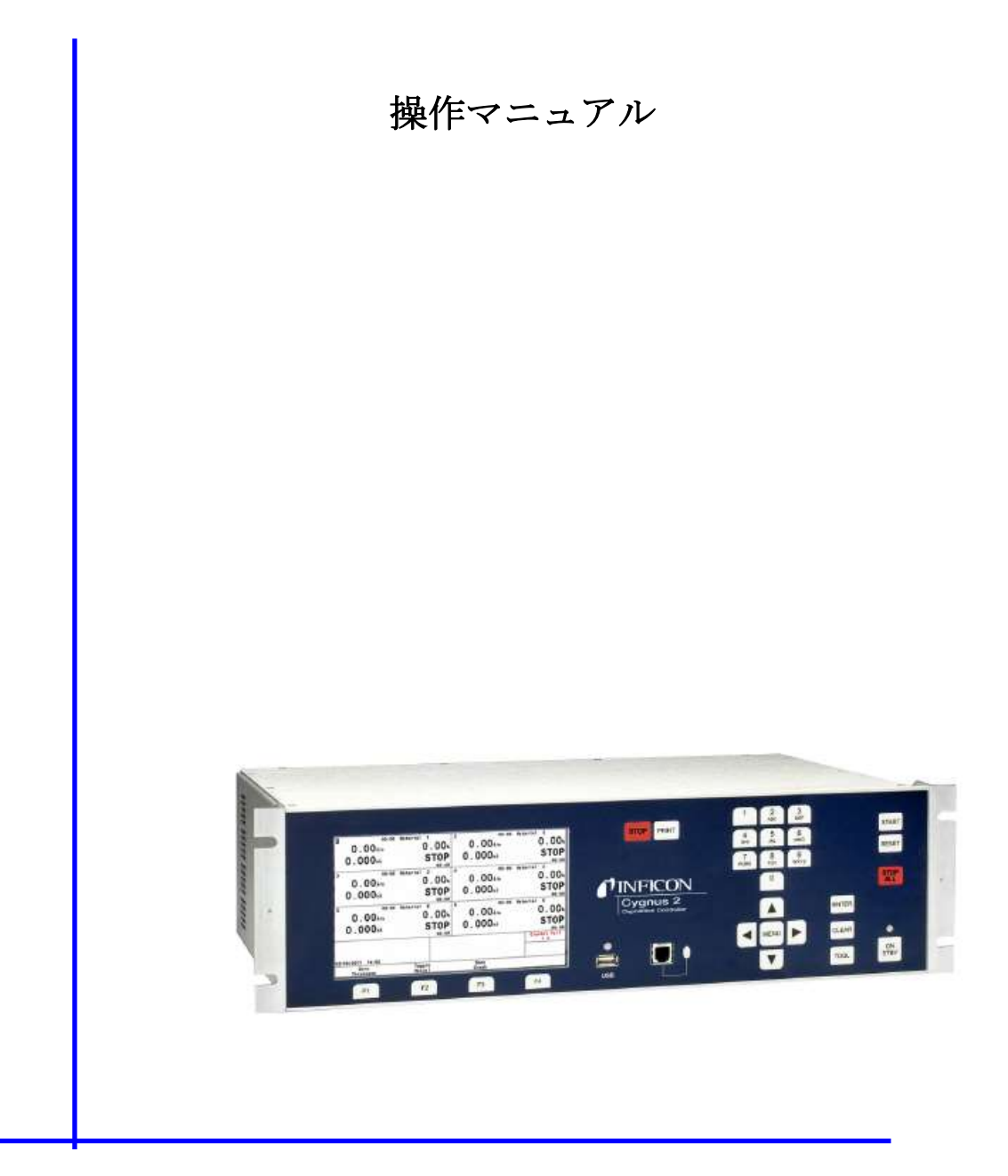

# Cygnus 2 薄膜蒸着コントローラー

IPN 074-545-P1E

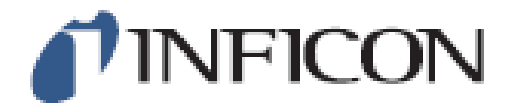

#### 商標

この操作マニュアルに出てくる製品の商標は、その製品を製造している会社が保有するものです。

INFICON®及び RateWatcherTM は、INFICON Inc.の商標です。

Windows®、Windows 95®、Microsoft®は、Microsoft Corporation の登録商標です。

CAJON®は、Swageloc, Co. の登録商標です。

その他のブランド名および商品名はすべて、それぞれの会社の商標または登録商標です。

INFICON は、この操作マニュアルに含まれる情報は、正確かつ信頼性が高いと確信していますが、 その使用に関する責任を負いません。また、この製品の使用に関係する特別な、または付随的な、 またはその結果として生じる損害について一切の責任を負わないものとします。

当社では常に製品を改善しようとしており、予告なく仕様を変更する場合があります。

©2010 All rights reserved

この文書を許可なく複製または変更することは不法です。

# 目次

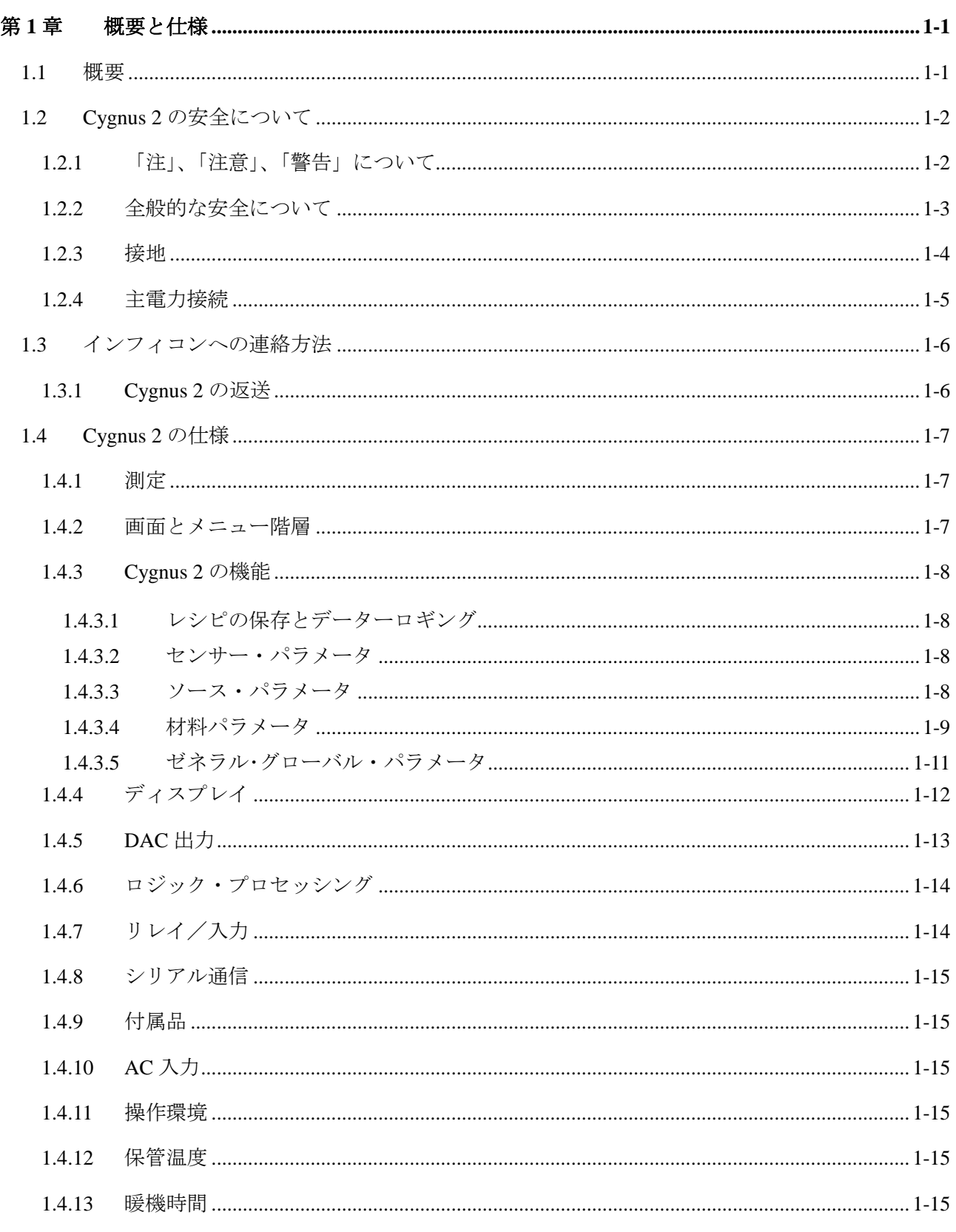

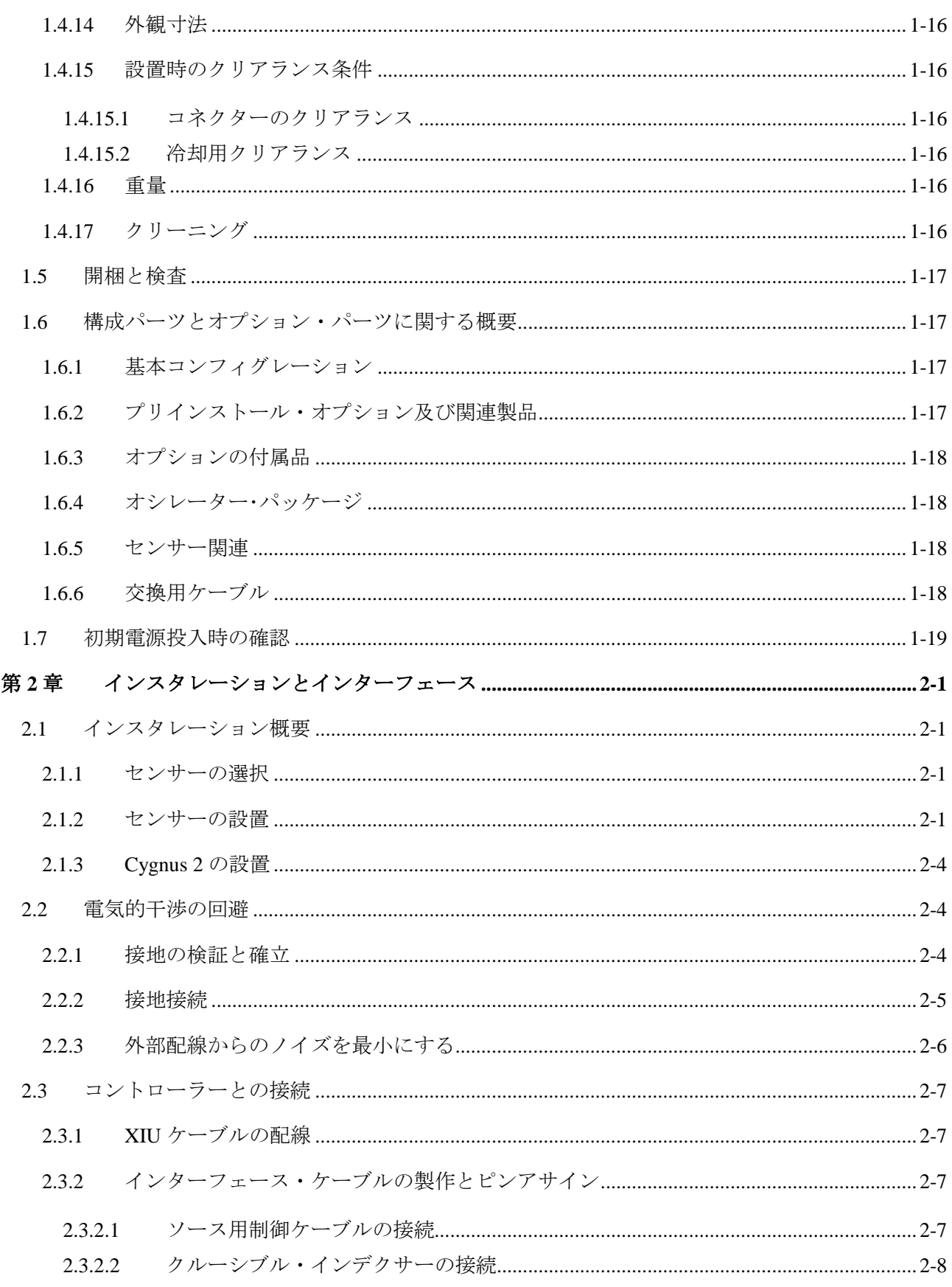

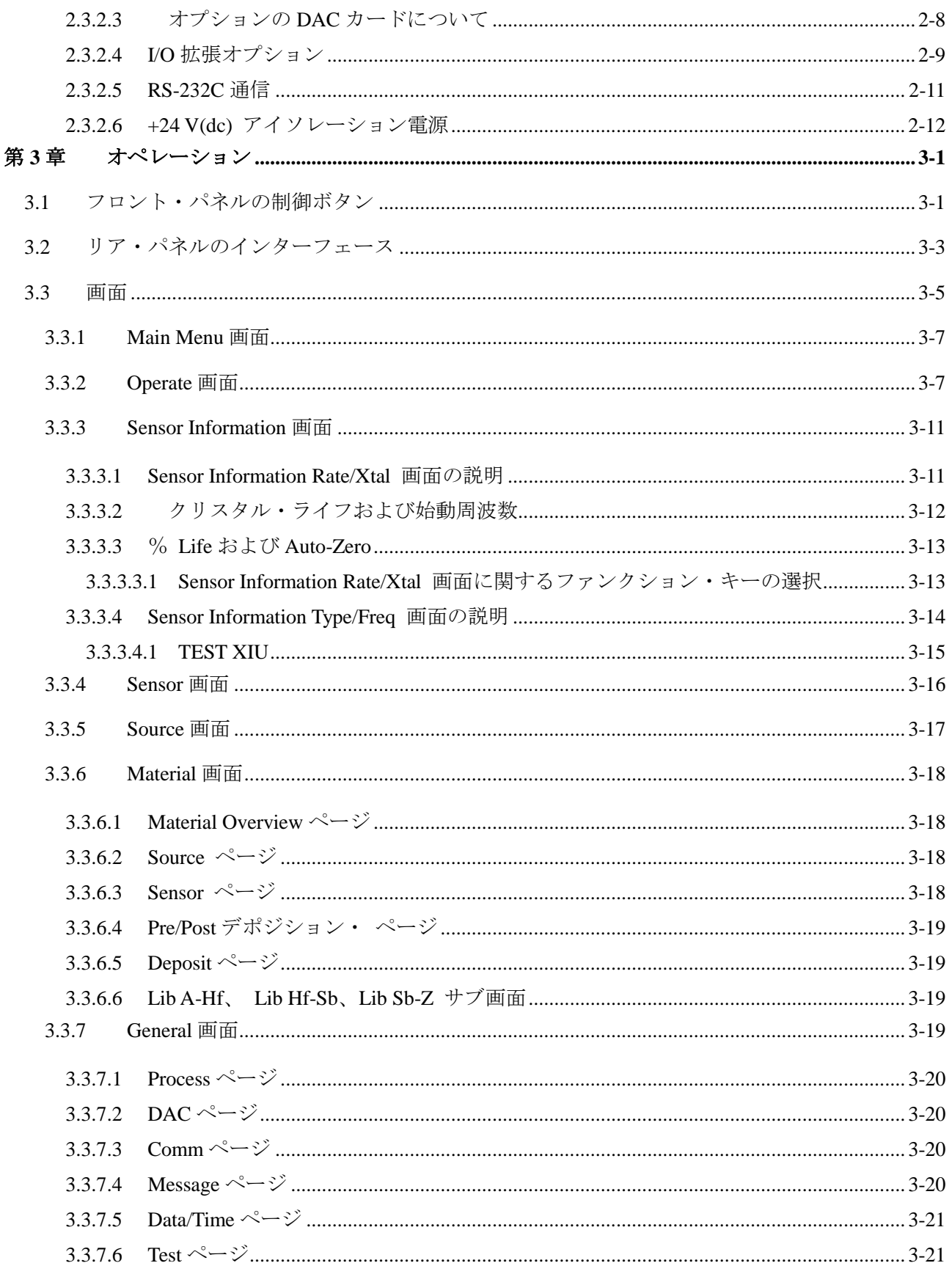

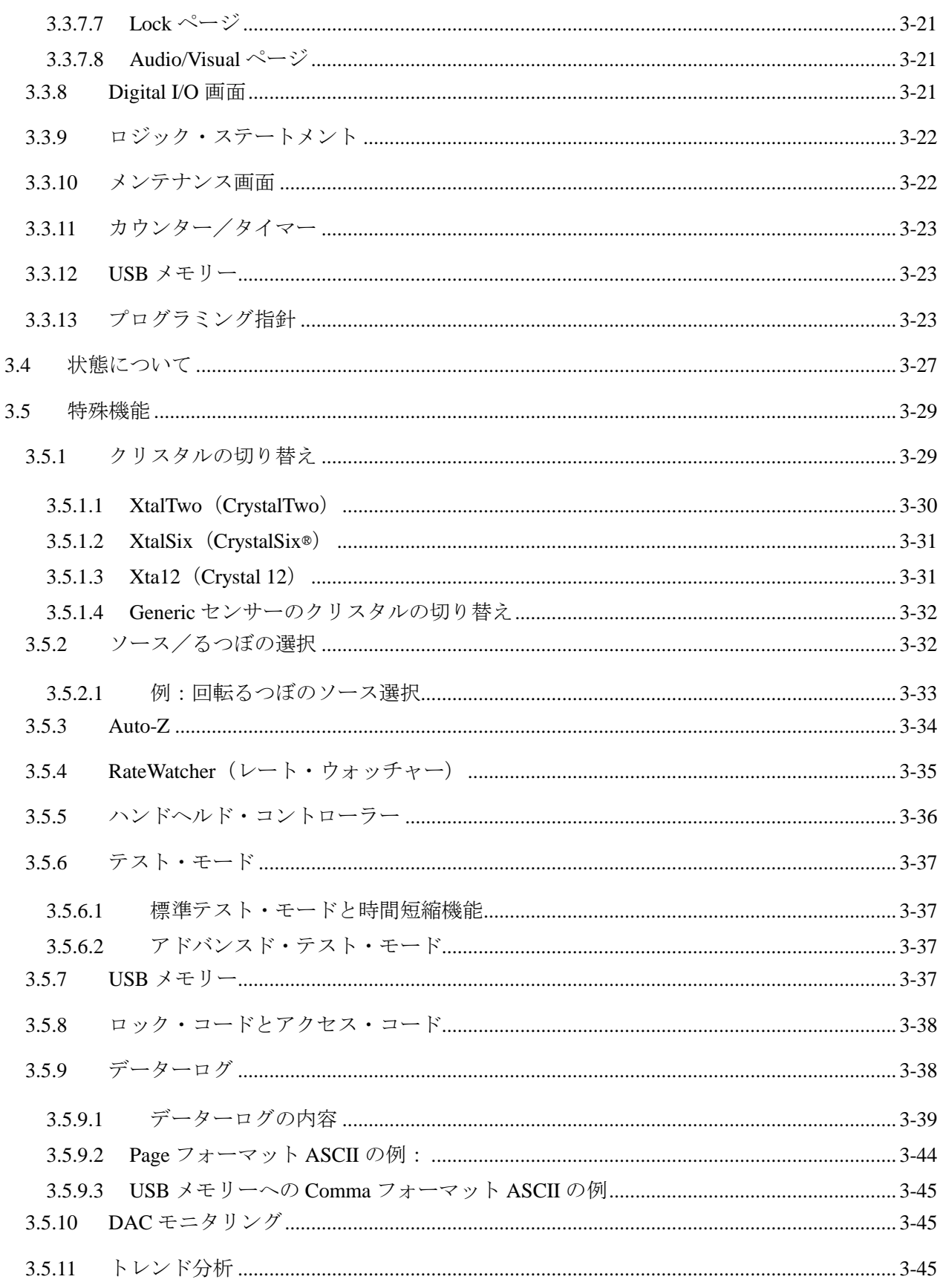

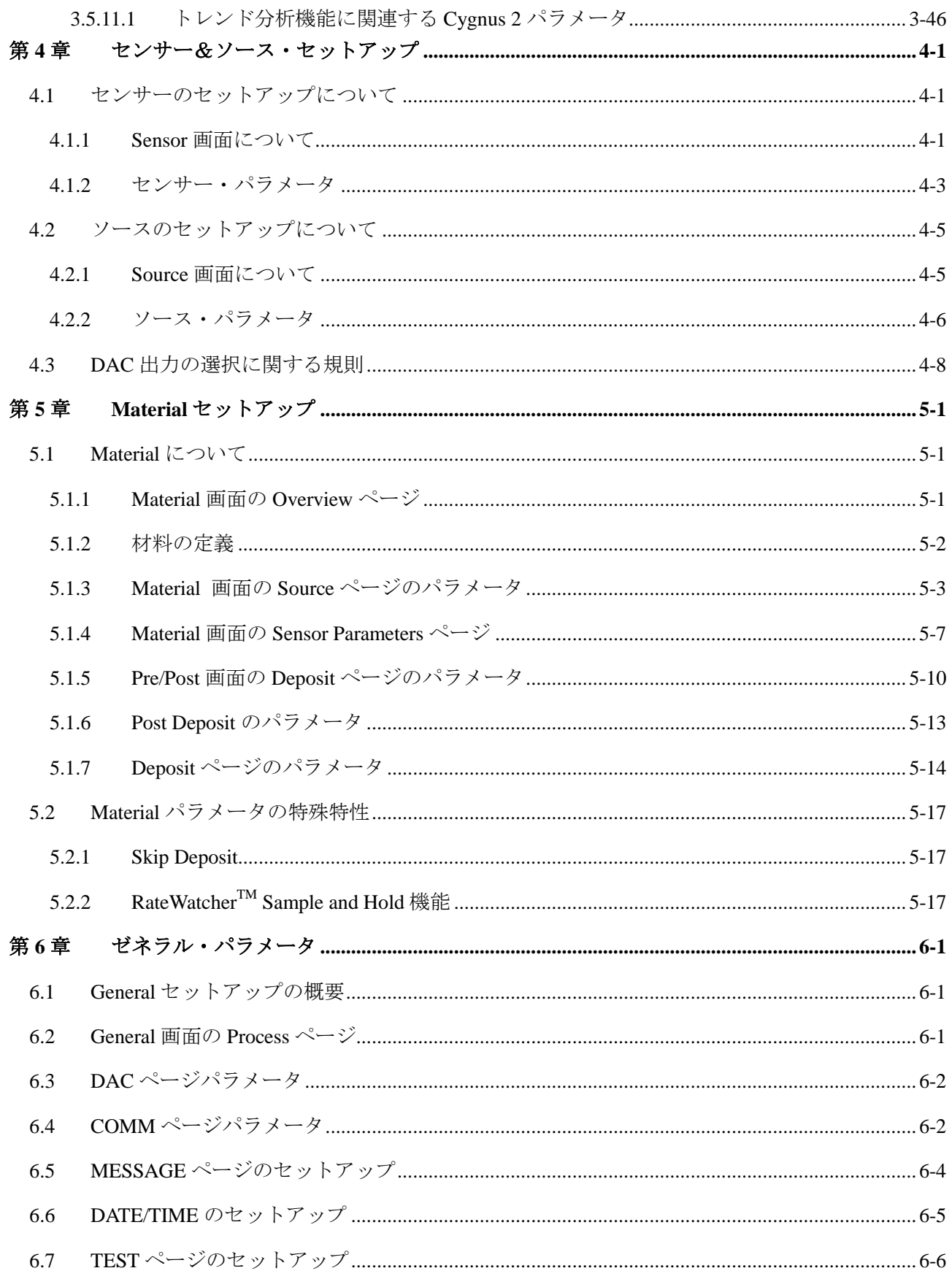

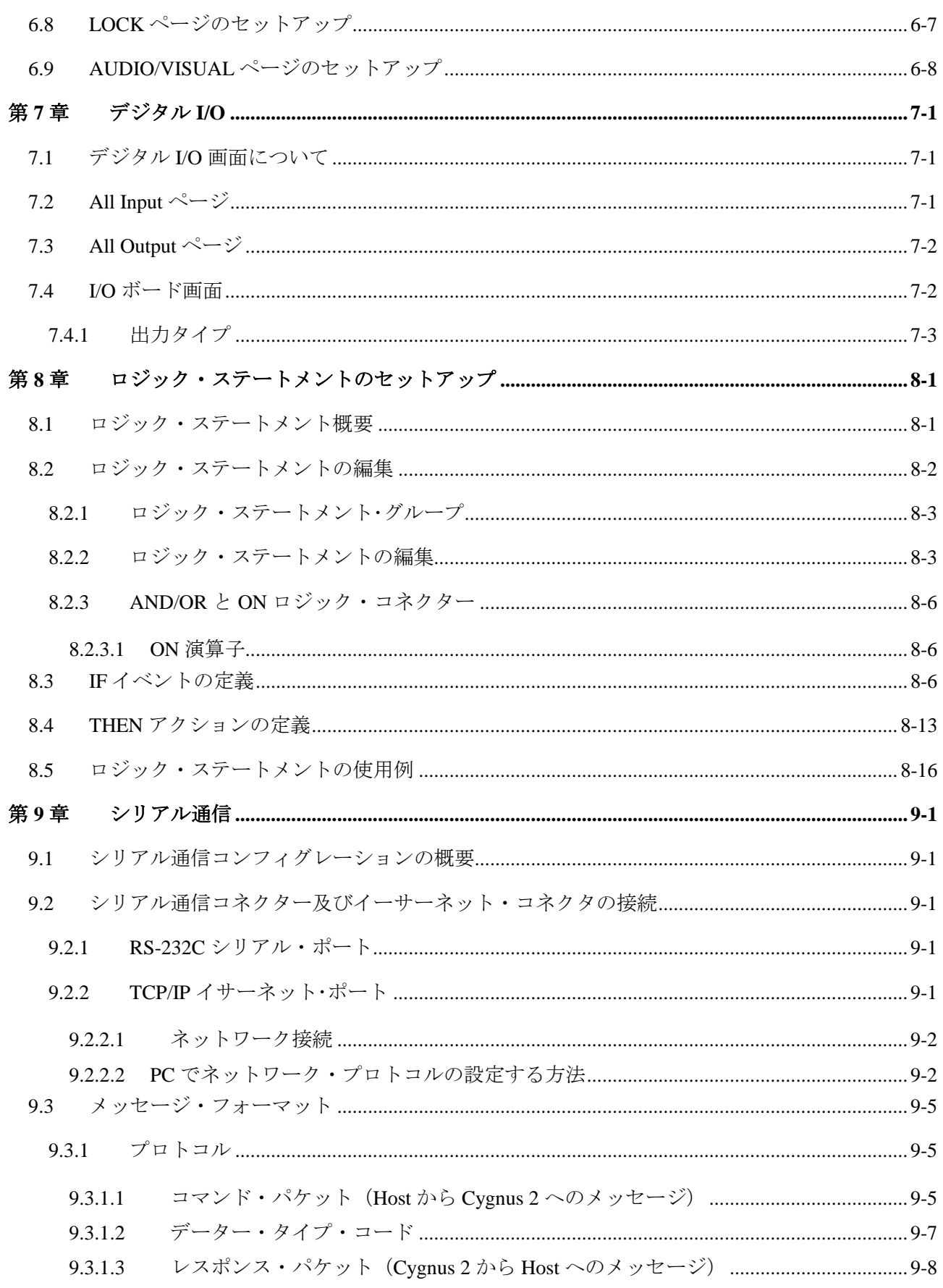

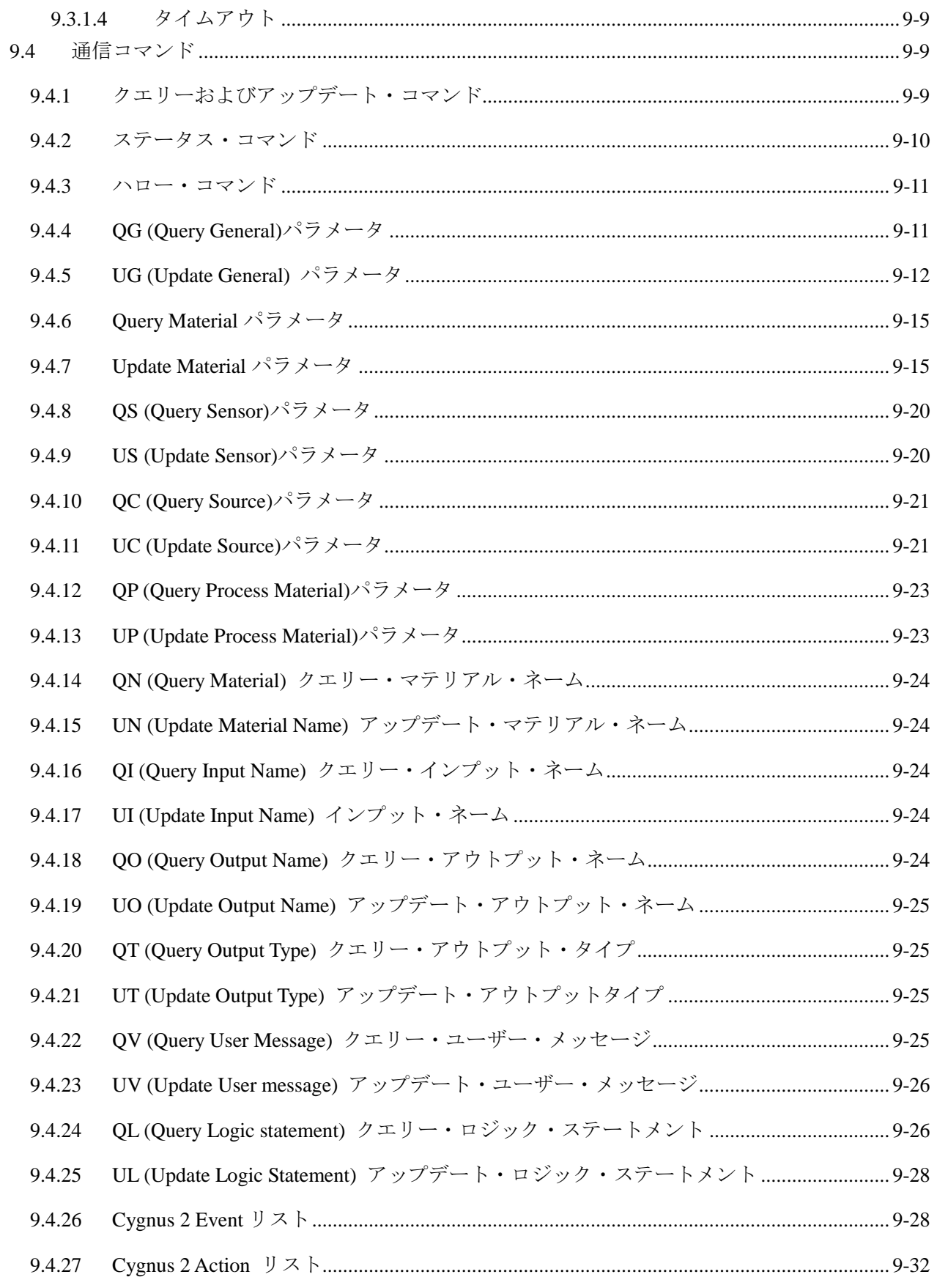

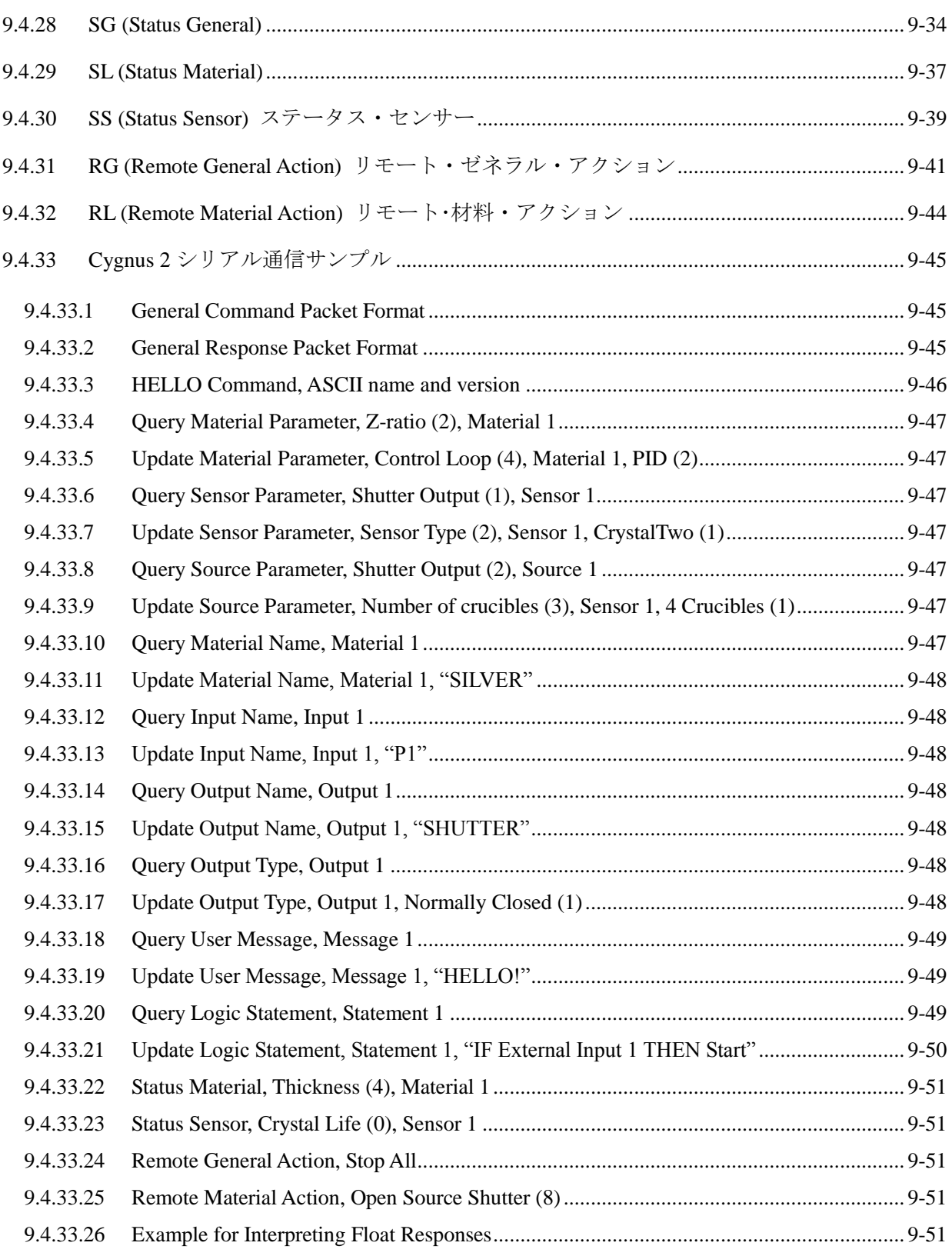

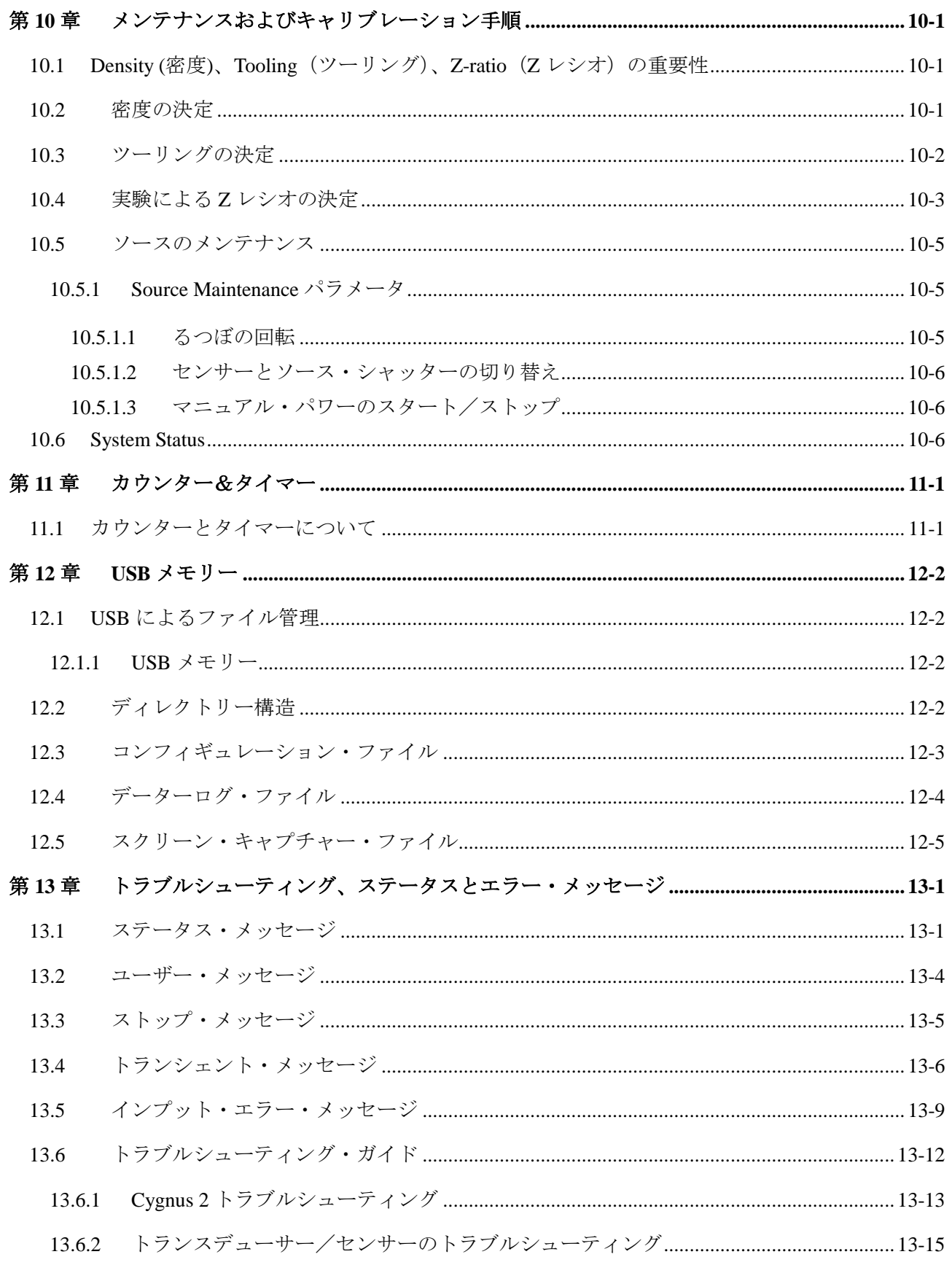

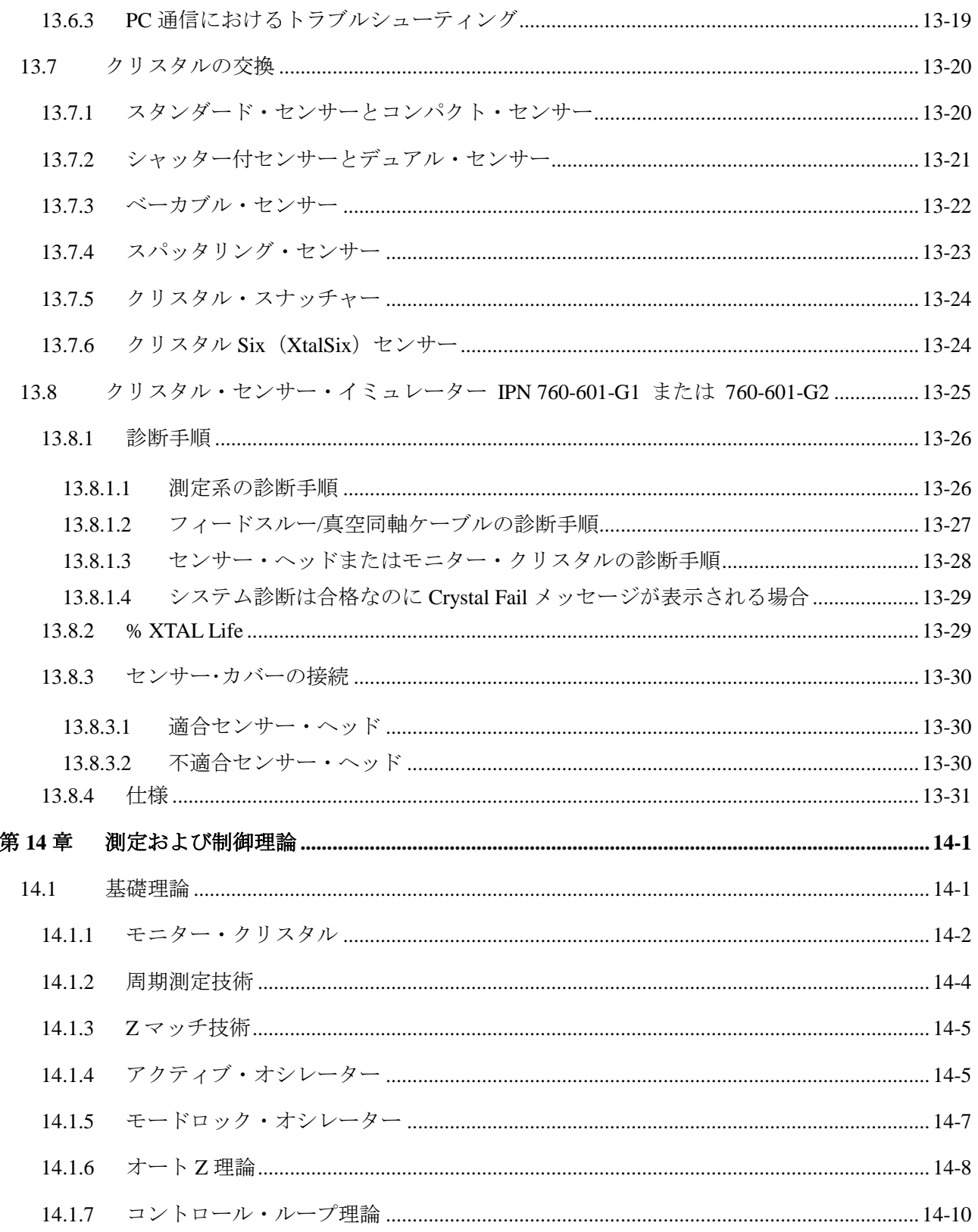

# 第**1**章 概要と仕様

#### <span id="page-12-1"></span><span id="page-12-0"></span>**1.1** 概要

Cygnus 2 は、主に物理蒸着装置で使用するために設計されたクローズド・ループ・プロセス・コ ントローラーです。Cygnus 2 は、薄膜のデポジション・レートと膜厚をモニターします。デポジ ション・レートと膜厚は、クオーツ・クリスタルに添加される質量によりもたらされる周波数変 化から推定されます。この技術では、蒸着材料のソースとターゲットであるサブストレートの間 または側面にある経路にセンサーを配置します。センサーは、露出された状態で振動するクオー ツ・クリスタルを内蔵しており、このクリスタルの周波数は、材料が蓄積されるにつれて、低下 します。周波数変化からデポジション・レートと膜厚が決定され、蒸着パワー・ソースを継続的 に制御するための情報が得られます。Cygnus 2 は、ユーザーがプログラムした時間、膜厚、パワ ー限界、要求デポジション・レート、材料特性に従って、正確かつ信頼性の高い方法でプロセス を自動的に制御することができます。ユーザーは、Cygnus 2 のフロント・パネルとシリアル通信 からパラメータの選択や入力を行ってプロセスを定義します。

システムは、メイン・エレクトロニクス・ユニット「Cygnus 2」、センサー・ヘッド、各センサー に装着されたクリスタル・インターフェース・ユニット(XIU)から構成されています。これら の機器は通常、工場で 1 台の装置として組み立てられますが、個別にも販売されます。

Cygnus 2 に関するマニュアルを読むときは、本文中に出てくる「注」「注意」「警告」に十分注意 を払ってください。「注」「注意」「警告」の定義はセクション [1.2.1](#page-13-1) に記載されています。

このマニュアルの使い勝手や内容に関するご意見は、当社のホームページ ([www.inficon.com](http://www.inficon.com/)) ま でお寄せください。

- <span id="page-13-0"></span>**1.2 Cygnus 2** の安全について
- <span id="page-13-1"></span>**1.2.1** 「注」、「注意」、「警告」について

このマニュアルを使用する際は、本文中に出てくる「注」「注意」「警告」に注意してください。 このマニュアルにおける「注」「注意」「警告」の定義は以下の通りです。

注: 従えば **Cygnus 2** の性能を最大限引き出す上で役に立つ関連情報です。

注意

これらのメッセージに従わない場合、**Cygnus 2** に損傷を与える原因となります。

警告

これらのメッセージに従わない場合、人身事故を引き起こすことがあります。

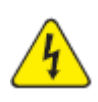

### 警告:感電の危険

人身事故を引き起こす可能性のある危険な電圧が流れています。

<span id="page-14-0"></span>**1.2.2** 全般的な安全について

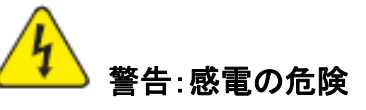

**Cygnus 2** のケースを開けないでください。**Cygnus 2** のケース内にユーザーがサ ービス可能なコンポーネントはありません。

電源コードや外部入力**/**リレイ・コネクタがある場合、そこには常に危険な電圧が流 れています。

すべてのメンテナンス作業は、資格を持った担当者に依頼してください。

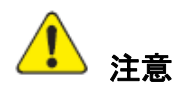

この **Cygnus 2** には、電源線の過渡電圧の影響を受けやすく、壊れやすい回路が 含まれています。インターフェースに接続する場合は、必ず電源コードを抜いてくだ さい。すべてのメンテナンス作業は、資格を持った担当者に依頼してください。

#### <span id="page-15-0"></span>**1.2.3** 接地

Cygnus 2 は、シールされた3芯(3つの導体)電源ケーブルから接地されていて、保護接地端子 を持つコンセントに接続されている必要があります。延長ケーブルについては、必ず保護接地端 子を持つ導体が 3 つある延長ケーブルを使用してください。

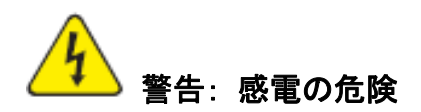

保護接地回路を切断しないでください。

**Cygnus 2** の内部・外部にある保護設置回路を中断したり、保護接地端子の接続を 解除したりすると、**Cygnus 2** が危険な状態に置かれます。

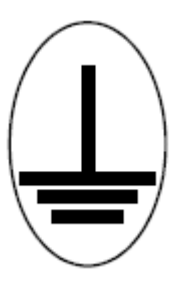

この記号は、**Cygnus 2** の内部保護接地がある箇所を示しています。その箇所の 接続を外したり、緩めたりしないでください。

#### <span id="page-16-0"></span>**1.2.4** 主電力接続

# 警告: 感電の危険

**Cygnus 2** が主電源に接続されているときは常に、危険な線間電圧が流れていま す。

**Cygnus 2** の通常運転中に決して **Cygnus 2** のカバーを取り外さないでください。

**Cygnus 2** の内部にオペレーターがサービス可能な機器や部品はありません。

トップ・カバーやボトム・カバーを取り外す際は、技術的に資格を持った担当者のみ が実施する必要があります。

承認された安全基準に準拠するため、**Cygnus 2** にはメイン・スイッチを含むラック・ システムが装備されている必要があります。このスイッチは、開のときに電線の両側 を切断しなければなりませんが、セーフティ・グランド(**GND**)を切断してはいけませ ん。

#### <span id="page-17-0"></span>**1.3** インフィコンへの連絡方法

[www.inficon.com](http://www.inficon.com/) の Support から、次のようなサービスにコンタクト可能なワールドワイド・カス タマー・サポート情報をご利用いただくことができます。

- Technical Support Engineer:Cygnus 2 のアプリケーションとプログラミングに関する質問があ る場合
- Service Engineer:不具合のある Cygnus 2 に関するトラブルシューティング、診断、修理に関 する質問がある場合
- Sales and Customer Service 部門:お近くのインフィコン営業所を確認する場合
- Repair Service 部門:お近くのインフィコンサービス・センターを確認する場合

Cygnus 2 に問題がある場合、以下の情報を準備してください。

- Cygnus 2 のシリアル・ナンバーとファームウエア・バージョン
- 問題の詳細
- それまでに試みた補正対策の内容
- 受信したエラー・メッセージ(表示された文字列そのまま)

#### <span id="page-17-1"></span>**1.3.1 Cygnus 2** の返送

インフィコンへ Cygnus 2 を返送する場合は、必ず事前にカスタマー・サービス代理店に連絡を取 って、カスタマー・サービス代理店から RMA(Return Material Authorization)ナンバーを得てく ださい。

RMA ナンバーがない状態でインフィコンへ返送すると、到着した荷物は保留されて、あなた宛 に問い合せがなされることになります。その結果、返送された Cygnus 2 のサービスが遅れること になります。

センサーがプロセス材料に接触していた場合、RMA ナンバーを得る前に、Declaration of Contamination (DOC)を記入するよう要求されることがあります。その場合、RMA ナンバーが 発行される前に、インフィコンにより DOC が承認される必要があります。インフィコンは、セ ンサーを当社の工場ではなく、指定汚染除去施設へ送付するよう要請する場合があります。

# <span id="page-18-0"></span>**1.4 Cygnus 2** の仕様

#### <span id="page-18-1"></span>**1.4.1** 測定

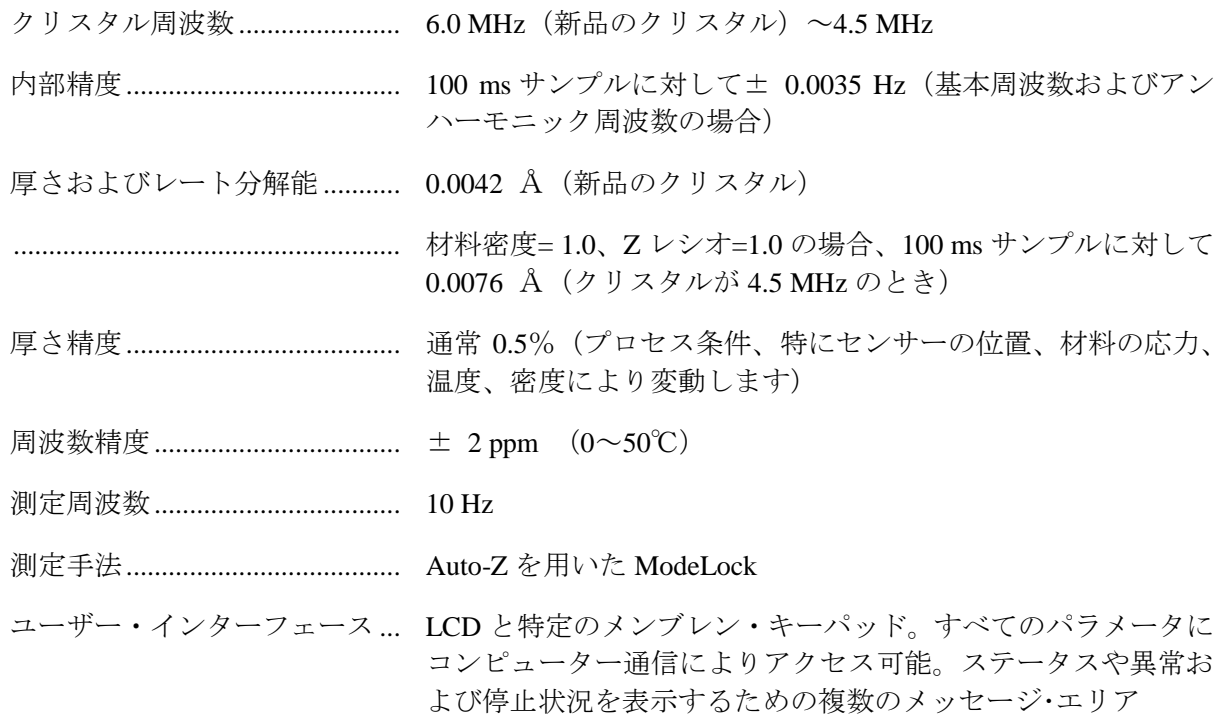

#### <span id="page-18-2"></span>**1.4.2** 画面とメニュー階層

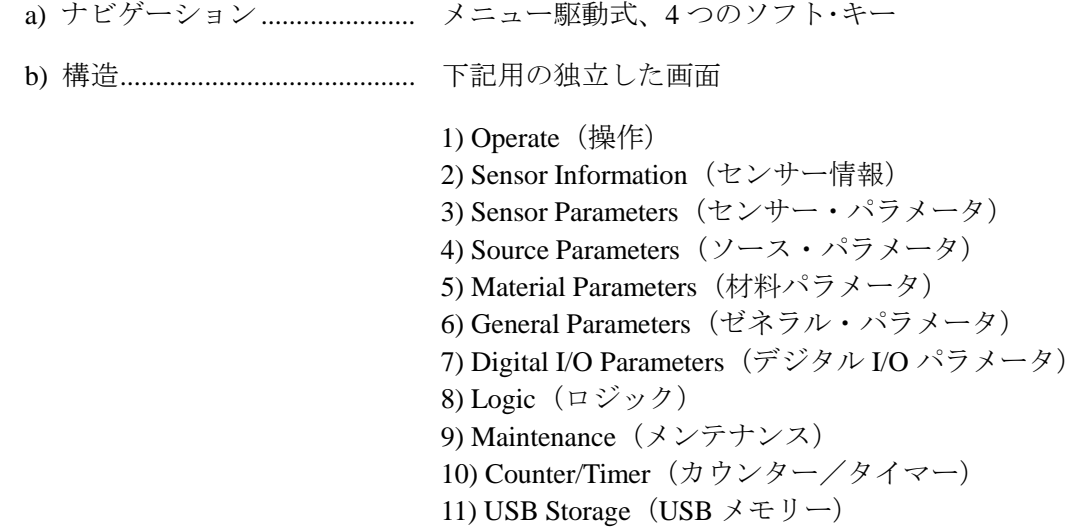

#### <span id="page-19-0"></span>**1.4.3 Cygnus 2** の機能

#### <span id="page-19-1"></span>**1.4.3.1** レシピの保存とデーターロギング

USB メモリー・デバイス

#### <span id="page-19-2"></span>**1.4.3.2** センサー・パラメータ

最大 8 個までのセンサーを同時に平均化することができます。

(センサー)シャッター・アウトプット ............................. 0~38 センサー・タイプ.....................................................................Single、XtalTwo、XtalSix、Xtal12、Generic (センサー)スイッチ・アウトプット ................................. 0~38 オート Z......................................................................................Yes/No #オブ・ポジション(ゼネリック・センサー・タイプ).. 1~12 #オブ・パルス(ゼネリック・センサー・タイプ) ......... 1~10 パルス ON (ゼネリック・センサー・タイプ用時間) ....... 0.1~9.9 s パルス OFF(ゼネリック・センサー・タイプ用時間)..... 0.1~9.9 s レコーダー・アウトプット ..................................................... 0~12 レコーダー・ファンクション .................................................Rate、Thickness、RateDeviation レコーダー・レンジ................................................................. 0~99999

#### <span id="page-19-3"></span>**1.4.3.3** ソース・パラメータ

同時に 6 つまでのソースを制御することができます。

DAC アウトプット................................................. 0~12

(ソース)シャッター・アウトプット.......... 0~38

クルーシブル・セレクション .............................. ターレットは開始時の選択位置に調整されていま す。ターレット・フィードバックはソースの使用 が開始されるときに必ずチェックされます。範囲 は 1~「Number of Crucibles(るつぼ数)」までです。

ナンバー・オブ・クルーシブルズ ...................1、4、8、16、32、64 クルーシブル・アウトプット .........................0~38 ターレット・フィードバック .........................Yes/No ターレット・インプット.................................0~28

ターレット・ディレイ.....................................2~180 s(フィードバックありのタイムアウト時 間、フィードバックなしの遅延時間)

#### <span id="page-20-0"></span>**1.4.3.4** 材料パラメータ

6種類の材料を指定し、固有の名前(15 文字まで)を与えることができます。

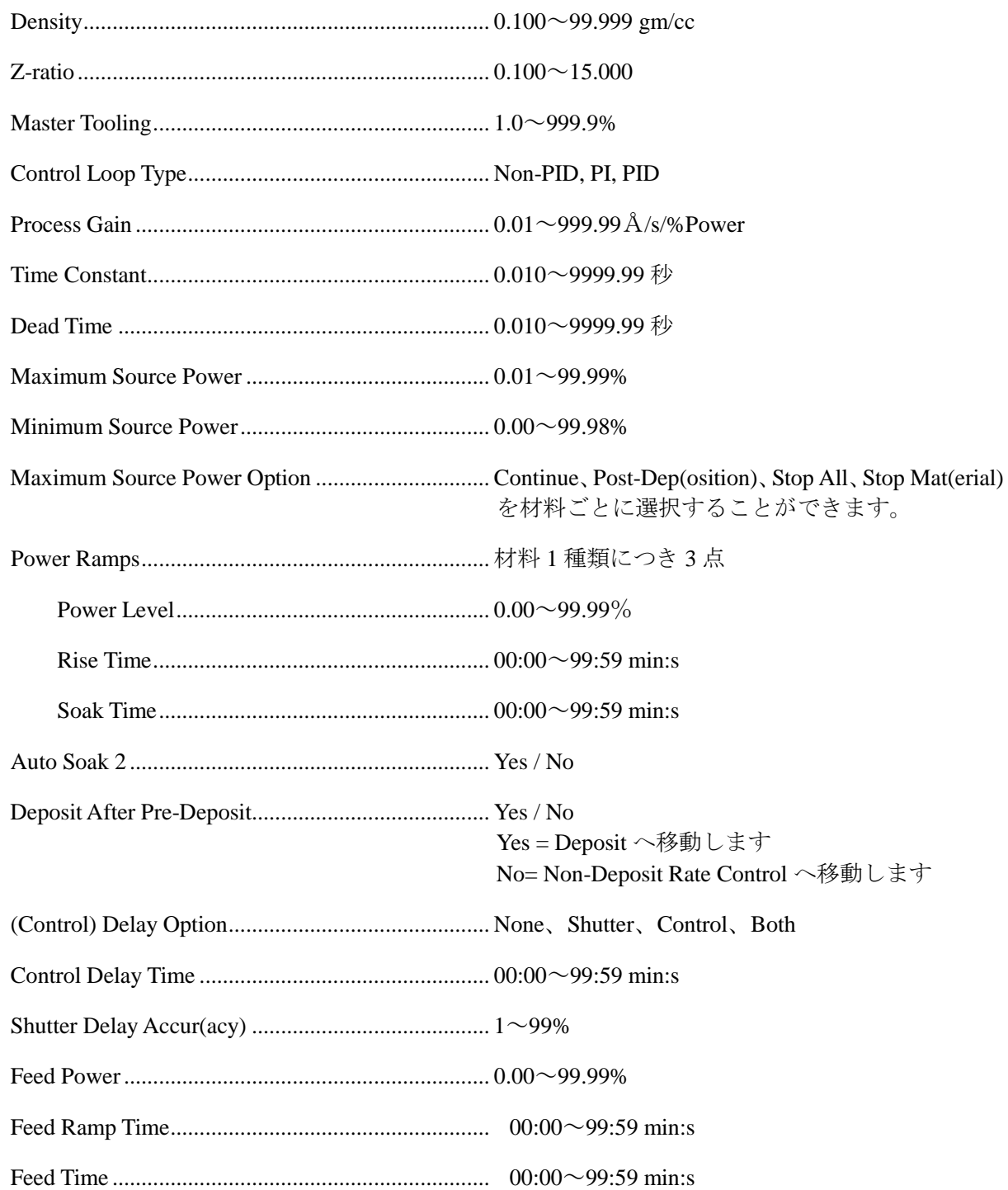

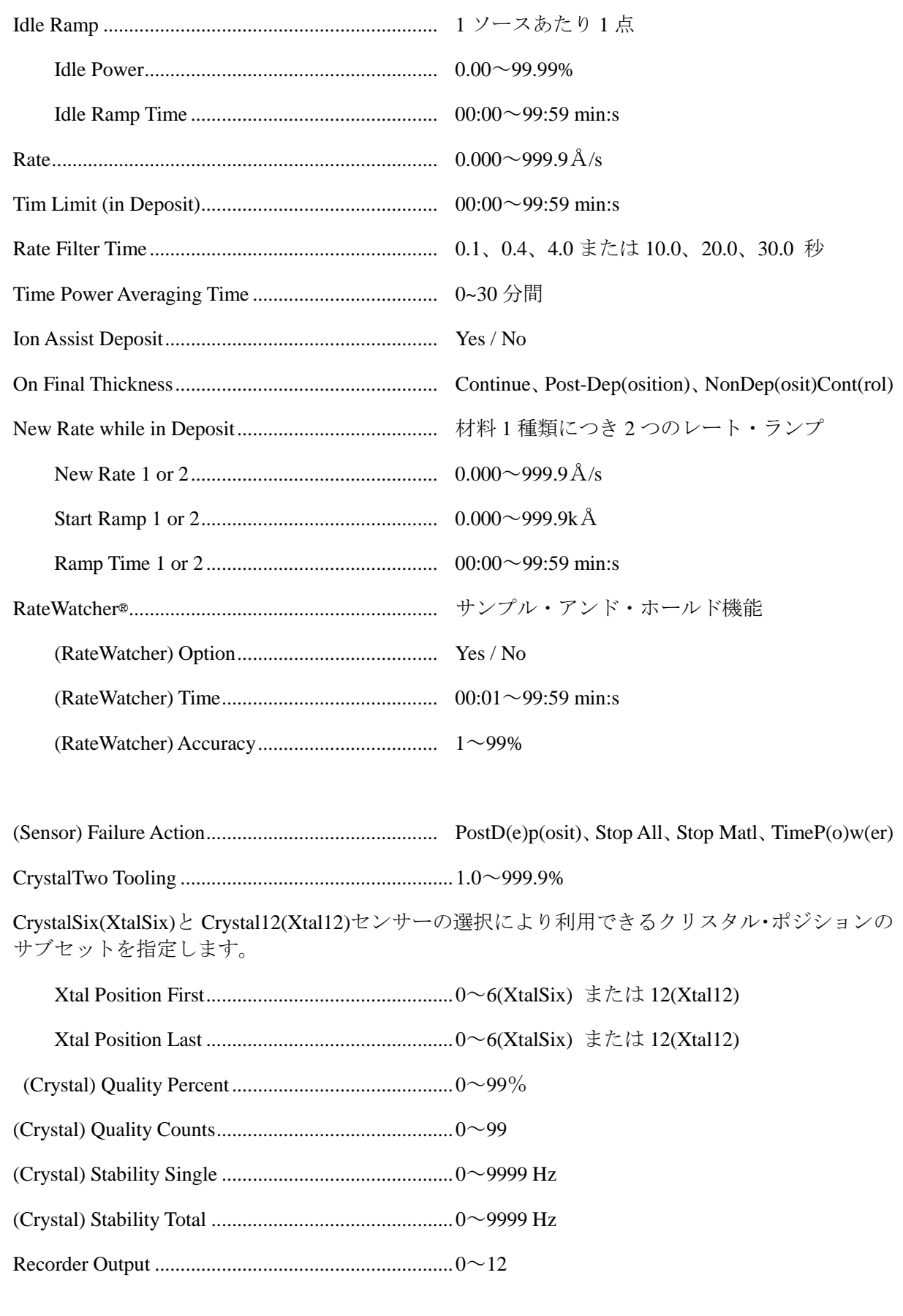

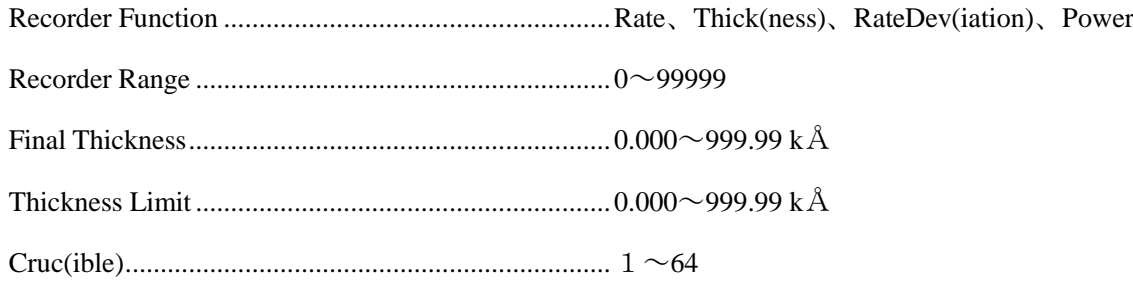

# <span id="page-22-0"></span>**1.4.3.5** ゼネラル・グローバル・パラメータ

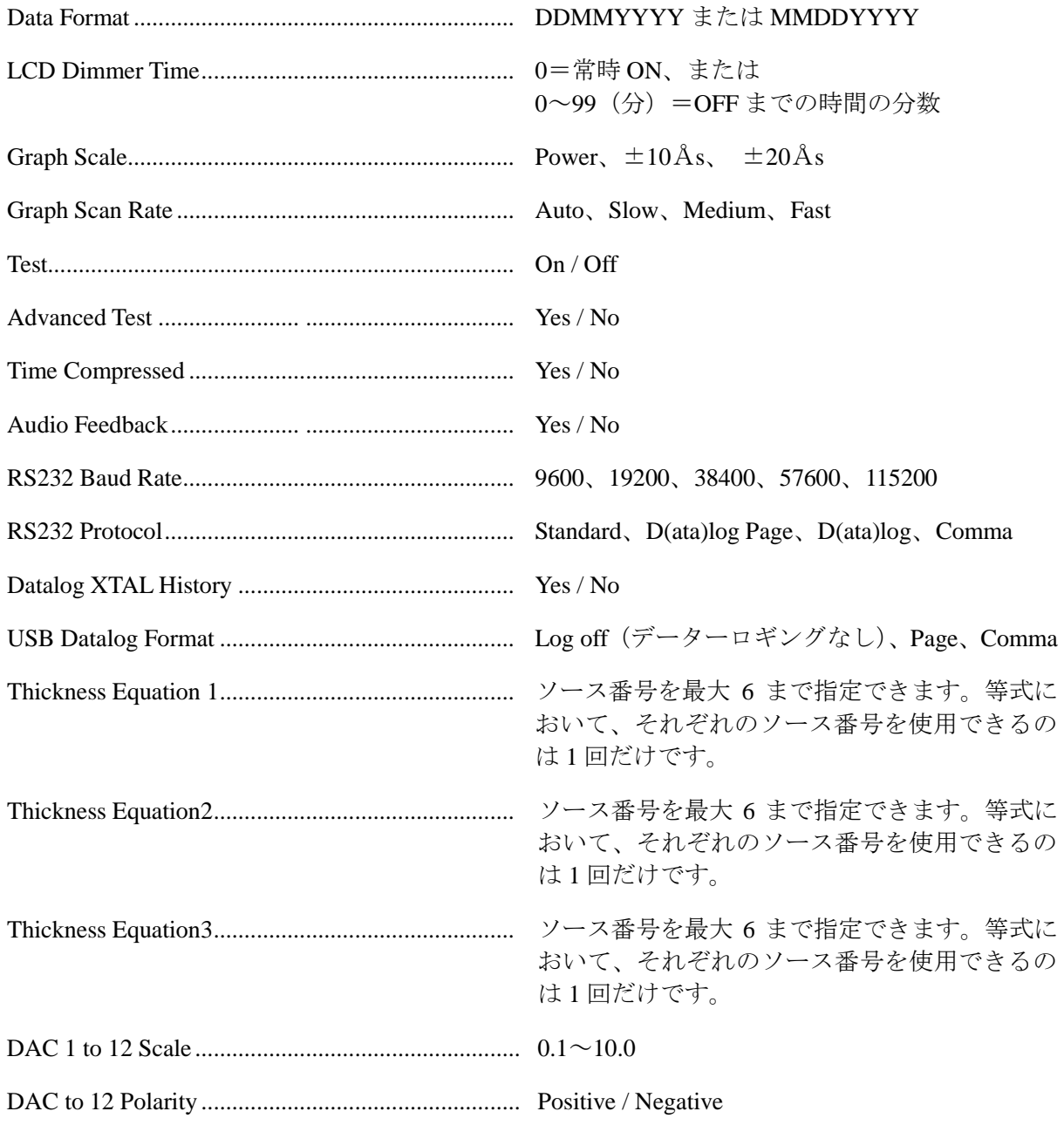

# <span id="page-23-0"></span>**1.4.4** ディスプレイ

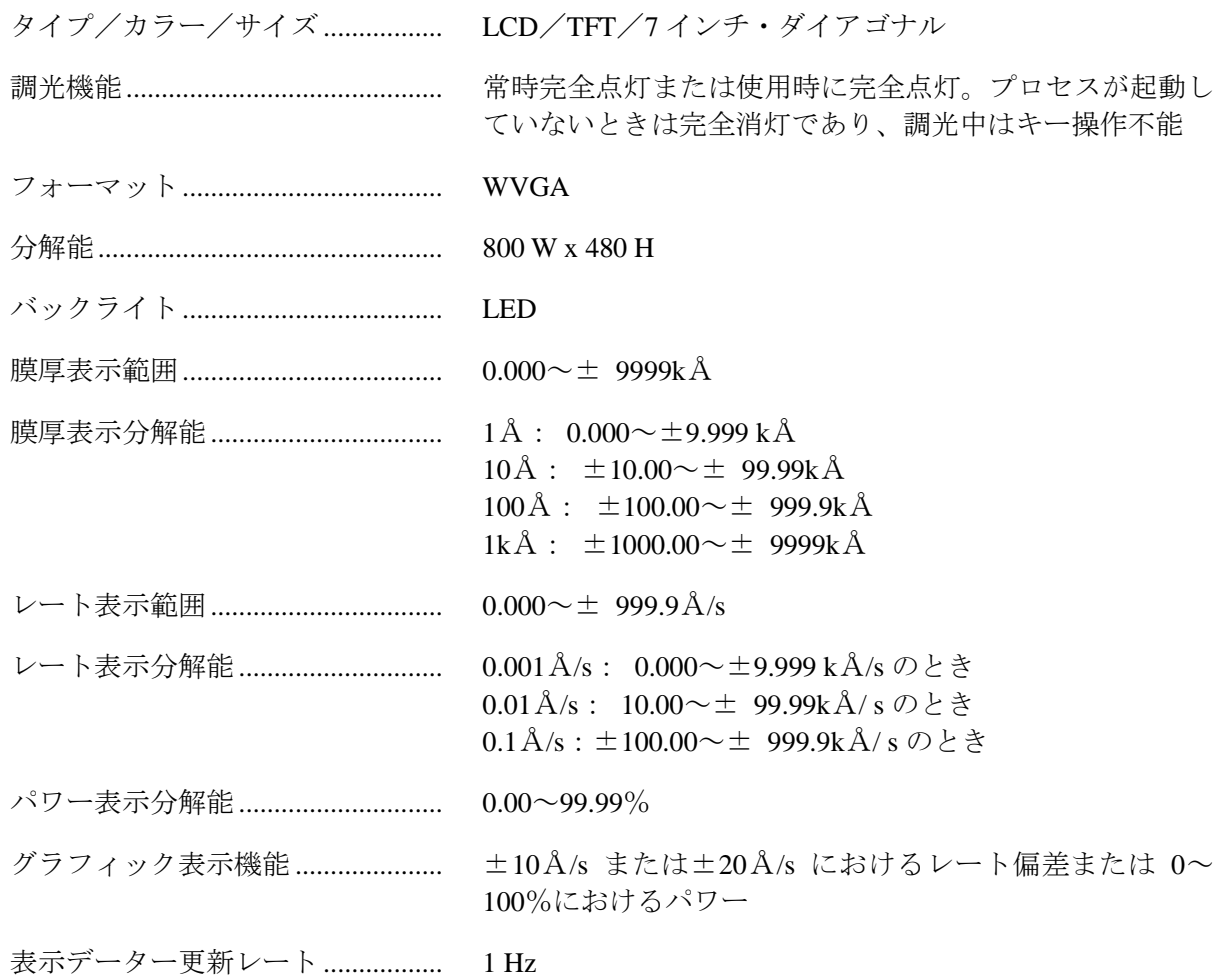

Cygnus 2 Operating Manual *NINFICON* 

# <span id="page-24-0"></span>**1.4.5 DAC** 出力

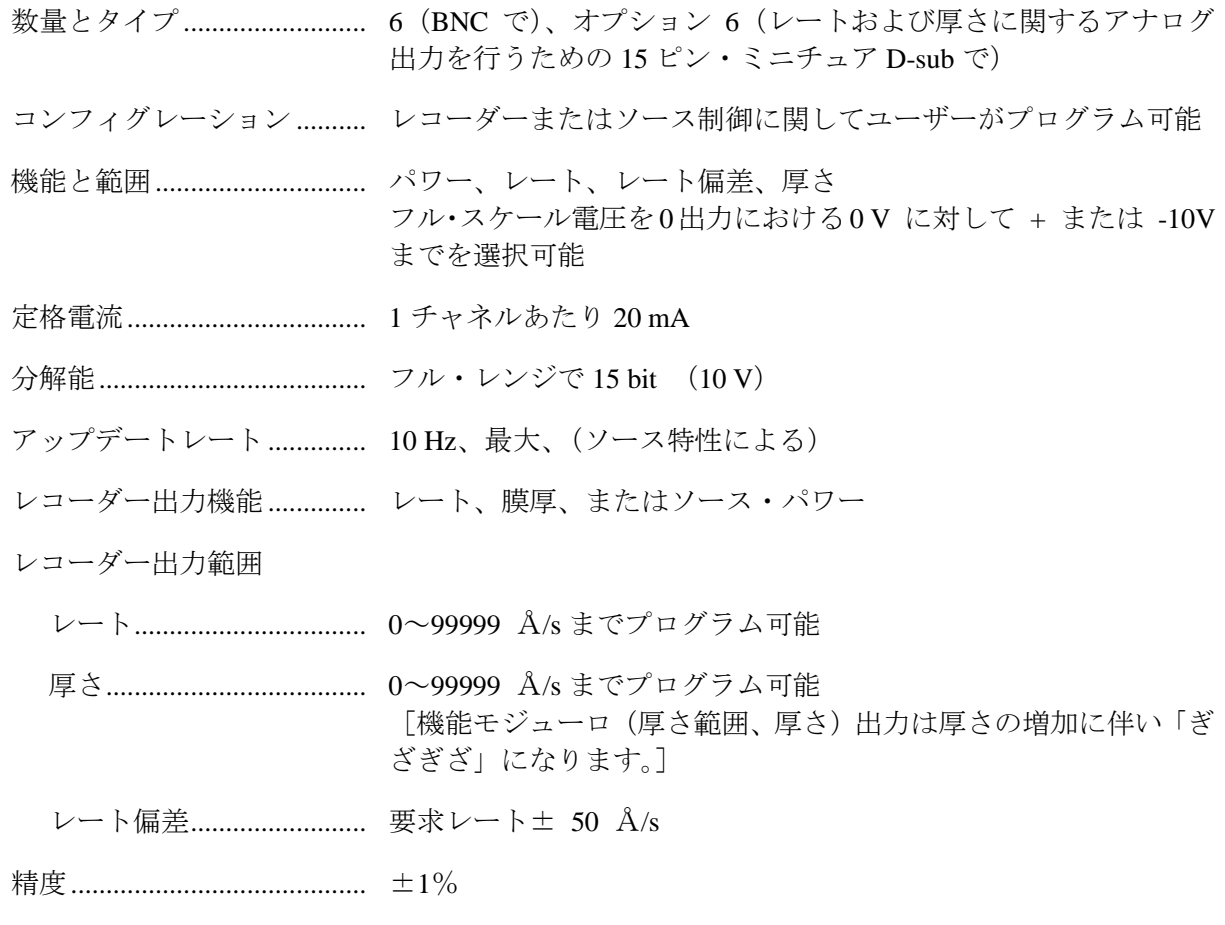

#### <span id="page-25-0"></span>**1.4.6** ロジック・プロセッシング

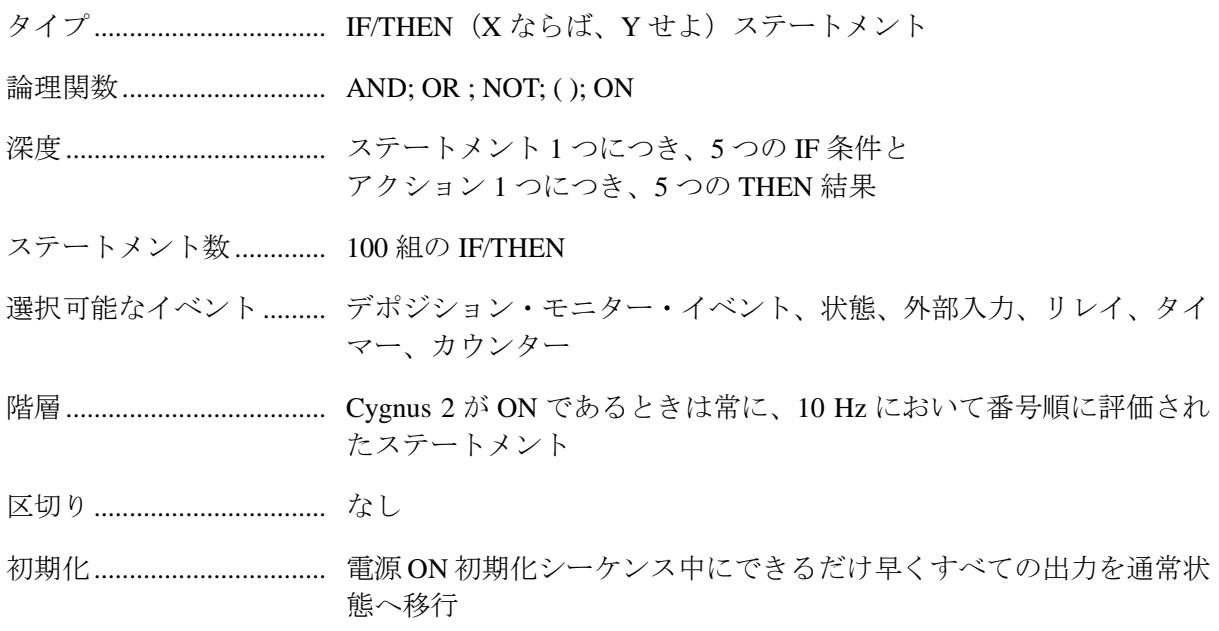

#### <span id="page-25-1"></span>**1.4.7** リレイ/入力

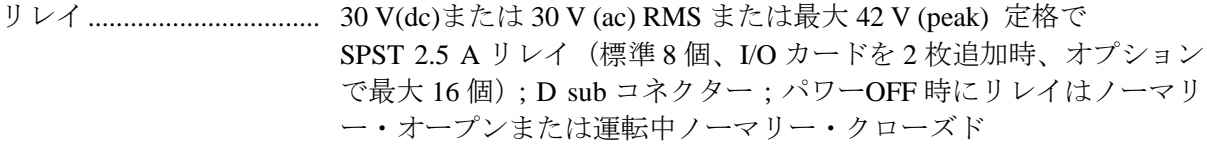

- リレイ定格......................... 100 VA 誘導; 最大 2.5A
- TTL 対応出力..................... オプションの I/O カード使用時 14 点。内部で 5 V(dc)へ出力。外部へ は 2.4 k 抵抗から 24 V(dc)へ出力。 3.75 V 時、Minimum High レベル 0.5 mA 負荷 1.1 V 時、Maximum Low レベル 10 mA 負荷
- 入力 (TTL 対応) .............. (標準 14 点、追加オプション 14 点)

入力レベル

Maximum High ........... 24 V

Minimum High ............ 2.5V

Maximum Low ............ 1.1V

スキャン/更新レート..... 10 Hz

入力/出力名..................... ハードウエア用に予約指定された名前以外の名前をつけることがで きます(最大 15 字まで)

Cygnus 2 Operating Manual *NINFICON* 

#### <span id="page-26-0"></span>**1.4.8** シリアル通信

RS232C シリアル・ポート... 標準;インフィコン・バイナリ・プロトコル

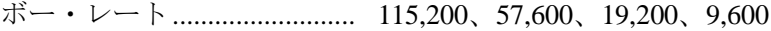

- イサーネット.......................... オプション。プログラム可能な IP アドレスと Net Mask
- USB ポート ............................. プリント・スクリーン・ビットマップ(.bmp ファイル)、データー ロギング・ファイル、コンフィグレーション・ファイルの保存/ 検索

#### <span id="page-26-1"></span>**1.4.9** 付属品

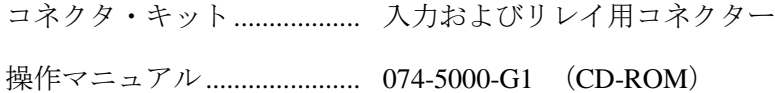

#### <span id="page-26-2"></span>**1.4.10 AC** 入力

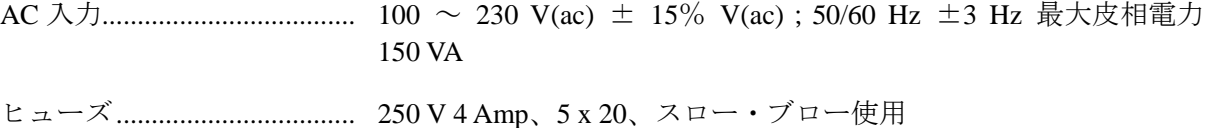

#### <span id="page-26-3"></span>**1.4.11** 操作環境

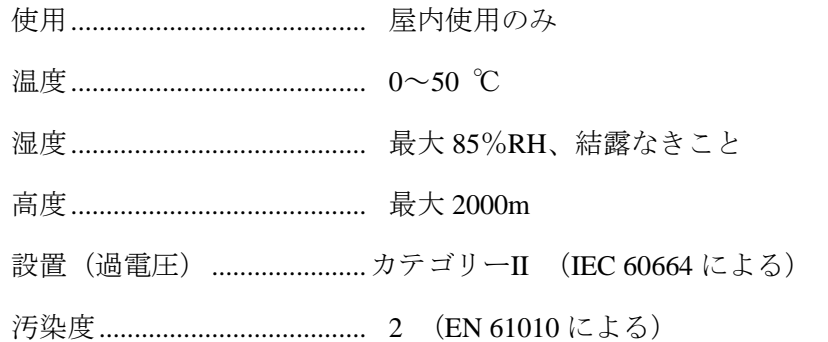

#### <span id="page-26-4"></span>**1.4.12** 保管温度

保管温度.................................. -10~60 ℃

#### <span id="page-26-5"></span>**1.4.13** 暖機時間

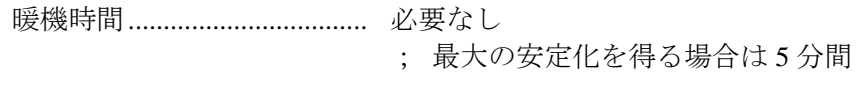

Cygnus 2 Operating Manual *NINFICON* 

#### <span id="page-27-0"></span>**1.4.14** 外観寸法

取り付け台、ユーザーのコネクター類を含まないで;

高さ 133.4 mm x 幅 447.7mm x 奥行き 330 mm

取り付け台を含み、ユーザーのコネクター類を含まないで;

高さ 133.4 mm x 幅 482.6 mm x 奥行き 330 mm

#### <span id="page-27-1"></span>**1.4.15** 設置時のクリアランス条件

#### <span id="page-27-2"></span>**1.4.15.1** コネクターのクリアランス

正面.....................................25 mm 以上(USB を含まない)、 USB メモリーのサイズにより 64mm 以上

背面.....................................100 mm 未満

#### <span id="page-27-3"></span>**1.4.15.2** 冷却用クリアランス

正面.....................................100 mm 以上

背面.....................................7 mm 以上

#### <span id="page-27-4"></span>**1.4.16** 重量

全オプション搭載時.........5.9kg

#### <span id="page-27-5"></span>**1.4.17** クリーニング

中性で研磨剤を含まない洗剤を使用して、洗剤が Cygnus 2 内に入らないように注意します。

#### <span id="page-28-0"></span>**1.5** 開梱と検査

- **1.** まだ輸送用コンテナから Cygnus 2 を取り出していない場合は、ここで取り出します。
- **2.** 輸送中に発生した損傷がないかどうか、Cygnus 2 を詳細に検査します。コンテナ外部に乱暴 な取り扱いによる明白な損傷が見られた場合、この作業は特に重要です。損傷が見られたら、 速やかに輸送業者とインフィコンに連絡します。
- **3.** 検品を終え、少なくとも点検用のパワーON 確認をするまでは、梱包材料を捨てないでくだ さい。
- **4.** 注文書とセクション 1.6 に記載されている内容を参照しながら、検品をします。
- **5.** セクション 1.7 を参照して、パワーON 確認をします。
- **6.** 詳細な情報や技術的なアドバイスが必要な場合は、セクション [1.3](#page-17-0)[「インフィコンへの連絡方](#page-17-0) [法」](#page-17-0)を参照して、インフィコンへご連絡ください。

#### <span id="page-28-1"></span>**1.6** 構成パーツとオプション・パーツに関する概要

#### <span id="page-28-2"></span>**1.6.1** 基本コンフィグレーション

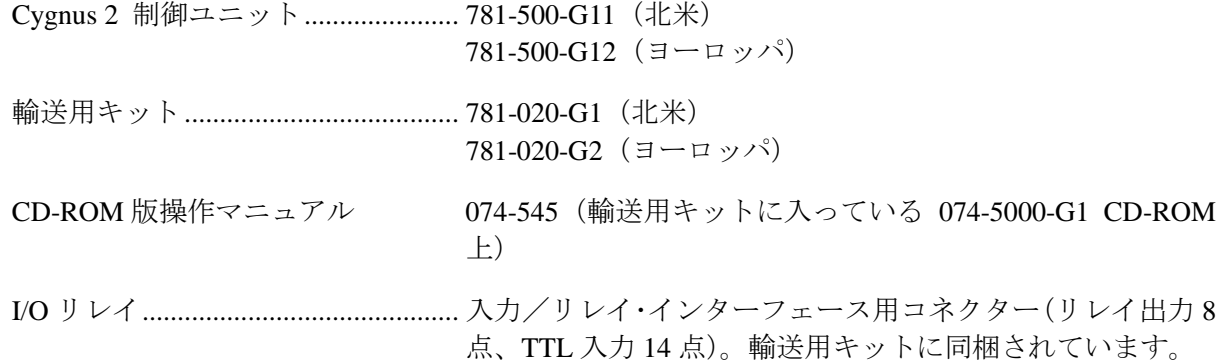

#### <span id="page-28-3"></span>**1.6.2** プリインストール・オプション及び関連製品

予備センサー・モジュール ............... 781-132-G1(予備品 2 つまで)

#### 以下にボードとインターフェース・コネクタが含まれます。

I/O リレイ・カード............................. 781-502-G1 (リレイ出力 8 点、TTL 入力 14 点) 781-503-G1 (リレイ出力 8 点、TTL 入力 14 点)

DAC オプション・ボード&キット.. 781-504-G1

イサーネット....................................... 781-102-G2

#### <span id="page-29-0"></span>**1.6.3** オプションの付属品

ニューマチック・シャッター

アクチュエーター・コントロール・バルブ ........ 750-420-G1 センサー・エミュレーター・キット .................. 760-601-G2 ハンドヘルド・コントローラー .......................... 755-262-G1 機能.................................................................. パワー増/減/停止/クリスタルの切り替え

#### <span id="page-29-1"></span>**1.6.4** オシレーター・パッケージ

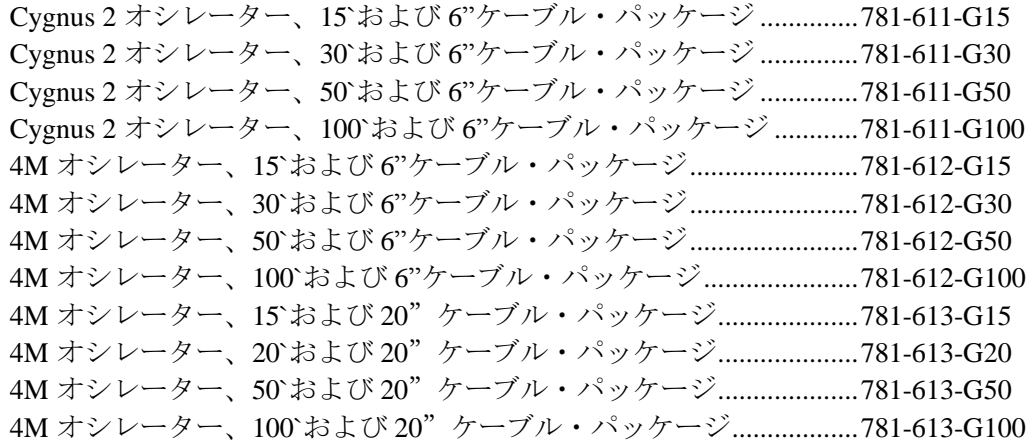

#### <span id="page-29-2"></span>**1.6.5** センサー関連

センサーの詳細なリストについては、インフィコンまでお問い合わせください。

#### <span id="page-29-3"></span>**1.6.6** 交換用ケーブル

フィードスルー・ケーブル 6"........................................... 755-257-G6 (オシレーター~真空間) ケーブル 15' (Cygnus 2 ユニット~オシレーター間) 600-1261-P15 ケーブル 30' (Cygnus 2 ユニット~オシレーター間) 600-1261-P30 ケーブル 50' (Cygnus 2 ユニット~オシレーター間) 600-1261-P50 ケーブル 100' (Cygnus 2 ユニット~オシレーター間) 600-1261-P100

#### <span id="page-30-0"></span>**1.7** 初期電源投入時の確認

Cygnus 2 を本格的に設置する前に、Cygnus 2 の機能チェックを実施することができます。このチ ェックを行うために、センサーやソース・コントロール類、入力機器またはリレイを接続する必 要はありません。詳細な設置手順については[、第](#page-32-0) 2 章 [インスタレーションとインターフェース](#page-32-0) [と第](#page-197-0) 10 章 [メンテナンスおよびキャリブレーション手順を](#page-197-0)参照ください。

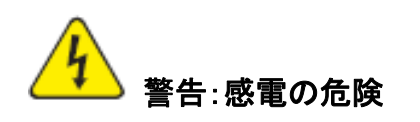

**Cygnus 2** のケース内にユーザーがサービス可能なコンポーネントはありません。

電源コードや外部入力**/**リレイ・コネクタがある場合、そこには常に危険な電圧が流 れています。

すべてのメンテナンス作業は、資格を持った担当者に依頼してください。

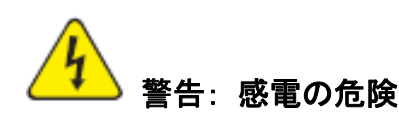

保護接地回路を切断しないでください。

**Cygnus 2** の内部・外部にある保護設置回路を中断したり、保護接地端子の接続を 解除したりすると、**Cygnus 2** が危険な状態に置かれます。

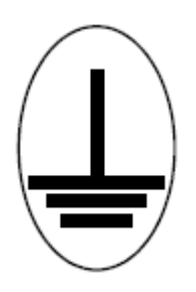

この記号は、**Cygnus 2** の内部の保護接地がある箇所を示しています。この接続を 外したり、緩めたりしないでください。

- **1.** AC 線間電圧が供給されていて、Cygnus 2 用として適切であることを確認します。
- **2.** バック・パネル(メイン)AC スイッチが ON になっていることを確認します。
- **3.** フロント・パネルにある ON/STBY ボタンを押します。電源スイッチの横の緑色のパイロッ ト・ランプが点灯します。
- **4.** Cygnus 2 の背面にあるファンが空気を排気していることを確認します。
- **5.** Maintenance Sys Status(セクション [10.6](#page-202-2) 参照)に表示される最初の一時的な起動画面の後に、 LCD モニターに図 [1-1](#page-31-0) にあるような画像が表示されます。
- <span id="page-31-0"></span>図 **1-1 Operate** 画面 (グラフを表示)

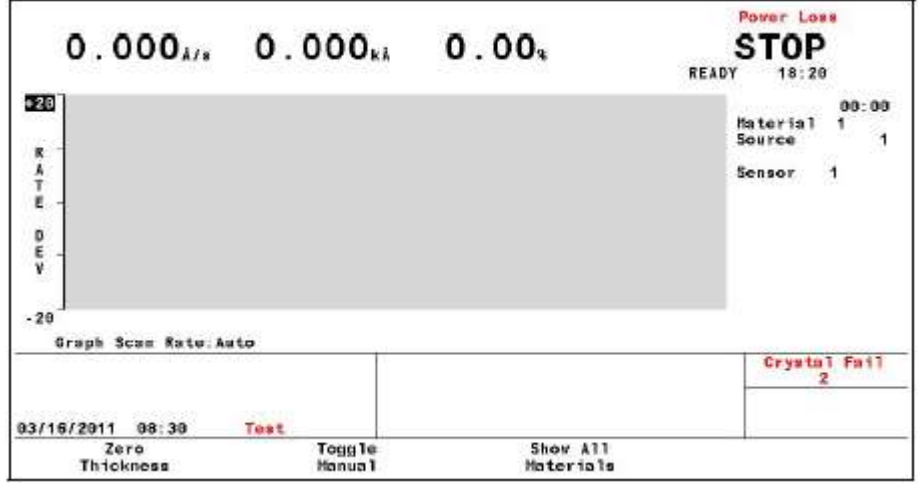

#### 図 **1-2 Operate** 画面 (材料すべてを表示)

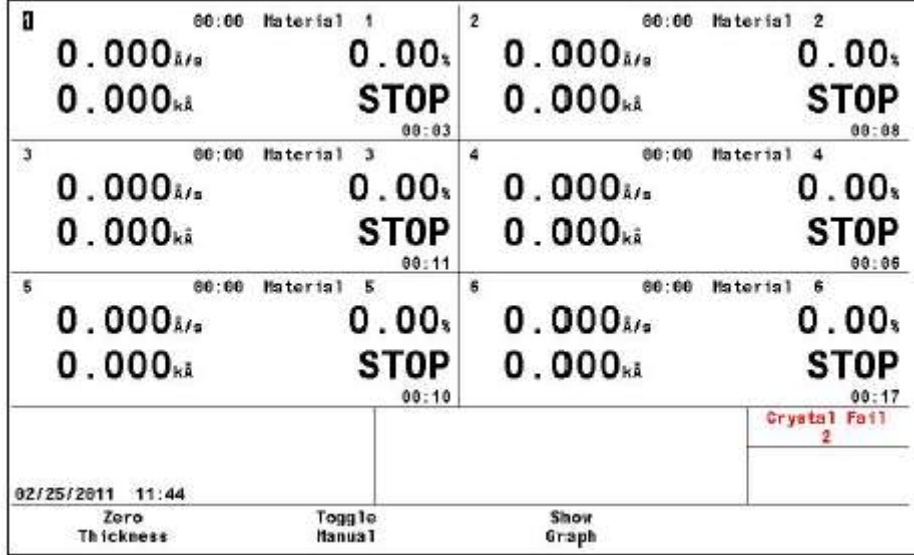

# 第**2**章 インスタレーションとインターフェース

#### <span id="page-32-1"></span><span id="page-32-0"></span>**2.1** インスタレーション概要

Cygnus 2 を永続的に設置する前に、このインスタレーションとインターフェースに関する章をよ く読み、その指示にできる限り忠実に従ってください。インフィコンは、当社の装置がさまざま な困難な状況においても作動するように多くの対策を講じています。これらの簡単な注意事項に 従わなかった場合、Cygnus 2 の性能とライフに悪影響が及ぶことがあります。

#### <span id="page-32-2"></span>**2.1.1** センサーの選択

センサーの型式は、プロセス、デポジション材料、プロセス・チャンバーの物理的特性に応じて 選択する必要があります。インフィコン製のセンサーに関する総括的なガイドラインは、ホーム ページにあるセンサー・データー・シートに記載されています。詳細については、貴社のインフ ィコン販売代理店にお問い合わせください。

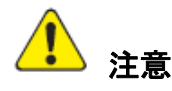

この **Cygnus 2** の性能は、選択したトランスデューサーを慎重に設置することにか かっています。設置が適切に実施されなかった場合、デポジションの信頼性、クリス タルのライフ、レートの安定性に問題が生じることになります。

#### <span id="page-32-3"></span>**2.1.2** センサーの設置

図 [2-1](#page-33-0) に、インフィコンの真空プロセス・チャンバーにおける水冷式クリスタル・センサーの代 表的な設置例を示しました。この図と手順を参照して、最適な性能と使い勝手が得られるように、 センサーを取り付けてください。

#### <span id="page-33-0"></span>図 **2-1** 代表的な設置例

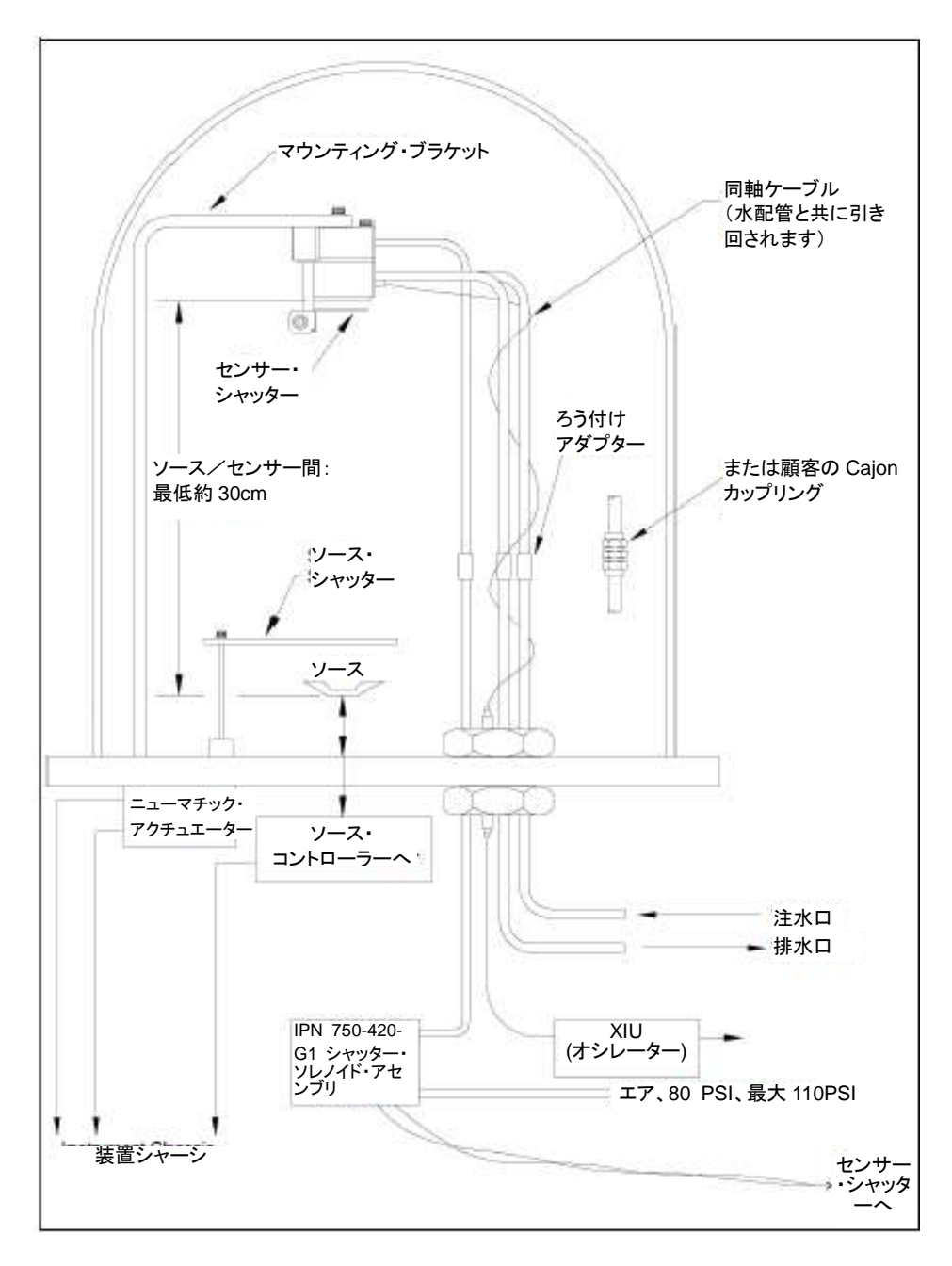

一般に、センサーは、サブストレートへの堆積に比例したレートで膜厚が増加する位置にある間に、 蒸着ソースからできるだけ遠い位置になるように取り付けます(最低でも 25.4cm は離してください)。 図 [2-2](#page-34-0) に、センサーの正しい装着方法と正しくない装着方法を示します。

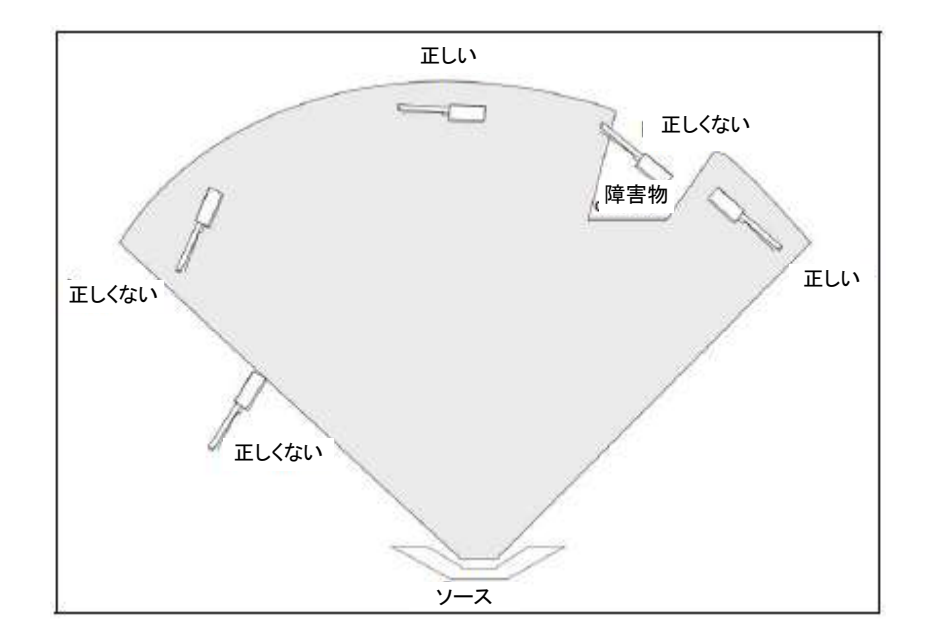

#### <span id="page-34-0"></span>図 **2-2** センサー設置ガイドライン

最初のソーク期間中、スパッタリングから保護するために、ソース・シャッターか、クリスタル・ シャッターを使用してクリスタルを遮蔽します。溶融材料の微細なパーティクルに接触しただけ でも、クリスタルは損傷を受け、オシレーションが停止します。完全にオシレーションを停止さ せることがないとしても、オシレーションが不安定になりますので、以下の注意事項を守ってく ださい。

- センサーをチャンバー上のしっかり固定された部分に装着します。水配管をサポートに使用 しないでください。
- センサーとソース間の経路を妨ぐ障害物がないように設置する配置を考えます。回転部品と 可動部品を考慮に入れるのを忘れないでください。
- センサーの中心軸(クリスタルの正面中心に垂直な線をイメージしてください)が、モニタ ー中のソースに直接面するように設置します。
- クリスタルの交換が容易にできるように注意します。
- 同時ソース蒸着(Co-デポジション)を行うシステムの場合、各ソースからの蒸着剤が1つの センサーのみに流れるような位置を探します。これには、通常、専用のシールディングまた はオプションの「マテリアル・ダイレクター」が必要です。

#### <span id="page-35-0"></span>**2.1.3 Cygnus 2** の設置

C6 はラックに搭載するように設計されています。また、台の上で使用することもできます。Cygnus 2 は、強制空冷式で、クリーン・ルームで使用しやすいように Cygnus 2 背面からエアが排出され ます。

外部ケーブル長を最短にするため、通常、Cygnus 2 を中央に配置することを推奨します。センサ ー・カードから XIU までの標準的なケーブル長は、約 4.5 m です。他に 9m、15m、30mのケー ブルをご用意しています。

#### <span id="page-35-1"></span>**2.2** 電気的干渉の回避

設置中は、シンプルな電気ガイドラインを詳細に考慮することにより、電気ノイズに起因する多 くの問題を避けることができます。

必要な遮蔽と内部接地を維持し、安全かつ正しい運転を行えるように、エンクロージャー・カバ ー、サブ・パネル、留め具をすべて所定位置に装着し、付属のスクリューや固定具で完全に固定 した状態で Cygnus 2 を運転する必要があります。

注: Cygnus 2 を RF スパッタリング・システムと一緒に使用する場合、Cygnus 2 とオシレータ ーとを接続するケーブルは、RF 伝送ケーブルからできるだけ遠ざけておく必要があります。 RF 伝送ケーブルからの干渉が、クリスタルの誤った不具合の原因となる場合があります。

#### <span id="page-35-2"></span>**2.2.1** 接地の検証と確立

接地を行う場合、以下の手順で実施してください。

- 地盤条件が満たされる場合、3mの銅クラッド鋼のロッド2本を 1.8m 離して立てます。ロッ ドの周囲に硫酸銅または食塩水を流して、地盤条件を改良します。測定した抵抗値が 0 に近 ければ、接地が確立されています。
- この接地ネットワークへの接続長さをできるだけ短くなるようにしてください。
#### **2.2.2** 接地接続

次の2種類の接地コネクターがあります。

- Cygnus 2 の接地接続は、六角ナット付きのネジを切ったスタッドで接続されます。リング端 子をグランド・ストラップに接続します。そうすることで、接続状態が良好になり、脱着が 容易になります。この接続作業は、設置時に実施する必要があります。高周波数ノイズに対 して最大の保護を得るには、接地導体の縦横比が 5:1 を超えないようにする必要がありま す。推奨接地方法については、図 [2-3](#page-37-0) を参照ください。
- Cygnus 2 は、保護接地端子を持つコンセントに接続する必要のある 3 芯のシールされた電源 ケーブルからも接地接続することができます。延長ケーブルには、必ず保護接地導体を含む 3 本の導体が含まれている必要があります。

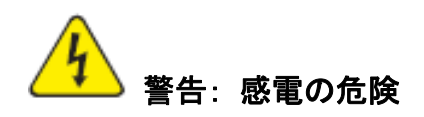

保護接地回路を切断しないでください。

**Cygnus 2** の内部・外部にある保護設置回路を中断したり、保護接地端子の接続を 解除したりすると、**Cygnus 2** が危険な状態に置かれます。

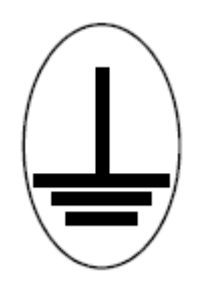

この記号は、**Cygnus 2** の内部保護接地がある箇所を示しています。この接続を外 したり、緩めたりしないでください。

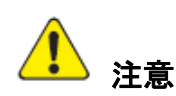

## 正しい運転を行うために、特に電気的ノイズが多い環境においては、外部接地接続 が必要です。

RF パワーを使用するスパッタリングの場合、その状況に応じて接地方法を変更しなくてはならな い場合があります。接地と RFI 防止をテーマにした有益な記事が、H.D. Alcaide 著「Solid State Technology | (1982年4月)の 117 ページに掲載されています。

多くの場合、接地用編み上げストラップで十分です。ただし、RF インピーダンスが低い場合は、 ソリッド·カパー·ストラップ (厚さ 0.030" (約 0.76mm) x 幅 1" (約 25.4mm)) が必要になります。

### <span id="page-37-0"></span>図 **2-3** システム接地図

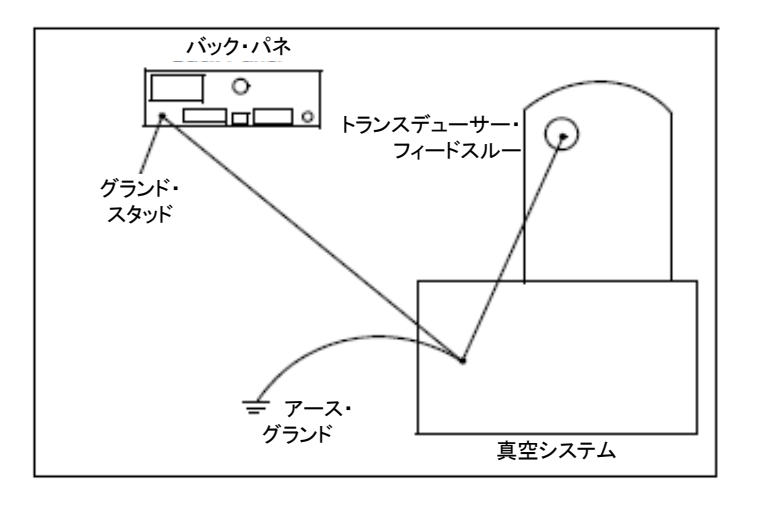

## <span id="page-37-1"></span>**2.2.3** 外部配線からのノイズを最小にする

Cygnus 2 がデポジション・システムに完全に内蔵されている場合、多くの配線接続があり、その 1 つ 1 つが Cygnus 2 内部へ到達する電気ノイズの経路となる可能性があります。このような電線 により問題が発生する可能性は、以下の注意事項を守ることで大幅に低減されます。

- すべての接続に同軸シールド・ケーブルまたはツイスト・ペアを使用します。
- ケーブルの長さをできるだけ短くします。
- 高レベルの干渉を発生させる可能性のあるエリアへの配線を避けます。例えば、電子銃やス パッタリング・ソースなどに使用される大型電源は、電磁場の大規模で急激な変動の原因と なります。このような問題のあるエリアからケーブルを最低でも 30cm 離すことで、ノイズ・ ピックアップを大きく低減することができます。
- セクション [2.2.2](#page-35-0) の注意事項に従って、適切な接地システムとストラップを所定位置に設置し ます。
- Cygnus 2 のカバー類とオプションのパネル類をすべて所定位置にセットし、付属の固定具で しっかり固定するようにします。
- 注:Cygnus 2 のリア・パネルへの接続を行う場合は、ノイズ・ピックアップを最小にするため、 必ずシールド・ケーブルを使用してください。

## **2.3** コントローラーとの接続

Cygnus 2 の運転は、正しいパワー接続と設備側の装置およびソースとの信号のインターフェース に依存します。

# 警告: 感電の危険

**Cygnus 2** が主電源に接続されているときは常に、危険な線間電圧が流れていま す。

**Cygnus 2** の通常運転中は、**Cygnus 2** のカバーを決して取り外さないでください。

**Cygnus 2** の内部にオペレーターがサービス可能なアイテムはありません。

トップ・カバーやボトム・カバーの取り外しは、技術的に資格を持った人のみが実施 する必要があります。

承認された安全基準に準拠するため、**Cygnus 2** にはメイン・スイッチを含むラック・ システムが装備されている必要があります。このスイッチは、開のときに電線の両側 を切断しなければなりませんが、グランド(**GND**)を切断してはいけません。

Cygnus 2 は最初、AC ライン電流により通電されます。設備側で供給されるライン電圧は、Section 1.4.10 に記載された電圧範囲内である必要があります。

#### **2.3.1 XIU** ケーブルの配線

このケーブルには、アナログ信号もデジタル信号も流れます。ケーブルが少し長くなるとしても、 高レベルの電磁干渉があるエリア近くには配線しないようにしてください。

#### **2.3.2** インターフェース・ケーブルの製作とピンアサイン

Cygnus 2 とデポジション・システムを接続するためにケーブルを何本か製作する必要があります。 セクション [2.2.3](#page-37-1) [外部配線からのノイズを最小にする](#page-37-1) を参照ください。

#### **2.3.2.1** ソース用制御ケーブルの接続

Cygnus 2 には標準設備として 6 つのアナログ・デジタル変換(DAC)出力が与えられています。 これらの BNC コネクター付き標準 DAC チャネル 6 つと、オプションの 15 ピン D-sub コネクタ ー上の出力 6 つは、必要に応じてソース制御やチャート・レコーダー機能用にプログラムするこ とができます。

## **2.3.2.2** クルーシブル・インデクサーの接続

例: 出力 6 および 7 を使用する 4 ポケット・クルーシブル

クルーシブル数: 4

クルーシブル出力: 6

この例の場合、コントローラーへの配線は表 [2-1](#page-39-0) に基づいています。リレイ 6 と 7 のみを 4 つの 考えられる位置にエンコードする必要があります。

#### <span id="page-39-0"></span>表 **2-1** コントローラーへの配線

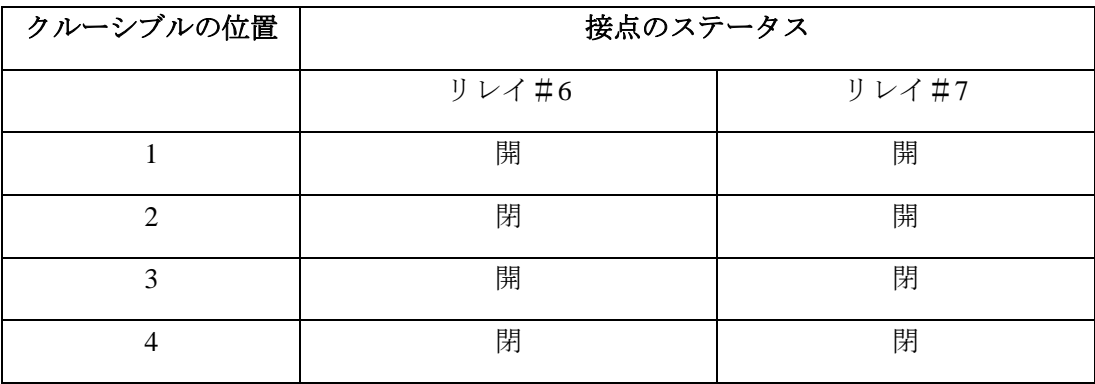

#### **2.3.2.3** オプションの **DAC** カードについて

オプションのアナログ・デジタル変換(DAC)カードを Cygnus 2 にインストールすることができ ます。このカードにより 6 つの DAC 出力を追加することができます。この出力には 7 から 12 ま での番号が付され、DAC 出力オプション・パラメータにより決定される膜厚および/またはレー トに使用されます。DAC7~12 のピン・アサイメントを表 [2-2](#page-39-1) に示します。

## <span id="page-39-1"></span>表 **2-2** オプションの **DAC** のピン・アサイメント

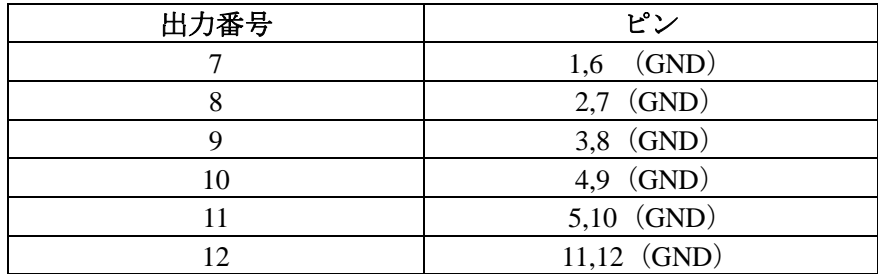

嵌め合わせコネクターは DAC オプションに含まれています。

#### **2.3.2.4 I/O** 拡張オプション

Cygnus 2 の標準装備には I/O リレイ・モジュールが 1 台含まれていて、真空システムの他の装置 とのインターフェースに使用されます。このリレイ・モジュールは 8 つのリレイを使って、ヒー ター、ローテーター、シャッターなどのコンポーネントを制御することができます。また、その 14 ある独立した入力ラインから外部の指示に応答することができます。標準装置は、8 つのリレ イと 14 の入力ラインを提供しますが、オプションで、もう 1 つのリレイ I/O モジュールと、8 つ のリレイと 14 のオープン・コレクター・タイプ出力を持つ TTL リレイ・モジュールを追加する ことにより、24 のリレイと 28 の TTL 入力、14 のオープン・コレクター・タイプ出力に拡張する ことができます。

このモジュールにはリレイ出力と入力ラインについて独立したコネクターがあります。25 ピン、 D サブ、メール・コネクタが 8 つのリレイに使用されます。15 ピン、D サブ、メール・コネクタ が入力ラインに使用されます。嵌合するコネクターは、装置に同梱されたキット(IPN 781-502-G1 と 781-504-G1)にあります。コネクターの位置については図 [3-2](#page-46-0) を、コネクターのピン・アサイ メントについては図 [2-3](#page-37-0) を参照ください。リレイ接続は、30V(dc)または 30V(ac)定格 RMS また は最大 42V (ピーク)、最大 2.5A です。

入力は、コモン (GND) へのコンタクト・クロージャーから指定の入力端子をグランド (0.8V) へ接続することによって、または、2mA の電流シンク容量 (1 低パワーTTL ロード) を有する TTL/COMS ロジックにより起動されます。

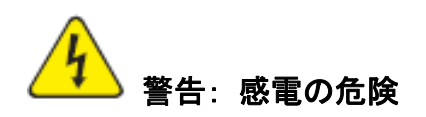

リレイ、リレイ回路、**I/O** コネクターの関連ピンの最大定格電圧は、**30 V(dc)** または **30 V(ac) RMS** または **42 V(peak)**です。コネクターのピンまたはリレイ接点1つあ たりの最大電流は、**2.5 Amps** です。

# 表 **2-3** 入力/リレイ・ピン接続

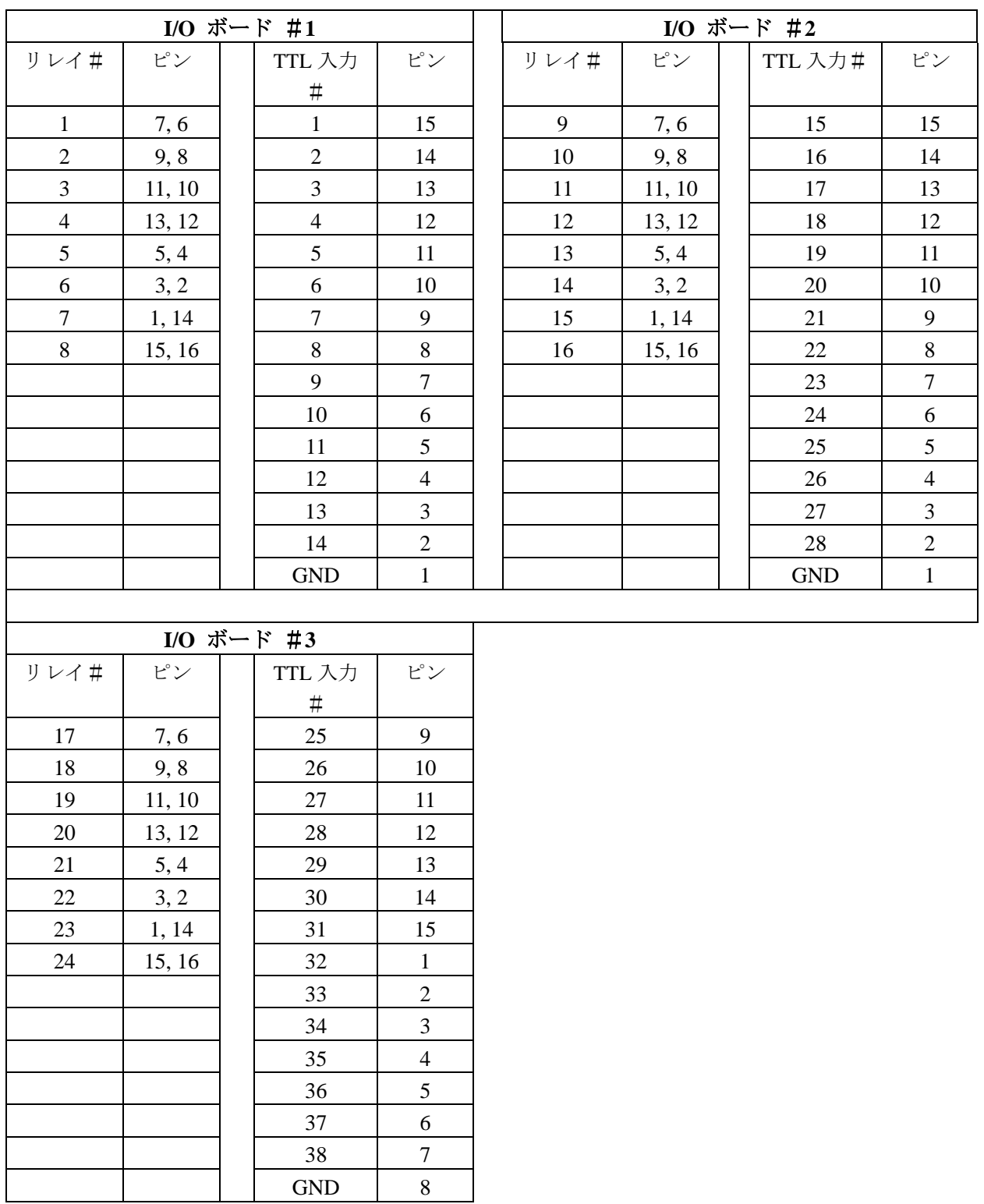

#### **2.3.2.5 RS-232C** 通信

Cygnus 2 には標準設備として RS-232C シリアル通信が組み込まれています。RS-232C シリアル通 信を用いて、Cygnus 2 を遠隔制御したり、遠隔モニターしたりすることができます。ホスト・コ ンピューター側との接続には、業界標準である 9 ピン、D-Sub コネクターが必要です。コンピュ ーター・ソースによっては、すべての接続が必要ではない場合もあります。ケーブル長は、公式 な規格に従って 50 フィート(約 7m50cm)に制限されています。Cygnus 2 のインターフェースは、 DCE(データー通信機器)として機能します。ピン・アサイメントは Cygnus 2 コネクター用です。

## 表 **2-4 RS-232C** ピン接続

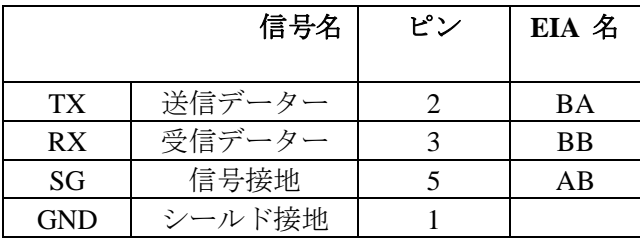

#### **2.3.2.6 +24 V(dc)** アイソレーション電源

Cygnus 2 のバック・パネルにある 9-ピン-D-Sub コネクター上で、+24 V(dc)アイソレーション電源 を利用することができます。この電源は最大 1.75 アンペアに定格されています。

このコネクターのピン・アサイメントは表 [2-5](#page-43-0) に示されています。

#### <span id="page-43-0"></span>表 **2-5 +24 V(dc)** ピン接続

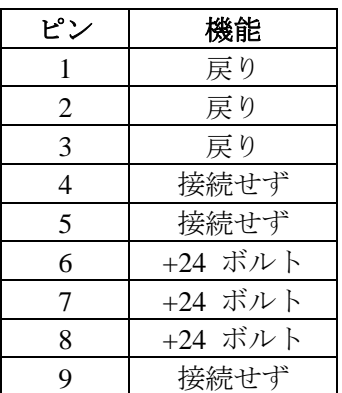

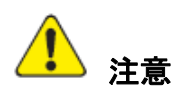

絶縁型**+24 V(dc)** 電源と **RS-232C** シリアル通信ポートは、**9** ピン **D-Sub** コネクタ ーを使用します。誤って **RS-232C** シリアル通信ケーブルを **24** ボルト電源コネクター に接続しないよう注意する必要があります。また、**24** ボルト電源ケーブルを **RS-232C** シリアル通信に接続しないよう注意する必要があります。

# 第**3**章 オペレーション

## **3.1** フロント・パネルの制御ボタン

Cygnus 2 の操作制御ボタンは、フロント・パネルにあります。図 [3-1](#page-44-0) 参照。

#### 図 **3-1 Cygnus 2** フロント・パネル

<span id="page-44-0"></span>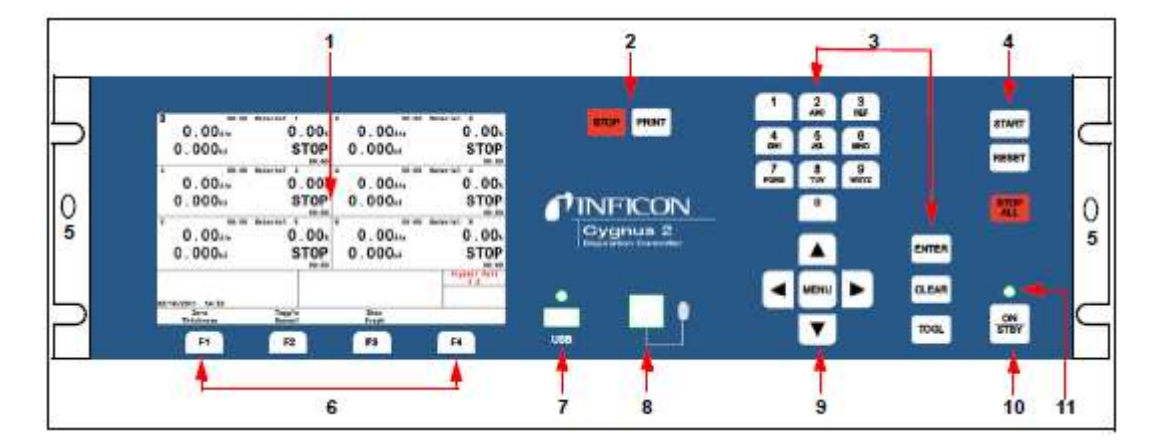

#### **1. LCD** 画面

グラフィック、セットアップ・メニュー、ステータス、エラー・メッセージを表示します。

#### **2. STOP** および **PRINT** ファンクション・キー

STOP キーは、個々の材料を Stop 状態にします。停止された材料は、画面上でカーソルによ って示されます。PRINT キーは LCD 画面の内容を USB メモリーに送信します。

#### **3.** データー入力キー

パラメータ入力用の電話形式で配列された文字を有する 0 から 9 までの数字を持つキーパッ ドです。入力するときは、最後に ENTER を押す必要があります。

間違えて入力した場合は、CLEAR で消去します。不正な値が入力された場合、CLEAR を押 すと、そのエラー・メッセージが消去され、最後に有効だったデーターが再表示されます。 起動時に CLEAR を押すと、ロック・コードがすべてクリアされます。ロック・コードがな い場合は、すべてのユーザー・パラメータがデフォルト値になります。

Yes、No、センサー・タイプなどの選択肢と選択肢の間を移動するときは、TOGL を押しま す。選択肢を選択したら、ENTER を押します。

## **4.** システム・スイッチ

プロセス制御用の START、STOP ALL、RESET の 3 つのキーから構成されます。

**START**: Ready、Idle または Stop 状態にあって、かつ、Start Interlock が有効ではない場合、 カーソルが示す材料をスタートします。

**RESET**: Stop 状態にあってカーソルが示す材料を Ready モードにします。

**STOP ALL**: 材料すべてを Stop モードにします。

## **5.** ハンドヘルド・コントローラー取り付け穴

サポート・ブラケットを取り付けるためのタップ穴です。

#### **6. F1**、**F2**、**F3**、**F4** ファンクション・キー

ファンクション・キーです。表示やメニュー・アイテムを選択するときに使用します。それ ぞれの機能は画面に示され、次のセクションに説明が記載されています。

#### **7. USB**

記憶装置用のレセプタクルです。

#### **8.** リモート・コントロール用ジャック

有線ハンドヘルド・リモート・コントローラー用のレセプタクルです。

#### **9.** カーソル・キー

画面上のカーソルを上、下、右、左に移動されるときに使用するキーです。MENU キーは、 Cygnus 2 画面を移動するときに使用します。これらのキーはオートリピート式です(キーを 押し続けると、その間カーソルが移動し続けます)。

#### **10.** パワー

このスイッチは、ON と STANDBY 間、Cygnus 2 への二次電力を制御します。

#### **11.** パイロット・ライト

パワー・スイッチの横にある緑色のランプで、電源が ON のときに点灯します。

# **3.2** リア・パネルのインターフェース

リア・パネルにある Cygnus 2 のインターフェースについては、図 [3-2](#page-46-0) を参照ください。

## 図 **3-2 Cygnus 2** のリア・パネル

<span id="page-46-0"></span>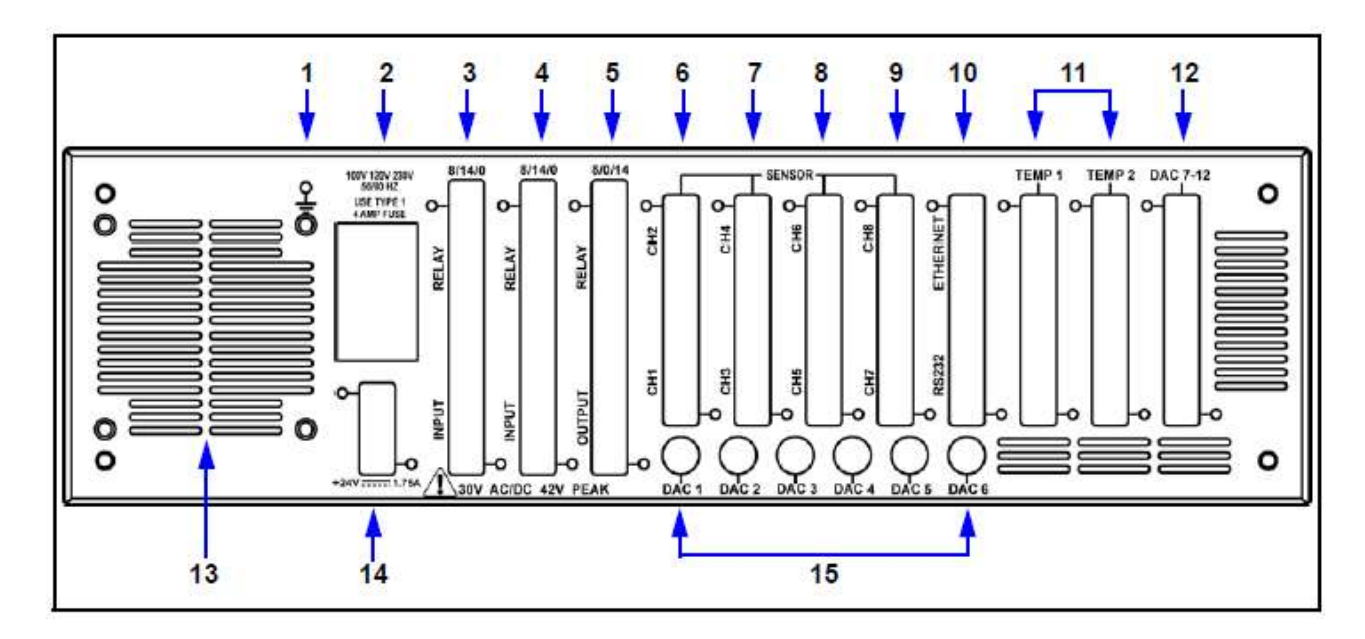

**1.** グランド・スタッド

セクション 2.2.2

[接地接続を](#page-35-0)参照ください。

**2. AC** 電源インレット、ヒューズ、メイン・スイッチ

インターナショナル・プラグ類用のコモン・コネクタ。

**3.** リレイ **8** 個と入力 **I/O** カード **14** 枚(標準)

30 V(dc)または 30 V(ac) RMS または最大 42 V(ピーク) 用のリレイ 8 個と 14 点の TTL 入力用 のピン接続を行います。

**4.** リレイ **8** 個と入力 **I/O** カード **14** 枚(オプション)

30 V(dc)または 30 V(ac) RMS または最大 42 V(ピーク) 用のリレイ 8 個と 14 点の TTL 入力用 のピン接続を行います。

**5.** リレイ **8** 個と出力 **I/O** カード **14** 枚(オプション)

30 V(dc)または 30 V(ac) RMS または最大 42 V(ピーク) 用のリレイ 8 個と 14 点のオープン・ コレクター出力用のピン接続を行います。

#### **6.** センサー・コネクタ:チャネル **1&2**(標準)

2 つのセンサー・チャネルに接続します。

**7.** センサー・コネクタ:チャネル **3**&**4**(オプション)

オプションの追加センサー2個 (センサー3 & 4)接続用の拡張パネルです。

**8.** センサー・コネクタ:チャネル **5** & **6**(オプション)

オプションの追加センサー2個 (センサー5 & 6)接続用の拡張パネルです。

- **9.** 未使用
- **10. TCP/IP** コネクター(オプション)

TCP/IP インターフェース接続用です。

#### **RS-232C** シリアル通信コネクター(標準)

9-ピン RS-232C 通信ポートです。

- **11.** 拡張用の予備
- **12. 6** チャネル **DAC**(オプション)

6 チャネル (15 ピン・ミニチュア D-Sub コネクター) 用レコーダー出力を接続します。 出力は、レコーダーの機能に合わせてプログラム可能です。

**13.** ファン用アウトレット

Cygnus 2 のミニチュア・ファン用排気開口部:ふさがないでください。

**14. 24-**ボルト電源(標準)

定格 1.75 Amps の 24 ボルト電源 3 個。表 [2-5](#page-43-0) 参照。

## **15. 6** チャネル **DAC**(標準)

ソース制御電圧または6チャネル (BNC コネクタ)用レコーダー出力を接続します。 出力は、ソース制御電圧またはレコーダーの電圧に合わせてプログラム可能です。

## **3.3** 画面

Cygnus 2 には、プロセスをモニターし、プログラムするために多くの画面があります。メイン画 面は、操作(Operate)、センサー(Sensor)、ソース(Source)、材料(Material)、ゼネラル(General) の 6 種類です。

画面間を移動するには、カーソルと MENU キーを使用します。図 [3-3](#page-50-0) に Main Menu 画面の階層 の概要を示します。

図 [3-4](#page-51-0) に Operate 画面の階層の概要を示します。

画面のライフを長くするために、一定時間(1~99 分間)キーが押されなかった場合、画面が OFF になるように設定することができます。セクション [6.9](#page-123-0) AUDIO/VISUAL [ページのセットアップを](#page-123-0) 参照ください。ディマー(減光)時間が経過する前にキーを押すと、ディマー機能をゼロから再 び作動させます。デフォルト設定のゼロの場合、ディマー機能は無効です。画面が減光されてい るときも、START、RESET、STOP キーは有効です。装置を停止または始動させずに画面の照明 を元に明るさに戻そうとして、START キーまたは STOP キーを押さないでください。

## **3.3.1 Main Menu** 画面

Main Menu 画面 (図 [3-3](#page-50-0)) から、目的の画面にカーソルを移動して、MENU キーを押すと Cygnus 2 のすべての画面へ移動することができます。MENU キーをもう一度押すと Main Menu 画面へ戻 ります。

## <span id="page-50-0"></span>図 **3-3 Main Menu** 画面

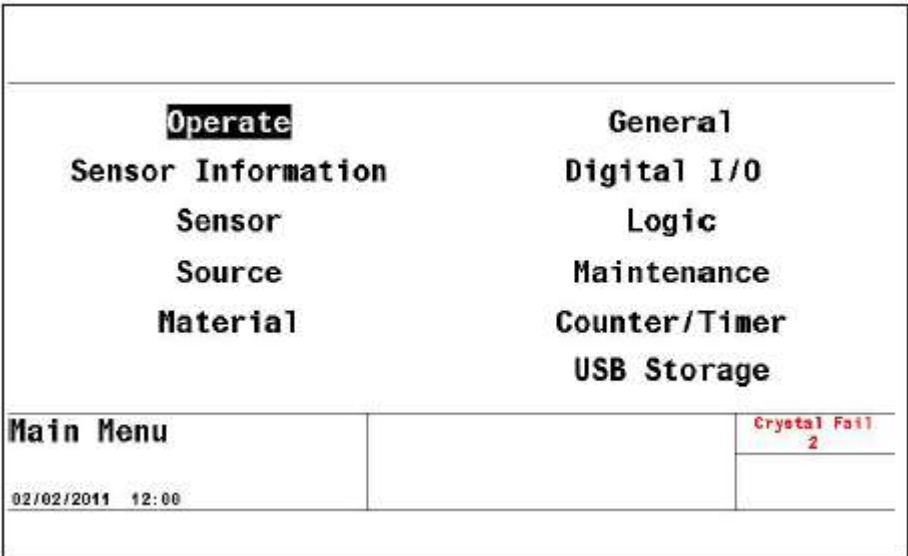

## **3.3.2 Operate** 画面

Operate 画面 (

図 [3-4](#page-51-0))は現在のプロセス中の材料に関する情報を表示します。この情報には、現在のプロセス 中の材料#、材料、ソース#、センサー#が含まれます。レート、膜厚、パワー・レベル、状態、 状態タイム、材料・タイム、プロセス・タイムは毎秒アップデートされます。

グラフは、パワー%またはデポジション中の目標レートからのレート逸脱をアナログ表示します。 上部の Y 軸値にカーソルを置いた状態で、TOGL キーを使用して、Rate Deviation または Power% グラフを選択します。同様に、X 軸ラベルにカーソルを置いた状態で、TOGL キーを使用して、 目的の Graph Scan Rate (グラフ・スキャン・レート)を選択することができます。これらの選択 は 6 つの材料グラフすべてに適用されます。

<span id="page-51-0"></span>下のグラフは 5 つの行から構成されるステータス・エリアです。Status Messages エリア(セクシ ョン [13.1](#page-208-0) 参照)は、最初の 4 行をコピーします。Transient Messages(セクション [13.4](#page-213-0) 参照)と Input Error Messages (セクション [13.5](#page-216-0) 照) は5番目の行をコピーします。このエリアにはエラー・メ ッセージ、カスタム・ユーザー・メッセージ、Cygnus 2 が Test モードにあるなどといったシステ ム・ステータス情報が表示されます。ステータス・メッセージは、1つのメッセージが真である 間、表示されます。ステータス・メッセージは、ステータスを変化させる条件に応じて、表示/ 非消去されます。ステータス・メッセージを表示するスペースが限定されているため、1 回に表 示されるステータス・メッセージ数が多くなると(4 つを超えると)、新しいメッセージから表示 されます。表示されたメッセージがクリアされると、条件が適用できると仮定して古い方のメッ セージが再び表示されます。

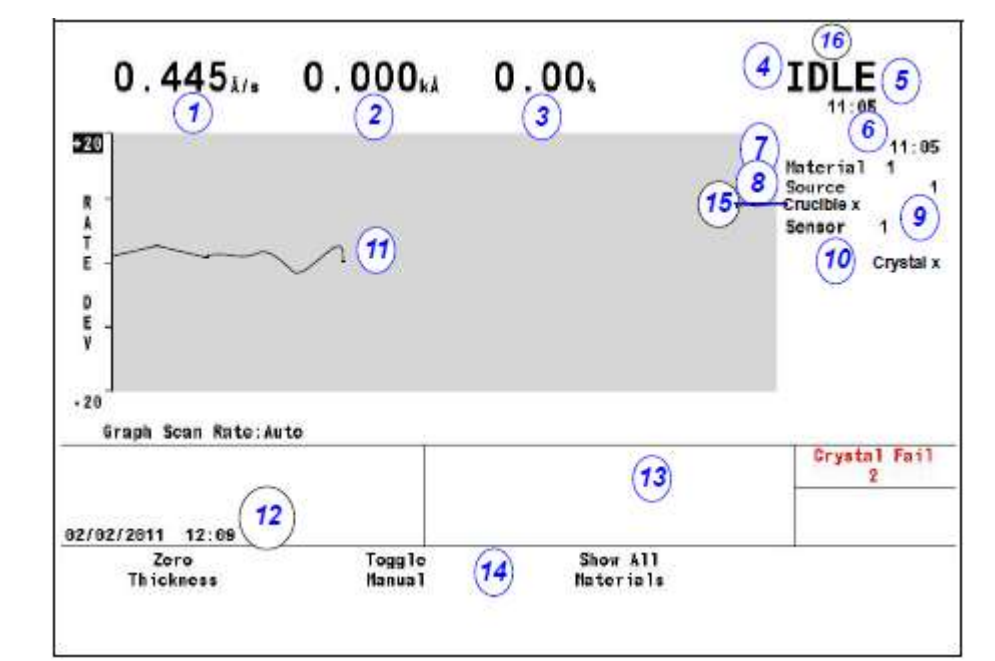

#### 図 **3-4 Graph Operate** 画面

## **Operate** 画面の説明

- 1. レート
- 2. 膜厚
- 3. パワー・レベル
- 4. 材料の状態
- 5. 状態タイマー
- 6. 材料タイマー
- 7. デポジション中の材料
- 8. 使用中のソース番号
- 9. 使用中のセンサー番号
- 10. 使用中のクリスタル・ポジション
- 11. レート逸脱またはパワーのグラフ表示
- 12. 日付と時刻
- 13. メッセージ・エリア
- 14. ファンクション・キーの定義
- 15. るつぼのポジション
- 16. Stop 前の状態

OPERATE 画面の表示中、画面下にあるファンクション・キーは、表 [3-1](#page-53-0) のように機能します。

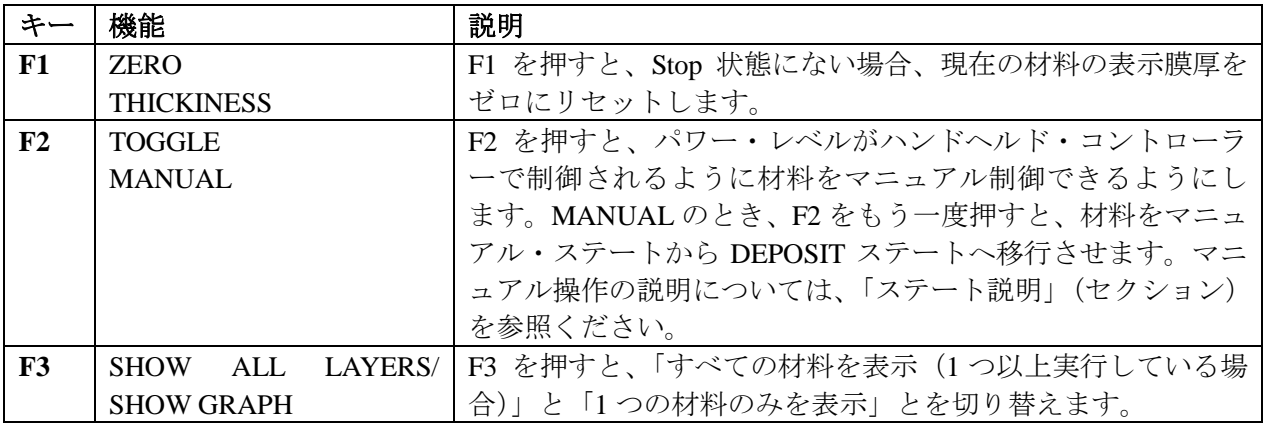

## <span id="page-53-0"></span>表 **3-1 Operate** 画面のファンクション・キー

## 図 **3-5 6 Material** 画面

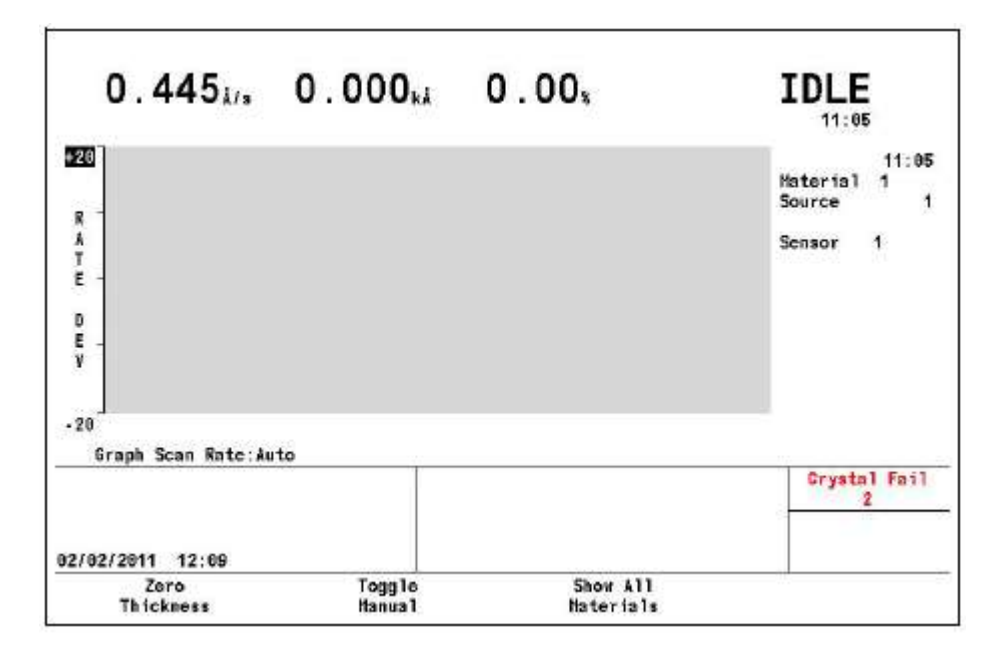

#### **3.3.3 Sensor Information** 画面

#### **3.3.3.1 Sensor Information Rate/Xtal** 画面の説明

注: 無効になっている機能と使用していないセンサーに関するフィールドには N/A(該当せず) が表示されます。

#### 図 **3-6 Rate/Xtal** 画面

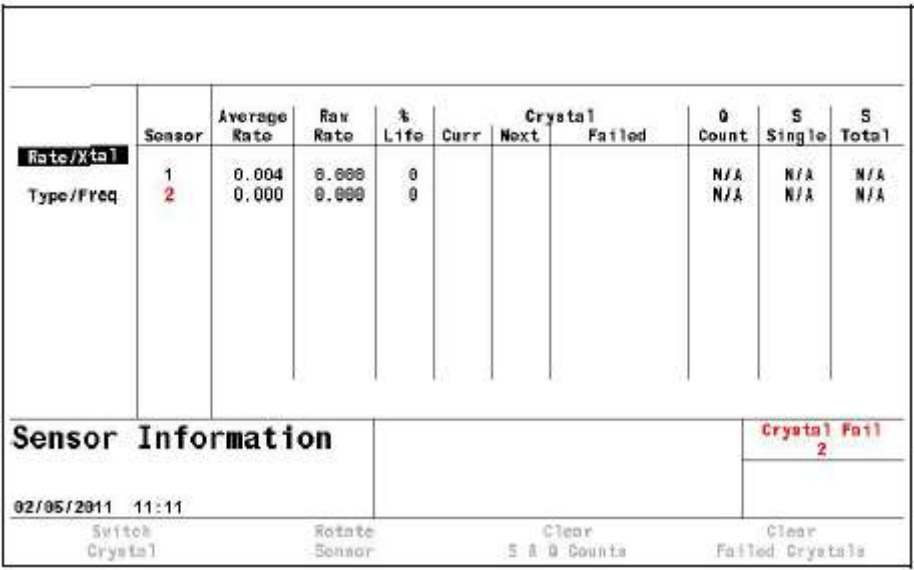

## **Sensor**(番号フィールド)

ここに表示される番号は、Cygnus 2 リア・パネル上のセンサー・コネクタ・チャネルの番号 に対応します。カーソル・キーを用いて、ボックス・センサーを目的のセンサー番号に移動 させます。Switch Crystal、Rotate Sensor、Clear S & Q Counts、Clear Failed Crystal のどれかを 押すと、Cygnus 2 が Ready、Stop、またはアクティブな材料がすべて Idle 状態にある場合、 その機能がボックス・カーソルで示されたセンサー上で実行されます。TEST 中の場合を除 き、テキストが表示されるのは、インストールされたカードについてのみです。

#### **Average Rate**

この平均値は、2.5 秒あたりの Filtered Rate 平均値に基づいて計算されます。

#### **Raw Rate**

瞬間レート測定値を表示します。このレート・フィールドは、センサー・レートの測定値が 不安定になっているかどうかを判断する際に有効です。

## **% Life**

Cygnus 2 では、クリスタル・ライフ 100 %に相当するモニター・クリスタルに関する 1.5 MHz 周波数シフトが可能です。示された値は、消費されたクリスタル・ライフの量を示します。 有効クリスタル・ライフは、デポジション条件に加えて、デポジションされている材料によ っても大きく左右されます。

#### **Crystal**

このフィールドは、現在のポジション(**Curr**)、次のポジション(**Next**)、不具合(**Failed**) の 3 つのサブフィールドに分かれます。これらのフィールドに情報が表示されるのは、セン サーのポジションが 1 箇所以上ある場合のみです。

**Curr**: XtalTwo センサーの場合、Curr フィールドには ON または OFF のどちらかが表示さ れます。ON は、デュアル・センサー・ヘッドのアクティブなセンサーであることを示しま す。OFFは、デュアル・センサー・ヘッドのアクティブではない (閉鎖された) センサーで あることを示します。マルチ・ポジション・センサーの場合、Curr フィールドは、センサー・ ヘッドの現在のポジションを示します。

**Next**: Next フィールドは、Crystal Switch ファンクション・キーが押されたときに、センサ ー・ヘッドが回転する先のポジションを示します。

**Failed**: Failed フィールドは、不具合のあるクリスタルを有するセンサー・ヘッド・ポジシ ョンを示します。

#### **Q Count** (クリスタル品質値フィールド)

このフィールドは、Crystal Quality(クリスタル品質)カウンターがアクティブであるときに、 カウンターに現在積算されている値を示します。DLY は、Crystal Quality カウンターがアク ティブではないことを意味します。Crystal Quality カウンターは、Crystal Quality パラメータ がゼロ以外であるときに、DEPOSIT に移行してから 5 秒後にアクティブになります。5-11 ページ参照。

#### **S Single**(クリスタル安定値フィールド)

このフィールドは、Crystal Stability カウンターにおける現在の正の単独周波数シフトを表示 します。5-12 ページ参照。

#### **S Total**(クリスタル安定値フィールド)

このフィールドは、Crystal Stability カウンターに累積された正の総周波数シフトを表示しま す。5-12 ページ参照。

#### **3.3.3.2** クリスタル・ライフおよび始動周波数

Sensor Information RATE/XTAL 画面において、クリスタルのライフは、Cygnus 2 の許容周波数 1.50 MHz に比較したモニター周波数シフト率として表示されます。この数値は、いつモニター・クリ スタルをデポジション中のクリスタル不具合に対する対応策へと変化させるのかを示す指標と して有効です。一定量のクリスタルライフ(変化率)に達したら、クリスタルを交換するのが一 般的です。

一般に、モニター・クリスタルをクリスタル・ライフいっぱいまで使用することは、不可能です。 クリスタルの有効ライフはデポジションされている材料の種類と、その材料がクオーツ・モニタ ー・クリスタルに与える影響に依存します。カパーなど正常に機能する材料の場合、クリスタル・ ライフが約 100%になると、モニター・クリスタル固有の品質「Q」は、鋭い共振を維持すること ができないところまで劣化し、モニター・クリスタルの周波数を測定する能力が低下します。

誘電材料や光学材料をデポジションするとき、金、アルミニウムまたは銀クオーツ・モニター・ クリスタルのライフは 10~20 %とかなり短くなります。これは、クオーツと誘電膜の界面にお ける熱応力と内部応力のためで、通常、膜の機械的強度が低いことにより悪化します。多くの有 機材料は、クリスタル Q が急速に低下する原因となる非剛体膜としてデポジションされます。こ のような材料の場合、クオーツの% Life は、モニター・クリスタルの不具合にほとんど影響しま せん。

## **3.3.3.3** % **Life** および **Auto-Zero**

新品のクリスタルの始動周波数が 5.945 MHz より高く、かつ、最後の有効クリスタル測定値から 0.04 MHz 以上異なる場合、その%Life は 0 に設定されます。このことにより、クリスタルの使用 可能時間を無駄遣いすることなく、既知の均一ライフ・ポイントまでクリスタルを使用すること が容易になります。どんな場合にも、4.50 MHz に達すると、(% Life が 100 %に達していなかっ た場合も)、クリスタル・ライフが短くなります。例えば、始動周波数が 5.95 MHz であると、4.5MHz に達したときの% Life は 97%と測定されます。

#### **3.3.3.3.1 Sensor Information Rate/Xtal** 画面に関するファンクション・キーの選択

ファンクション・キーを有効にするには、カーソル・キーをセンサー番号に移動します。

#### **F1 Switch Crystal**

選択したセンサー番号について、クリスタルの切り替えを開始するには、F1 を押します。ク リスタルの切り替えは、ボックス・カーソルで指示したセンサーについて実施されます。カ ーソル矢印キーを使ってボックス・カーソルを位置づけます。

#### **F2 Rotate Sensor**

選択したセンサー番号が XtalSix、Xtal12 センサーまたは Generic センサーである場合、F2 を 押すと、すべてのポジションにセンサー・ヘッドを連続的に回転させます。これは、不具合 のあったクリスタルを交換した後にマルチ・ポジション・センサーを初期化するときに有効 です。この動作は、Cygnus 2 が Ready または Stop 状態にあるとき、あるいは、アクティブな 材料がアイドルまたはサスペンド状態にあるときに、ボックス・カーソルで選択したセンサ ーについて実施されます。不具合のあるクリスタルは、Crystal の Failed カラムに表示されま す。

現在のポジションに対して、どのクリスタルが正常で、どのクリスタルが不良であるかを示 す Generic Sensor Status は、表の下部に表示されます。この情報は Sensor Information 画面を 離れると失われます。この情報をもう一度表示させるには、再び F2 を押します。

#### **F3 Clear S & Q Counts**

F3を押すと、ボックス·カーソルで選択されたセンサーに関する Quality カウンターと Stability カウンターがクリアされます。

#### **F4 Clear Failed Crystals**

F4 を押すと、不具合のあるセンサーとクリスタル・ポジションについてボックス・カーソル があるセンサーのステータスがリセットされます。

## **3.3.3.4 Sensor Information Type/Freq** 画面の説明

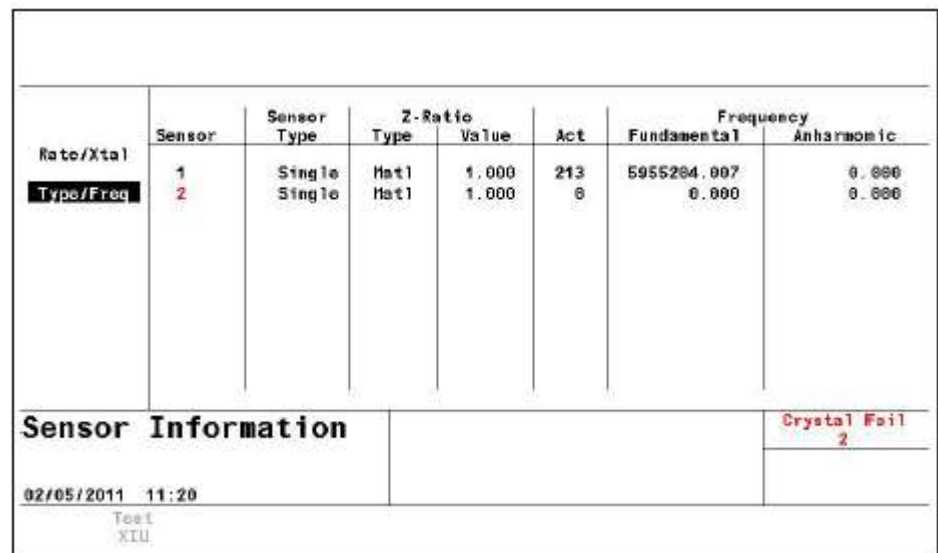

## 図 **3-7 Sensor Information Type/Freq** 画面

#### **Sensor**

Sensor はセンサー・チャネルを特定します。不具合のあるセンサーの番号は赤で表示されま す。

#### **Sensor Type**

センサー・チャネルについてコンフィグレーションされたセンサー・タイプを表示します。

#### **Z-RATIO**

この 2 列のフィールドは、そのセンサーについて使用されている Z レシオのタイプと値を表 示します。

**Matl** は、膜厚の計算に使用している Z レシオが Material パラメータ Z-ratio にある値である ことを示します。

**Aut**o は、膜厚の計算に Cygnus 2 Auto-Z 機能が使用されていることを示します。Auto-Z は継 続して、Z レシオを「デポジションされた」膜として計算します。Cygnus 2 が突然、Auto-Z を計算する機能を失った場合、Auto は Matl または Sens に変わります。Matl は上述の機能と 同じです。Sens は、このセンサーについて、最後に計算された Auto-Z の値(不具合発生前 の)が膜厚計算に使用されることを示します。

Cygnus 2 は基本共振周波数に応じて Matl を使用するか、Sens を使用するかを決定します。 基本周波数が Auto-Z の不具合が発生する前の最後の有効基本周波数とほとんど同様である 場合、Cygnus 2 は Sens 値を使用します。それ以外の場合、Cygnus 2 は Matl 値を使用します。

#### **Act(ivity)**

Activity は、センサー回路の健全性、すなわち電流を伝導する能力を示す指標で、その値の 範囲は最小 0(最も健全ではない)から最大 800(最も健全)までです。

Activity 値は、クリスタルの交換時期を予測するときに有効です。クリスタルの劣化時期が 迫ってくると、その直列抵抗が上昇し、クリスタルを流れる電流は低下するため、Activity 値 も減少します。Activity 値がゼロに近づくほど、クリスタルの劣化時期も近くなります。

Activity は、センサー・ヘッドの電気接点の健全性を測定するためにも使用することができ ます。例えば、新しいモニター・クリスタルをセンサー・ヘッドにセットし、そのクリスタ ル・ライフが 0%に近いのに、このクリスタルの Activity 値が 550 未満である場合、それは、 センサー・ヘッドまたはイン・バキューム・ケーブルを修理する必要があることを意味しま す。

#### **Frequency**

このフィールドは **Fundamental**(基本)と **Anharmonic**(アンハーモニック)の 2 つのカテ ゴリーに分かれます。基本周波数は作動中のセンサーすべてについて表示されます。Auto-Z がそのセンサーについて有効である場合、アンハーモニック周波数も表示されます。周波数 値が表示されます。

#### **3.3.3.4.1 TEST XIU**

XIU(Crystal interface unit)をテストするには、それぞれのセンサー番号にカーソルを移動さ せます。次に、F1 ボタンを押すと XIU のセルフテストが開始されます。XIU セルフテスト は XIU とメジャーメント・カードのペアが正確に働いているかどうかを確定します。"XIU Test Passed"メッセージが表示された場合は、正常であることを示します。"XIU Test Failed" が表示された場合は、ケーブルの取り付け状態を再度確認します。もしくは XIU またはメジ ャーメント・カードに欠陥がある可能性があります。

XIU セルフテストと正確に実行させるために、15cm の BNC ケーブル(IPN 755-257-G6)を 取り付けて、BNC ケーブルをセンサーのフィードスルーに接続して下さい。

#### **3.3.4 Sensor** 画面

MAIN MENU 画面でカーソルを Sensor に置いて、MENU を押すと、Sensor 画面が表示されます。

Sensor Overview (センサー概要) 画面 (図 [3-8](#page-59-0) 参照) には、8 つあるセンサーすべてに関する現 在のコンフィグレーションが表示されます。

<span id="page-59-0"></span>図 **3-8 Sensor Overview**(センサー概要)画面

| 1.0<br>Pulse Off<br>$\mathbf{u}$<br>Sensor |                                         |                    | ŧ                | 4.8<br>1.0<br>1.0<br>$\sim 10$<br>Carouse1 Open 4 |                   |                          |                         |  | fail |
|--------------------------------------------|-----------------------------------------|--------------------|------------------|---------------------------------------------------|-------------------|--------------------------|-------------------------|--|------|
|                                            | # Pulses<br>Pulse On<br>۰               | 6.0                | 5.0              | 4.0<br>ł                                          | ٠<br>1.0          | 1<br>1.0                 | 1.0                     |  |      |
|                                            | # Positions                             | 3                  |                  |                                                   |                   | 19                       |                         |  |      |
|                                            | Recorder<br>Output<br>Function<br>Range | Ž.<br>Thick<br>100 | ŝ<br>Rate<br>100 | 9<br>Thick<br>106                                 | 10<br>Rate<br>100 | 11<br>Rate<br>100        | $\theta$<br>Nate<br>100 |  |      |
|                                            | Auto-Z                                  | No.                | No.              | No                                                | No                | No                       | No                      |  |      |
| Sensor                                     | Switch Out<br>Shutter Out               | b<br>0             | s<br>6           | $\frac{2}{0}$                                     | 3                 | 4<br>$\ddot{\mathbf{0}}$ | O.<br>Ō                 |  |      |
| Overview                                   | Sensor #<br>Sensor Type                 | Single             | 2<br>Xta1Two     | э<br>Xta15ix                                      | 4                 | 5<br>Xtal12 Generic      | 6<br>Single             |  |      |

カーソルをセンサー番号の1つに置いて、F1 Select Sensor を押すと、Sensor 画面が表示されます。 プログラミングの詳細については、Section 4.1.2 センサーパラメーターを参照ください。

## **3.3.5 Source** 画面

Source Overview [\(](#page-60-0)ソース概要)画面(

<span id="page-60-0"></span>参照)には、6 つあるソースすべてに関する現在のコンフィグレーションが表示されます。

## 図 **3-9 Source Overview** 画面

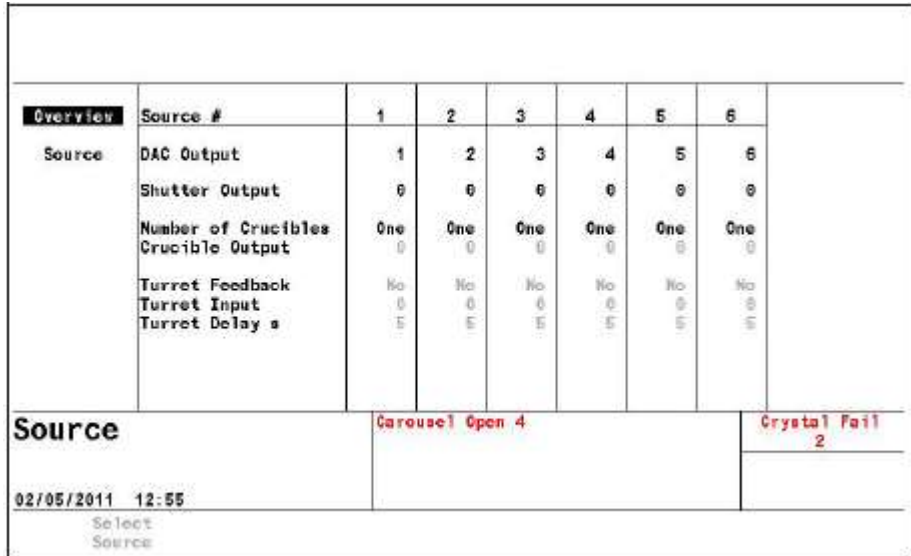

右カーソル・キーを使用して 6 つあるソースの 1 つへ移動すると、Select Source ファンクション・ キーが表示されます。F1 を押すと、そのソースのパラメータ画面が表示されます。

Source 画面から選択したソースをコンフィグレーションすることができます。

プログラミングの詳細については、Section 4.4.2 ソースパラメーターを参照ください。

## **3.3.6 Material** 画面

この画面は、以下に説明する Select Menu からアクセスする 8 つのサブ画面から構成されていま す。

プログラミングの詳細については[、第](#page-98-0) 5 章 Material [セットアップを](#page-98-0)参照ください。

### **3.3.6.1 Material Overview** ページ

Material Overview (材料概要)画面 (図 [3-10](#page-61-0) 参照) は、利用可能な 32 種類の材料を表示します。 最初、材料は Material 1 から Material 32 として表示されています。化学式または他の名前が割り 当てると、その化学式や名前が表示されます。Section 5.1.2 を参照ください。

## 図 **3-10 Material Overview** 画面

<span id="page-61-0"></span>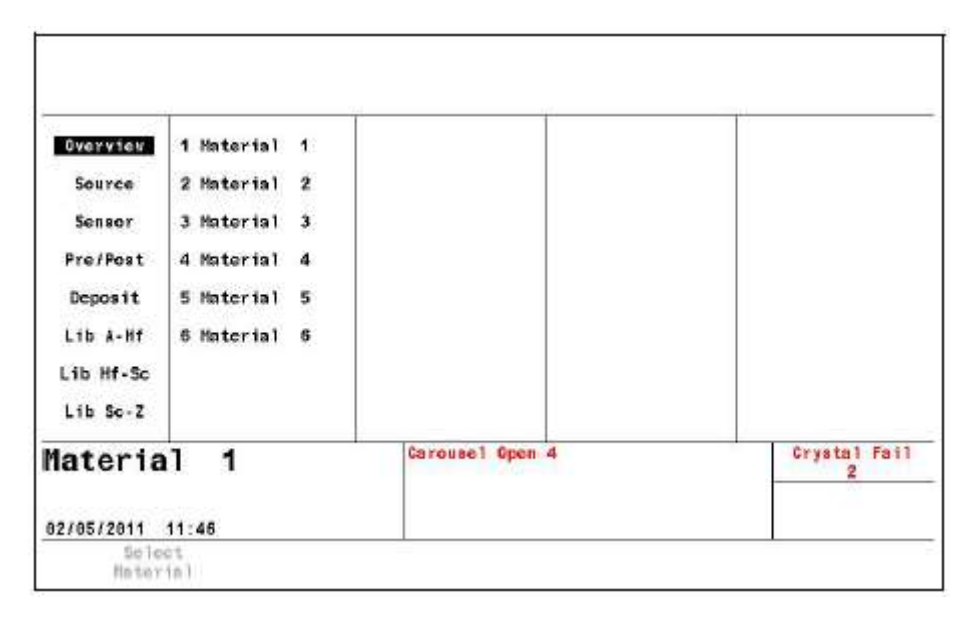

## **3.3.6.2 Source** ページ

Material Source 画面から、Density(密度)、Z-Ratio(Z レシオ)、使用する Crucible (るつぼ)、 Control Loop(コントロール・ループ)のタイプ、コントロール・ループ、関連付けられた制御ル ープ・パラメータを入力したり、編集したりすることができます。このページで最小パワーと最 大パワーの作動限界も定義されます。必要に応じて、Rate、Thickness、Rate Deviation、Power と 選択したフル・スケール Range の値についての Recorder Output (未使用の標準またはオプション の出力 6個)を選択することができます。Section 5.1.3 を参照ください。

#### **3.3.6.3 Sensor** ページ

Material Sensor 画面(図 [3-11 Material Sensor](#page-62-0) 画面)から、Tooling(ツーリング)係数を選択す ることができます。他の選択肢は、Sensor Type に応じて表示されます。センサーが XtalTwo であ る場合、2 つ目のクリスタルのツーリング係数を指定することができます。マルチ・ポジション・ ロータリー・センサー・ヘッドの場合、使用するクリスタル・ポジションの範囲を指定すること ができます。

さらに、1 つ目のクリスタルが不安定になり始めたときに、Quality と Stability の設定を利用して、 バックアップ・クリスタルまたはセンサーへクリスタルを強制的に切り替ることができます。

#### <span id="page-62-0"></span>図 **3-11 Material Sensor** 画面

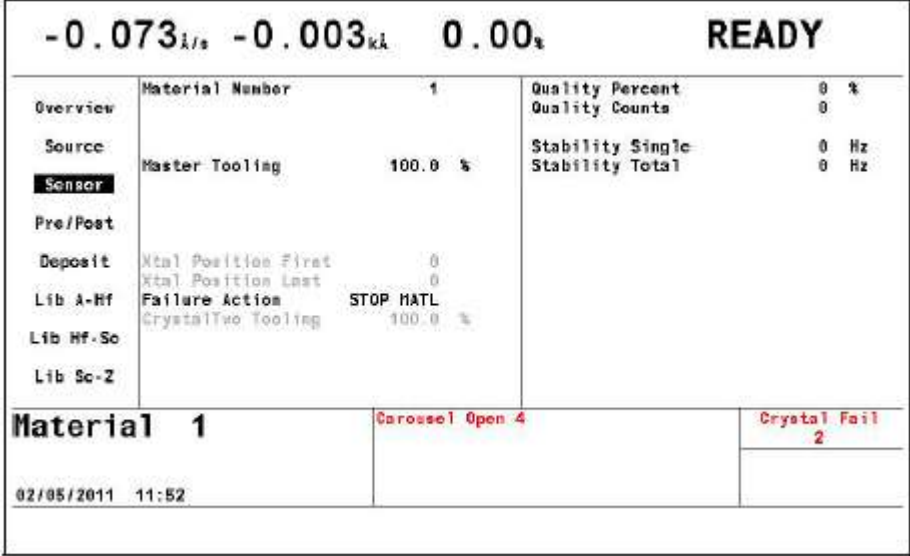

## **3.3.6.4 Pre/Post** デポジション・ ページ

最大 3 つまでのプリ・デポジション・フェーズを上昇回数、パワー・レベル、ソーク回数と一緒 に指定することができます。また、Auto Soak 2 も Shutter、Control Delay と同様に有効にすること ができます。Section 5.1.5 を参照ください。

#### **3.3.6.5 Deposit** ページ

目的のデポジション・レート、Final Thickness(最終膜厚)、Thickness Limit、Time Limit、Rate Filter Time、Time Power Ave Time、Ion Assist Deposit、Final Thickness に到達後の状態を設定します。

デポジション中であり、かつ RateWatcher を有効な状態にある間に、2 つの New Rate を指定する ことができます。

Section 5.1.7 を参照ください。

#### **3.3.6.6 Lib A-Hf**、 **Lib Hf-Sb**、**Lib Sb-Z** サブ画面

この 3 つのライブラリーを用いて、正しい密度と Z レシオを伴った化学式で材料を容易に選択す ることができます。カーソルを材料の化学式に合わせ、F1 Define Material を押して、その材料を 選択します。Material/Source 画面が表示されますので、そこで残りのパラメータを入力すること ができます。Section 5.1.2 を参照ください。

#### **3.3.7 General** 画面

General 画面は、以下に説明する 8 つのサブ画面から構成されます。

プログラミングの詳細と画面内容については[、第](#page-116-0) 6 章 を参照ください。

#### **3.3.7.1 Process** ページ

Process ページは、グローバル・パラメータを表示します。また、その編集を行うことができます。

```
図 3-12 Process ページ
```
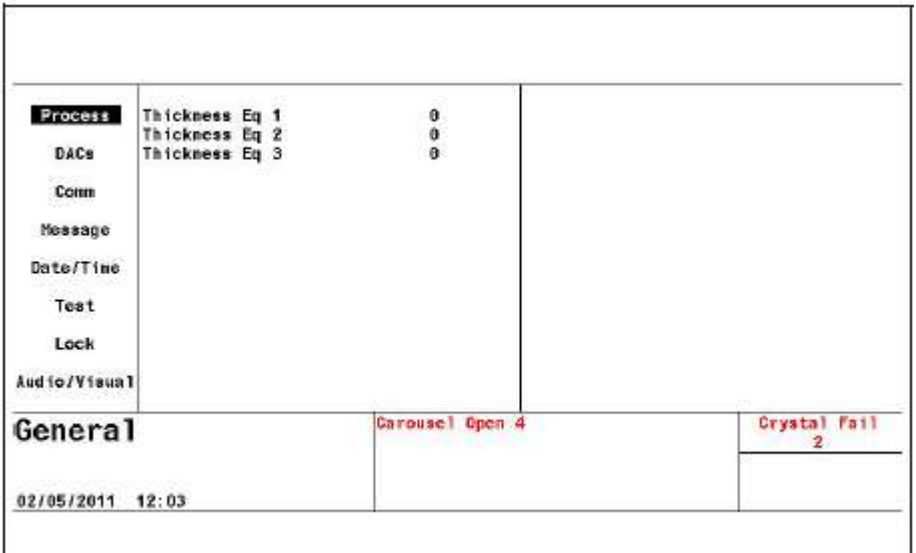

Thickness Eq. 1,2, and 3.............. . ロジック・ステートメント Thick Sum イベントに使用される最大 6 個の膜厚を合計することができます。

セクション [6.2](#page-116-1) General 画面の Process [ページを](#page-116-1)参照ください。

#### **3.3.7.2 DAC** ページ

ここで DAC 出力の極性とフル・スケール電圧のコンフィグレーションを行います。0 出力が 0 ボルトに相当します。セクション [6.3](#page-117-0) DAC [ページパラメータを](#page-117-0)参照ください。

#### **3.3.7.3 Comm** ページ

このページで、クリスタル・データーに関するデーターロギングが有効になります。また、オプ ションのイーサネット・パラメータの入力を行います。

- $\bullet$  Datalog Xtal Info
- RS232/ Baud Rate/Protocol
- Ethernet/ IP Address/ Net Mask

セクション [6.4](#page-117-1) COMM [ページパラメータを](#page-117-1)参照ください。

#### **3.3.7.4 Message** ページ

1 つにつき 19 文字までのメッセージを 10 個まで入力することができます。メッセージの表示は、 ロジック・ステートメントを用いて、ON/OFF することができます。

セクション [6.5](#page-119-0) MESSAGE [ページのセットアップを](#page-119-0)参照ください。

#### **3.3.7.5 Data/Time** ページ

データー・フォーマットを切り替え、現在の日付と時刻を入力します。

Data Format.................Calendar/Day/Month/Year

System Time ................セクション [6.6](#page-120-0) DATE/TIME [のセットアップを](#page-120-0)参照ください。

## **3.3.7.6 Test** ページ

ダミー・レート信号を用いて、プログラムした材料・シーケンスを実行することができます。

Test ..............................On/Off

Time Compressed ........No/Yes。すべての回数を 10 の倍数で加速します。

Advanced Test .............On/Off。「On」モードにあるクリスタルの不具合に対応します。

Section 6.7 を参照ください。

#### **3.3.7.7 Lock** ページ

パラメータの変更やファイルへのアクセスを防止するロック・コードを設定することができます。

Program Lock Code/ File Access Code

セクション [6.8](#page-122-0) LOCK [ページのセットアップを](#page-122-0)参照ください。

#### **3.3.7.8 Audio/Visual** ページ

Audio Feedback: キーの操作音を ON/OFF します。

LCD Dimmer Time(ディマー・タイム): 0 は作動不能状態にします。また、一定時間キー入力 がなかった場合、画面を OFF にする時間を分単位で指定します。

セクション [6.9](#page-123-0) AUDIO/VISUAL [ページのセットアップを](#page-123-0)参照ください。

#### **3.3.8 Digital I/O** 画面

Digital I/O 画面は、すべての入力/出力に関するコンフィグレーションを表示し(入力について は図 [3-11 Material Sensor](#page-62-0) 画面、出力については図 [3-14](#page-65-0) 参照)、3 つの利用可能な I/O ボードに 関する入力/出力をコンフィグレーションすることができます。

プログラミングの詳細については[、第](#page-124-0)7章 [デジタル](#page-124-0) I/O を参照ください。

## 図 **3-13 All Input** 画面

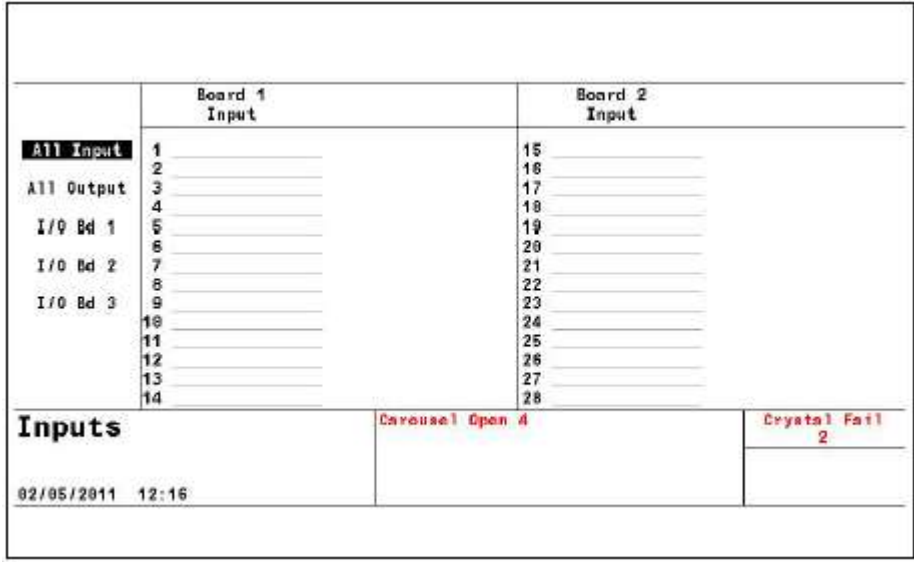

注: All Input ページと All Output ページ上で、アクティブな入力と出力は通常の文字色で表示さ れますが、アクティブではない入力と出力の文字色は薄いグレーになります。

#### <span id="page-65-0"></span>図 **3-14 All Output** 画面

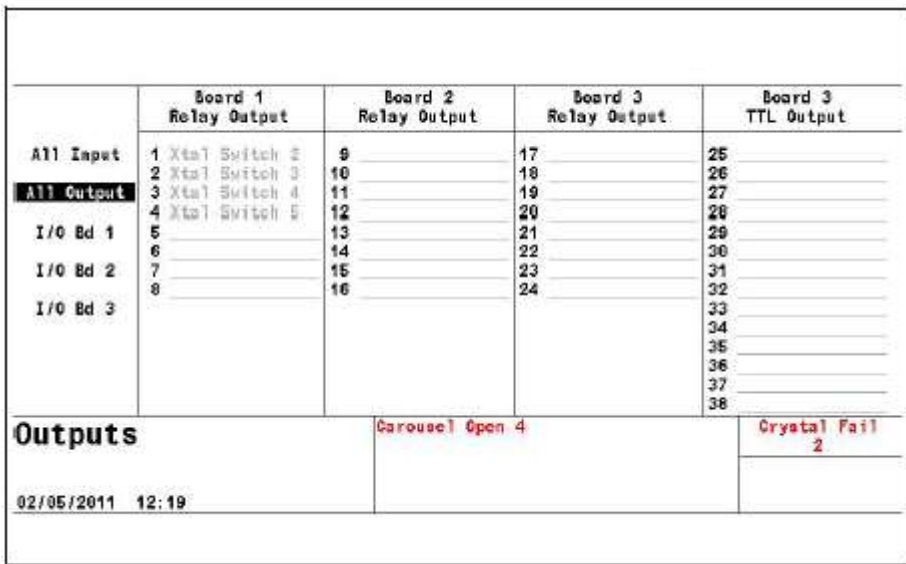

## **3.3.9** ロジック・ステートメント

100 個のロジック・ステートメントをセットアップすることができます。ロジック・ステートメ ントは、Cygnus 2 が ON である間、1 秒間に 10 回ずつ連続的に評価されます。

[第](#page-127-0)8章 [ロジック・ステートメントのセットアップを](#page-127-0)参照ください。

## **3.3.10** メンテナンス画面

Maintenance 画面は、Auto Tune、Cross Talk、User Test、Sys(tem) Status の 4 つのサブ画面から構成 されます。

[第](#page-197-0) 10 章 [メンテナンスおよびキャリブレーション手順を](#page-197-0)参照ください。

#### **3.3.11** カウンター/タイマー

第 11 [章カウンター&タイマー](#page-203-0) を参照ください。

#### **3.3.12 USB** メモリー

Config..................USB メモリーにファイルを保存したり、USB メモリーにあるファイルを検索し たりすることができます。

Datalog ................USB メモリーにあるデーターログ・ファイルを表示します。

Screen Shot..........USB メモリーにある Print ファイルを表示します。

[第](#page-204-0) 12 章 USB [メモリーを](#page-204-0)参照ください。

#### **3.3.13** プログラミング指針

**1** 材料を定義する

材料の定義は、Material 画面の Material ページで行います。プロセスで使用する材料それぞ れについて定義する必要があります。材料の定義には、レート、密度、ツーリング、ソーク・ パワー設定、膜厚、RateWatcher、レート・ランプ、タイム・リミット、最大パワー時に STOP するかどうかが含まれます。制御ループ特性も材料に関係します。また、各材料に 1 つのソ ースと 1 つのセンサーが関連付けられます。これらのパラメータのプログラミングの詳細に ついては[、第](#page-98-0) 5 章を参照ください。

**2** ゼネラル・パラメータ情報をコンフィグレーションする

プロセス定義の最後のステップは、General 画面において、パラメータに関連する材料をプロ グラムすることです。これには、膜厚等式、DAC 電圧、極性、通信パラメータ、ユーザー・ メッセージ、日付、テスト・モード、ロック・コード、オーディオ・フィードバック、LCD ディマー・タイムが含まれます。General パラメータの詳細な説明については、第 6 章を参照 ください。

# 図 **3-15** プロセス状態図

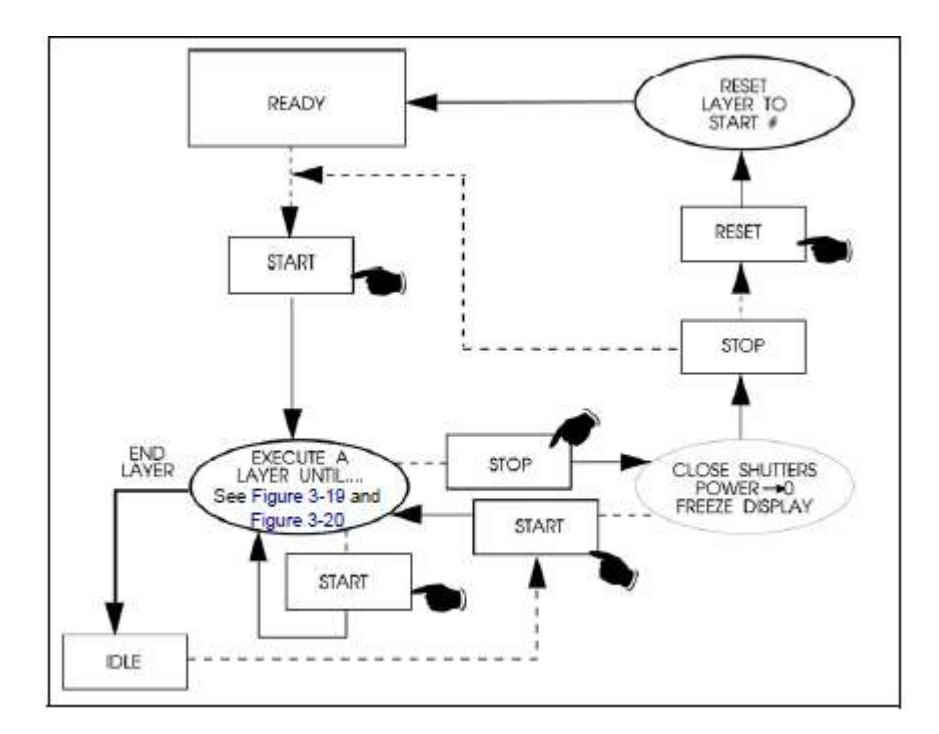

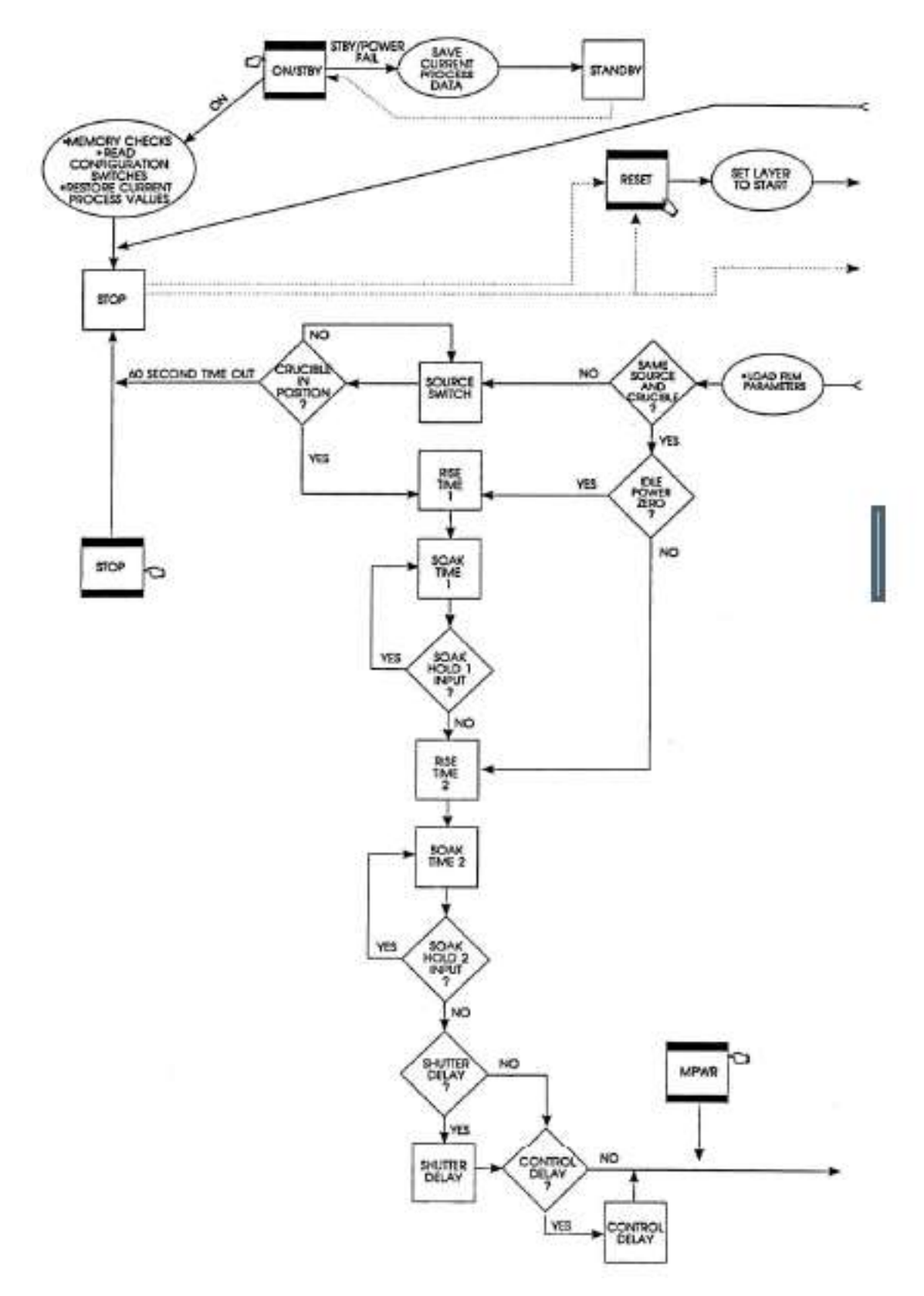

図 **3-16 Cygnus 2** の状態シークエンス簡略図:パート **A**

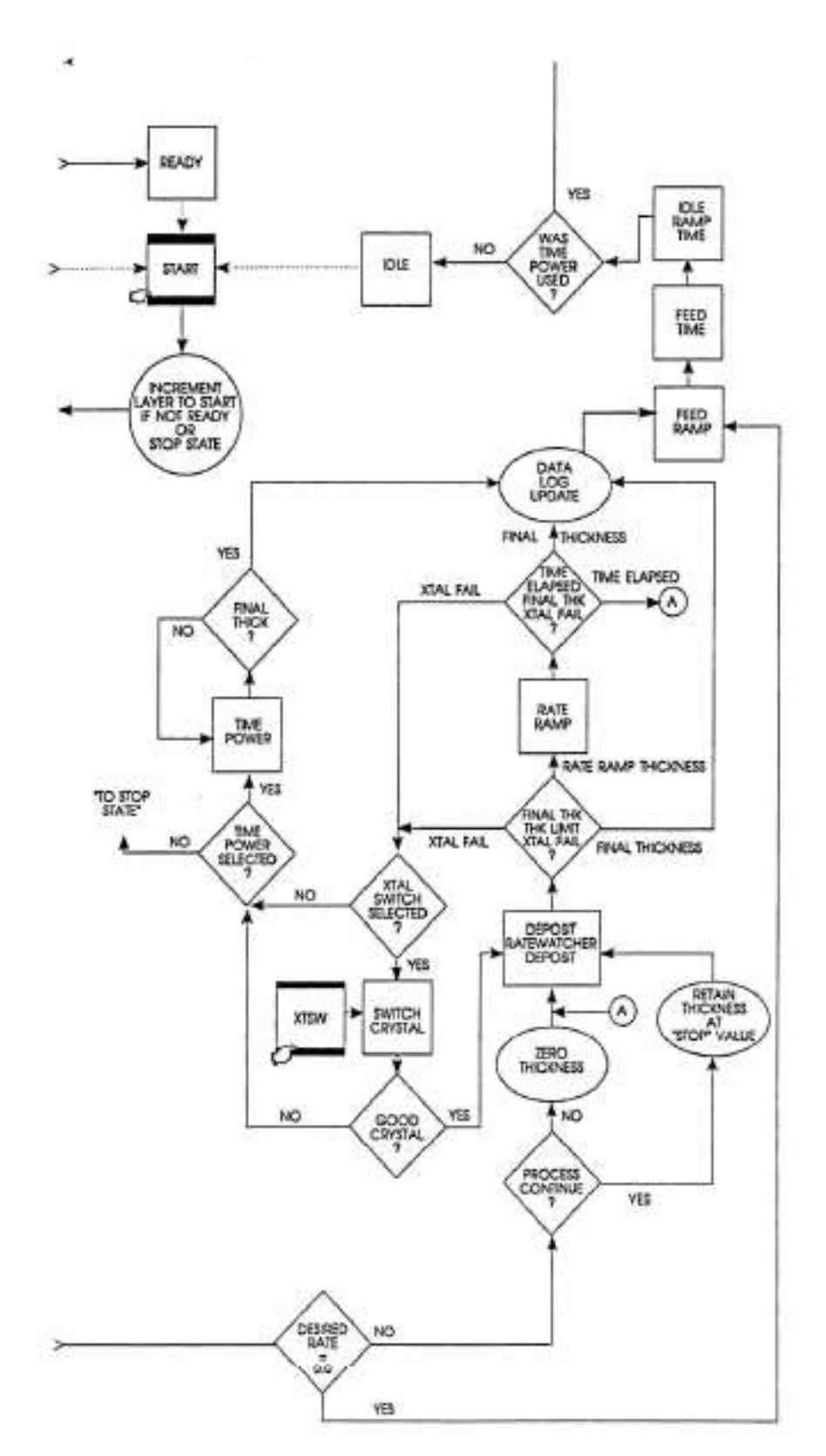

図 **3-17 Cygnus 2** の状態シークエンス簡略図:パート **B**

# **3.4** 状態について

# 表 **3-2** 状態について

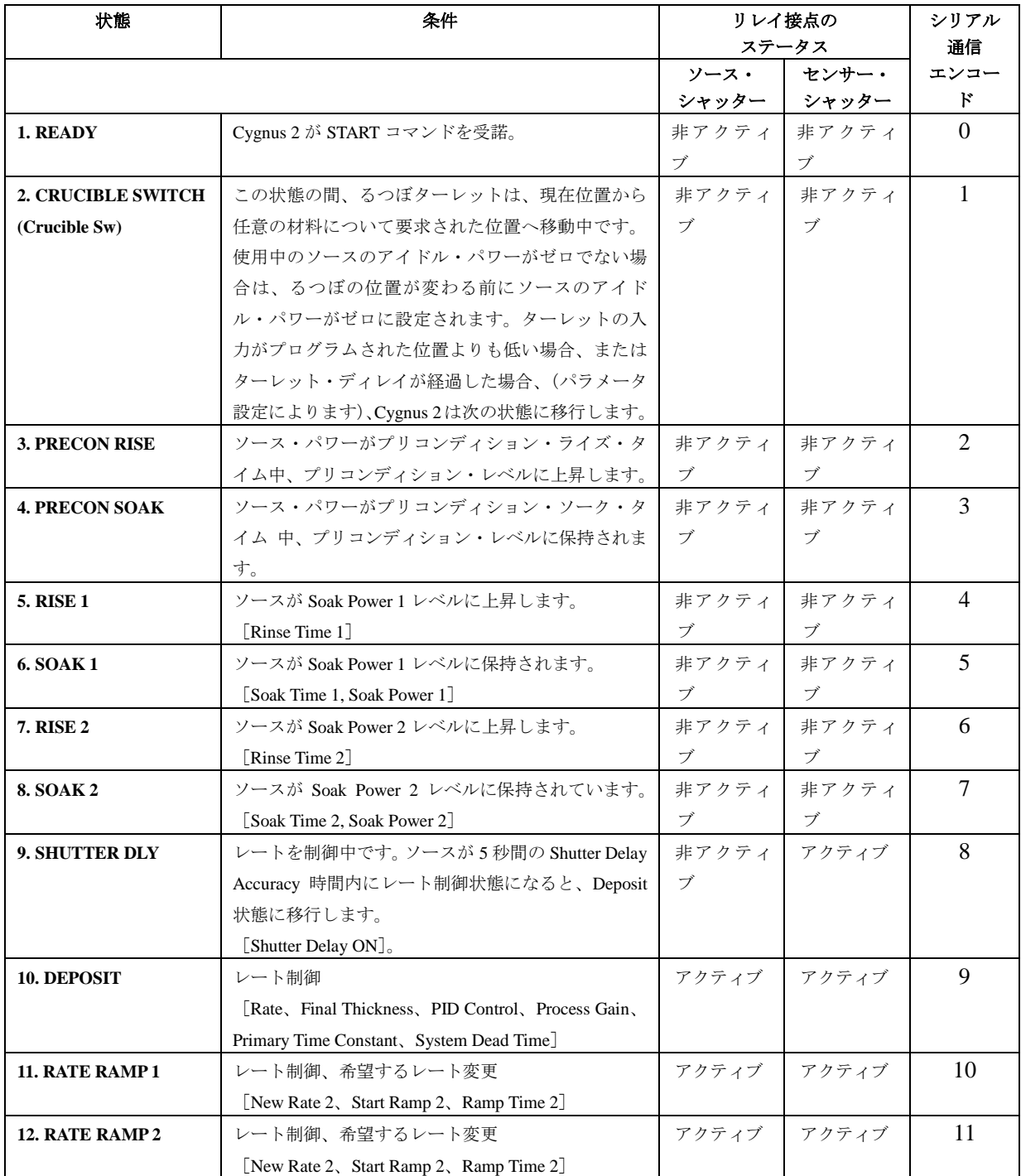

## 表 **3-2** 状態について(続き)

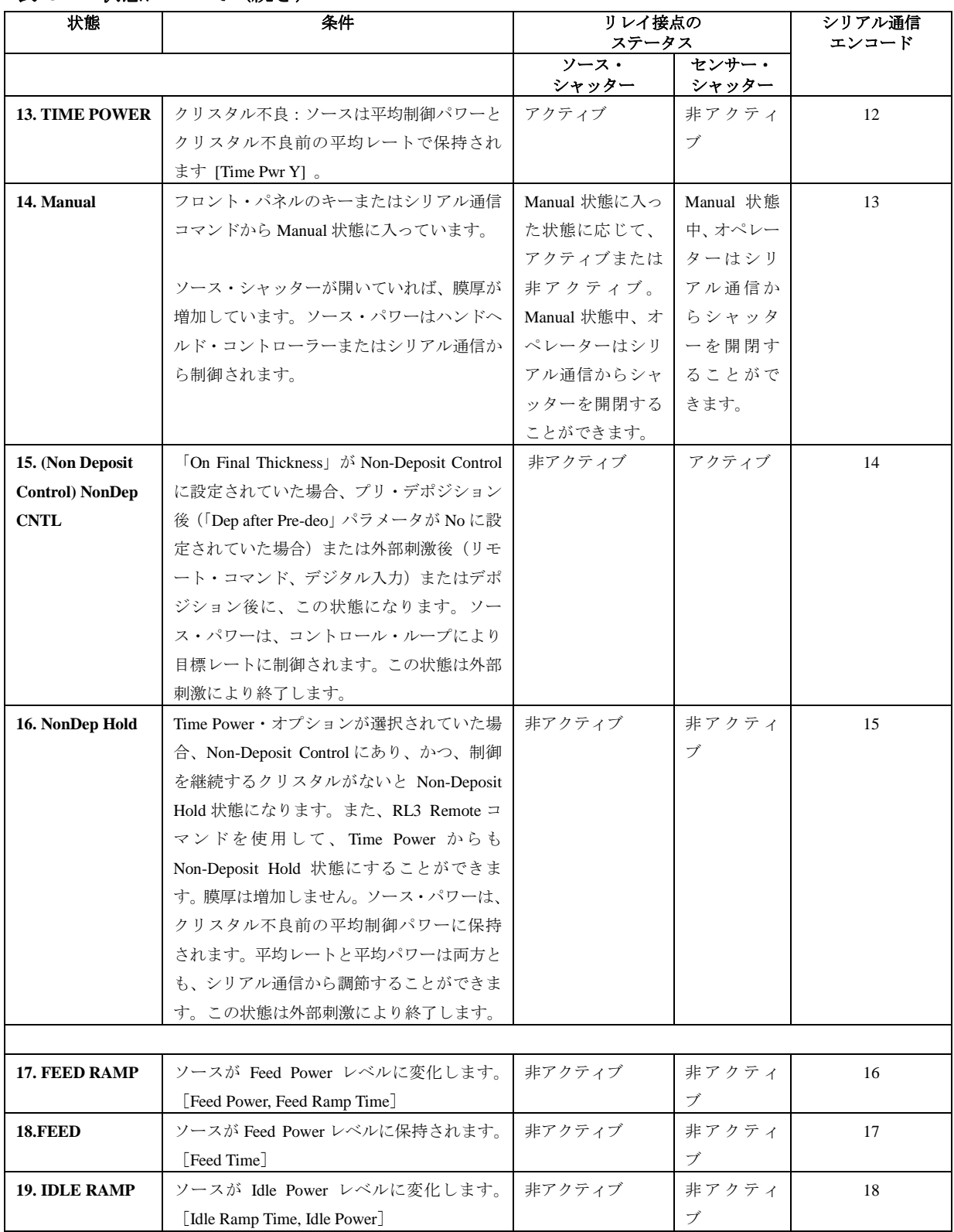
# 表 **3-2** 状態について(続き)

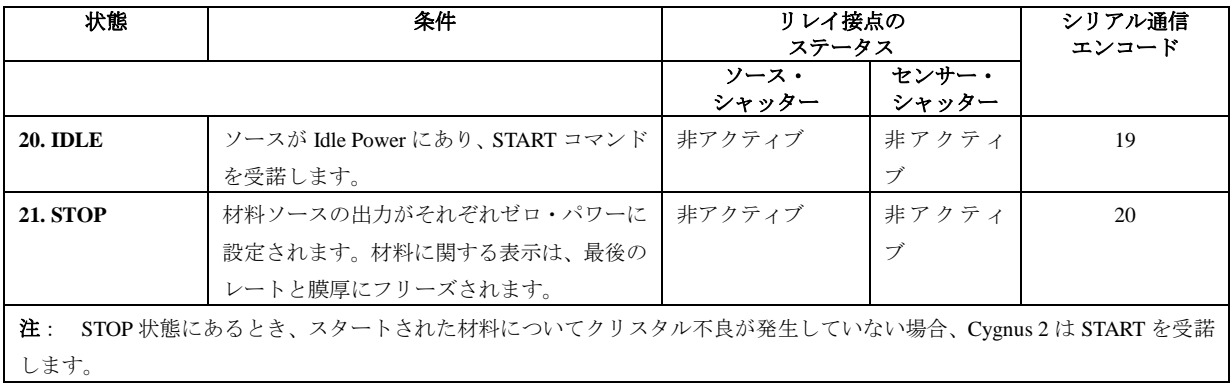

# **3.5** 特殊機能

Cygnus 2 には、装置の能力を強化するいくつかの特殊機能があります。

# **3.5.1** クリスタルの切り替え

Cygnus 2 では、Single (単独)、XtalTwo (CrystalTwo®)、XtalSix (CrystalSix®)、Xta12 (Crystal 12®)、 Generic(汎用)センサーを選択することができます。CrystalTwo、CrystalSix、Crystal 12、Generic センサーは、クリスタルがデポジション中に不具合になった場合に備えて、1 つ以上のバックア ップ・クリスタルを提供します。センサー・タイプは、Sensors 画面で指定します。

XtalTwo オプションは 779-220-G1 または 779-220-G2 XTAL2 の切り替えを必要とします。XTAL2 の切り替えは、XIU パッケージからセンサー入力に接続されます。

シャッター付きのマルチ・ポジション・センサーはすべて、ニューマチック・アクチュエーター 制御バルブ(部品番号 750-420-G1)と空気配管付きのフィードスルーを必要とします。

以下の場合に、クリスタルの切り替えが自動的に実行されます。

- Cygnus 2 が XtalTwo (CrystalTwo) センサー・タイプ用にコンフィグレーションされていて、 材料が START されているか、実行中であり、かつ、アクティブなクリスタルが不良である ときに利用可能で正常なクリスタルがある場合
- Cygnus 2 が XtalSix、Xta12、Generic 用にコンフィグレーションされていて、材料が START されているか、実行中であり、アクティブなクリスタルが不良であるときにカローセルに少 なくとも 1 つの正常なクリスタルが残されている場合
- 材料がバックアップ・センサーにコンフィグレーションされていて、一次センサーに関して 材料が実行中であり、一次センサーの最後のクリスタルが不良である場合
- XtalSix または Xtal12 を使用していて、現在の XtalSix または Xta12 のポジションが Material 画面の Sensor ページにある First/Last Xtal ポジション範囲以外であるときに START を押した 場合
- デポジション中に S & Q レベルを超過した場合

以下の場合、クリスタルの切り替えが自動的に実行されることはありません。

- STOP、READY、IDLE 状態にある場合
- プレデポジション中に指定された一次センサーとバックアップ・センサーが故障していた場 合(Time Power について不具合対策がコンフィグレーションされていた場合、STOP されま す)
- デポジション中、XtalTwo の切り替え用の二次クリスタルが不具合であるか、あるいは、バ ックアップ・センサーまたは XtalSix、Xta12、Generic における最後の正常なクリスタルが不 具合である場合(どちらの場合も、選択した不具合オプションに応じて、TIME-POWER、STOP Material、POST DEPOSIT、または STOP ALL になります)

クリスタルの切り替えは、システムがマルチ・ポジション・センサー用にコンフィグレーション されている場合、フロント・パネル、ハンドヘルド・コントローラー、シリアル通信、ロジック・ ステートメントからマニュアル操作で実行することができます。

注: ハンドヘルド・コントローラーによるクリスタルの切り替えの場合、Cygnus 2 が Sensor Information 画面にあり、かつ、カーソルが該当するセンサー・ナンバー上にある必要があ ります。

#### **3.5.1.1 XtalTwo**(**CrystalTwo**)

XtalTwo(779-220-G1 または 779-220-G2 Xtal2 の切り替え)の場合、クリスタルの切り替え出力は、 ニューマチック・シャッター・アクチュエーター制御バルブに同時に通電されるように配線する 必要があります。この制御バルブは、空気圧をデュアル・センサーのシャッター機構と Xtal2 の 切り替え箇所にある RF リレイに適用して、クリスタル#1 をカバーし、RF 信号の経路を再選択 している間、クリスタル#2 を露出させます。このため、デュアル・センサーを 1 台のオシレー ター・キットで運転し、Cygnus 2 におけるセンサー接続を1つだけにすることができます。

起動時の初期化は、デュアル・センサー上で実施され、バックアップ・センサーが正常であるこ とを確認します。

デポジション中にクリスタルが不具合になった場合、Cygnus 2 は 2 番目のクリスタルに切り替え て、運転を継続します。デポジション中に Sensor Information 画面で、カーソルを適切なセンサー・ ナンバーに置いて、F4 ファンクション・キーを押すと、Failed Crystal (不具合のクリスタル)を 示すリストをクリアすることができます。Cygnus 2 は、切り替えられた最後のクリスタル・ポジ ションを用いて次の材料を実行します。Failed Crystal リストのクリアは、Ready 状態にあるとき に、ハンドヘルド・コントローラーでクリスタルを切り替えるか、Sensor Information 画面で Switch Crystal ファンクション・キーを押すか、または、通信コマンド RG23(Switch Sensor)によって も行うことができます (セクション [9.4.31 RG \(Remote General Action\)](#page-184-0) リモート・ゼネラル・ア [クション参](#page-184-0)照)。クリスタル切り替え手法を用いる場合、切り替える正常なクリスタルが利用可 能である必要があります。

## **3.5.1.2 XtalSix**(**CrystalSix**®)

起動時に、すべてのクリスタルを調べて、正常なクリスタルと不具合のあるクリスタルの個数を 確認します。CrystalSix の場合、Cygnus 2 は 6 個すべてのポジションを独自に特定し、追跡しま す。

デポジション中、クリスタルに不具合があった場合、Cygnus 2 は自動的に正常なクリスタルを持 つ次のポジションへ移動します。最後の正常なクリスタルで不具合が発生し、バックアップ・セ ンサーが利用できない場合、Crystal Fail メッセージが表示され、Xtal Fail 状態が真になり、Cygnus 2 は状況に応じて、直接、Time Power、POST DEP、STOP Material または STOP ALL に移行しま す。

選択したセンサーが CrystalSix である場合、リレイ接点には、各ポジションについて 1 秒間閉じ、 1 秒間開き、1 秒間閉じ、1 秒間開くようにパルスが送られます。最初の 1 秒間の接点「閉」で、 CrystalSix のカローセルは 2 つのクリスタルの中間地点に移動します。閉じた接点が開く次の 1 秒間に、ラチェット機構が開放され、2 番目の接点「閉」で、次のクリスタルが正しいポジショ ンへ移動されます。

# **3.5.1.3 Xta12**(**Crystal 12**)

起動時に、Cygnus 2 はポジション 1 が検出されるまで、センサーを回転させます。そして、すべ てのクリスタルの状態を確認するために、残りの 11 ポジションについても回転を続けます。この シーケンスの最後に、Sensor Information 画面にはポジション 1 にあるセンサーと不良クリスタル すべてのポジション番号が表示されます。Crystal 12 には、12 あるポジションそれぞれに電気的 に並列な抵抗があります。Cygnus 2 は、各ポジションの抵抗値が正しいことを確認します。この 値が正しくなかった場合、Cygnus 2 は再度パルスを送り、そのポジションを再確認します。ポジ ション 1 が検出されない場合、または、13 パルス分の間違った値を確認すると、Cygnus 2 は Crystal Sw Fail メッセージを報告します。その場合、クリスタルもすべて(現在のポジション・ステータ ス用を除きます)不具合であるとマークされます。

クリスタルの交換時に、センサーからカローセルが取り外された場合、Cygnus 2 には Carousel Open と表示されます。このメッセージは、XIU(オシレーター)とセンサー間に接続がない場合 にも表示されます。カローセルを元に戻すと、Cygnus 2 は、現在のポジションが 12 であり、す べてのクリスタルが不具合であると見なします。Sensor Information 画面またはシリアル通信から Crystal Switch または Rotate Switch 機能が開始され、Cygnus 2 がクリスタルすべての状態を分類 し、ポジション 1 へ戻ることができるようにする必要があります。これはまた、センサー・タイ プが Xtal 12 に変更された後にも実施される必要があります。Rotate Head 機能は、材料が Ready Stop、または Idle 状態にある場合のみ使用することができます。

デポジション中、クリスタルに不具合があると、Cygnus 2 は自動的に正常なクリスタルを持つ次 のポジションへ移動します。最後の正常なクリスタルが不具合になり、バックアップ・センサー が利用できない場合、Crystal Fail メッセージが表示され、Cygnus 2 は状況に応じて、直接、Time Power、STOP ALL、POST DEP、または STOP Material に移行します。

Xtal 12 用にコンフィグレーションされている場合、リレイ接点には、各ポジションにおいて 1 秒 間閉じ、1 秒間開くようにパルスが送られます。中間ポジションはありません。

## **3.5.1.4 Generic** センサーのクリスタルの切り替え

センサー・タイプに Generic を選択すると、選択したポジション番号(最大 12)について連続し たクリスタルの切り替えを行うことができます。クリスタルの切り替えの際は、まず Pulse On タ イムについて、Switch Output が閉じ、次に Pulse Off タイムについて、Switch Output が閉じます。 # Pulses(パルス数)を設定することで、次のクリスタル・ポジションへのそれぞれ移動について、 On/Off パルス・シーケンスが何回起こるかが決定されます。Cygnus 2 は、どのポジションの Generic センサーが ON であるかに関する情報は追跡しません。また、どのクリスタルが正常で、どのク リスタルが不具合であるかについての情報も追跡しません。Generic センサーの場合、Position Selection (ポジション選択)機能を使うことはできません。

クリスタルの切り替え・シーケンスの後、Cygnus 2 は、このポジションにあるクリスタルの共振 周波数を見つけようとします。Cygnus 2 が、このクリスタルについて正常な共振周波数を見つけ られなかった場合、Cygnus 2 は Crystal Switch Output に再びパルスを送り、次のポジションにお ける共振周波数を見つけようとします。正常な共振周波数を見つけるための試行回数は、# Positions の値から 1 を引いた数です。全試行において正常な共振周波数が見つからなかった場合、 Cygnus 2は、Material/Sensor画面のSensor/Option Actionでの選択に従って、Time Power、POST DEP、 STOP Material、または STOP ALL に移行します。

Starts により、すべてのクリスタル不具合フラッグは正常にリセットされます。

# **3.5.2** ソース/るつぼの選択

Cygnus 2 は、最大 6 個の二進コード化したリレイを通じて最大 64 個のるつぼを持つソースを制 御することができます。これは、SOURCE 画面の SOURCE ページ上で Number of Crucibles(るつ ぼ数)、Crucible Outputs(るつぼ出力)、Turret Feedback(ターレット・フィードバック)、Turret Delay (ターレット・ディレイ)の各パラメータを設定することでコンフィグレーションされます。(ソ ースのるつぼ選択に関連するパラメータについては、セクション 4.2.2

[ソース・パラメータを](#page-94-0)参照ください。)

材料にどのるつぼを使用するかを定義するには、PROCESS/Layer 画面で、Cru(cible)パラメータを 設定します。材料が開始されたときに、現在のるつぼポジションが、要求されたポジションと異 なる場合、システムのターレット・コントローラーがるつぼを所定のポジションに移動させます。 これは、OPERATE 画面で CRUCIBLE SW(ITCH)状態インジケーターにより指定します。ターレ ットのシーケンスは、ターレットのディレイ・タイム後の Pre-condition Rise Time が経過した後、 または、ターレットが所定位置にあるとことを示す入力(どちらか選択した方)によって継続さ れます。使用する方法は、SOURCE 画面の Turret Feedback パラメータにより決定されます。

注: START が開始されたときに、ゼロ以外のパワーにおいてソースがアイドリング状態であっ た場合、るつぼが変更される前に、パワーはゼロに低下します。

#### **3.5.2.1** 例:回転るつぼのソース選択

Cygnus 2 にターレット・ソース・コントローラーをインターフェースさせるには、ターレット・ コントローラーへハードウエアを接続し、特定の Cygnus 2 パラメータを正しく定義する必要があ ります。

SOURCE 画面へ進み、ターレット・ソースとして定義しようとしているソースを選択します。こ れは、以下のように、選択したソースを編集して実行します。

- 1. Number of Crucibles (るつぼ数)、例えば4を指定します。
- 2. Crucible Outputs (るつぼ出力) を選択します。これにより、アクティブな材料により選択し たるつぼ数をエンコードする最初のリレイの番号を定義します。リレイは、最小有効ビット (LSB)を含む最初のリレイから順に定義されます。選択したるつぼ数が多くなるほど、必 要なリレイ数も多くなります。必要数は、二進エンコード法に基づいています(実際のコー ディングは、00 がポジション 1 を表し、11 がポジション 4 を表す二進法-1 です。)未使用の リレイ・シーケンスは、十分な選択肢を与えられる長さである場合、使用することができま す。出力は NO(ノーマリ・オープン)です。
- 3. Turret Feedback (ターレット・フィードバック)が必要かどうかを決定します。これにより、 要求されたターレット・ポジションが満足されるまで、データーレット・ポジション・コン トローラーによりそれ以上の Cygnus 2 の処理を停止することができます。この機能を選択し た場合、ターレット入力が、ターレット・ポジション・コントローラーのフィードバック信 号に接続される必要があります。

ポジションを決定できる時間を確保する Turret Delay Time を入力します。ディレイ・タイム が経過すると、Cygnus 2 の状態処理が続行されます。

4. 材料用のるつぼの選択は、Material ページで定義されます。

#### <span id="page-77-0"></span>**3.5.3 Auto-Z**

Cygnus 2 の Auto-Z(オート Z)機能によりクリスタルの Z レシオが自動的に決定されます。この 機能はSOURCE画面のSOURCEページで有効になります。Auto-Zの背景となる理論については、 セクション [14.1.6](#page-246-0) [オート](#page-246-0) Z 理論を参照ください。

以下に Auto-Z の概略を説明し、クリスタルが「unable to Auto-Z (Auto-Z を実行できない)」条件 を詳しく説明します。

Auto-Z は、クリスタル・クオーツ・オシレーターの基本共振と第一アンハーモニック共振に関す る質量感度のわずかな差異に基づいて計算されます。したがって、基本共振と第一アンハーモニ ック共振の周波数を測定することが不可欠です。

モニター・クリスタルを挿入し、Auto-Z を試みるとき、クリスタルのステータスを決定するため に基本周波数とアンハーモニック周波数が測定されます。クリスタルのステータスは、次の 4 つ のカテゴリーに分類することができます。

#### **1.** 新品のクリスタル

1番目のカテゴリーは「新品の」、すなわち材料が一切デポジションされていないクリスタル です。両方の周波数が新品クリスタルに関する許容範囲内にある場合、Cygnus 2 はこのクリ スタルを用いて Auto-Z を計算します。

#### **2.** 既知の、使用されたクリスタル

2番目のカテゴリーは、「既知の、使用された」クリスタルで、誰かが正常なモニター・クリ スタルを取り外し、同じクリスタルを再度挿入する可能性を考慮に入れています。クリスタ ルが不具合になった場合は常に最後の有効クリスタル周波数が Cygnus 2 に保存されます。コ ーティングされたモニター・クリスタルを挿入すると、このクリスタルについて測定された 周波数は新品のクリスタルの許容範囲外になります。次にこれらの周波数が保存された値と 比較され、クリスタルの不具合が発生する前に使用されたクリスタルと同じものであるかど

うかが判断されます。そのクリスタルが前に使用されたものであり、Auto-Z が前に計算され ていた場合、Cygnus 2 は、このクリスタルを用いて Auto-Z を計算します。

#### **3.** 未知の、使用されたクリスタル

3 番目のうカテゴリーは、「未知の、使用された」クリスタルです。このカテゴリーは、挿入 時に、「新品の」クリスタルの許容範囲外にあり、かつ、Cygnus 2 内に保存された周波数と も一致しない使用されたクリスタル用です。このことは、未コーティングのモニター・クリ スタルの初期周波数が分からないことから、「Auto-Z が実行できない」条件になります。

#### **4.** アンハーモニックが検出不能

質量がクリスタルにデポジションされるにつれて、オシレーションが低下します。この低下 は、共振が測定できないほど大きくなることがあります。Cygnus 2 が最初のアンハーモニッ ク周波数を測定できなくなって、それでも基本周波数の測定は可能である場合、「unable to Auto-Z(Auto-Z が実行できない)」というメッセージが表示されます。その場合、Cygnus 2 は基本周波数を用いてデポジションをモニターし続けます。

Cygnus 2 が基本周波数を測定できず、かつ、マルチ・ポジション・センサー・ヘッドにある すべてのクリスタルが不具合であるとフラッグ表示され、バックアップ・クリスタルも利用 できない場合、「Crystal Fail(クリスタル不良)」メッセージが表示され、Xtal Fail ロジック 状態が真になります。

#### Unable to Auto-Z

以下の場合は必ず「unable to Auto-Z (Auto-Z が実行できない)」条件が発生します。

- アンハーモニック周波数が測定できない
- 未コーティングの状態からコーティング状態までモニター・クリスタルの基本周波数と アンハーモニック周波数が連続的に測定されない

#### **3.5.4 RateWatcher**(レート・ウォッチャー)

Cygnus 2 にはサンプルがあり、センサー・シャッターを開閉することにより定期的にデポジショ ン・レートをサンプリングする機能が装備されています。本質的に安定したデポジション・ソー スを制御している場合、この機能はクリスタル・ライフを最長化する上で有効です。デポジショ ン中に RateWatcher が有効な状態であると、レート・コントロールが確立されます。指定時間中 センサー・シャッターが閉じます。シャッターが再び開かれて、パワー・レベルを検証し、調節 します。デポジション中、この動作が繰り返されます。RateWatcher Option、RateWatcher Time、 RateWatcher Accuracy の 3 つのパラメータが、この機能を制御します。セクション [5.1.7 Deposit](#page-111-0) [ページのパラメータを](#page-111-0)参照ください。

# **3.5.5** ハンドヘルド・コントローラー

Cygnus 2 の付属品としてハンドヘルド・コントローラー (図 [3-18](#page-79-0) 参照) をご用意しています。 ハンドヘルド・コントローラーはマニュアルでパワーを制御し、クリスタルを切り替えて、STOP を発令する有線遠隔操作装置として機能します。

ハンドヘルド・コントローラーはモジュラー・プラグで Cygnus 2 のフロント・パネルに装着され ます。

電源操作 (Manual モードにあり、かつ、Operate 画面にあるときのみ)は、POWER/STOP スイッ チを横に動かして行います。INCR 矢印で示された左方向へ押すとパワーが大きくなります。 DECR 矢印で示された右方向へ押すとパワーが小さくなります。

STOP は、POWER/STOP スイッチを下に動かして操作します。

C6 が Sensor Information 画面にある場合、コントローラー本体の赤色のスイッチを押して、クリ スタルの切り替えを起動することができます。

ハンドヘルド・コントローラー・キットには、Cygnus 2 の取り付け用フックや他のアクセス可能 な場所に引っ掛けることのできるハンドヘルド・コントローラー用の金具が入っています。

#### <span id="page-79-0"></span>図 **3-18** ハンドヘルド・コントローラー

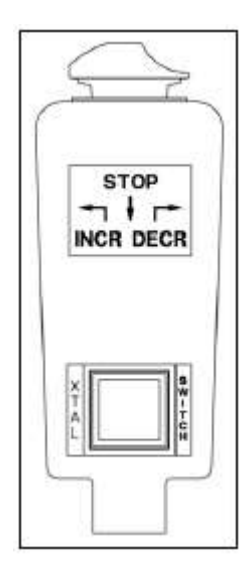

#### **3.5.6** テスト・モード

General/Test 表示ページで、テストを ON/OFF することができます。テスト・モードがアクティ ブなときは、「Test」が赤色になります。

#### **3.5.6.1** 標準テスト・モードと時間短縮機能

この Cygnus 2 には、実際の運転を模したソフトウエア制御テスト・モードがあります。オプショ ンで、この Cygnus 2 には、実際の運転を模したソフトウエアで制御されたテスト・モードがあり ます。Time Compressed モードでは、時間がかかるプロセスを 1/10 の所要時間でシミュレーショ ンできるように、すべての材料時間が加速されます。テスト・モードの目的は、基本的な運転内 容を検証し、代表的な操作を実証することです。テスト・モード運転中のレート表示は以下のよ うになります。

$$
V - \beta \hat{\mathbb{E}} \hat{\mathbb{E}} = \frac{40}{\hat{\mathbb{E}} \hat{\mathbb{E}} \left( \text{gm/cc} \right)} \times \frac{\text{Tooling } \% } \hat{A} / \text{sec}
$$
 [1]

このようなテスト・モードでは、クリスタルの不具合は無視されます。自動クリスタル切り替え は無効です。他のリレイと入力はすべて通常通り作動します。

#### **3.5.6.2** アドバンスド・テスト・モード

Advanced Test モードでは、クリスタルの不具合は認識され、クリスタルの切り替えは有効です。

#### **3.5.7 USB** メモリー

USB メモリーを用いて、パラメータ情報、スクリーン・ショット、自動データーロギング情報の すべてを USB メモリーに保存することができます。保存できる最大ファイル数は、USB メモリ ーのメモリー容量によって決定されます。Cygnus 2 は、120 ファイルを表示(15 ファイルずつ 8 ページ)することができます。ディレクトリーは、Config、Datalog、Screen Shot です。

パラメータは、新規または既存のファイル名に基づいて保存され、既存ファイルから検索するこ とができます。Cygnus 2 のパラメータを含むファイルは、コンフィグレーション・ファイルと呼 ばれます。データーログ情報は、USB Storage 画面の Datalog ページにある USB Datalog Format 設 定が Comma または Page に設定されている場合のみ保存されます。

1つの USB メモリーに複数のファイルを保存することができます。ファイル名の長さは最大 8 文字で、コンフィグレーション・ファイル、スクリーン・ショット、データーロギング・ファイ ルを区別するために、拡張子が使用されます。すべてのファイルを適切なディレクトリーに保存 する必要があります。スクリーン・ショットとデーターログ・ファイルについては、サブ・ディ レクトリーから保存/検索を行うことはできません。

Cygnus 2 では、カーソル・キーで選択することにより、英数字でファイル名を入力することがで きます。A から Z までのアルファベットと 0 から 9 までの数字を使用することができます。また、 メモリー・スティックにあるファイルを表示することができます。スクロール機能を用いて、画 面上に+++で示された適合しないファイル名を表示させることができます。表示されるエラー・ メッセージは次の通りです: Disk Full (ディスクがいっぱいです)、File Not Found (ファイルが見 つかりません)、Disk Write Protected(ディスクの書き込みが保護されています)、Media Error(メ ディア・エラーです)、Disk not Found (ディスクが見つかりません)、File is Read Only (ファイル は読み込み専用です)。

データーログ・ファイルにはプロセス番号とラン番号を用いて自動的に名前が付けられます。デ ーターログの文字列に関する詳細については、Section 3.5.9 を参照ください。

スクリーン・ショットには、データー・フォーマットの設定に応じて DDMMYYXX または MMDDYYXX とファイル名が付けられます。XX は 0~99 までの数字が順に割り振られ、毎日 0 にリセットされます。

注: File Access Code パラメータは、Cygnus 2 がプログラム・ロック・コード・セットを有して いるとき有効になります。File Access Code を入力することで、Cygnus 2 のパラメータはプ ログラム・ロック・コードを入力しなくても、USB メモリーに保存され、USB メモリーか ら検索することができます。[\(第](#page-116-0) 6 章 [ゼネラル・パラメータ参](#page-116-0)照。)

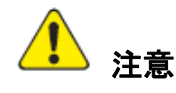

保存中、または、検索中に、**Cygnus 2** から **USB** メモリーを取り外さないでくださ い。

#### **3.5.8** ロック・コードとアクセス・コード

Cygnus 2 には、パラメータの許可されていない変更を防ぐいくつかの保護対策が装備されていま す。パラメータの詳細、I/O ロック・コード、ファイル・アクセス・コードについては、General セ ットアップ画面を参照ください。さらに、シリアル通信から画面全体をロックすることができま す。ロック・コードは General 画面から入力されます[。第](#page-116-0) 6 章 [ゼネラル・パラメータを](#page-116-0)参照く ださい。

ヒント: ロックを解除するには(ファイル・アクセス・コードを除きます)、装置が ON の状態 にあるときに CLEAR キーを押します。この操作によりすべてのロック・コードが解 除されます。ただし、ロック・コードが1つもなかった場合は、この操作により、す べてのパラメータがクリアされます。

#### **3.5.9** データーログ

ソース・シャッターが閉じられるか、デポジションの終了時、または Stop の後、一連のデーター が収集されます。このデーターは、ユーザーに材料の終了時の材料・データーのスナップショッ トを提供します。

このデーターを 3 つの方法で管理することができます。

#### **1 Page** または **Comma** に設定された **USB** メモリー**USB** データーログ

データーをデーターログ・ファイルとして、ユーザーが用意した USB メモリーに送信することが できます。このファイルは General 画面の Data/Time ページで選択した Date Format(セクション [6.6](#page-120-0) 参照)に応じて「MMDDYYC#.IDL」または「DDMMYYC#.IDL」というフォーマットで保存 されます(C は材料番号です)。データーは、「USB Data log format」の設定に応じてフォーマット されます。Page フォーマットの場合(セクション [3.5.9.2](#page-86-0) 参照)、データー行の終わりにキャリッ ジ・リターンとライン・フィードが挿入されます。Comma フォーマットの場合(セクション [3.5.9.3](#page-88-0) 参照)、カンマがデーターを1つずつに分離します。

クリスタル周波数のデーターロギングは、オプションのデータログ・ストリングのサブセットで、 General 画面の Comm ページにある Datalog Xtal Info で Yes を選択すると有効になります。

情報は、USB メモリーにファイル名に基づいて保存されます。USB メモリーに保存されたデータ ーログ・ファイルには、日付と材料番号を使って自動的に名前が付けられます。保存されるファ イル名のフォーマットは選択した Date Format に応じて「MMDDYYC#.IDL」または 「DDMMYYC#.IDL」となります(C は材料番号です)。USB メモリーに既に同じ名前があった場 合は、その既存のファイルに新しいデーターログ情報が追加されます。

ソース・シャッターが閉じるたびに、プロセス終了時までデーターログ情報が該当するファイル (USB に保存されている場合)に追加されます。

**2 Dlog Comma** または **Dlog Page** と設定されるゼネラル **Comm RS-232** プロトコル

General パラメータ「RS-232 Protocol」が「Dlog Comma」または「Dlog Page」に設定されている 場合、データーを RS-232 ポートに送信することができます。フォーマットについては、セクシ ョン [3.5.9.2](#page-86-0) と [3.5.9.3](#page-88-0) を参照ください。そのとき、RS-232 ポートは「送信専用」のポートになり ます。このポートは、データーログ・データーを供給しますが、リモート・コンピューターから のコマンドを受け付けません。

クリスタル周波数のデーターロギングは、オプションのデータログ・ストリングのサブセットで、 General 画面の Comm ページにある Datalog Xtal Info で Yes を選択すると有効になります。

#### **3 SL16#**と **SL17#**コマンド

データーログ情報は、シリアル通信で Status コマンド SL16# (クリスタル履歴なし)または SL17# (クリスタル履歴あり)からいつでも入手することができます。このデーターは、標準シリアル 通信パケットで 2 値語として返信されます。詳細についてはセクション [9.4.29](#page-180-0) を参照ください。

#### **3.5.9.1** データーログの内容

データーログでは以下の値からデーターが構成されます。RS-232 ポートがデーターロギング用に 設定されている場合、データーは ASCII 文字列として保存されます。データーは、データーログ・ ファイルに ASCII 文字列としても保存されます。ASCII 文字列は、以下のリストにあるラベルと 値からコンフィグレーションされています。ASCII 文字列は CRLF(carriage return line feed:復帰 改行)終端です。データーログがリモート・ステータス Material コマンド SL16#(クリスタル履 歴なし)または SL17# (クリスタル履歴あり)から要求されたとき、値はバイナリー・フォーマ ットのみで送信されます。

- Year(整数)
- Month (整数)
- Day(整数)
- Hour(整数)
- Minute (整数)
- Process x (x はプロセス番号またはプロセス名(プロセス名がプログラムされていた場合))
- Run Number X  $(\n$  (整数)
- Layer x  $(\n$ 整数)
- Material x (x は材料番号または材料名(材料名がプログラムされていた場合))
- Process Time seconds (整数)
- Layer Time seconds (整数)
- Deposit Time seconds (整数)
- Ending Thickness kÅ (浮動小数)
- Average Rate A/s (浮動小数)
- Average Rate Deviation A/s (浮動小数)
- Ending Power %(浮動小数)
- Average Power %(浮動小数)
- Where it goes next  $(\nabla \cdot \vec{\wedge} \cdot)$ 
	- 0=NonDeposit Control または NonDeposit Hold
	- 1=Post Deposit
	- $2 = Stop$
- Termination Reason (バイト) (「Cause of Stop」コーディングに合致:
	- 128=正常終了、127=マニュアル操作でのソース・シャッター・クローズ)
- Time Power Flag  $(\overrightarrow{X} \wedge \overrightarrow{h})$   $(0=N_0, 1=Y_{\text{es}})$
- Time Fail Flag  $(\overrightarrow{X} \wedge \overrightarrow{h})$   $(0=N_0, 1=Y_{\text{es}})$
- Power Fail Thickness kÅ(浮動小数)(停電ではない場合、0。その他の場合は、停電時の膜厚)
- 注: Data Log Xtal Info パラメータが Yes に設定されている場合、以下のクリスタル履歴が各セ ンサーに送信されます(

<span id="page-84-0"></span>表 [3-3](#page-84-0) 参照)。クリスタル履歴には材料で使用されたセンサーすべてにおけるクリスタルご との履歴が網羅されます。リモート・ステータス Material コマンド SL17#(クリスタル履 歴あり)では、センサー6 台にあるクリスタル 12 個すべてに関するクリスタル履歴が返信 されます。Freq 値の中にマイナス記号があった場合、そのクリスタルが材料中に不具合に なったことを意味します。そのときに示される周波数値は、クリスタルが不具合になる前 に取得された最後の有効な値です。General Comm Datalog Xtal Info パラメータ2は No に設 定され、すべてのゼロがモート・ステータス・コマンド SL17#で送信されます。

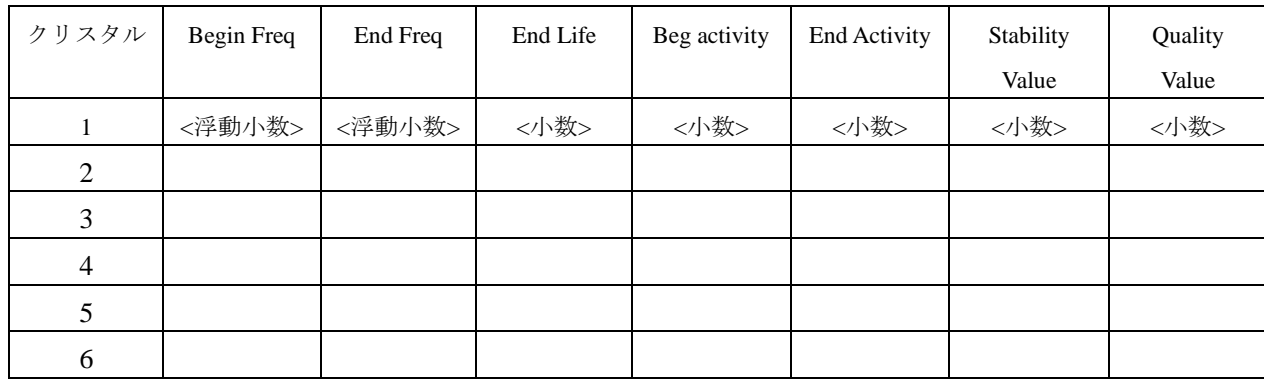

# 表 **3-3** センサー**1**~**6**

<span id="page-86-0"></span>表 [3-3](#page-84-0) の大きさは、センサーにあるクリスタルをすべて表示できるように必要に応じて変化しま す。

# **3.5.9.2 Page** フォーマット **ASCII** の例:

Material #1 に関する USB メモリーおよび/または RS-232 Protocol Dlog Page への Page フォーマッ ト

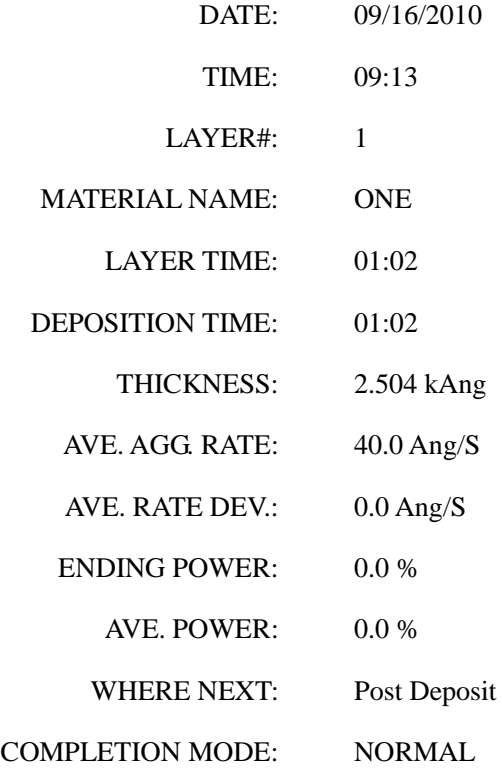

Data Log Xtal Info が Yes に設定されている場合、クリスタル履歴は以下のように送信されます。 使用センサーのセンサー番号、使用クリスタルのクリスタル番号、ラベルと値は以下に示す順に 送信されます。

# SENSOR 1

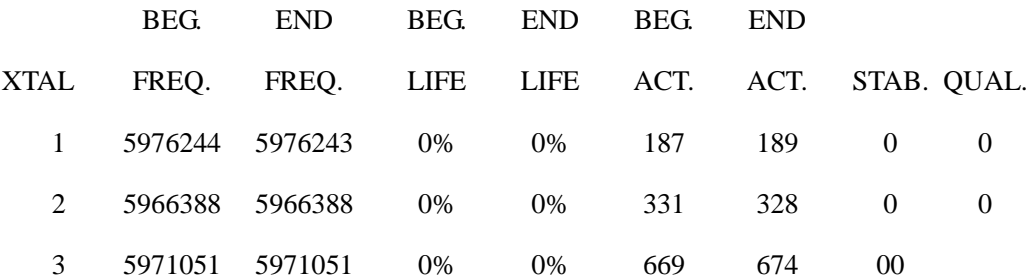

Freq 値の中にマイナス記号があった場合は、そのクリスタルがレイヤー中に不具合になったこと を意味します。そのときに示される周波数値は、クリスタルが不具合になる前に取得された最後 の有効な値です。

#### <span id="page-88-0"></span>**3.5.9.3 USB** メモリーへの **Comma** フォーマット **ASCII** の例

"09/15/20/10", "14:04", 1, "ONE", "00:15", "00:15", 0.600, 40.0, 0.0. 0.0, 0.0, "Post Deposit ", "TIME POWER"

Datalog Xtal Info が Yes に設定されている場合、センサー番号とクリスタル番号、12 個のクリス タルに関するクリスタル・データーから構成される Crystal History は、次のように送信されます。

"SENSOR 1", 1, 0, 0, 0,0,0,0, 0, 0,2, 0, 0, 0, 0, 0, 0, 0, 0,3. …

Dlog Comma プロトコル・フォーマットは、具体的にはスプレッドシート・プログラムへのファ イル・インポート用にコンマ&クオート区切りです。スプレッドシート・プログラムがコンマ区 切りフォーマットのファイルをインポートすると、数字だけのデーター・グループは数値入力と なり、引用符で挟まれたデーター・グループはラベルとして保存されます。

コンマ・フォーマットの場合は、すべてのデーター・フィールドがすべてのセンサーとクリスタ ルについて返送されます。デポジション中、あるセンサーが使用されなかった場合、そのデータ ー・フィールドはゼロを含みます。

#### **3.5.10 DAC** モニタリング

Cygnus 2 は DAC BNC コネクターに出力される実電圧と、内部で発生した数値を継続的に比較し て、外部または内部機器の故障を検出します。数値が一致しなかった場合、Cygnus 2 は以下のア クションを起こします。

DAC 出力がソース制御に設定されている場合:

- プロセスを停止する。
- Display Source Fault のメッセージを表示する。
- この Source Output を「0」に設定する。

DAC 出力がレコーダーに設定されている場合:

- この出力を「0」に設定する。
- Display Recorder Fault メッセージを表示する。

上記の故障は両方とも「Reset」が実行されるまでアクティブのままになります。

#### **3.5.11** トレンド分析

デポジション・プロセスの制御の際に、Cygnus 2 では、個々のクオーツ・クリスタル・センサー からデジタル/アナログ(DAC)出力にレートと膜厚に関する情報を出力させることができます。 この機能により、個々のセンサーの情報のマッピングが行えます。これは、デポジション・プロ セス中のソース・フラックス分布の変化をモニタリングするときに有効です。

# **3.5.11.1** トレンド分析機能に関連する **Cygnus 2** パラメータ

#### **RECORDER ANALYSIS.............................................0**~**12**

このパラメータは、どちらの DAC出力をレコーダー出力として使用するのかを指定します。 は、その材料には DAC と識別されるものがないことを意味します。1~6 までの値は、Cygnus の背面にある DAC 1~DAC 6 と表示された 6 つの DAC BNC 出力に該当します。DAC 出力 ~12 については、オプションの DAC 出力カードが必要です。

#### **SENSOR RECORDER FUNCITON ..........................Rate/Thick/RateDev**

このパラメータはセンサーのレコーダー出力のファンクションを決定します。デフォルトは Rate です。

#### **RECORDER RANGE..................................................0**~**99999**

選択したフル・スケール・レンジは、DAC 出力用の General/DACs ページで選択された値に一 致します。デフォルト値は 100 です。

レコーダー出力を Source 出力としてコンフィグレーションされた DAC に関連付けることはでき ません。この操作を行おうとすると、エラー・メッセージが表示されます。

# 第**4**章 センサー&ソース・セットアップ

# **4.1** センサーのセットアップについて

標準的な Cygnus 2 には、バック・パネルに CH1、CH2、表示画面に Sensor# 1、Sensor# 2 と表示 された 2 つのセンサー・チャネルを持つセンサーメジャーメント・ボードがあります。他にセン サーメジャーメント・ボードを 3 枚まで追加して、センサーを 8 個まで使用できるようにするこ とができます。2 枚目のセンサーメジャーメント・ボードは通常、CH3 と CH4 と表示された隣の スロットに取り付けられ、該当するセンサーは Sensor# 3 と Sensor# 4 などとなります。各センサ ーの接続には外部オシレーター (XIU) パッケージが必要です。

センサーのセットアップは、Main Menu 画面にある見出し Sensor へカーソルを移動し、MENU を 押して、開始します。Main Menu 画面に戻るには、MENU を押します。

# **4.1.1 Sensor** 画面について

Sensor Overview 画面(図 [4-1](#page-91-0))には、センサー・ボードが 1 枚しか設置されていない場合でも、 現在のコンフィグレーションが、最大 8 つ分のセンサーすべてについて表示されます。

# 変更するには、左/右カーソルを使って、目的のセンサーに移動し、**F1 Select Sensor** を押し、そ のセンサーの画面へ移動します。

# 図 **4-2** [センサー・パラメータの編集](#page-91-1)

参照。

<span id="page-91-0"></span>図 **4-1 Sensor Overview**

<span id="page-91-1"></span>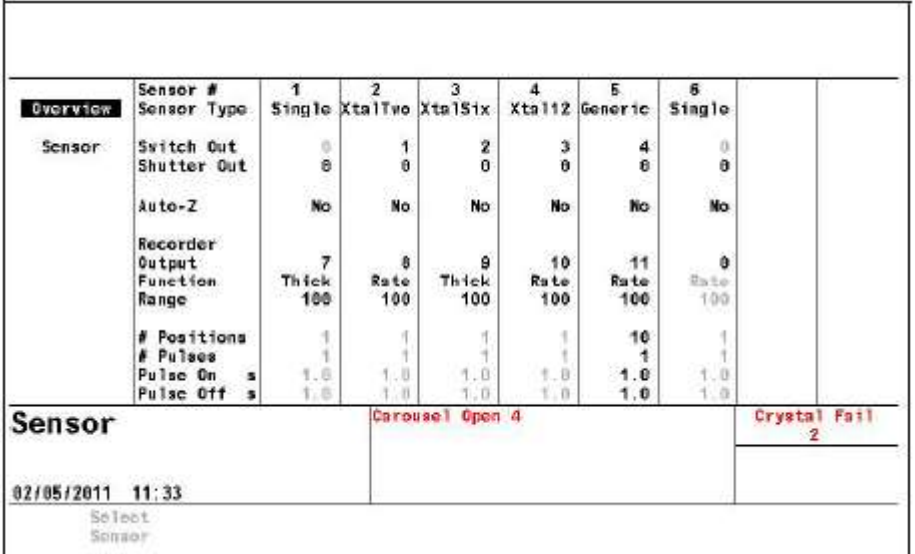

図 **4-2** センサー・パラメータの編集

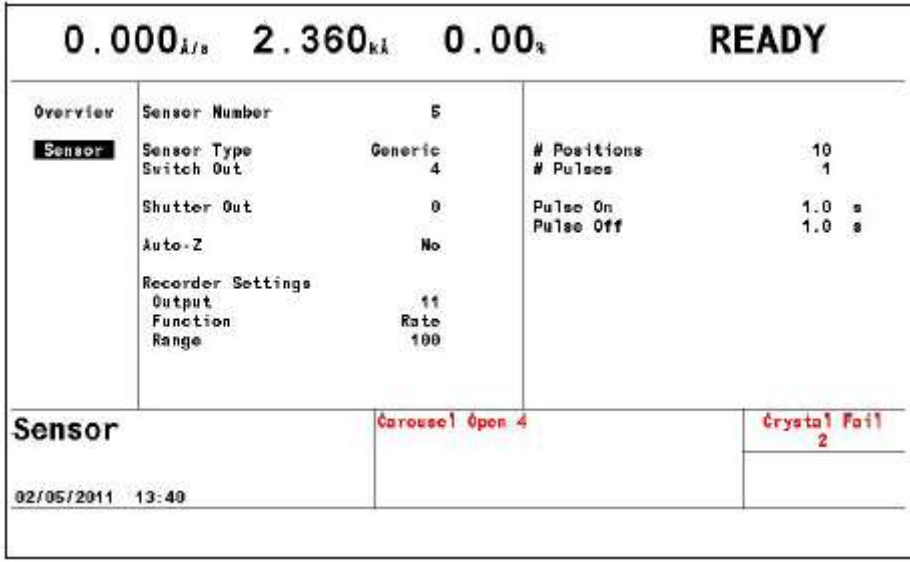

#### **4.1.2** センサー・パラメータ

# **Sensor Type ........................................ Single(0), XtalTwo (1), XtalSix (2), Xtal12 (3), Generic (4) TOGL** キーを押して、上記の選択肢の中を移動します。デフ ォルト設定は「**Single**」です。

シリアル通信コマンドでは、カッコ内の数字が使用されます。このパラメータにより、マル チポジション・ヘッドに関するクリスタルの切り替え機能とハンドヘルド・コントローラー のクリスタル・インデックス機能が有効になります。マルチポジション・ヘッド・タイプの センサーが選択されている場合、Switch Out パラメータが表示されます。Generic タイプの場 合に表示される他のパラメータについては、セクション [1.4.3.2](#page-19-0) [センサー・パラメータを](#page-19-0)参 照ください。プロセス実行中は、このパラメータを変更することはできません。

#### **Switch Out..........................................0**~**38**

このパラメータは、センサー・タイプが Single のときに表示されます。このパラメータによ り、そのセンサーに関する Crystal Switch Output として使用する出力(0~38)を指定します。 各出力に 1~38 までの数字が対応します。0 は、Crystal Switch Output が未使用であることを 意味します。デフォルト設定は 0 です。0 以外の値が入力されると、Crystal Switch Output と して選択された出力がデジタル I/O 表示と同様に指定されます。この出力の接点閉接は、ノ ーマリー・オープンです。

#### **Shutter Out.........................................0**~**38**

このパラメータは、そのセンサーのクリスタル・シャッターを起動するときに、38 ある出力 のどれを使用するかを指定します。値は 0~38 です。各出力に 1~38 までの数字が対応しま す。0 は、シャッターが未使用であることを意味します。デフォルト設定は 0 です。0 以外 の値が入力されると、Crystal Shutter 出力として選択された出力が Digital I/O 画面と同じ内容 に指定されます。この出力は、そのセンサーを使用する材料が SHUTTER DELAY、DEPOSIT、 NON DEPOSIT CONTROL、MANUAL にあるか、または、RateWatcher 機能の Sample 中であ る間、真であるように設定されます。この条件は、POST DEPOSIT、TIMER POWER、HOLD の終了まで、または、STOP コマンドが受信されるまで、または、RateWatcher 機能の Hold 中である間、真であり続けます。

#### **Auto-Z.................................................No (0), Yes (1)**

このパラメータは、そのセンサーで膜厚を計算するときに使用する Z レシオを取得する方法 を指定します。No は、Material Definition で決定された Z レシオが使用されることを意味し ます。Yes は、システムで使用するオート Z 計算機能が使用されることを意味します。オー ト Z は、「unable to Auto-Z」であるクリスタルについては有効になりません。オート Z が有 効にできないクリスタルに関する詳細は、セクション [3.5.3](#page-77-0) を参照ください。デフォルト設 定は、Material Z-ratio について No です。

#### レコーダーの設定

#### **Output.................................................0**~**12**

このパラメータは、そのセンサーのレコーダー出力として、どの DAC を使用するかを指定 します。値は 0~12 です。0 は、このセンサーについて DAC が使用されていないことを意味 します。1~6 までの値は、Cygnus 2 の背面で DAC1~DAC6 と表示された 6 つの DAC BNC 出力にそれぞれ該当します。DAC 出力 7~12 を使用するには、DAC 出力カードを追加する 必要があります。

#### **Function..............................................Rate (0), Thick (1), RateDev (2)**

このパラメータは、センサーのレコーダー出力の機能を決定します。デフォルト設定は0で す。

# **Range ..................................................0**~**99999**(**Rate** と **Thickness** について)

選択したフル・スケール・レンジが、General Parameter DAC Scale と Polarity に相当します。 デフォルト設定は 100 です。RateDev が選択されているとグレーで表示されます。

# **4.2** ソースのセットアップについて

Cygnus 2 では、6 つのソース制御チャネルをコンフィグレーションすることができます。各ソー ス制御チャネルは個々の装置として扱われます。

ソースのセットアップは、Main Menu 画面にある見出し Source へカーソルを移動し、MENU を押 して、開始します。Main Menu 画面に戻るには、MENU を押します。

# **4.2.1 Source** 画面について

Source Overview ページには、6 つのソースすべてに関する現在のコンフィグレーションが表示さ れます。

# 図 **4-3 Source Overview** ページ

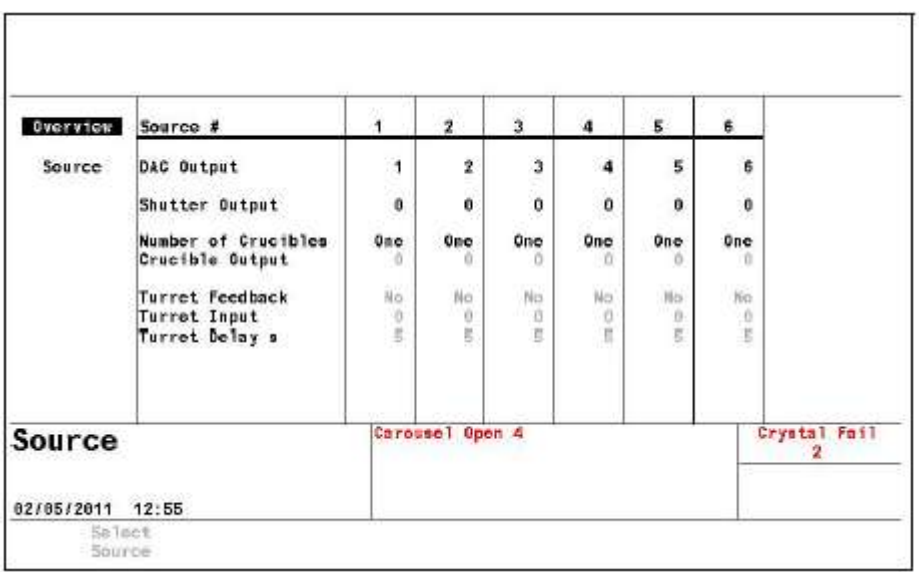

<span id="page-94-0"></span>変更するには、左/右カーソルを使って、目的のソースに移動し、F1 Select Source を押し、その ソースの画面を表示させます。

# **4.2.2** ソース・パラメータ

図 **4-4** ソース・パラメータ・ページ

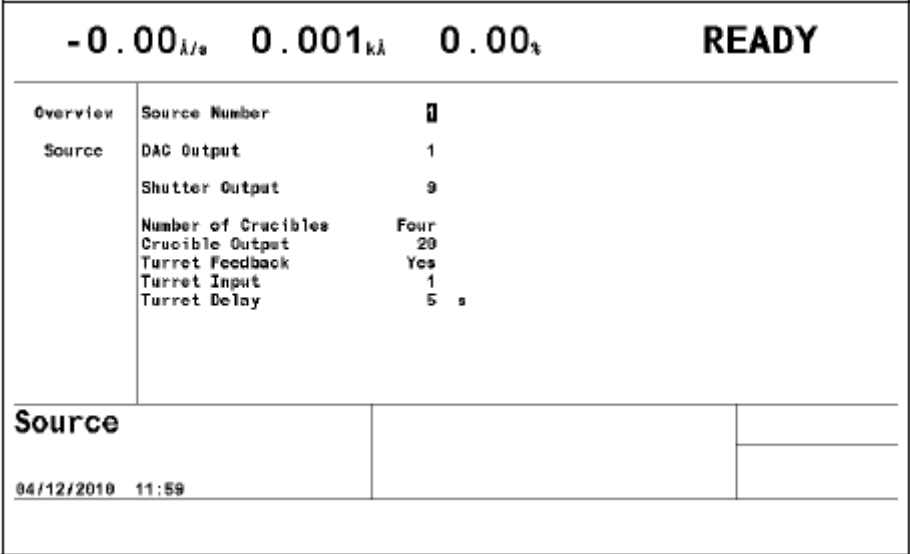

6 つのソース制御チャネルについて、以下のパラメータを編集することができます。

#### **Source Number ..................................1**~**6**

編集するソースの番号を入力します。

#### **DAC Output.......................................0**~**12**

このパラメータは、ソース出力として使用する DAC 出力 (0~38) を指定します。値は 0~ 12 までで、0 は、Crystal Switch Output が未使用であることを意味します。1~6 までの値は、 Cygnus 2の背面でDAC1~DAC6と表示された6つのDAC BNC出力にそれぞれ該当します。 DAC 出力 7~12 を使用するには、DAC 出力カードを追加する必要があります。

#### **Shutter Output...................................0**~**38**

このパラメータは、そのソース・シャッター・リレイとして使用される 38 ある出力のどれ を使用するかを指定します。値は 0~38 です。0 は、シャッターが未使用であることを意味 します。1~38 までの数字が各リレイまたはオープン・コレクター・タイプの出力にそれぞ れ対応します。デフォルト設定は 0 です。0 以外の値が入力されると、Source Shutter リレイ として選択されたリレイが Digital I/O 画面と同様に指定されます。Shutter Output パラメータ がプログラムされているソースを使用する材料を実行している場合、ロジック条件は、その 材料が DEPOSIT、TIME OVER または MANUAL にあるときに、真であるように設定されま す。この条件は、DEPOSIT の終了まで、または、STOP コマンドが受信されるまで真であり 続けます。

#### **Number of Crucibles.........................One (0), Four (1), Eight (2), 16(3), 32(4), 64(5)**

カッコ内の数字は、シリアル通信コマンド用です。ターレット・ソースのるつぼ選択のプロ グラミング例については、Section 3.5.2 を参照ください。このパラメータを使用して、複数 ポケットがあるターレット・ソースを使用しているときのターレット・ポジションを自動的 に割り当てることができます。値は、TOGL キーと ENTER キーを用いて選択します。デフ ォルト値は 1 で、シングル・ポケット・ソースです。1 が選択されている場合、Crucible Output、 Turret Feedback、Turret Delay、Turret Input の各パラメータの画面上の表示はグレーになりま す。るつぼ出力に必要なリレイ数は、るつぼ数により決定されます。リレイは二進コード化 されていて(実際のコーディングは、000 がポジション 1 を表し、111 がポジション 8 を表す 二進法-1 です)、るつぼが 4 つある場合、2 つのリレイが必要です。るつぼが 3 つ、4 つ、5 つ、6 つまたは 8 つの場合は、それぞれ 8 個、16 個、32 個、64 個のリレイが必要です。

#### **Crucible Output.................................0**~**37**

このパラメータは、Crucible Output として使用される出力を指定します。値は 0~37 です。 デフォルト設定は 0 で、Crucible Output がアクティブではないことを意味します。このパラ メータに入力された値は、るつぼ出力制御として、どの出力から出力シーケンスが開始され るのかを示します。例えば、Number of Crucibles パラメータに 4(1)、Crucible Output パラメー タに 1 が入力されると、出力リレイ 1 と 2 がリレイ出力 1 における二進法の最小有効ビット を持つるつぼ出力制御として指定されます。Number of Crucibles パラメータに 8(2)、Crucible Output パラメータに 1 が入力されると、出力リレイ 1、2、3 がリレイ出力 1 における二進法 の最小有効ビットを持つるつぼ出力制御として指定されます。

#### **Turret Feedback.................................Yes (1), No (0)**

ソース・ターレット・インデクサーは、ターレットが正しい位置にあるかどうかを示すフィ ードバックを提供します。このパラメータを用いて、Cygnus 2 は、この入力を受信し、適宜 応答します。パラメータの入力は Yes または No です。Yes は、ターレット・フィードバック が予測され、ターレット入力パラメータが画面に表示されることを意味します。No はター レット・フィードバックがないことを意味します。デフォルト値はNoです。下記のTurret Input と Turret Output の説明を参照ください。

注: ターレット・フィードバックが Yes に設定されていて、プロセスが開始されている 場合、Cygnus 2 は CRUSIBLE SW(るつぼの切り替え)状態に移行します。Turret Delay タイム中にターレット入力を受信しない場合、Cygnus 2 は STOP 状態になります。

#### **Turret Input .......................................0**~**28**

このパラメータは、28の入力のどれが Turret Feedback 入力となるかを指定します。値は 0~ 28 です。1~14 は、I/O リレイ・モジュール 1 の入力に該当し、15~28 は、I/O リレイ・モジ ュール 2 の入力に該当します。0 は、ターレット・フィードバックが使用されていないこと を意味します。デフォルト値は 0 です。0 は、ターレット・フィードバックの入力が使用さ れていないことを意味します。ただし、入力が割り当てられている必要があり、割り当てら れていない場合、状態シーケンスは、ソースの切り替え状態から先へ進みせん。0 以外の値 が入力されると、ターレット入力として選択された入力が Digital I/O 画面と同様に指定され ます。入力ラインは接点がグランドに接続すると起動されます。

#### **Turret Delay .......................................2**~**180 s**

ターレット・ディレイ・タイムは、プロセスがプリ・コンディショニング状態へ進む前にタ ーレット・フィードバックなしで完了するための回転を待機する CRUSIBLE SW(るつぼの 切り替え)状態にある最大時間を設定します。ターレット入力信号が予測される場合(Turret Feedback=Yes)、これは Cygnus 2 が入力信号の受信を待っている時間です。この時間内に信 号が受信されない場合、Cygnus 2 は停止します。ディレイ・タイム中に Turret Input がアクテ ィブになると、プロセスはすぐに続行します。許容数値は、2~180 秒です。デフォルト値は 5 秒です。

# 注意

# **Turret Delay** タイムが経過すると、**Cygnus 2** は **Pre-Condition**(プリ・コンディショ ン)状態に移行します。これにより、**Turret Delay** タイムの経過後に、るつぼが所定 位置にない場合、装置に損害が生じることがあります。

# **4.3 DAC** 出力の選択に関する規則

Cygnus 2 背面にある DAC1~DAC6 までの 6 つの標準 DAC 出力と DAC7~DAC12 までのオプシ ョン DAC 出力を使用して、レートを制御し、レート、膜厚、レート逸脱を記録することができ ます。これらの出力は別の機能について設定することができるので、一定の規則が適用されます。

- DAC出力をレコーダー出力とソース出力の両方に設定することはできません。両方に設定し ようとすると、エラー・メッセージが表示されます。
- DAC 出力を複数のソースに設定することはできません。複数のソースに設定しようとすると、 エラー・メッセージ「DAC Used Source #」が表示されます。
- DAC 出力を、Aggregate Rate/Thickness または Sensor Rate/Thickness のすべての組み合わせを 含む複数のレコーダー出力に設定することができます。
- DAC出力を、同時に操作するために必要な複数のレコーダー出力に設定すると、エラー・メ ッセージ「Recorder Conflict」が表示されます。これは、非致死性エラーで(すなわち、Cygnus 2 を STOP させることはありません)、この競合が解決されるか、STOP が実行されるまで、 このメッセージは表示されます。

競合状態にあるレコーダー出力の優先順位は以下の通りです。

- a. 材料に関する Rate/Thickness
- b. センサーからの Sensor Rate/Thickness

# 第**5**章 **Material** セットアップ

# **5.1 Material** について

Cygnus 2 は最大 6 種類の材料に関する定義パラメータを保存することができます。使用する材料 はすべて、定義されている必要があります。内部 Material Library(200 以上の材料が掲載されて います)を参照し、フロント・パネルにおいて一連のパラメータを入力することで、材料を定義 することができます。

材料のセットアップは、Main Menu の見出し Material へカーソルを移動して、MENU を押して開 始します。Main Menu 画面に戻るには、MENU を押します。

#### **5.1.1 Material** 画面の **Overview** ページ

Material Overview 画面(図 [5-1](#page-98-0) 参照)に、利用可能な 6 種類の材料がすべて表示されます。最初、 材料は Material 1 から Material 6 として表示されます。材料テーブル内を移動するには、右向き矢 印キーを使用します。

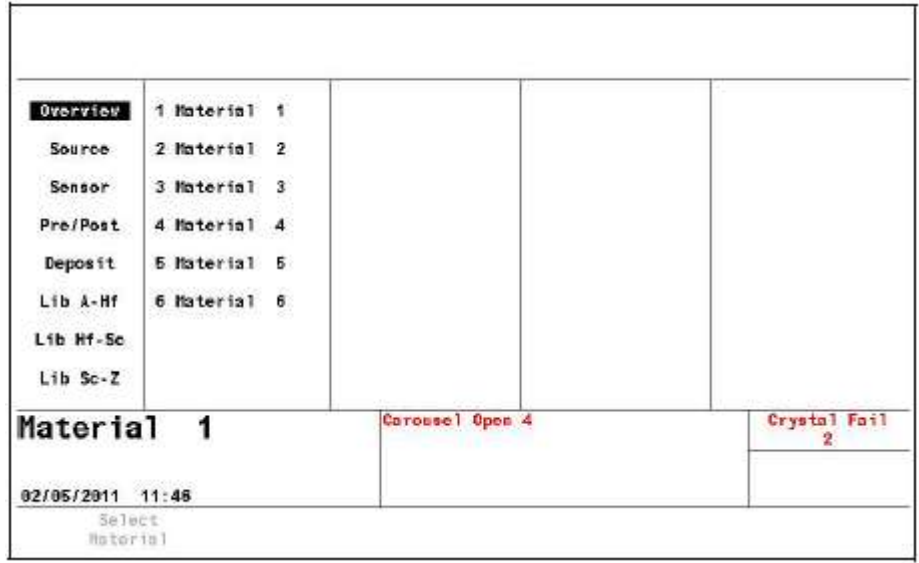

#### <span id="page-98-0"></span>図 **5-1 Material Overview** 画面

6 種類の材料の1つにカーソルを合わせて、F1 Select Material を押します。(図 [5-3](#page-100-0) 参照。)そうす ると、Material 画面が表示されます。化学式の1をその正しい密度と Z レシオをこの材料番号に 割り当てるには、該当するライブラリー表示(Lib A-Hf、Lib Hf-Sb、Lib Sb-Z)にカーソルを移動 します。

# **5.1.2** 材料の定義

図 **5-2 Material Library A**: **Hf** 画面

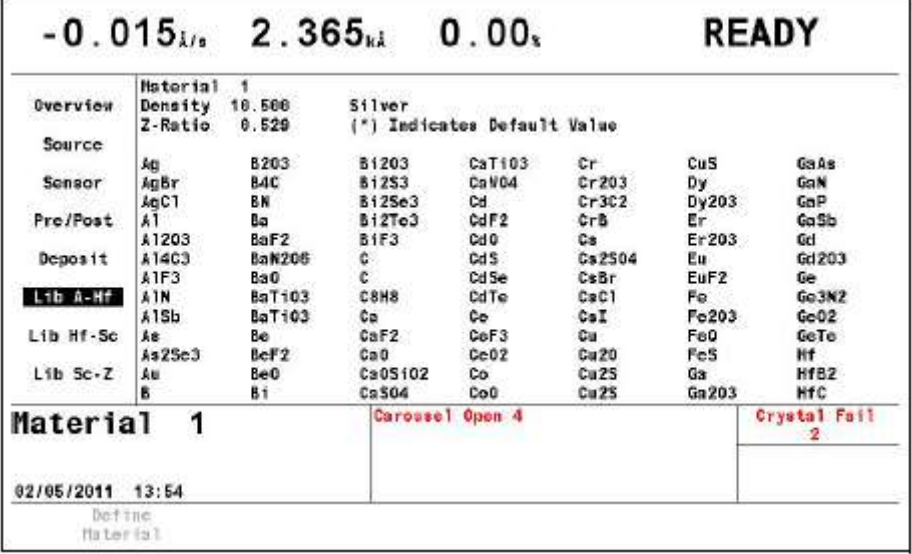

3つの材料ライブラリー (Lib A-Hf、Lib Hf-Sc、Lib Sc-Z)には、材料が化学名(アルファベット 順)と、その密度、Z レシオが表示されます。カーソルを移動させて、ライブラリーのリストか ら材料を選択したら、F1 Define Material を押します。正しい化学式、ライブラリー名、密度、Z レシオが、その Material #にインポートされ、Material/Source ページが表示されます。この材料名 を変更するには、カーソルを材料名にあてて、携帯電話形式のキーを使って、15 文字までの名前 を入力します。

材料と材料の間を移動するときは、4 つあるカーソル・キーを使用します。

# **5.1.3 Material** 画面の **Source** ページのパラメータ

# <span id="page-100-0"></span>図 **5-3 Material Source** 画面

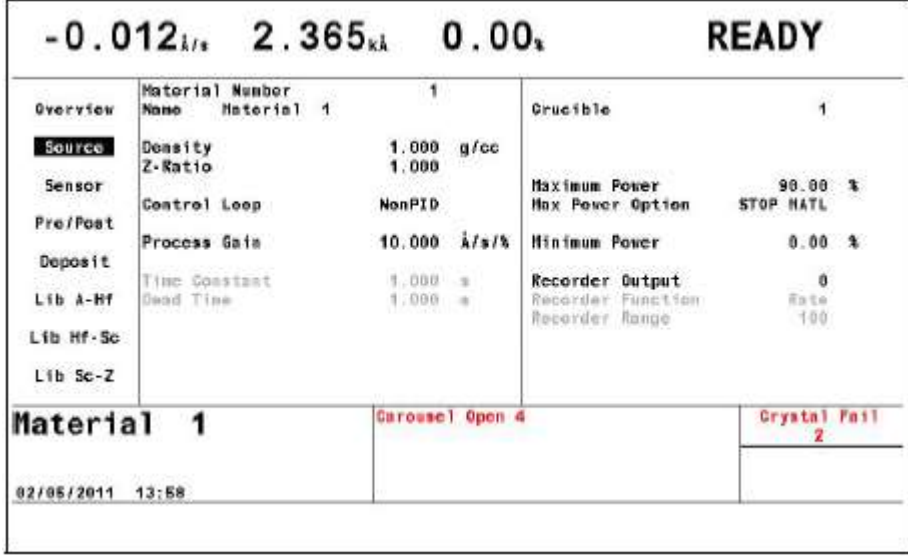

#### **Material Number ............................ 1**~**6**

別の材料を編集または作製する番号を選択します。

#### **Name ................................................**最大 **15** 文字

デフォルト設定は 材料番号になります。通信で問い合わせると、デフォルト名は空欄とし て返信されます。ライブラリーから選択した材料が、その化学式で表示されます。名前は、 携帯電話形式のキーを使用して編集することができます。

# **Density ............................................. 0.100**~**99.999 gm/cc**

このパラメータは、クリスタルにデポジションされている材料に固有のもので、クリスタル に蒸着される質量を膜厚に関連付ける 2 つのパラメータのうちの 1 つです。材料が Material Library から選択されている場合、密度は自動的に入力されます。デフォルト設定は 1.000 で す。

# **Z-ratio.............................................. 0.100**~**15.000**

このパラメータは、デポジションされている材料に固有です。クリスタルに蒸着される質量 を膜厚に関連付ける 2 つのパラメータのうちの 1 つです。材料が Material Library から選択さ れている場合、Z レシオは自動的に入力されます。デフォルト設定は 1.00 です。このパラメ ータは、Auto-Z-ratio が Sensor Set-Up において選択されている場合、上書きされます。

## **Control Loop................................... NonPID(0), PI(1), PID(2)**

カッコ内の値は、シリアル通信コマンドからの設定変更用です。このパラメータは、低速の 応答ソースまたは高速の応答ソースに関する制御ループ・アルゴリズムを確立します。デフ ォルト設定は、NonPID(0)です。

**NonPID** は、高ノイズ・レベル(10 Hz 以下の掃引振幅が大きい低周波数でライナー付き/な しの電子銃など)の高速または中速の応答システムに最適です。

**PI** は、中ノイズ・レベル(20~100 Hz の中程度の掃引周波数を持つ電子銃、スパッタリング・ ソースや抵抗ソースなど)の高速、中速または低速の応答システムに最適です。

PID は、低ノイズ·レベル (100 Hz 以上の掃引なし、または高周波数を持つ電子銃、スパッ タリング・ソースや抵抗ソースなど)の高速、中速または低速の応答システムに最適です。

#### **Process Gain.................................... 0.010**~**999.990** Å**/s/%/pwr**

このパラメータは、与えられたレート逸脱に関する% Power の変化を決定します。Process Gain が大きくなるにつれて、与えられたレート誤差に関するパワーの変化が小さくなりま す。プロセス・ゲインは、発生したレートの変化を該当するパワーの変化で割って計算さ れます。デフォルト設定は、10.00 です。

# **Time Constant................................. 0.010**~**9999.99 s**

これは、蒸着ソースの時間定数です。この値は、レートの変化が実際に開始したときとレー ト・ステップの 63%になったときの時間差として定義されます。この値は、上記の基準から 計算するか、または、経験的に決定することができます。デフォルト設定は 1 です。このパ ラメータは、Control Loop パラメータが 0 に設定されているとき(NonPID)は無効になりま す。

#### 図 **5-4 Time Constant**

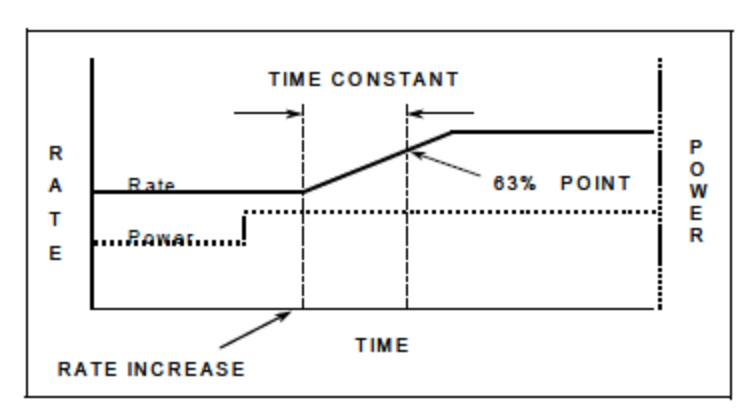

#### **Dead Time ....................................... 0.010**~**9999.99 s**

この値は、%パワーの変化と実際のレート変化の開始との時間差として定義されます。デフ ォルト設定は、1.0です。このパラメータは、Control Loopオプション・パラメータが0(NonPID) に設定されているときは無効になります。

# 図 **5-5 Control Delay Time DT**

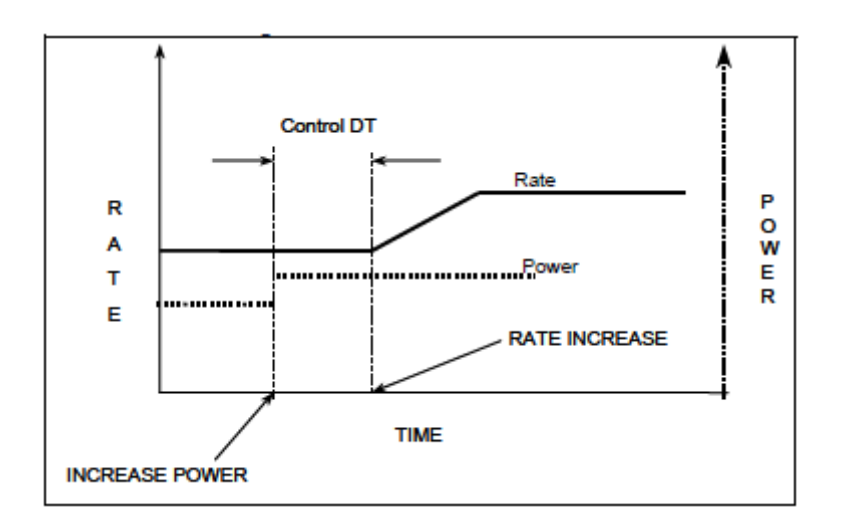

# **Cruc**(**ible**) **................................... 1**~ **64**

このパラメータは、Source Set-Up 画面で選択された Number of Crucibles に関連して使用され ます。入力された値は、るつぼのリレイの状態を設定します。値の範囲は、1 から選択した Number of Crucibles の数値(最大 64)です。ソースをコンフィグレーションするときに、る つぼ機能が選択されていない場合、このパラメータは 1 に設定されます。デフォルト設定は 1 です。

#### **Maximum Power............................. 0.01**~**99.99** %

このパラメータを用いて、最大許容%パワー・レベルを設定します。制御電圧出力は、この 限界値を超えることはありません。デフォルト設定は 90.00%です。

#### **Max Power Option.......................... Continue (0), Post-Dep(1), Stop All(2), Stop Matl (3)**

このパラメータは、安全に関する機能を提供します。

0=Continue。材料は現在の状態を継続することができます。

1=PostDeposit。材料は、プログラムされた Post-Deposit 状態へ進みます。

2=Stop All。すべての材料に関する Source 制御電圧は、ゼロに設定されます。

3=Stop Material。指定した材料に関する Source 制御電圧は、ゼロに設定されます。

デフォルト設定は Stop Matl (3)です。

#### **Minimum Power ............................. 0.00**~**99.98**%

このパラメータを用いて、最小許容%パワー・レベルを設定します。この値は、Maximum Power の値未満でなければいけません。制御電圧出力は、この限界値を超えることはありま せん。デフォルト設定は 0.00%です。

# **Recorder Output............................. 0**~**12**

12 種類(標準6種類、オプション6種類)の DAC出力が利用可能で、この出力はソース制 御電圧出力、個々のセンサー・レート/膜厚レコーダー出力、集合レート/膜厚またはパワ ー・レベル・レコーダー出力により分類することができます。値が 0 である場合は、その機 能についてレコーダーが選択されていないことを意味します。値 1~6 は、Cygnus 2 背面に おいて DAC1~DAC6 と表示される 6 つの DAC BNC 出力に該当します。DAC 出力 7~12 に ついては、オプションの DAC 出力カードが必要です。デフォルト設定は 0 です。

#### **Recorder Function.................. Rate (0), Thick(ness) (1), RateDev(ation) (2), Power (3)**

デフォルト設定は 0 です。

# **Recorder Range ...................... 0**~**99999**(**Rate** と **Thickness** について)

使用する単位におけるフル・スケール・レンジを選択します。RateDev と Power に関するパ ラメータはグレーで表示されます。Rate の単位はÅ/s で、Thickness の単位はÅです。デフォ ルト設定は 100 です。フル・スケールは、Operate 画面と 100% for Power について何が選択 されているかに応じて、Rate Deviation について±10 または 20 Å/s に固定されます。

# **5.1.4 Material** 画面の **Sensor Parameters** ページ

#### 図 **5-6 Material Sensor** ページ

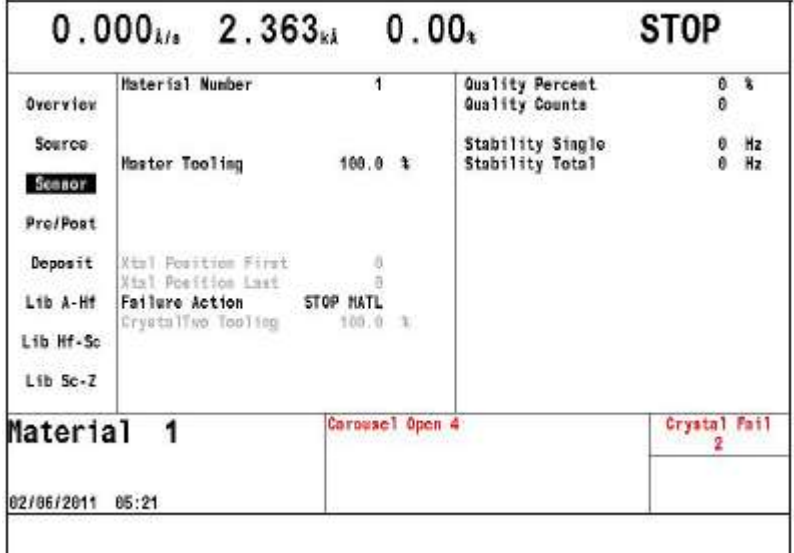

# **Material Number ............................ 1**~**6**

編集または別の材料を作成するときに番号を変更します。

#### **Master Tooling ................................ 1.0**~**999.9%**

ツーリングは、レートとクリスタル上の膜厚堆積をサブストレート上の膜厚堆積に関係 付けるために使用される補正係数です。この膜厚の差は、ソースからの物質フラックス の幾何学的分布によるものです。

Master Tooling (マスター・ツーリング) 係数は、次の等式 [1] を使用して計算されま す。

 $\mathcal{Y} - \mathcal{Y} \times \mathcal{Y} = \text{TF}_{i} \times (\text{T}_{m}/\text{T}_{x})$  [1]

ここで TFi=最初のツーリング係数、Tm=サブストレートにおける実際の膜厚、Tx =クリスタ上の膜厚です。

デフォルト値は 100%です。

Tooling が変更されると、後続の個々の計算に集合レートおよび膜厚に加え、新しい Tooling 値が使用されます。また、集合膜厚およびそれまでに堆積された各センサーの膜 厚は、Tooling への変更に基づいて再計算されます。

# センサー・タイプが **XtalSix(CrystalSix)**または **Xtal12)**である場合

**Xtal Position First................... 0**~**6** (**Xtal12** である場合、**12**)

#### **Xtal Position Last ................... 0**~**6** (**Xtal12** である場合、**12**)

利用可能なポジションすべてが 1 つの材料について使用される場合、これらの値を両方 とも 0 に設定します。あるいは、数値を入力して、この材料に使用する一連のポジショ ンを選択します。CrystalSix の許容値は 0~6 で、Crystal12 の許容値は 0~12 です。デフ ォルト設定は 0 です。

センサー・タイプが変更されたときに範囲外ポジション条件が発生した場合、ポジション値はデ フォルト値である 0 に設定されます。

#### **(Sensor) Failure Action...................PostDp (1), Stop All (2), Stop Matl (3), TimePw (4)**

センサーが故障した場合に希望するプロセス変更です。PostDp (1)では、Post-Deposit 状態を 継続します。Stop All (2)では、すべてのソース制御電圧が 0 に設定されます。Stop Material (3) では、関連材料のみが停止状態になります。そのソース制御電圧はゼロに設定されます。 TimePw (4)では、保存された平均パワーとレートを用いて、Final Thickness(最終膜厚)まで 続行します。デフォルト設定は、Stop Material (3)です。

#### **CrystalTwo Tooling......................... 1.0**~**999.9%**

このパラメータは、センサー・タイプが Tallow(CrystalTwo)である場合のみ適用されます。 デュアル・センサーか、2 つのシングル・センサーが CrystalTwo の切り替えを使用する同じ センサー・チャネルに接続されているときに、ツーリング係数を設定します。デフォルト値 は 100%です。

#### **Quality Percent............................... 0**~**99% >0.5**Å**/s**

Quality Percent は、目標レートに対する測定レートの許容レート逸脱を%単位で選択します。 デフォルト値は 0%で、0 はこの機能を無効にします。

#### **Quality Counts................................ 0**~**99**

このパラメータは、クリスタルが不具合であると宣言する前に許容 Quality Percent 外にある はずの測定値の個数を設定します。2.5 秒の平均レートに関するレート逸脱が、プログラム された Quality Percent 限界を超える場合、このカウント値は大きくなります。プログラムさ れたレートに対するレート逸脱が、プログラムされた Quality Percent よりも小さい場合、こ のカウント値は小さくなります。カウントは、負の値にはなりません。カウントがプログラ ムされた値を超えると、Cygnus 2 は自動的にクリスタルの切り替えを実行し、TIMER-POWER、 または POST-DEP でプロセスを終了するか、あるいはプロセスを STOP します。レート逸脱 は、デポジション・フェーズ中、各レート測定時に毎回(すなわち 100 ms ごとに)計算され ます。デポジションに移行するとき、Quality Count は 5 秒間のディレイを取ります。プリ・ デポジション中、デポジション開始時のディレイ期間中、Sensor Information 画面の Q Count に DLY(ディレイ)と表示されます。

デフォルト値は 0 で、0 はこの機能を無効にします。

注: このカウント値を超過したことからクリスタルが不具合になった場合、新しいクリス タルを取り付けるか、Sensor Information 画面で Clear S & Q Counts を実行する F3 キー を押すと「Crystal Fail」をクリアすることができます。この操作は、使用する各センサ ーのセンサー番号にカーソルを移動しながら、1つずつ実施する必要があります。

#### **Stability Single ........................ 0 Hz** と **25**~**9999 Hz**(**1**~**24** までの値は使えません)

このパラメータは、1つの測定から次の測定までの周波数に関する最大許容増加量(ク リスタルの不具合を表示させます)を設定します。デフォルト値は 0 で、0 はこの機能 を無効にします。

#### **Stability Total .......................... 0 Hz** と **25**~**9999 Hz**(**1**~**24** までの値は使えません)

このパラメータは、クリスタルの不具合の原因となるアクティブな材料中に集積される 周波数における最大許容増加量を設定します。デフォルト値は 0 Hz で、0 はこの機能を 無効にします。

注:許容 Hz 値を超過したためにクリスタルが不具合になった場合、新しいクリスタル を取り付けるか、Sensor Information 画面で Clear S & Q Counts を実行する F3 キーを 押すと「Crystal Fail」をクリアすることができます。この操作は、使用する各セン サーのセンサー番号にカーソルを移動しながら、1つずつ実施する必要があります。

# **5.1.5 Pre/Post** 画面の **Deposit** ページのパラメータ

#### 図 **5-7 Material Pre/Post** 画面

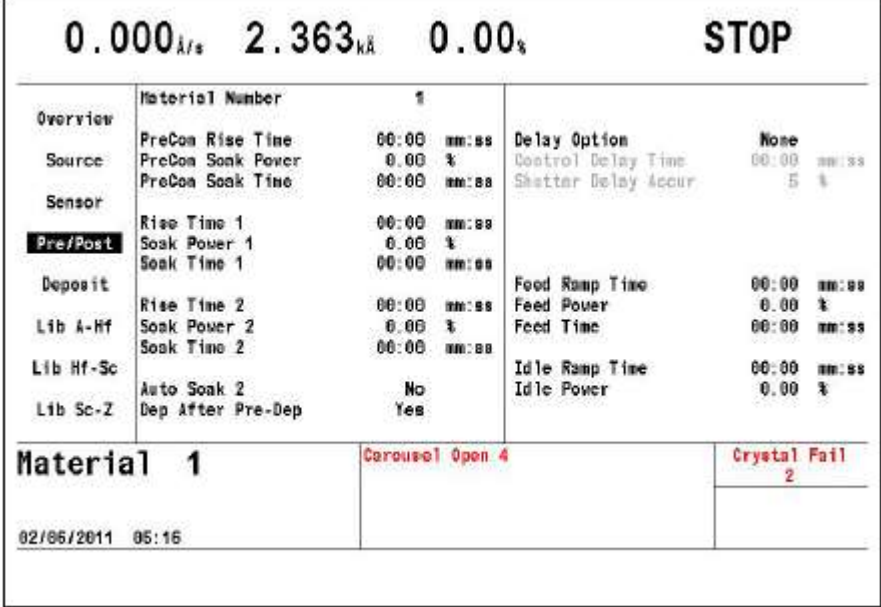

#### **Material Number ............................ 1**~**6**

この番号を変更して、別の材料を編集または作成します。

注:そのアイドル・パワーが 0 以外であるとき、Pre-Cond Rise と Pre-Cond Soak からコンフィグ レーションされる最初のパワー・ランプはスキップされます。

#### **Precon Rise Time ............................ 00:00**~**99:59 min:s**

このパラメータは、ソース・パワーを 0 から Pre-Cond Soak Power まで上昇させる時間です。 デフォルト値は 00:00 です。

#### **Precon Soak Power......................... 0.00**~**99.99**%

このパラメータは通常、ソース材料がちょうど白熱状態になり始めるパワー・レベルに設定 されます。Cygnus 2 は、Pre-Cond Rise Time 中、パワー・レベルを 0 から Pre-Cond Soak Power まで線形的に上昇させます。デフォルト値は 0 です。このパラメータが Maximum Power よ り大きい値に設定された場合、Maximum Power が優先します。

**Precon Soak Time ........................... 00:00**~**99:59 min:s**

このパラメータは、Cygnus 2 が Precon Soak Power を保持する時間です。デフォルト値は 00:00 です。

# **Rise Time 1 ...................................... 00:00**~**99:59 min:s**

このパラメータは、Soak Power 1 にプログラムされている場合、ソース・パワーを 0 から Pre-Cond Soak Power まで上昇させる時間です。デフォルト値は 00:00 です。
#### **Soak Power 1................................... 0.00**~**99.99**%

このパラメータは通常、ソース材料がちょうど融解し始めるパワー・レベルに設定されます。 パワー・レベルが Soak Power 1 において Rise Time 1 の時間を費やして線形的に上昇するよう にプログラムされている場合、Cygnus 2 は、パワー・レベルを 0 から Pre-Cond Soak レベル まで上昇させます。デフォルト値は 0 です。このパラメータが Maximum Power より大きい 値に設定された場合、Maximum Power が優先します。

#### **Soak Time 1..................................... 00:00**~**99:59 min:s**

このパラメータは、Cygnus 2 が Soak Power 1 を保持する時間です。デフォルト値は 00:00 で す。

# **Rise Time 2 ...................................... 00:00**~**99:59 min:s**

このパラメータは、Cygnus 2 がパワー・レベルを Soak Power 1 から Soak Power 2 へと線形的 に上昇させる時間を設定します。デフォルト値は 00:00 です。

# **Soak Power 2................................... 0.00**~**99.99**%

このパラメータは、材料のレートが目的のデポジション・レートにほぼ一致するパワー・レ ベルを設定します。Cygnus 2 は、パワー・レベルがプログラムされていた場合、0 から、ア イドル・パワーから、Soak Power 1 から Soak Power 2 レベルまでパワー・レベルを Rise Time 2 の時間を費やして、線形的に上昇ることができます。デフォルト値は 0%です。このパラ メータが Maximum Power より大きい値に設定された場合、Maximum Power が優先します。

#### **Soak Time 2..................................... 00:00**~**99:59 min:s**

このパラメータは、Cygnus 2 がパワー・レベルを Soak Power 2 に保持する時間を設定します。 デフォルト値は 00:00 です。

# **Auto Soak 2 ..................................... Yes (1), No (0)**

Auto Soak 2 オプションは、Yes (1)に設定されて有効になっている場合、Deposit 状態中の平 均パワー設定を計算します。この平均パワーは Soak Power 2 でプログラムされた値に置き換 わるので、次にこの材料が実行されると、Soak Power 2 のレベルが Auto Soak 2 の値になりま す。このようにして、Soak Power 2 の値は、目的のデポジション・レートを達成するために 必要なパワー・レベルにほぼ一致します。このパワーは、Time Power Averaging Time パラメ ータ(セクション [5.1.7](#page-111-0) 参照)に基づいて定義された期間中の平均値です。デフォルト値は、 No (0)です。

# **Dep After Pre-dep........................... Yes (1), No (0)**

最後のソークの後の状態を選択します。標準的なプロセッシングでは、デポジションです。 特別な場合に、No (0)、すなわち「Non-deposit(デポジションなし)」を選択します。この状 態では、レートは制御されますが、膜厚は増加せず、ソース・シャッター・リレイはアクテ ィブではありません。デフォルトは、Deposit について Yes (1)です。

# 注意

# センサーは、非デポジション制御状態に移行するときにソース・シャッターが閉じた 状態でレートをモニターできる位置に配置されている必要があります。

図 **5-8** ソース・パワー・レベルのプロファイル

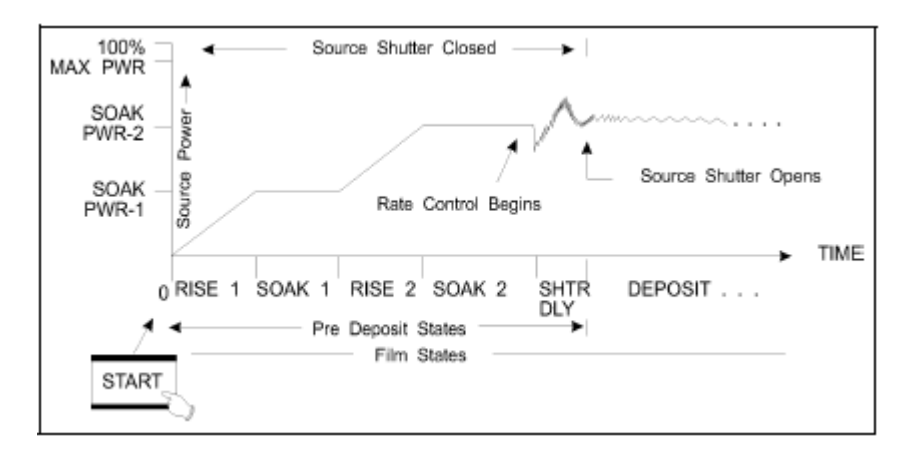

**Delay Option ................................... None (0), Shutter (1), Control (2), Both (3)**

デフォルト値は、None (0) です。

**Shutter (1)**: ソース・シャッター・リレイは通常状態を保ちますが、クリスタル・シャッ ター・リレイはアクティブです。トランスファー・センサー(ソース・シャッターが閉じた 状態でソース・フラックスをサンプリングするように配置されている必要があります)は、 クローズド・ループ制御を行います。レート制御は、Cygnus 2 が Deposit 状態(ソース・シ ャッターを開き、サブストレートを十分に制御されたレートの蒸着物フラックスに露出させ ます)に移行する前に、5 秒間、指定した Shutter Delay Accuracy 以内、すなわち、目的のデ ポジション・レートの 0.5Å/s 以内である必要があります。60 秒以内に要求されたレート制 御精度が得られない場合、プロセスは停止します。

**Control (2)**: 制御ディレイは、Control Delay Time にプログラムされた時間中、ソース制御 パワーに関する Deposit 制御ループを中止します。Control Delay 中、ソース・シャッターと センサー・シャッターは起動されます。

**Both (3)**: Cygnus 2 はまず、シャッター・ディレイ状態になり、次に制御ディレイ状態に なります。

# **Control Delay Time ........................ 00:00**~**55:59**

これは、Cygnus 2 が Control Delay 状態で保持される時間です。このパラメータは、Delay オ プションが Control または Both に選択されている場合のみ表示されます。デフォルト値は 00:00 です。

# **Shutter Delay Accuracy.................. 1**~**99%**

ソース・シャッターが開く前の 5 秒間にレートがセットポイントにどのくらい近くなければ いけないかを指定します。このパラメータは、Delay オプションが Shutter または Both に選 択されている場合のみ表示されます。デフォルト値は 5 です。

# **5.1.6 Post Deposit** のパラメータ

# **Feed Ramp**(フィード・ランプ)状態

次の 3 つのパラメータは、ワイヤー・フィード中、パワー・レベルを保持するために与えられる Feed Ramp を定義します。最終膜厚に到達後、Cygnus 2 は指定時間中、Feed Ramp 状態になりま す。制御電圧は、Deposit 状態の最終時のパワー・レベルから Feed Power Level まで上昇されます。 Feed Power は、Feed Time が終わるまで一定に保持されます。Feed Time の最後に、Cygnus 2 は Idle Ramp 状態になります。ソース・シャッターとセンサー・シャッターはアクティブではありませ  $h_n$ 

#### **Feed Power ...................................... 0.0**~**99.99**%

これは、Feed Ramp に影響を及ぼす 3 つのパラメータの 1 つです。この値は、ワイヤー・フ ィード中、ソースが保持される制御電圧パワーのレベルを決定します。デフォルト値は 0 で す。このパラメータが Maximum Power より大きい値に設定された場合、Maximum Power が 優先します。

#### **Feed Ramp Time............................. 00:00**~**99:59 min:s**

これは、ソース・パワーをデポジションの最後のパワー・レベルから Feed Power レベルまで 線形的に上昇させるための時間です。Feed 状態は、Feed Ramp Time 中、アクティブです。デ フォルト値は 00:00 です。

#### **Feed Time ........................................ 00:00**~**99:59 min:s**

これは、ソース・パワーを Feed Power に保持する時間です。Feed Time 中、Feed 状態がアク ティブです。デフォルト値は 00:00 です。

# **Idle Ramp**(アイドル・ランプ)状態

次の 2 つのパラメータは、Deposit 状態または Feed 状態後のソース・パワー・レベルを決定する ために設けられた Idle Ramp を定義します。制御電圧を Deposit 状態(Feed Power が設定されてい れば、Feed Power 状態)の最後のパワー・レベルから Idle Power レベルまで上昇します。制御電圧 は、Cygnus 2 が STOP 状態になるか、または次の材料が指定したソースを用いて開始されるか、 ターレット・ソースが回転されるまで、Idle Power レベルに保持されます。

#### **Idle Power........................................ 0.0**~**99.9**%

この値は、Deposit フェーズ後 (Feed フェーズが設定されていれば、Feed フェーズ後)にソ ースが保持されるパワー・レベルです。Idle Power は通常、Soak Power 1 と同じです。デフ ォルト値は、0%です。このパラメータが Maximum Power より大きい値に設定された場合、 Maximum Power が優先します。パワー・レベルは、るつぼの切り替えが行われる前にゼロに 設定されます。

# **Idle Ramp Time .............................. 00:00**~**99:59 min:s**

これは、ソース・パワーを Deposit (Feed Power が設定されていれば、Feed Power)の最後の パワー・レベルから Idle Power レベルまで線形的に上昇させる時間です。デフォルト値は 00:00 です。

# <span id="page-111-0"></span>**5.1.7 Deposit** ページのパラメータ

# 図 **5-9 Material Deposit** ページ

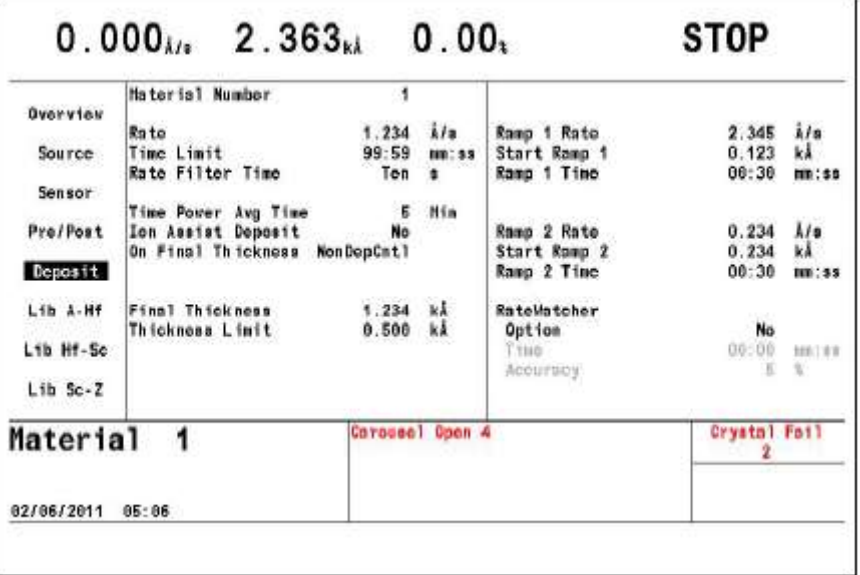

**Material Number ............................ 1**~**6**

この番号を変更して、別の材料を編集または作成します。

# **Rate .................................................. 0.000**~**999.9**Å**/s** (デフォルト設定=**0.000**)

注: Rate=0.000 は、制御中の材料を post-Deposit 状態に移行します。

これは、DEPOSIT 状態および NON-DEPOSIT CONTROL 状態中に制御されるデポジションが 制御されるレートを指定します。このレートは、以下に基づいて計算されます。

- この材料について入力された密度とZレシオに基づいて、使用中のセンサーにより取得 されたレート情報
- この材料に使用されるセンサーに達するフラックス分布における相対差すべてを修正 するツーリング係数

**Time Limit....................................... 00:00**~**99:59 min:s**

これは、Time Limit がトリガーされるデポジション・タイムです。このデポジション・タイ ムの積算は Deposit 状態の開始時に開始されます。Time Limit は、起動されると、Idle 状態の 開始時までアクティブなままになります。デフォルト値は 00:00 です。

# **Rate Filter Time ..............................One Tenth (0), Four Tenth (1), One (2), Four (3), Ten(4), Twenty (5), Thirty (6)** (単位:秒)

このパラメータは、Rate DAC 出力電圧を生成するために使用される測定生レートにボックス カー・フィルターを適用するために使用されます。

Rate Filter Time を使用して、分解能を拡張することができます。ソースの時間定数が長い場 合、レートを長時間の定数と見なすことができます。平均化することで、レート・ノイズを 低減する機会が得られます。ノイズ源に応じて、平均化は以下の場合にレート分解能を改善 することができます。

- ノイズがクリスタルの周波数分解能に限定されている場合:1 秒間の膜厚変化が 10 分の 1 秒間の膜厚変化に対する 10 倍の膜厚変化を規定します。1 秒間の平均間隔が、10 倍の のレート分解能を改善します。
- センサー・ノイズがランダムであり、そのためにレート・ノイズの RMS 低減が平均ポイ ント数の平方根により与えられる場合(例えば、10 ポイント平均はノイズ低減係数 3.1 を提供します)

適切な Rate Filter Time 値の選択は、ソースの特性に応じて決定されます。デフォルトは One Tenth $(1/10)$ です。

# **Time Power Averaging Time.......... 0**~**30 min.** (デフォルト設定=**0**)

このパラメータ値は、Time Power と Auto Soak 2 用に使用する平均レートと平均パワーの計 算に使用する時間を決定します。

Averaging Time パラメータは、Time Power 状態中および Non-Deposit Hold 状態中にクリスタ ルが不具合である場合に適用される平均レートと平均パワーを計算するときに使用する時 間を決定します。Averaging Time パラメータが 0 であると、直近の 0.5 秒間を除く 2.5 秒間の 平均値が平均値用の時間となります。

平均化するための 1 分間分のデーターがあったとしても、平均値用の時間に達していない場 合、Abbreviated Average メッセージが表示されます。

Averaging Time が>0 に設定されていて、制御が開始されてから 1 分間以内にクリスタルの不 具合が発生した場合、ステータス・メッセージ No または Neg Average が表示され、Stop 状 態になります。このエラーは、Averaging Time が 0 に設定された状態で、最初の 2.5 秒間にク リスタルの不具合が発生した場合にも表示されます。(シリアル通信についても平均レート と平均パワーを取得し、設定するためのコマンドがあります。)

# **Ion Assist Deposit............................ No (0), Yes (1)**

Yes (1)が選択されていて、Deposit 状態が入力されている場合、このロジック条件を真(True) に設定します。デフォルトは No (0) です。

# **On Final Thickness......................... Continue (0), Post-Dep (1), NonDepContl (2)**

Final Thickness (最終膜厚)に到達した後に移行する状態を選択します。標準的なプロセッシ ングでは、Post-Deposit (1)になり、これがデフォルト設定です。特別な場合には、 NonDep(posit)Cont(rol) (2)が適切なこともあります。この状態において、レートは制御されま すが、膜厚は増加せず、ソース・シャッター・リレイはアクティブではありません。Continue (0)を選択すると、最終膜厚に到達したことは無視しますが、ロジック条件は真のままです。

# 注意

# センサーは、非デポジション制御状態に移行するときにソース・シャッターが閉じた 状態でレートをモニターできる位置に配置されている必要があります。

#### **Final Thickness............................... 00**~**999.99 k**Å

これは、Deposit 状態の最後をトリガーする膜厚設定です。0.000 kÅの場合、デポジション状 態をスキップします。ソース・シャッター・リレイとセンサー・シャッター・リレイは、そ の通常状態に戻り、材料は Ramp または Feed Ramp 状態に移行します。デフォルト値は。0.000 kÅです。セクション [5.2.1](#page-114-0) 参照。

# **Thickness Limit............................... 00**~**999.99 k**Å

これは、Thickness Limit Logic 状態が真に設定される膜厚を設定します。この膜厚は Deposit 状態に入った後に堆積し始めます。この状態は、Thickness Limit に到達した後も Idle 状態の が開始するまでそのまま保持されます。デフォルト値は 0.000 kÅです。

# **Ramp 1 Rate.................................... 0.000**~**999.9** Å**/s**

Rate Ramp 1 は、材料のデポジション中にレートを変更できるようにする機能です。集合レ ートは、元のレート設定値から Ramp 1 Time 期間を費やして New Rate 1 へ線形的に上昇しま す。高い値または低い値へ上昇させることができます。デフォルト値は 0.0 です。

#### **Start Ramp 1 ................................... 0.000**~**999.9 k**Å

この値は、Rate Ramp を開始する膜厚を設定します。Start Ramp 2 が 0 以外である場合、この 膜厚値は、Start Ramp 2 の膜厚値よりも低くなければいけません。0 である場合、この機能は 無効になります。デフォルト値は0です。

#### **Ramp 1 Time ................................... 00:00**~**99:59 min:s**

この値は、New Rate 1へ元のレートから上昇するのに費やす時間を決定します。デフォルト 値は 00:00 です。

#### **Ramp 2 Rate.................................... 0.000**~**999.9** Å**/s**

Ramp 2 Rate は、材料をデポジション中に集合レートの変更を有効にするための機能です。 集合レートは、Ramp 2 Rate 期間を費やして元の Ramp 1 Rate の設定値から New Rate 2 へ線形 的に上昇します。高い値または低い値へ上昇させることができます。デフォルト値は 0.0 で す。

# **Start Ramp 2 ................................... 0.000**~**999.9 k**Å

この値は、Ramp 2 Rate を開始する膜厚を決定します。0 である場合、この機能は無効になり ます。Start Ramp 2 の膜厚値は、Start Ramp 1 の膜厚値よりも大きくなければいけません。ま た、Ramp 1 Rate の終了時まで Ramp 2 Rate を開始することはできません。Ramp 1 Rate の間 に、膜厚が Start Ramp 2 の値を超えると、Ramp 1 Rate の終了と共に Ramp 2 Rate が開始しま す。デフォルト値は 0 です。

#### **Ramp 2 Time ................................... 00:00**~**99:59 min:s**

この値は、集合レートを New Rate 1 から New Rate 2 へ線形的に上昇させるときに費やされる 時間です。デフォルト値は 00:00 です。

# **5.2 Material** パラメータの特殊特性

# <span id="page-114-0"></span>**5.2.1 Skip Deposit**

Final Thickness が 0.000 kÅに設定されていると、Cygnus 2 は Deposit 状態をスキップします。状 態プロセッシングは、pre-Deposit 状態から post-Deposit へ直接移行します。

# **5.2.2 RateWatcherTM Sample and Hold** 機能

RateWatcher Time と RateWatcher Accuracy の 2 つのパラメータは、Sample and Hold 機能を定義し ます。RateWatcher Option で Yes に選択して、この機能が有効な状態である場合、この機能はセン サー・シャッターを自動的に開いて、デポジション・ソースにセンサーを露出して、定期的にデ ポジション・レートをサンプリングします。パワーが、実際のレートが目的レートに設定される ように調節されます。次にセンサー・シャッターが自動的に閉じ、パワーは調節したレベルに保 持されます。熱安定化のために、シャッターが開き、測定を実施するまでの間に 5 秒間のディレ イが生じます。この間、Cygnus 2 のメッセージ・エリアには DELAY と表示されます。

RateWatcher Sample フェーズは、測定したデポジション・レートを用いてソース・パワーを制御 します。デポジション・レートが RateWatcher Accuracy パラメータの条件を満たすと、RateWatcher Acceptance Window Time がスタートします。デポジション・レートが RateWatcher Accuracy の条 件を満たさなかった場合、RateWatcher Acceptance Time Interval がゼロにリセットされます。

Acceptance Window Time 中に、デポジション・レートが RateWatcher Accuracy の条件を満たすと、 センサー・シャッターが閉じ、RateWatcher は RateWatcher Time 中、Hold(ホールド)フェーズに 入ります。

最後に、Hold Time が経過すると、RateWatcher は5秒間の Delay(ディレイ)フェーズに入りま す。ディレイ・フェーズ中、クリスタルはデポジションに露出されますが、積算レートと持続パ ワーは、前のホールド・フェーズの積算レートと持続パワーになります。このディレイ・フェー ズにより、再び RateWatcher Sample フェーズに入る前に、デポジションに合わせてクリスタルを 熱的に安定させることができます。

RateWatcher Acceptance Window Time(すなわち、レートがホールドに入る前にアキュラシー範囲 になくてはならない時間の長さ)は、以下のように計算されます。

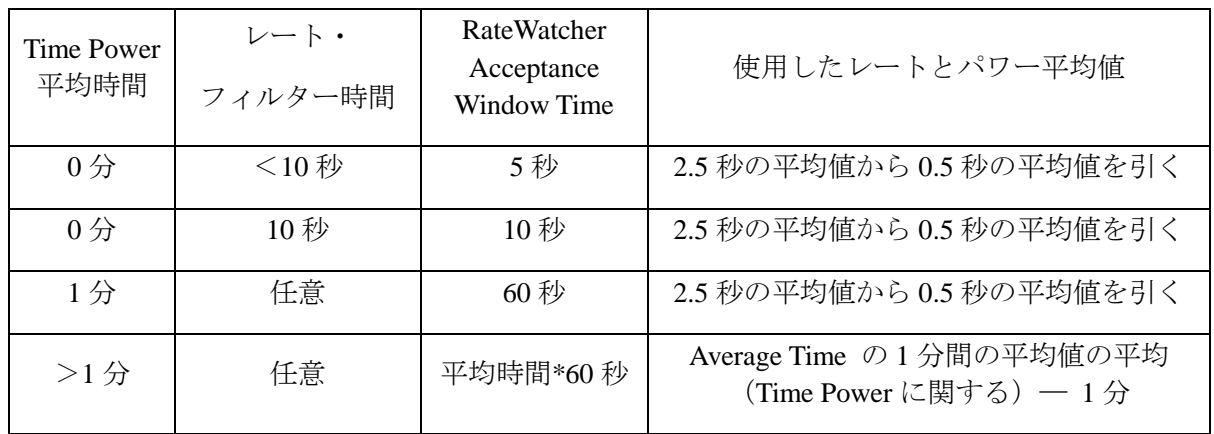

# **RateWatcher Option....................... No (0), Yes (1)**

デフォルトは No (0)で、このとき、この機能は無効になり、Time と Accuracy パラメータの フィールドがグレーで表示されます。

# **RateWatcher Time.......................... 00:00**~**99:59 min:s**

RateWatcher Time は、1 つのサンプリングと次のサンプリングとの時間間隔を決定します。こ の間、クリスタル・シャッター・ディレイは通常状態になります。値の範囲は、00:00~99:59 (分:秒)です。デフォルトは 00:00 で、この機能は無効になります。

Rate Ramp 中、サンプル&ホールド機能はアクティブではなく、クリスタル・シャッターは 開き、レートはクリスタルにより制御されます。

# **RateWatcher Accuracy................... 1**~**99**%

レートのサンプリング時間中、デポジション・レートはクリスタルにより測定され、ソース・ パワー制御はアクティブです。レートが目標精度に連続して 5 秒間保たれると、シャッター は閉じ、Deposit 状態は Hold に戻ります。最低精度は 1%か 0.1Å/s の大きい方です。値の範 囲は 1~99%です。デフォルト値は 5%です。

# 第**6**章 ゼネラル・パラメータ

# **6.1 General** セットアップの概要

Cygnus 2 では、コントローラーがシステムのレベル操作に対応する方法を定義する一連のトッ プ・レベルのパラメータを変更することができます。一部のパラメータは、Cygnus 2 により自動 的に増やされます。

ゼネラル・セットアップを開始するには、カーソルを Main Menu 画面の見出し General に合わせ て、MENU を押します。これにより、General Directory 画面(図 [6-1](#page-116-0) 参照)が表示されます。Main Menu 画面に戻るときは、MENU を押します。

# **6.2 General** 画面の **Process** ページ

# <span id="page-116-0"></span>図 **6-1 General/Process** 画面

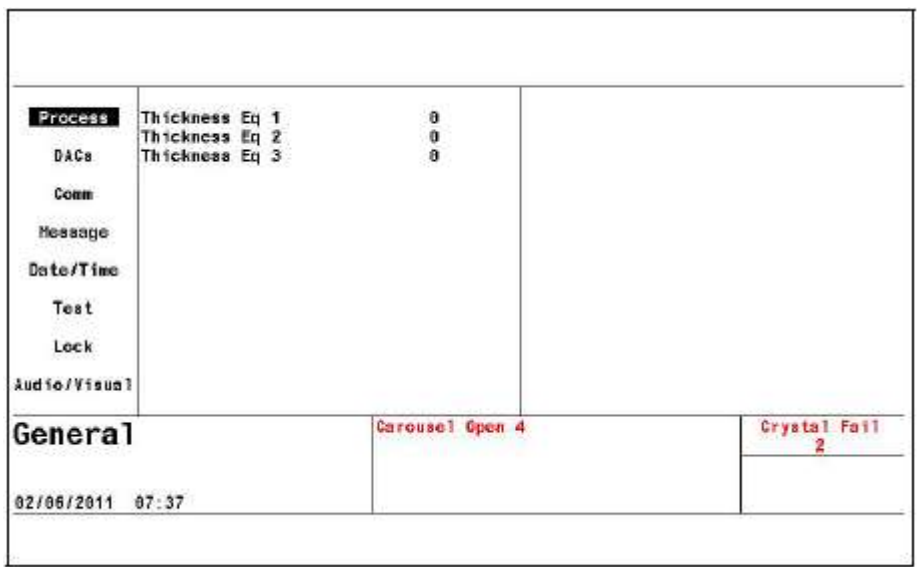

入力するパラメータを選択するには、ボックス・カーソルをパラメータ名の後にある目的の値に 移動させます。新しい値は、フロント・パネルで Enter キーを押すことにより入力されます。Clear キーを押すと値が消去されます。

# **Thickness Equation1,2,3 ..................... 0**~**654321**

3 つある膜厚に関する等式をそれぞれ指定したソースの膜厚合計に設定することができます。 1 つの等式において 1 つソースを使用できるのは 1 回だけですが、3 つの等式すべてにおい て使用することができます。例えば、12 はソース 1 とソース 2 の膜厚を合計することを意味 しますが、1234 は最初の 4 つのソースを合計します。膜厚に関する等式は、ロジック・ステ ートメントにおいて使用するように構築されています。デフォルト値は 0 です。

# **6.3 DAC** ページパラメータ

すべての DAC について、極性とフル・スケール電圧を設定することができます(図 [6-2](#page-117-0) 参照)。 カーソルを DAC に移動します。TOGL キーで、極性(+または-)を選択します。数字キーで、 0.1~10.0 V の範囲からフル・スケール電圧を入力します。これらのパラメータは、プロセス実行 中にアップデートすることはできません。デフォルトは-10.0 です。

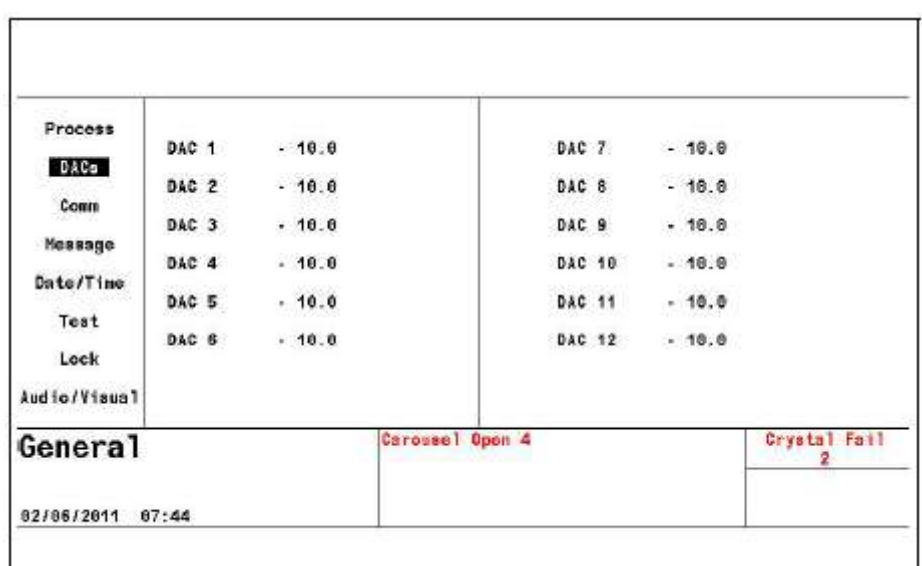

# <span id="page-117-0"></span>図 **6-2 General** 画面の **DACs** ページ

# **6.4 COMM** ページパラメータ

# 図 **6-3 General Comm** 画面

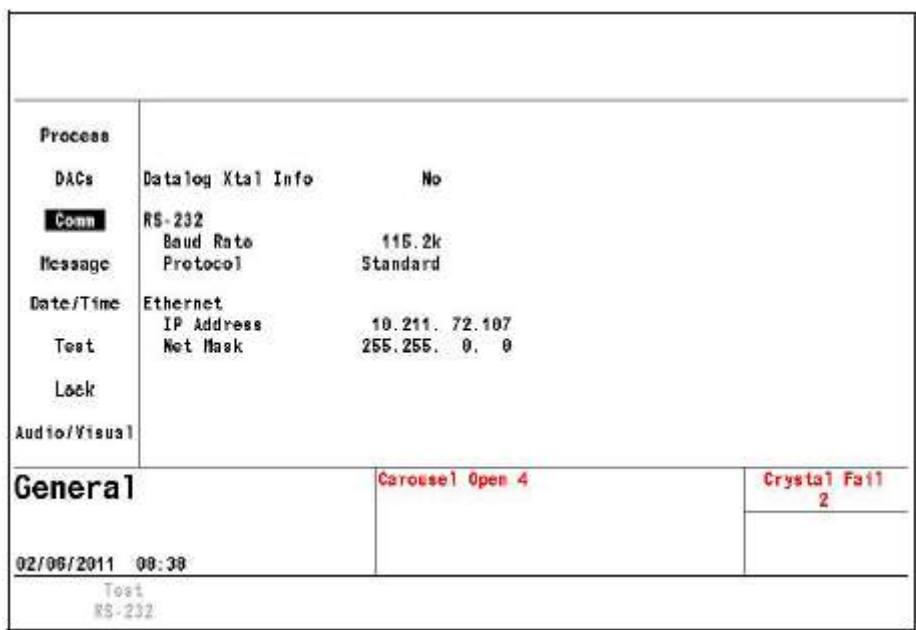

**Datalog Xtal Info** Yes (1), No (0)

このパラメータは、標準データーログ情報に加えてクリスタル使用履歴を出力するかどうあ かを設定します。デフォルトは No です。

# **RS-232**

**Baud Rate** ...........................................................9,600(0), 19,200(1), 38,400(2), 57,600(3), 115,200(4)

デフォルトは 115,200 です。TOGL キーで、目的のレートを選択します。

#### **Protocol......................................... Standard (0), Dlog Page (1), Dlog Comma (2)**

Standard を用いると、外部ホストからのコマンドを受信し、期待応答を送信することができ ます。Dlog Page と Dlog Comma を用いた場合、Cygnus 2 から外部装置に対する一方通行の送 信が可能です。Dlog Comma フォーマットにより、データーログ文字列をスプレッドシート・ プログラムにインポートすることができます。Dlog Page フォーマットは、テキストのみとし て使用するように設計されています。キャリッジ・リターン(d13、h0D)とライン・フィー ド (d10、h0A) が、データーの各行の末尾に挿入されます。Dlog 情報は、デポジションの 最後にソース・シャッターが閉じたとき、またはデポジション中の停止後または中止後に送 信されます。デフォルトは、Standard (0)です。

# イサーネット・オプションがインストールされている場合、次のパラメータが表示されます。

#### **IP Address..................................... nnn.nnn.nnn.nnn**

上下矢印キーで、アドレス内をスクロールし、数字キーを使用して、目的のアドレスを入力 します。デフォルト・アドレスは、10.211.72.203 です。

#### **Net Mask....................................... nnn.nnn.nnn.nnn**

ネット・マスクは、先行するいくつかのビットが 1 に設定され、その後がすべて 0 である数 字です。デフォルトのネット・マスクは 255.255.0.0 です。

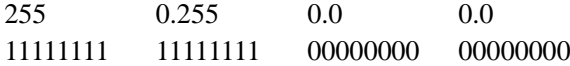

#### **Test RS-232** ファンクション・キー

パラメータ・エリアにカーソルを置くと、F1 ファンクション・キーを押して、Test RS-232 機能を実施することができます。ループバック・コネクター760-406-P1 をリア・パネルにあ る RS-232 コネクターに接続し、F1 を押します。「RS-232 Test Failed(RS-232 テスト失敗)」 または「RS-232 Test Passed (RS-232 テスト成功)」というメッセージが表示されます。ルー プバック・コネクターが入手できない場合は、ピン 2 とピン 3 をジャンパーして、テストを 行います。メッセージ「RS-232 Test Failed(RS-232テスト失敗)」が表示された場合は、INFICON のサービス部門へご連絡ください。

# **6.5 MESSAGE** ページのセットアップ

ユーザーは、19 文字のメッセージ 10 個をフロント・パネルまたは通信から作成することができ ます。ASCII 文字として、スペース文字 h20 から h7E までのすべての文字を使うことができます。 これらのメッセージは、ロジック・ステートメントの制御に基づいて ON/OFF されます。メッセ ージ・エリアにはメッセージを 4 つまで表示させることができます。新しいメッセージが、既存 のメッセージに(最も古いものから順に)置き換わります。Cygnus 2 のステータス・メッセージ は優先され、ユーザー・メッセージに置き換わります。

10あるメッセージの1つにカーソルを移動します。次に、携帯電話形式の英数字キーを使用して、 文字を入力します。スペースには 0 を使用します。0 を 2 回押すと、数字の 0 になります。メッ セージを編集するときは、そのメッセージにカーソルを合わせて、数字キーのどれかを押します。

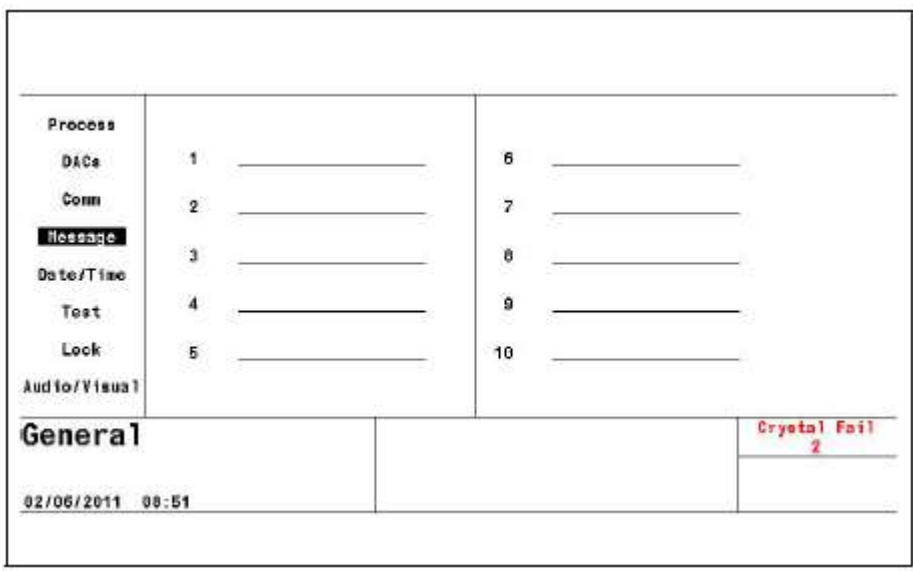

# 図 **6-4 General** 画面 **Message** ページ

# **6.6 DATE/TIME** のセットアップ

# 図 **6-5 General** 画面 **Data/Time** ページ

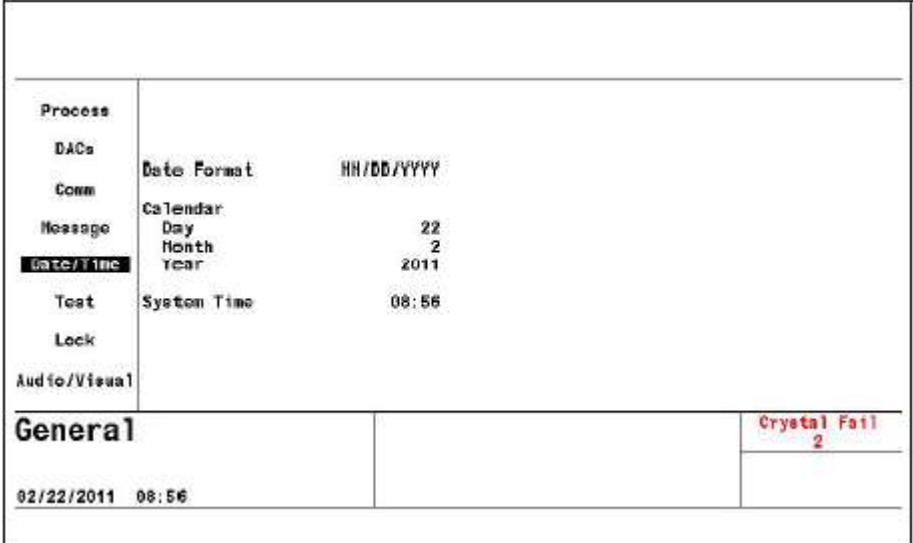

# **Data Format......................................... MM/DD/YYYY, DD/MM/YYYY**

デフォルトは MM/DD/YYYY です。DD/MM/YYY を選択する際は、TOGLキーを使用します。

#### **Calendar**

**Day ................................................ 1**~**31 Month ........................................... 1**~**12 Year ............................................... 2000**~**2099**

**System Time ......................................... HH:MM**

# **6.7 TEST** ページのセットアップ

図 **6-6 General** 画面 **Test** ページ

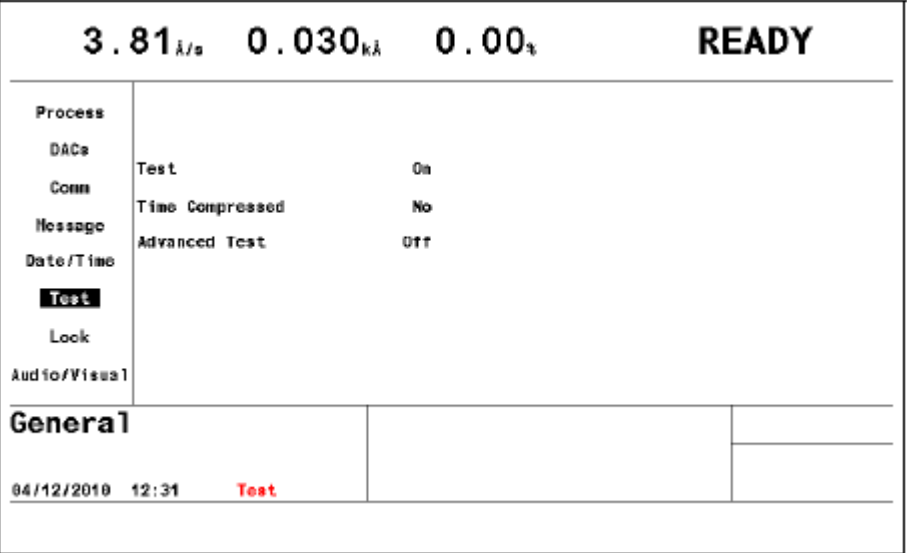

#### **Test........................................................ On (1), Off (0)**

TOGL キーを押して、目的の選択肢にカーソルを合わせます。デフォルトは Off です。Cygnus 2 には、実際の運転をシミュレートするソフトウエア制御のテスト・モードが備わっていま す。Test Mode の目的は、基本操作の確認と代表的な操作を技術者に対して実際に見せるこ とです。Test が On であるとき、「Test」という文字が表示されます。

Test Mode 運転中に表示されるレートは、次の等式[1]に示されるように決定されます。

$$
\overline{\mathcal{B}}\overrightarrow{\pi}\mathcal{V}\rightarrow\mathcal{V}=\frac{40}{\mathfrak{E}\mathcal{B}(\mathsf{gm}/\mathsf{cc})}\times\frac{\mathcal{V}-\mathcal{V}\mathcal{V}\mathcal{V}(\mathcal{W})}{100\%!}\text{Å/sec}
$$
 [1]

Test Mode 中、リレイ、入力、ソース、レコーダー出力は通常通り運転されますが、Advanced Test が On に設定されている場合を除いて、クリスタルの不具合は無視されます。

# **Time Compressed ................................ Yes (1), No (0)**

Test Mode にあるとき、この機能を用いて、実際のプロセス実行時間を短縮することができ ます。これは、プロセス時間が長い場合に有効です。Yes を選択すると、実行時間が 10 分の 1 になります。デフォルトは No です。

#### **Advanced Test...................................... On (1), Off (0)**

On に設定されている場合、Cygnus 2 はクリスタルの不具合に対応して、バックアップ・セ ンサーのクリスタル・ポジションに切り替わります。Advanced Test が On である場合、「A Test」 という文字が表示されます。デフォルト値は Off です。

**6.8 LOCK** ページのセットアップ

# 図 **6-7 General** 画面の **Lock Code** ページ

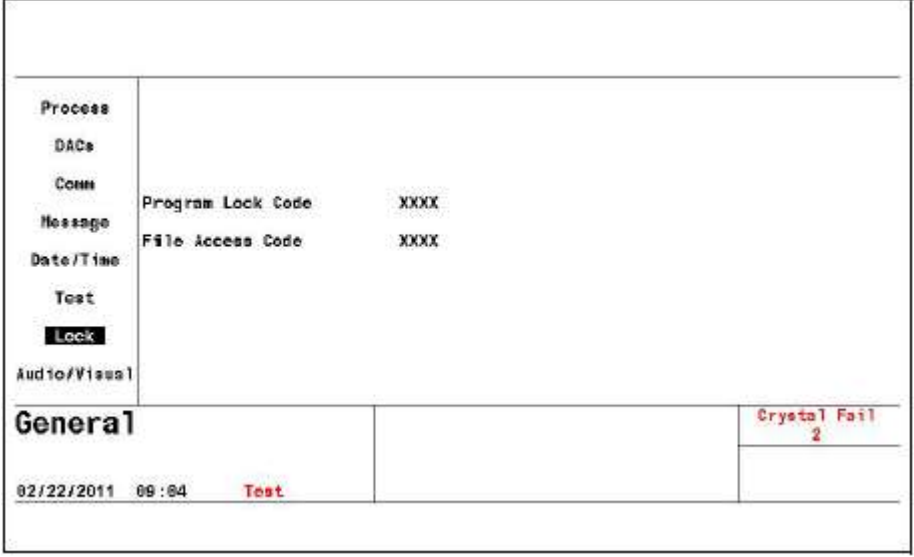

# **Program Lock Code ............................ 1**~**9999**

ロック・コードの設定は、Program Lock Code に移動して、4 桁までの希望するコードを入力 して行います。ロック・コードが必要ない場合は、入力する必要はありません。ロック・コ ードは、装置を一度 OFF にしてから、再度 ON にすると有効になります。プログラム・ロッ クが設定されている場合、「L Lock」という文字が表示されます。デフォルト値は 0 です。

- 注: ロック・コードがすでにプログラムされていた場合、そのコードが Main Menu 画面 においても入力される必要があります。そのとき、カーソルを Main Menu オプショ ン・エリアの右下にある Lock Code XXXX の XXXX に位置させて入力します。Main Menu 画面でロック・コードを入力した後は、General/Lock ページの Program Lock Code に0を入力するとロック・コードをクリアすることができます。ロック・コードはま た、装置を ON したときに CLEAR を押してもクリアすることができますが、ロック・ コードがプログラムされていなかった場合は、この操作により、すべてのパラメータ がそれぞれのデフォルト値にリセットされます。
- 注: プログラム・ロック・コードは USB メモリーに保存したり、USB メモリー上で検索 したりすることはできません。

#### **File Access Code................................... 1**~**9999**

プログラム・ロック・コードがロックされている場合、File Access Code により、USB メモリ ーからのコンフィグレーション・ファイルの検索が可能になります。この機能を使用すると、 プログラム・ロック・コードを解除しなくても、USB メモリーから Cygnus 2 にプロセス・ レシピを入力することができます。プログラム・ロック・コードがある場合、File Access Code が有効になっていないと、USB メモリーからの検索を行うことはできません。このパラメー タは、ロック・コードがない場合やアクセス・コードが 0 に設定されている場合、有効では ありません。デフォルト値は 0 です。

装置を ON したときに Clear を押すと、パラメータがクリアされたときに(ロック・コード がクリアされたときではありません)File Access Code はクリアされます。File Access Code を USB メモリーに保存したり、USB コードから検索したりすることはできません。

# **6.9 AUDIO/VISUAL** ページのセットアップ

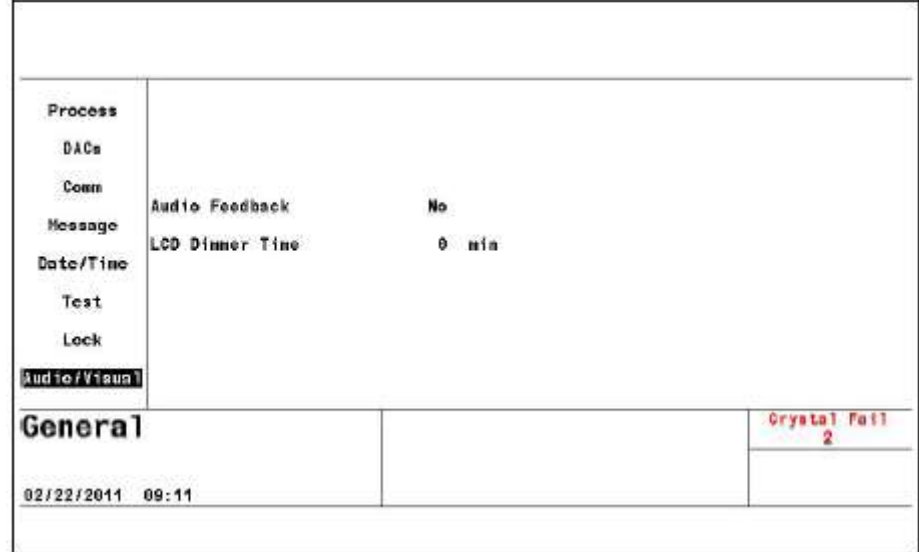

図 **6-8 General** 画面 **Audio/Visual** ページ

**Audio Feedback ................................... Yes (1), No (0)**

デフォルトは No です。Yes を選択すると、Audio Feedback が起動され、キーボード操作時に 操作音が鳴ります。

# **LCD Dimmer Time.............................. 0**~**99 min.**

画面のライフを延長するためにバックライトを OFF にするまでの時間を決定します。デフォ ルトは 0 で、この場合、ディマー機能は無効です。

- 注: プロセスの実行中は、バックライトが点灯します。バックライトが消灯するのは、最 後にキーを押してからREADYまたはIDLE状態にある時間とプロセス終了時からの経 過時間が LCD Dimmer Time の設定時間を超過したときだけです。
- 注: 既にアクティブであったキーは画面が減光されてもアクティブなままです。アクティ ブなキーを押すと、そのキーの機能を実行し、画面は元の明るさに戻ります。

# 第**7**章 デジタル **I/O**

# **7.1** デジタル **I/O** 画面について

Main Menu 画面上でカーソルを Digital I/O に移動して、Menu を押すと Digital I/O 画面が選択 されます。ボード 1 の I/O マップ表示を図 [7-3](#page-125-0) に示します。入力時、カーソルは最後に参照 した出力または入力番号上に表示されます。

# **7.2 All Input**  $\sim \sim \mathcal{V}$

# 図 **7-1 All Input** 画面

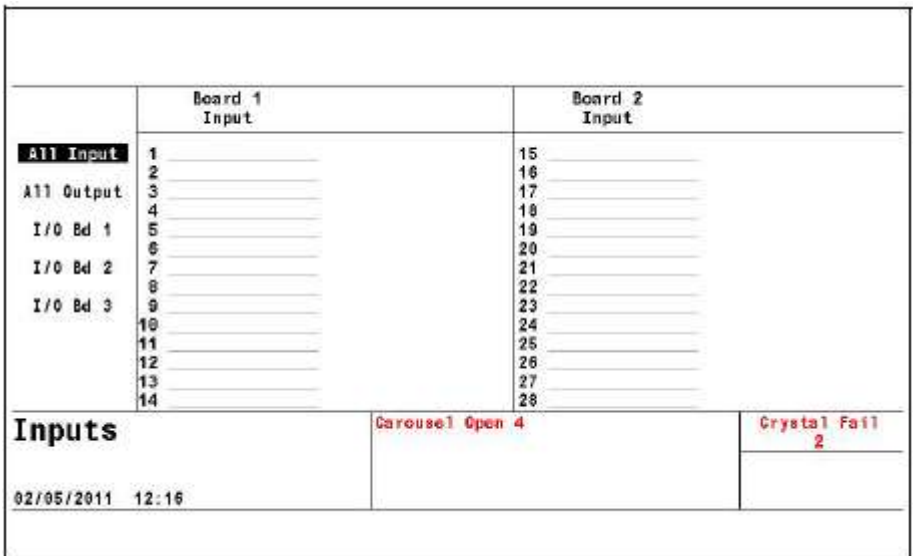

システム診断を容易にするため、Cygnus 2 またはユーザーが割り当てたすべての入力名が表示さ れます。アクティブな入力が濃い文字色で表示されます。

# **7.3 All Output** ページ

# 図 **7-2 All Output** ページ

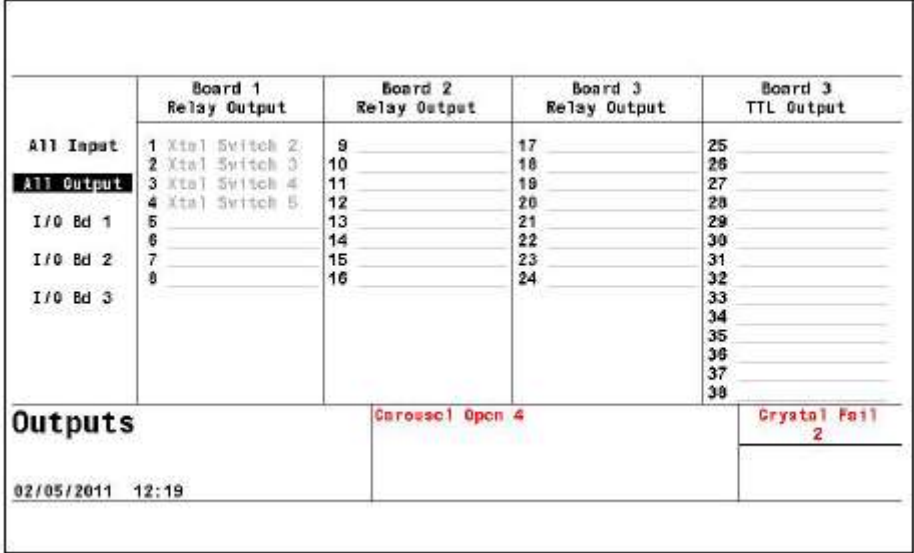

システム診断を容易にするため、Cygnus 2 またはユーザーが割り当てた出力名がすべて表示され ます。

# **7.4 I/O** ボード画面

# <span id="page-125-0"></span>図 **7-3 I/O** マップの「ボード **1**」ページ

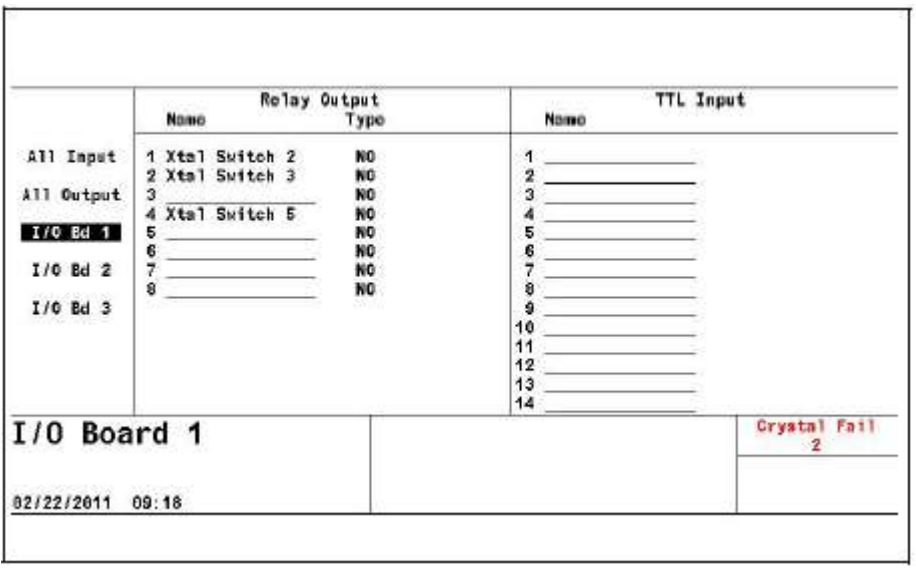

入力または出力に、Cygnus 2 が自動的に名前を割り当てていない限り、ユーザーは、長さ 15 文 字までの名前を入力することができます。Cygnus 2 が割り当てた名前を変更することはできませ ん。ユーザー名を入力または変更するには、カーソルを目的の行に移動して、携帯電話形式のキ ーボードを使って、名前を付けます。

# **7.4.1** 出力タイプ

Output Type (出力タイプ)は、ノーマリー・オープン (NO) またはノーマリー・クローズド (NC) として定義されます。リレイおよび TTL の出力タイプについては、カーソルを出力部分に合わせ て、TOGL キー、Enter キーを順に押すと変更することができます。

# 第**8**章 ロジック・ステートメントのセットアップ

# **8.1** ロジック・ステートメント概要

Cygnus 2 のプログラム可能なロジック機能により、オペレーターの介入なしに1つのプロセ スまたは一連のプロセスの実行を制御する外部からのデジタル入力に応答することができ ます。ロジック・ステートメントをプログラムすることで、この機能をカスタマイズするこ とができます。

ロジック・ステートメントは、IF 部分と THEN 部分から構成されます。IF 部分は、テーブル から選択された 1 つ以上の条件イベントによって構成されます。このような IF イベントは、 外部入力または内部のシステム条件、あるいはその両方の組み合わせに基づきます。THEN 部分は同様に、別のテーブルから選択された1つ以上のアクションによって構成されます。 イベント文字列が真であると判断された場合、関連アクションが左から右へ順に実行されま す。ロジック・ステートメントの状態は、Logic Overview 画面とロジック・ステートメント・ グループの各ページに示されます。ロジック・ステートメントの IF 部分が真である場合、ロ ジック・ステートメントの色が緑色になります。また、3つの星印(\*\*\*)が表示されます。 表示内容が、ロジック・ステートメント 1 から番号順に評価されます。

- プログラミングには、メイン・メニューの見出し Logic にカーソルを合わせて、MENU を押してアクセスします。
- 入力またはユーザーが指定したロジック条件を満たすことにより、単一または複数のア クションをトリガーすることができます。
- Cygnus 2の起動時と入力または入力が使用されるステートメントの移行が実行されると きのみ、その入力は処理されます。
- イベントの定義には、単一または複数の複合定義条件が使用されます。
- グループ化演算子(カッコ)に加え、論理演算子、AND、OR、NOT(ネゲート:否定) を使用することで、条件付けを厳密に定義することができます。別の演算子 ON は特に、 一定のイベントを結び付けます。
- タイマーやカウンターを使用して、即座にアクションを実行したり、定義可能な一定時 間のディレイを持たせたりすることもできます。
- 各ロジック・ステートメントは、測定サイクル 100 ms ごとに評価されますが、 コンフィ グレーション・ファイルのロード中、評価は中断されます。
- 材料の各ロジック・ステートメントへの入力は排他的にすることも、包含的にすること もできます。
- ロジック・ステートメントのコンポーネントは、特定の状態、特定のプログラム可能な 制限時間、プログラム可能な膜厚限界、さまざまなエラー条件間の伝達または入力です。
- ユーザー定義のメッセージを表示させることができます。
- I/O マップ画面上で入力および出力に名前を付けることができます。さらに、この画面 上で、出力をノーマリー・オープン (ON) またはノーマリー・クローズド (NC) とし て定義することができます。
- Statement ### Event を用いて、ロジック・ステートメントを連結することができます。

このような機能により、他のインテリジェント装置を追加しなくても、ある程度複雑な真空 処理プラントを制御することができます。

標準では、TTL 入力が 14 点、リレイ出力が 8 点です。オプションの I/O カードを使用すると、 TTL 入力を 14 点、リレイ出力 8 点を追加することができます。オプションの I/O カードを 2 枚使用すると、さらに TTL 入力を 14 点、リレイ出力 8 点を追加することができます。

Cygnus 2 は、100 までのロジック・ステートメントを持つことができます。

# **8.2** ロジック・ステートメントの編集

ロジック・ステートメントを編集または作成するには、すべての材料が Ready、Idle または Stop状態になければいけません。ロジックのセットアップは、メイン・メニューの見出しLogic にカーソルを合わせて、MENU を押して開始します。これにより、Logic 画面(図 [8-1](#page-128-0) 参照) が表示されます。MENU を押すと Main Menu 画面に戻ります。Logic 画面が表示されるとき は、最後に参照したロジック・ステートメント上へにカーソルが表示されます。

# <span id="page-128-0"></span>図 **8-1 Logic Overview** ページ

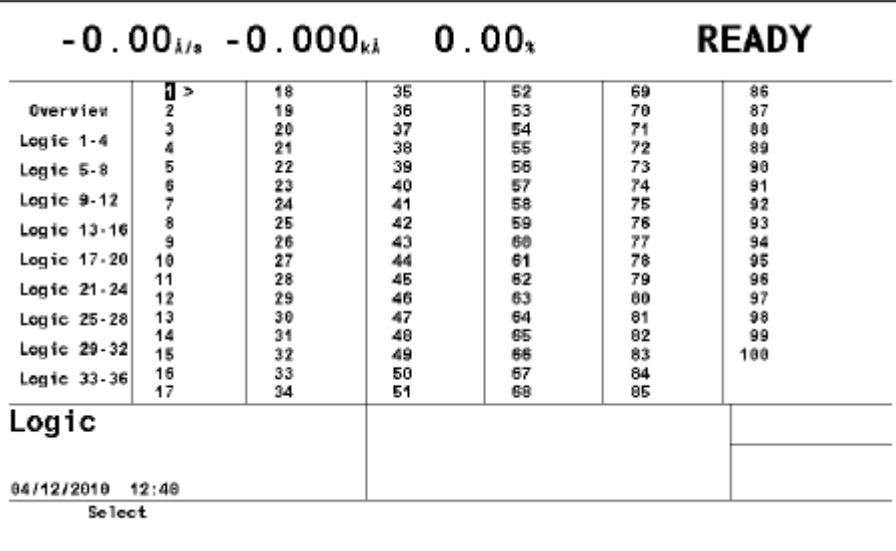

真であるロジック・ステートメントは、表示が緑色になり、星印が 3 つ\*\*\*表示されます。

# **8.2.1** ロジック・ステートメント・グループ

4 つ 1 組になっているロジック・ステートメントを見るには、カーソルを画面左側のそのグ ループに移動します。そのグループにある個々のステートメントを編集するには、カーソル をそのステートメントの番号に移動して、F1 Edit を押します (図 [8-3](#page-129-0) 参照)。

# <span id="page-129-1"></span>図 **8-2** 「**Logic 1**~4」ページ

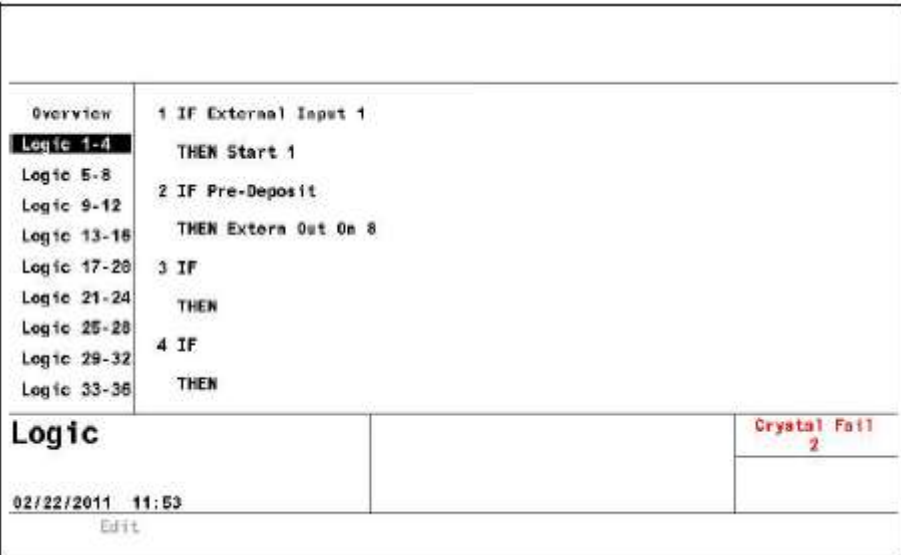

Logic Overview 画面において、目的のステートメント番号にカーソルを合わせて、F1 Select を押ことでも、ロジック・ステートメントの編集を行うことができます。図 [8-2](#page-129-1) 参照。

# **8.2.2** ロジック・ステートメントの編集

# <span id="page-129-0"></span>図 **8-3** ロジック・イベント **IF** の選択

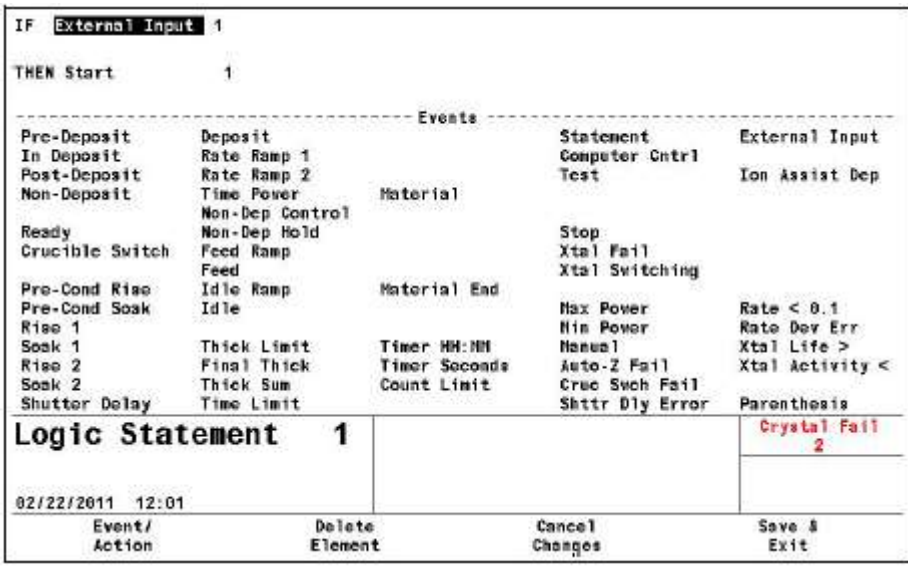

図 **8-4** ロジック・アクション **THEN** の選択

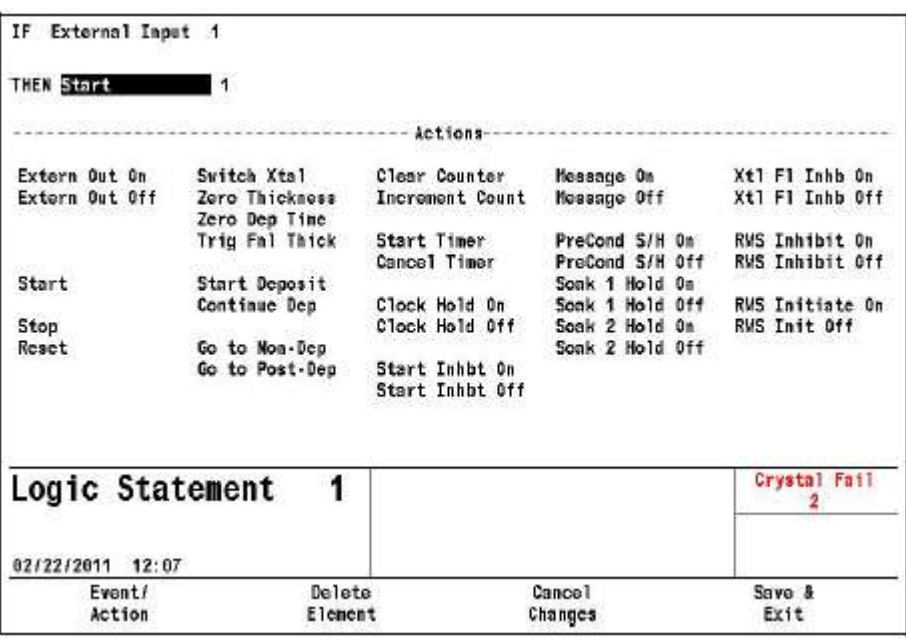

ロジックの編集中は、選択メニュー・エリアが画面から消去されて、画面全体をステートメント の編集に使うことができるようになります。1 つのステートメントが編集用に表示されます。画 面下部は、Event リストまたは Action リストの表示に使用されます。カーソルが IF 部分にある ときは、イベントが表示され、カーソルが THEN 部分にあるときは、アクションが表示されます。 カーソルは最初の IF 項目上にあります。

カーソルが画面上部にあるとき、以下のファンクション・キーがアクティブです。

- **EVENT/Action** キーを使用して、カーソルを画面下部へ移動し、イベントまたはアクション を選択します。カーソルが画面上部で位置していたリストのイベントか、アクションにカー ソルが移動します。イベントまたはアクション・ステートメントがハイライト表示されて、 どのエレメントについて編集を行うかを示します。
- **Delete Element** キーを使用して、ステートメントからカーソルを合わせたエレメントを削除 します。
- **Cancel Changes** キーを使用して、編集前の状態にステートメントを戻します。
- **Save & Exit** キーを用いて、ステートメントを保存し、Select メニューのある4つのステート メントがある画面を表示させます。

カーソルが画面下部(Event リストまたは Action リスト)にあるとき、以下のファンクション・ キーがアクティブになります。

- **IF/THEN (F1)** キーは、カーソルを IF/THEN ステートメントに戻します。そのとき、カー ソルはロジック・ステートメントにおいてハイライト表示されたエレメントに戻ります。
- **Replace (F2)** キーは、選択した Action/Event でハイライト表示されたエレメントを上書きし ます。ハイライト表示は、ステートメントの次のエレメントに移動します。
- **Insert (F3) キーは、選択したアクションまたはイベントをハイライト表示されたエレメン** トの前に挿入し、プログラムされたエレメントを右側へ移動させます。ステートメント内の 挿入されたエレメントはハイライト表示されたままになります。ステートメントがいっぱい になると、フル・ステートメント・エラー・メッセージが表示されます。
- **Negate (F4)** キーは、ステートメント内のハイライト表示されたイベントを無効にします。 アクションを無効にすることはできません。

カッコを追加、または、削除するには、Event リストにあるカーソルを使用して、イベントのカ ッコを選択します。Insert または Replace を押すと、(図 [8-5](#page-131-0) 参照)、ステートメントにおいてハイ ライト表示されたイベントの前または後ろにカッコが追加されます。カッコがすでにある場合、 Insert は逆に作用して、カッコを削除します。

# <span id="page-131-0"></span>図 **8-5 Logic Statement** 画面

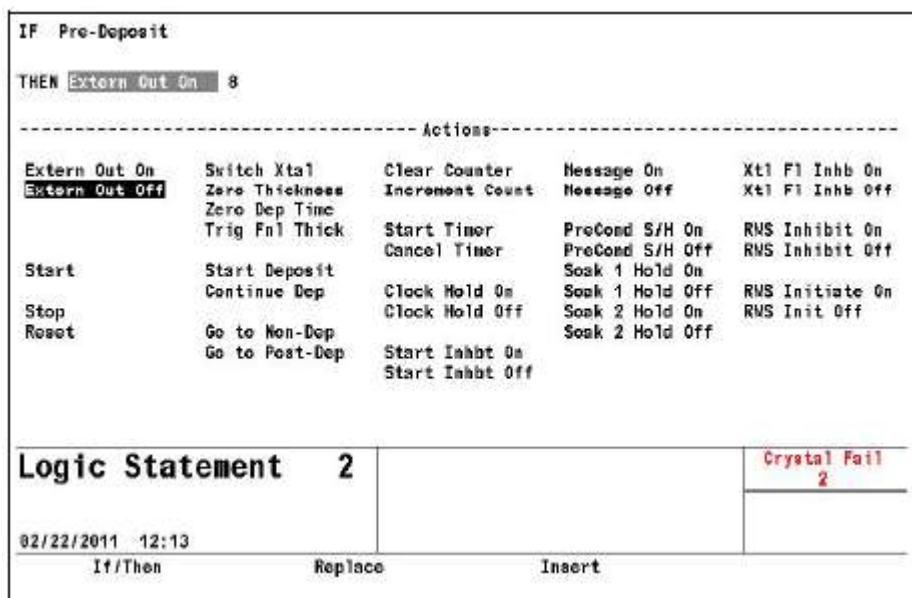

Event ページの下半分にカーソルを置いて、F4 を押すと、上記に示した上部の 3 項目に加えて。 Negate 機能が実行されます。

カーソルをイベントまたはアクションから移動すると、次のエレメントは必要に応じて数値フィ ールドになります。

イベントとイベントの間には、コネクタ・フィールドが必要です。TOGL キーを使用して、ステ ートメントのコネクターを選択します。

#### <span id="page-132-0"></span>**8.2.3 AND/OR** と **ON** ロジック・コネクター

ccc により指定されたコネクター上にカーソルがある場合、TOGL キーを押すと、論理 AND と論 理 OR 間の ccc を起動します。

材料、材料、ソースに固有のイベントについて、追加の演算子を選択することができます。これ は ON 演算子で、ここで TOGL キーを押すと AND、OR、ON の間で切り替わります。

#### **8.2.3.1 ON** 演算子

ON 演算子は、複数材料のアプリケーション用に設計されていて、イベントを特定の材料、材料 またはソースにリンクします。

ON コネクターの後に続くことができるイベントは、Layer ###、Material ###、Source ###だけです。 これらの2入力の 1 つに関連付けることができるイベントのみが ON 演算子の前にくることがで きます。それには、以下が含まれます:すべての状態、Pre-deposit、Deposit、Post-Deposit、Non-Deposit、 Final Thickness、Thick Limit、Time Limit、Material、Material End、Crystal Fail、Crystal Switching、 Max Power、Min Power、Backup Sensor In Use、Crucible Switch Fail、Rate <0.1、Auto-Z Fail、Ion-Assist Rate Deviation Error。

ステートメント内で 2 つの ON を連続して使用することはできません。A ON B ON C は認められ ません。A ON B と C ON D は認められます。

ON の前にくるイベントと ON の後にくるイベントは、NOT 関数とカッコを持つことはできませ ん。例えば、~A ON B または A ON~B は認められません。A ON(B and C)と(A and B) ON C も同様に認められません。

ON コネクターは、ステートメントのどこに位置しても、常に AND または OR 演算子の上位に あります。例えば、A AND B ON C は、(A AND B) ON C ではなくて、A AND (B ON C)として評 価されます。

# **8.3 IF** イベントの定義

2 つ以上の材料が同時にアクティブであって、イベント条件がどの材料についても真である場合、 そのイベント条件は真であると判断されます(例えば、1 番目の材料が DEPOSIT 中で、2 番目の 材料が PRE-DEPOSIT 中である場合、DEPOSIT イベントも PRE-TRUE イベントも真になります。)

入力があること(または、ないこと)は、上(high)から下(low)(または下から上)への伝達 時に先端部で検出されます。上(high)状態か、下(low)状態にレベルが保持されている場合、 入力は再評価されません。

IF イベントを論理コネクターで接続することはできません。セクション [8.2.3 AND/OR](#page-132-0) と ON ロ [ジック・コネクターを](#page-132-0)参照ください。IF イベントを否定することはできません。

#### **AUTO-Z FAIL #**

Auto-Z 不具合条件がセンサー#で発生した場合は常に、そのロジック条件が真であるように 設定します。この条件は、Auto-Z 不具合条件がクリアされるまで、真のまま保持されます。 センサー#に入力する数値範囲は 0~6 です (0 は任意のセンサー)。

#### **COMPUTER CNTRL**

シリアル通信ポートからの Set Logic Statement vvv コマンドを受信するまで、そのロジック 条件が真であるように設定します。この条件は、シリアル通信ポートからの Clear Logic Statement vvv コマンドを受信するまで、真のまま保持されます。「遠隔コマンド RG5 と RG6」 (セクション [9.4.31](#page-184-0) RG (Remote General Action) [リモート・ゼネラル・アクション\)](#page-184-0)を参照 ください。

#### **COUNT LIMIT XX yyy** (**xx** は **1**~**20**、**yyy** は **0**~**999** の値)

指定したカウンターXX (1~20) が yyy (0~999) に設定されたカウンター値に到達したと きに、そのロジック条件が真であるように設定します。この条件は、Clear Counter XX を用 いて指定カウンターをクリアするまで、真のまま保持されます。

#### **CRUC SW FAIL**

Turret Feedback 入力が指定されていて、割り当てられた時間内に受信されなかったときに、 そのロジック条件が真であるように設定します。この条件は、入力が到着するか、リセット が実行されるまで、真のまま保持されます。

# **CRUC SWITCH**

るつぼを切り替えている間、そのロジック条件が真であるように設定します。この条件は、 ターレット・ディレイ・タイムが終了するか、ターレット入力が到着するか、リセットを行 うまで、真のまま保持されます。

#### **DEPOSIT**

Deposit 状態の開始時に、そのロジック条件が真であるように設定します。この条件は、Deposit 状態の終わり、または、STOP/RESET または STOP/START シーケンスが実行されるまで、真 のまま保持されます。

#### **EXTERNAL INPUT ##**(**##**は **1~28**)

状態を変えるときに、アクションを起動するために使用可能なハードウエア入力を指定しま す。入力には長さ15文字までの名前を付けることができます。入力は、接点閉をコモン(GND) にして、その入力の端末をグランド(<0.8 V)へ引くか、または2 mA (TTL 負荷よりも1 低いパワー)電力シンク容量を持つ TTL/CMOS ロジックにより起動されます。

# **FEED**

Feed Time の開始時に、そのロジック条件が真であるように設定します。この条件は、Feed Time の終了時まで、真のまま保持されます。この条件は、Manual 状態に移行するときと、 STOP/RESET または STOP/START シーケンスが実行されるときにクリアされます。

## **FEED RAMP**

Feed Ramp の開始時に、そのロジック条件が真であるように設定します。この条件は、Feed Ramp の終了時まで、真のまま保持されます。この条件は、Manual 状態に移行するときと、 STOP/RESET または STOP/START シーケンスが実行されるときにクリアされます。

#### **FINAL THICK**

Deposit 状態または Manual 状態にあるときに最終膜厚が到達されたとき、あるいは最終膜厚 トリガー・アクションが起動されたときに、そのロジック条件が真であるように設定します。 この条件は、最終膜厚に到達した材料が Idle 状態に移行するまで、あるいは、Zero Thickness または STOP/RESET シーケンスが実行されるまで真のまま保持されます。

# **IDLE**

Idle 状態の開始時に、そのロジック条件が真であるように設定します。この条件は、Idle 状 態の終了時まで、真のまま保持されます。この条件は、Manual 状態に移行するときと、 STOP/RESET または STOP/START シーケンスが実行されるときにクリアされます。

#### **IN DEPOSIT**

Deposit 状態の開始時に、そのロジック条件が真であるように設定し、Time-Power と Rate Ramps を含みます。また、マニュアル・モード中で、ソース/サブストレート・シャッター 出力がアクティブである間も真です。この条件は、Post-Deposit 状態に移行するときと、 STOP/RESET または STOP/START シーケンスが実行されるときにクリアされます。

#### **IDLE RAMP**

Idle Ramp の開始時に、そのロジック条件が真であるように設定します。この条件は、Idle Ramp の終了時まで、真のまま保持されます。この条件は、Manual 状態に移行するときと、 STOP/RESET または STOP/START シーケンスが実行されるときにクリアされます。

#### **ION ASSIST DEP**

その材料について Ion Assist Deposit が有効である場合に、Deposit 状態の開始時に、そのロジ ック条件が真であるように設定します。この条件は、Deposit 状態の終了時まで、真のまま保 持されます。この条件は、Manual 状態に移行するときと、STOP/RESET または STOP/START シーケンスが実行されるときにクリアされます。

#### **XTAL LIFE > # ##**

センサー#のライフ値## (1~99)に入力された値よりも 5 秒間以上、大きい場合は常に、そ のロジック条件が真であるように設定します。この条件は、ライフ値が##よりも 5 秒間以上 低くなるまで、真のまま保持されます。センサー#に入力する値の範囲は、0~6 です(0 は任 意のセンサー用です)。

#### **MANUAL**

Manual 状態に移行したときに、そのロジック条件が真であるように設定します。この条件は、 Manual 状態から脱するか、STOP/RESET または STOP/START シーケンスが実行されるまで、 真のまま保持されます。

## **MATERIAL ##**

Material ##が READY 状態であるときは常に、あるいは START されたときに、そのロジック 条件が真であるように設定します。この条件は、その材料がアクティブではなくなるまで、 真のまま保持されます。##値の範囲は 1~6 です。

#### **MATERIAL END ##**

指定した材料##が IDLE 状態になるとき、そのロジック条件が真であるように設定します。 この条件は、START または STOP ALL/RESET コマンドを受信するまで、真のまま保持され ます。数値入力範囲は 0~6 で、0 は任意の材料を意味します。

# **MAX POWER**

ソースのどれかが最大パワーである間、そのロジック条件が真であるように設定します。こ の条件は、各ソースが最大パワーより小さくなるまで、真のまま保持されます。

#### **MIN POWER**

ソースのどれかが最小パワーである間、そのロジック条件が真であるように設定します。こ の条件は、各ソースが最小パワーより大きくなるまで、真のまま保持されます。

#### **NON-DEP CONTROL**

このイベントは、材料が Non-Deposit Control 状態にある場合、すなわち、ソース/サブスト レート・シャッターが閉じた状態でレート制御されている場合、真であると評価されます。 この条件は、Non-Deposit Control 状態が終了するまで、真のまま保持されます。

## **NON-DEP HOLD**

この機能は、ソース/サブストレート・シャッターが閉じられている点と決定的なエンド・ ポイントがない点を除くと Time Power と同様です。この条件は、START コマンドを受信す るまで、または、STOP/RESET シーケンスが実行されるまで、真のまま保持されます。

#### **POST-DEPOSIT**

Feed 状態の開始時または Idle Ramp の開始時に、そのロジック条件が真であるように設定し ます。この条件は、Start コマンドを受信するまで、または、STOP/RESET シーケンスが実行 されるまで、真のまま保持されます。

#### **PRE-CON RISE**

プリ・コンディショニング・ライズ状態の開始時に、そのロジック条件が真であるように設 定します。この条件は、Pre-Cond Soak 状態、または、後続の非ゼロ状態に移行するまで、あ るいは、STOP/RESET シーケンスが実行されるまで、真のまま保持されます。

#### **PRE-COND SOAK**

プリ・コンディショニング・ソーク状態の開始時に、そのロジック条件が真であるように設 定します。この条件は、Rise 1、または、後続の非ゼロ状態に移行するまで、あるいは、 STOP/RESET シーケンスが実行されるまで、真のまま保持されます。

注: この状態、Pre-Cond Soak、Rise 1 および Soak 1 状態は、同じ材料が以前の材料で使用 され、かつ、非ゼロ Idle パワーを持つ場合、スキップされます。

#### **PRE-DEOPOSIT**

Ready、Source Switch または Shutter Delay、PreCond、Rise 1、Rise 2、Soak 1、Soak 2 状態の 開始時に、そのロジック条件が真であるように設定します。この条件は、Deposit 状態、Manual 状態、または、すべての Post-Deposit 状態に移行するまで、真のまま保持されます。

# **RATE <0.1**

Deposit または Manual 状態にあるときに実際のデポジション・レートが 5 秒間以上 0.1Å/s 未 満であるときに、この条件は、真であると評価されます。この条件は、実際のデポジション・ レートが 5 秒間以上 0.1Å/s より大きくになるか、材料が Idle 状態に到達するか、Stop/Reset 状態なるにまで、真のまま保持されます。

#### **RATE DEV ERR**

Deposit 状態にあるときに 60 秒間以上、実際のデポジション・レートと設定レートの差が 0.5% または 0.1Å/s より大きいか、制御ループの時間定数の 20 倍より大きいときに、そのロジッ ク条件が真であるように設定します。この条件は、材料がデポジションを脱っするまで、真 のまま保持されます。

# **RATE RAMP 1**

レート・ランプ 1 の開始時に、そのロジック条件が真であるように設定します。この条件は、 レート・ランプ 1 の終了時まで、真のまま保持されます。また、この条件は、Manual 状態に 移行したとき、あるいは、STOP/RESET または STOP/START シーケンスが実行されたときに クリアされます。

# **RATE RAMP 2**

レート・ランプ 2 の開始時に、そのロジック条件が真であるように設定します。この条件は、 レート・ランプ 2 の終了時まで、真のまま保持されます。また、この条件は、Manual 状態に 移行したとき、あるいは、STOP/RESET または STOP/START シーケンスが実行されたときに クリアされます。

#### **READY**

Cygnus 2 が Ready 状態にある限り、そのロジック条件が真であるように設定します。この条 件は、Start コマンドが受信されるか、Manual 状態に移行するまで、真のまま保持されます。

# **RISE 1**

ライズ・タイム 1 の開始時に、そのロジック条件が真であるように設定します。この条件は、 ライズ・タイム 1 の終了時まで、真のまま保持されます。この条件は、Manual 状態に移行し たとき、あるいは、STOP/RESET または STOP/START シーケンスが実行されたときにクリア されます。

注: この状態、Pre-Cond Soak、Pre-Cond Soak および Soak 1 状態は、同じ材料が以前の材料 で使用され、かつ、非ゼロ Idle パワーを持つ場合、スキップされます。

#### **RISE 2**

ライズ・タイム 2 の開始時に、そのロジック条件が真であるように設定します。この条件は、 ライズ・タイム 2 の終了時まで、真のまま保持されます。この条件は、Manual 状態に移行し たとき、あるいは、STOP/RESET または STOP/START シーケンスが実行されたときにクリア されます。

# **SHUTTER DELAY**

シャッター・ディレイの開始時に、そのロジック条件が真であるように設定します。この条 件は、シャッター・ディレイの終了時まで、真のまま保持されます。この条件は、Manual 状態に移行したとき、あるいは、STOP/RESET または STOP/START シーケンスが実行された ときにクリアされます。

#### **SHTTR DLY ERROR**

Shutter Delay Error 条件が発生したときに、そのロジック条件が真であるように設定します。 この条件は、START または RESET コマンドが受信されるまで、真のまま保持されます。

# **SOAK 1**

Soak Time 1 の開始時に、そのロジック条件が真であるように設定します。この条件は、Soak Time 1 の終了時まで、真のまま保持されます。この条件は、Manual 状態に移行したとき、あ るいは、STOP/RESET または STOP/START シーケンスが実行されたときにクリアされます。

#### **SOAK 2**

Soak Time 2 の開始時に、そのロジック条件が真であるように設定します。この条件は、Soak Time 2 の終了時まで、真のまま保持されます。この条件は、Manual 状態に移行したとき、あ るいは、STOP/RESET または STOP/START シーケンスが実行されたときにクリアされます。

#### **STATEMENT ###**

このイベントは、ロジック・ステートメントの伝達を試験するために使用することが可能で、 指定されたステートメントが真になったときに、該当するアクションが実施されます。真の ステートメントについては、ステートメント番号の下にアスタリスク(\*)が3個表示されます。 数値入力範囲は、1~100 またはプログラムされた最後のステートメントです。

#### **STOP**

Cygnus 2 が STOP 状態にある間、そのロジック条件が真であるように設定します。この条件 は、START または RESET コマンドが受信されるまで、真のまま保持されます。

# **TEST**

Cygnus 2 が TEST 状態にあるとき、そのロジック条件が真であるように設定します。この条 件は、START または RESET コマンドが受信されるまで、真のまま保持されます。

#### **THICK LIMIT**

Deposit 中に膜厚限界に到達したら、そのロジック条件が真であるように設定します。この条 件は、その材料の Idle 状態に移行するまで、または、Zero Sequence または STOP/RESET シ ーケンスが実行されるまで、真のまま保持されます。

#### **THICK SUM# ###**

指定された Thickness Equation #1~3 により示される膜厚の合計が膜厚### (0~999.9)kÅに到 達したとき、そのロジック条件が真であるように設定します。

# **TIME LIMIT**

Time Limit に到達したら、そのロジック条件が真であるように設定します。この条件は、Time Limit に到達した材料が Idle 状態に移行するまで、または、STOP/RESET シーケンスが実行 されるまで、真のまま保持されます。

#### **TIME POWER**

Time Power 状態に移行したときに、そのロジック条件が真であるように設定します。この条 件は、Deposit 状態の終了時まで、真のまま保持されます。

#### **TIMER HH:MM # HH:MM**

指定したタイマー# (1~20) が指定した時刻 HH:MM (00:00~99:59) に到達したときに、そ のロジック条件が真であるように設定します。

#### **TIMER SECONDS # ###**

指定したタイマー#(1~20)が指定した時刻(秒単位:0~999.9)に到達したときに、その ロジック条件が真であるように設定します。

#### **XTAL ACTIVITY < # ###**

センサー#の Activity 値###が、5 秒間以上、###について入力された値よりも低かった場合は 常に、そのロジック条件が真であるように設定します。この条件は、Activity 値が###よりも 高い状態が 5 秒間続くまで真のまま保持されます。Activity 値###の範囲は、1~999 です。セ ンサー#に入力する数値範囲は 0~6 です (0 は任意のセンサー)。

#### **XTAL FAIL #**

センサー#に Crystal Fail (クリスタルの不具合)がある間、そのロジック条件が真であるよう に設定します。マルチ・ポジション・センサーの場合、最後の利用可能なクリスタルが不具 合になると、Crystal Fail が発生します。ロジック条件は、XTAL FL INHB アクションがアク ティブであれば、偽のままです。この条件は、作動可能なセンサーが該当センサーに入力さ れるまで、真のまま保持されます。センサー#に関する入力数値範囲は、0~6(0 は任意のセ ンサー)です。

#### **XTAL SWITCHING #**

センサー#上でクリスタルの切り替えが実行されている間、そのロジック条件が真であるよ うに設定します。この条件は、クリスタルの切り替えが終了するまで、真のまま保持されま す。センサー#に入力する数値範囲は、0~6(0 は任意のセンサー)です。

# **8.4 THEN** アクションの定義

注: 以下はラベル出力で、ON になると OFF になるまでアクティブになります。また、これは、 ロジック文字列がクリアされても真です。

**START INHBT (ON/OFF) XTL FL INHB (ON/OFF) RWS INHBT (ON/OFF) RWS INITIATE (ON/OFF) EXTERN OUT (ON/OFF) ## MESSAGE (ON/OFF) ## CLOCK HOLD (ON/OFF) PRECOND (ON/OFF)**

**SOAK 1 HOLD (ON/OFF) ## SOAK 2 HOLD (ON/OFF) ##**

**CANCEL TIMER ## ...................................... 1**~**20**

指定したタイマー##のアクティブな状態を解除し、ゼロにリセットします。

# **CLEAR TIMER ##......................................... 1**~**20**

指定したカウンター##をクリアします。

# **CLOCK HOLD............................................... ON/OFF**

この機能は、非レート制御状態にあるすべての間、状態タイマーを保持します。これらの状 態には、pre-Deposit 状態(Ready、Crucible Switch、PreCond Rise、PreCond Soak、Rise 1、Soak 1、Rise 2、Soak 2)と Post-Deposit 状態である Idle Ramp が含まれます。

この機能を起動するには、状態タイマーが non-zero (0 ではない) である必要があります。 Cygnus 2 が Ready 状態にあり、CLOCK HOLD がアクティブであるときに Start コマンドが実 行されると、Cygnus 2 は、non-zero 状態時間で最初の pre-Deposit 状態に進みます。Cygnus 2 がるつぼの切り替え状態にあり、Turret Feedback Input を待機している場合、ターレット定位 置入力が起動されると、Cygnus 2 は non-zero 状態時間を持って、次の pre-Deposit 状態に進み ます。Cygnus 2 は、CLOCK HOLD アクションが OFF になるまで、状態のプロセッシングを 続行しません。

# **CONTINUE DEP ##....................................... 0**(任意の材料)~**6**

指定した Deposit 状態にある材料##を保持しますが、膜厚を 0 にしません。このアクション は、Ready、Idle、Stop、Crystal Switching、Crucible Switch 状態から実行することはできませ ん。クリスタルが不具合であると、前の状態が Non-Deposit Hold(デポジションを保持しな い)であった場合、このアクションは関連ソースを Time Power 状態にします(これ以外は認 められません)。

# **EXTERN OUT (ON/OFF) ## ........................ 1**~**38**

ハードウエア出力##を指定し、それを ON または OFF 状態にします。出力には、長さ 15 文 字までの名前を付けることができます。この作業は、I/O Map 画面で行います。

# **GO TO NONDEP ##....................................... 0**(任意の材料)~**6**

指定した材料##を使用する材料を Non-Deposit Control 状態にします。このアクションは、 Ready、Idle、Stop、Crucible Switch 状態から実行することはできません。クリスタルが不具 合であると、前の状態が Time Power であった場合、このアクションはチャネルを Non-Deposit Hold 状態にします(これ以外は認められません)。

# **GO TO POST DEP ## .................................... 0**(任意の材料)~**6**

このアクションは指定した材料##を Feed Ramp 状態にします。Crucible Switch、Ready、Stop 状態にある場合、このアクションを実行することはできません。

# **INCREMENT COUNT ## ............................. 1**~**20**

指定したカウンター##のカウントを 1 ずつ増加します。

#### **MESSAGE(ON/OFF) ##................................ 1**~**10**

ユーザー定義されたメッセージ##を指定し、画面にメッセージを表示します(または表示中 のメッセージを消去します。)メッセージは、画面のメッセージ・エリアに表示されます。 メッセージは、General/Message 画面で定義されます。

# **PRECOND S/H (ON/OFF) ## ....................... 0 (**任意の材料**)**~**6**

アクティブ(ON)である場合、指定した材料##が実行を一時停止し、Pre Cond S/H (Soak Hold) が OFF になるまで PreCondition パワーを維持します。Remote Comm からのコマンドと Logic からのコマンドは独立しています。

# **RESET##......................................................... 0 (**任意の材料**)**~**6**

このアクションは、フロント・パネルで RESET ボタンを押すことと同じです。

# **RWS INHIBIT (ON/OFF)##.......................... 0**(任意の材料)~**6**

アクティブ(ON)である場合、この機能により、指定した材料##が RateWatcher Sample 状態 に移行するのを防止します。Sample がすでにアクティブである場合は、精度条件が満足され るまでそのままの状態に保持されます。OFF の場合、RateWatcher Sample が有効になります。 Remote Comm からのコマンドと Logic からのコマンドは独立しています。

# **RWS INITIATE (ON)## ................................ 0**(任意の材料)~**6**

#### **RWS INIT (OFF)##........................................ 0**(任意の材料)~**6**

アクティブ(ON)である場合、この機能により、指定した材料##が RateWatcher サンプリン グ・インターバルを開始します。OFF の場合、RateWatcher サンプリングは RateWatcher タイ ムに基づいてプログラムされたインターバルで RWS INIT が ON になるまで実行されます。 Remote Comm からのコマンドと Logic からのコマンドは独立しています。

# **SOAK 1 HOLD (ON/OFF) ## ....................... 0**(任意の材料)~**6**

アクティブ(ON)である場合、指定された材料##は一時停止し、Soak 1 Hold が OFF になる まで、Soak Power 1 を保持します。Remote Comm からのコマンドと Logic からのコマンドは 独立しています。

# **SOAK 2 HOLD (ON/OFF) ## ....................... 0**(任意の材料)~**6**

アクティブ(ON)である場合、指定した材料##は一時停止し、Soak 2 Hold が OFF になるま で、Soak Power 2 を保持します。Remote Comm からのコマンドと Logic からのコマンドは独 立しています。

# **START## ......................................................... 0**(任意の材料)~**6**

このアクションは、フロント・パネルで START ボタンを押すことと同じです。

# **START DEPOSIT ##...................................... 0**(任意の材料)~**6**

この機能は、指定した材料##を Non-Deposit Control 状態から Deposit 状態に移行させ、膜厚 をゼロにするために使用します。クリスタルが不具合であると、前の状態が Non-Deposit で あった場合、Time Power へ進み、それ以外の場合、このアクションは認められません。Ready、 Idle、Stop、Crystal Switch または Crucible Switch から実施することはできません。Remote Comm からのコマンドと Logic からのコマンドは独立しています。Ready または Stop 状態にあると き、Start アクションを使用します。

# **START INHIBT (ON/OFF) ........................... ON/OFF**

この機能は、アクティブであるとき、材料の START を阻止ます。START DEPOSIT 機能は阻 止しません。Start Inhibit が ON になると、Start Inhibit がアクティブでなくなる(OFF に設定 される)まで、材料をスタートすることができません。Remote Comm からのコマンドと Logic からのコマンドは独立しています。START INHIBT は、パワー・サイクル中実行されます。

#### **START TIMER ##.......................................... 1**~**20**

指定したタイマー##を開始します。

#### **STOP ##........................................................... 0**(すべての材料)~**6**

指定した材料##のソース・パワーをゼロに設定し、Start コマンドを受信するまで、そのレー トと膜厚を固定します。

# **SWITCH XTAL # ........................................... 1**~**6**

このアクションは、示されたセンサー番号#に関する Crucible Switch 出力を起動します。マ ルチ・ポジション・センサーを使用しているときに、リストにある次のクリスタル・ポジシ ョンへ移動させます。この機能は、Sensor Set Up でマルチ・ポジション・センサーが選択さ れている場合のみ使用可能です。

# **TRIG FNL THICK ## 0**(任意の材料)~**6**

このアクションは、指定した材料#に Final Thickness をトリガーし、材料は Feed Ramp 状態ま たは Idle Ramp 状態に進みます。このアクションは、Deposit 状態にない場合、無視されます。

# **XTL FL INHB (ON/OFF) ## ......................... 0**(任意の材料)~**6**

ON に設定されている場合、Crystal Fail ロジック・イベントが指定したセンサー番号につい てアクティブになるのを阻止します。ただし、クリスタルの切り替えや Sensor Failure アクシ ョンには影響しません。これは、クリスタルを変更するときに有効です。Remote Comm から のコマンドと Logic からのコマンドは独立しています。

# **ZERO DEP TIME ##...................................... 0**(任意の材料)~**6**

このアクションは、デポジション中の指定した材料##に関する Material Deposit タイムを 0 に します。2 つ以上の材料が同時にデポジションされている場合、Material Deposit タイムはす べての材料について 0 になります。Time Limit により出力がトリガーされている場合、出力 は、Material Time をリセットした後も、トリガーされたままになります。

#### **ZERO THICK ##............................................ 0**(任意の材料)~**6**

このアクションは、Operate 画面の Zero Thickness エリアにおける選択と同じです。このアク ションは、STOP 状態にない場合、デポジション中の指定した材料##の累積膜厚をゼロにし ます。

# **8.5** ロジック・ステートメントの使用例

Cygnus 2 のロジック・ステートメント機能により、薄膜プロセスを自動化することができます。 例えば、マニュアル操作で START を押さなくても、材料を開始することができます。その 1 例 を下記に示します。

- IF: External Input 1 and Stop on Material 1
- THEN: Start 1

このステートメントを入力するには、次の手順に従います。

- 1. Main Menu 画面で、材料の状態が Ready であることを確認します。Ready でなかった場合は、 STOP、RESET と順に押します。
- 2. カーソルを Logic に移動し、MENU キーを押します。
- 3. 下向き矢印キーを使って、Logic x-y 見出しの1つへ移動します。
- 4. Logic x-y 画面で、右向き矢印キーを押して、ステートメントに移動します。
- 5. 上向き/下向き矢印キーを使って、空欄のロジック・ステートメントにカーソルを移動しま す。
- 6. F1 EDIT を押します。
- 7. F1 EVENT/ACTION を押します。
- 8. カーソルを External Input に合わせます。F3 INSERT を押します。画面の左上、IF の後ろに、 External Input ###と表示されます。F1 IF/THEN を押します。
- 9. カーソルを###に合わせ、1 (使用する入力) を入力します。ENTER を押します。
- 10. F1 EVENT/ACTION を押します。カーソルを Stop に移動します。
- 11. F3 INSERT を押します。IF の行に、ccc Stop と表示されます。F4 NEGATE を押します。Material を挿入し、#1 を指定し、「On」コネクターを挿入します。
- 12. F1 IF/THEN を押し、カーソルを ccc に戻します。「and」が表示されるまで TOGL キーを押し、 ENTER を押します。
- 13. カーソルを THEN の行に合わせます。F1 EVENT/ACTION を押します。
- 14. カーソルを START に合わせます。F3 INSERT を押します。Start ###と表示されます。
- 15. F1 IF/THEN を押して、カーソルを Start の後の###に合わせ、1を入力ます(材料がスタート します)。
- 16. F4 SAVE/EXIT を押して、Logic ページに戻ります。この時点で、このロジック・ステートメ ントがメモリーに入力されます。
- 17. Operate 画面に戻るときは Menu を押します。

この例では、材料が Ready または Idle 状態にあり、しかも Stop 状態にはない場合のみ、材料1を スタートすることができます。
# 第**9**章 シリアル通信

## **9.1** シリアル通信コンフィグレーションの概要

Cygnus 2 では、制御、プログラム、データーの取り出しを遠隔操作で行うことが出来ます。これ は、シリアル通信とリモート・コントロール・コマンドにより実施されます。Cygnus 2 は、これ らのコマンドを含むメッセージに応答します。Cygnus 2 は、1 回に 1 つのメッセージを受信し、 そのメッセージに基づいて作動します。また、有効な運転を実行し、かつ/または、送信元にメ ッセージを返信することで、各コマンドに応答します。シリアル通信においては、ホスト/サー バー関係が構築されます。Cygnus 2 はサーバーとして、ホストの遠隔コマンドに応答します。

## **9.2** シリアル通信コネクター及びイーサーネット・コネクタの接続

次の 2 つのデーター通信ハードウエア・ポートの 1 つを選択することができます。

- 標準装置はビット・シリアル RS-232C ポートを装備しています。
- オプションで TCP/IP ポートを追加することができます。

RS-232C ポートと TCP/IP ポートは、同時に使用することができます。

ホストとサーバーの通信装置および補完的接続は同じフォーマットである必要があります。シリ アル通信については、ボー・レートが合致し、データー・ワード・フォーマットが同じである必要 があります。

ビット・シリアル・ライン (RS-232C) の語形式は、10 信号ビット (8 データー・ビット、1 スタ ート・ビット、1 ストップ・ビット、パリティなし)で構成されています。8 データー・ビットが、 1 バイトの情報または ASCII 値の範囲が 0~255 である文字列を構成します。

### **9.2.1 RS-232C** シリアル・ポート

RS-232C シリアル通信は、Cygnus 2 バック・パネルにある業界標準の 9 ピン・メス・コネクター を通じて行われます。ホスト・インターフェースの装着用に、これに対応するオス・コネクター が必要です。ホストと Cygnus 2 は、多心被覆データー・ケーブルを用いて 15mまで離すことが できます。

Cygnus 2 は DCE(データー通信機器)としてコンフィグレーションされています。

注: 予測不可能な RS-232C ハードウエア/ソフトウエアの組み合わせにより、時として、Cygnus 2 が認識しないコマンドが発生することがあります。そのため、すべての通信に自動再試行 手順が含まれている必要があります。RS-232 から送信されたコマンドが 3 秒以内に応答し ない場合、そのコマンドが再送される必要があります。

### **9.2.2 TCP/IP** イサーネット・ポート

オプションの TCP/IP インターフェースは、標準イサーネット TCP/IP プロトコルのみをサポート します。Cygnus 2 は TCP ポート番号 2101 にある TCP/IP を通じて通信します。このインターフェ ースは静的アドレス指定をサポートし、DHCP はサポートしません。設定できるイーサネット・ パラメータは、IP アドレスとネット・マスクです。

### **9.2.2.1** ネットワーク接続

ネットワークまたはハブ接続から Cygnus 2 に接続している場合、標準「ストレート」イーサネッ ト・ケーブルが必要です。

### **9.2.2.2 PC** でネットワーク・プロトコルの設定する方法

ほとんどのパーソナル·コンピューター (PC) は、IP アドレス (インターネット上でコンピュー ターを定義するアドレス)をサーバーから自動的に取得するようにコンフィグレーションされて います。

Cygnus 2 と直接通信するには、PC 上のインターネット・プロトコル(IP)をマニュアル作業でコ ンフィグレーションし、PC と Cygnus 2 の間にイサーネット・クロス・ケーブル(IPN 600-1211-P5 など)を接続する必要があります。次にインターネット・プロトコルをマニュアル作業でコンフ ィグレーションする手順を説明します。

- 注: PCにイサーネット・ポートが 1 つのみである (すなわち、ネットワーク接続が 1 つである) 場合、直接通信用に PC を設定すると、その設定を逆にするまで、インターネットへのアク セスが行えません。
- 注: 以下の手順により、ほとんどの場合、インターネットへのアクセスを阻止する 2 つの値(IP アドレスとサブネット・マスク)が設定されます。これらの値がすでに情報を持っている 場合、インターネット接続を復帰させるとき使用するために、この情報を別の場所に記録 する必要があります。

PC のネットワーク接続にアクセスするには、Windows ® **Start**(スタート)メニューまたは **Control Panel (コントロール・パネル)から Network Connection (ネットワーク接続)を選択します。** 図 [9-1](#page-145-0) 参照。

# <span id="page-145-0"></span>図 **9-1** ネットワーク接続にアクセスする

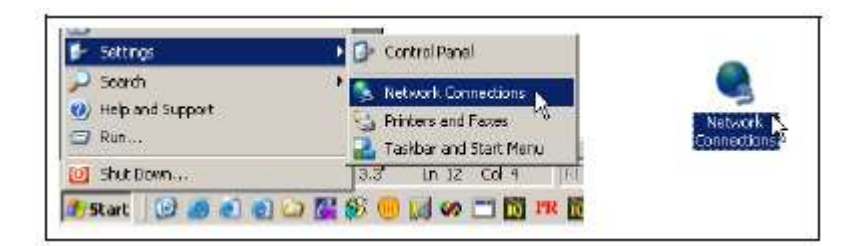

変更する **Local Area Connection** を選択して、右クリックし、**Properties** を選択します。図 [9-2](#page-146-0) [図](#page-146-0) [9-2](#page-146-0) 参照。

<span id="page-146-0"></span>図 **9-2 Local Area Connection** の **Properties**

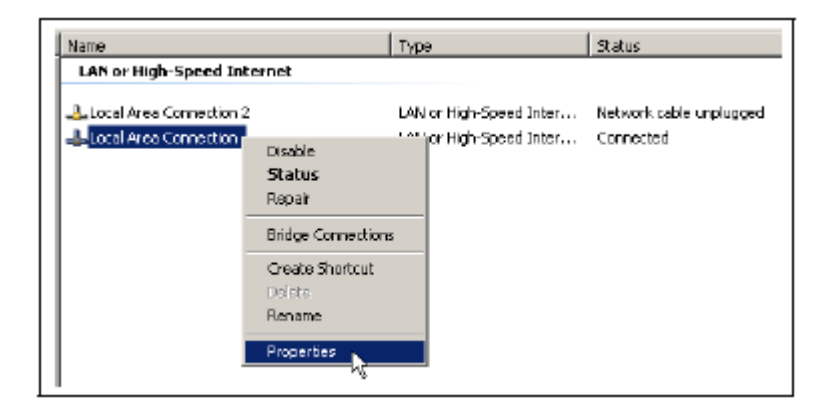

**General** タブ上で、**Internet Protocol** (**TCP/IP**)を選択し、**Properties** ボタンを押します。図 [9-3](#page-146-1) 参照。

<span id="page-146-1"></span>図 9-3 Internet Protocol (TCP/IP) の Properties

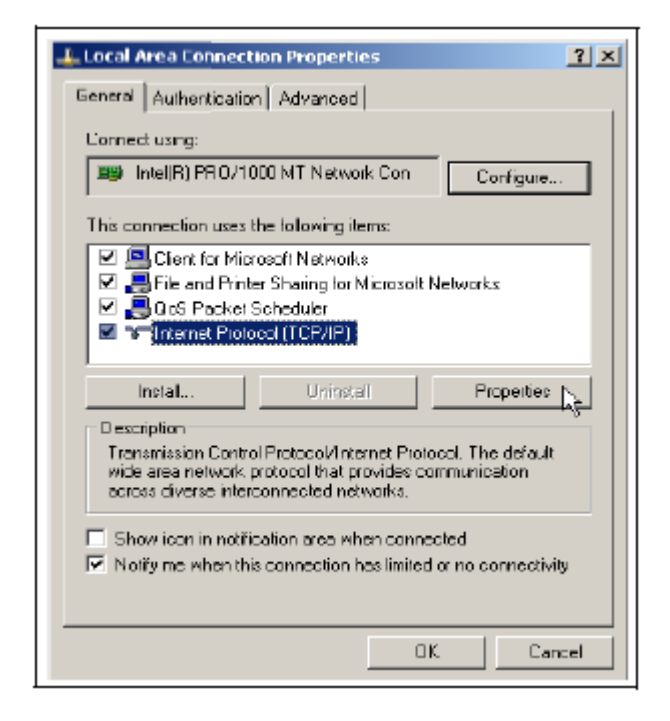

**Use the following IP address** を選択し、図 [9-4](#page-147-0) に示された **IP address** と **Subnet mask**を入力します。 **OK** を押します。このように選択すると、PC に Cygnus 2 との通信に使用される IP アドレスが割 り当てられます。Cygnus 2 は出荷時、インフィコンによって 10.211.72.203 というアドレスが割り 当てられています。PC から Cygnus 2 に直接通信するには、PC にも 10.211.72 で始まるアドレス が割り当てられている必要がありますが、10.211.72.203 を設定することはできません。図 [9-4](#page-147-0) の 例では、PC に 10.211.72.100 というアドレスを使用しています。

# <span id="page-147-0"></span>図 **9-4 IP address** と **Subnet mask** の入力

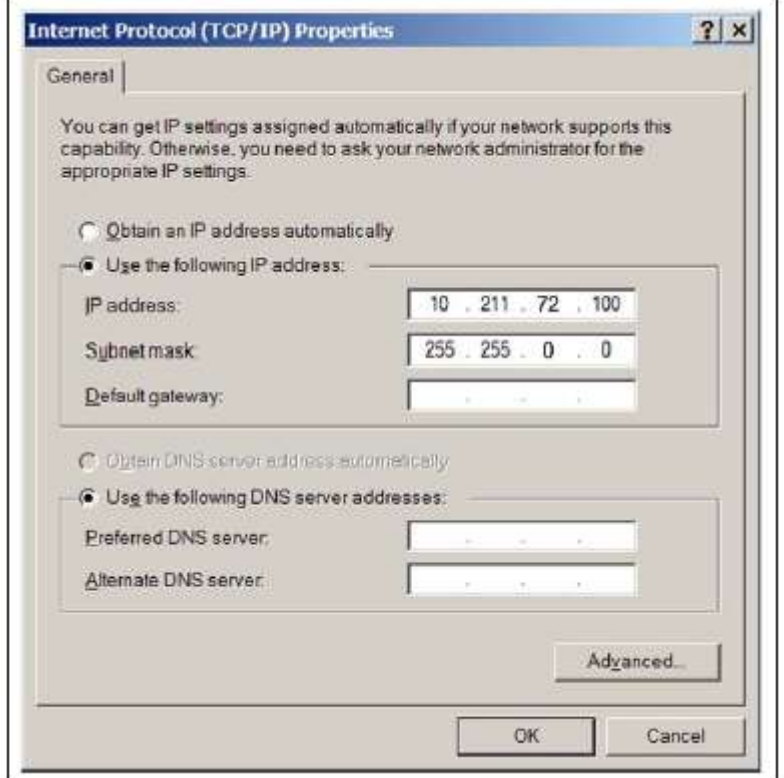

開いているダイアログすべてに対して **OK** をクリックして、ローカル・エリア・ネットワークに 関するインターネット・プロトコルセットアップを終了します。

# **9.3** メッセージ・フォーマット

標準メッセージ・プロトコルは、含まれるコマンドまたはレスポンス情報の構造体として機能し ます。また、ホストとサーバー間の承認基準と情報内容の検証に関するメカニズムを提供します。 Cygnus 2 は次の RS-232C プロトコルをサポートしています:標準、Dlog コンマ、Dlog ページ。 Dlog プロトコルは、Cygnus 2 からの材料・データーに関する一方向伝達のみを提供します。

ハードウエアのハンドシェーキングはサポートされていません。

シリアル通信パラメータは、General 画面の Comm ページでセットアップされます。

注: Source Maintenance モードと Cross Talk Calibration モードに移行すると、通信は「can not do now」、応答エラー「F」、0×46 を返信します。

TCP/IP は常に標準プロトコール・コマンド・セットを使用して作動し、RS-232 のプロトコル選 択による影響を受けません。

### <span id="page-148-0"></span>**9.3.1** プロトコル

### キー:

<>.....................カッコ内のエレメントを下記(既出の場合は、上記)に詳しく定義

() ........................オプションのエレメント

| ................................または

x…x.....................1 つ以上の x が含まれます

## **9.3.1.1** コマンド・パケット(**Host** から **Cygnus 2** へのメッセージ)

<length><message><checksum>

**Length**.......................... 2 バイトの下位/上位(チェックサムやレングス・バイトは含みません)。 0~57,800 (2 バイト) の数値が、コマンドにおける文字数(n)を表します。 伝達の順序として、下位バイトは上位バイトに先行します。ほとんどのコ マンドにおいて、文字数は 256 未満です。この状況において、下位バイト は文字数カウントを含み、上位バイトが 0 値を有します。

**Message**........................ <Command>(<Command>…<Command>)

**Checksum**.................... 1 バイト。すべてのバイトに関する Modulo 256 による合計(サム)ですが、 レングスは含みません。Modulo 256 は、応答を構成する ASCII コードの 値の合計に関する Modulo 256 の残余を表す 0~255 までの数値です。

**Command** = <Command Group>(<Command Sub-group> <Command ID>) (<Parameter>…<Parameter>)

**Command Group** = 1 ASCII バイト。コマンドのカテゴリーを指定します。

- H Hello
- Q Query
- R Remote action
- S Status
- U Update

**Command Sub-group** = 1 ASCII バイト。詳細にコマンドを示すいくつかのコマンド・グループと 一緒に使用されます。

## コマンド **Q** および **U** 用の **Command Sub-group**

- $C-$ Source
- G General
- I Input Name
- $L Logic$
- M Material
- N Material Name
- O Output Name
- P Process
- S Sensor
- T Type of Output
- V User Name

# コマンド **R** および **S** のコマンド・サブグループ:

- G General
- M Material
- S Sensor

**Command ID** = 1 バイト。いくつかのコマンド・グループとサブグループ内における特定のコマ ンドを定義します。

**Parameter**= <Byte>|<Integer>|<Font>|<String>|

Byte= 1 バイト Integer= 4 バイト、下位~上位 Float = 4 バイト、ASCII 標準、単精度、下位~上位 String = ヌル終端された一連の ASCII 文字列

### **9.3.1.2** データー・タイプ・コード

すべてのパラメータは、4 バイト・ワードとして装置内部に保存されます。データー・タイプ・ コードは、個々のパラメータが4バイト・ワードでどのように表されるか(とシリアル通信から どのように送信される必要があるか)を示します。

#### 表 **9-1**

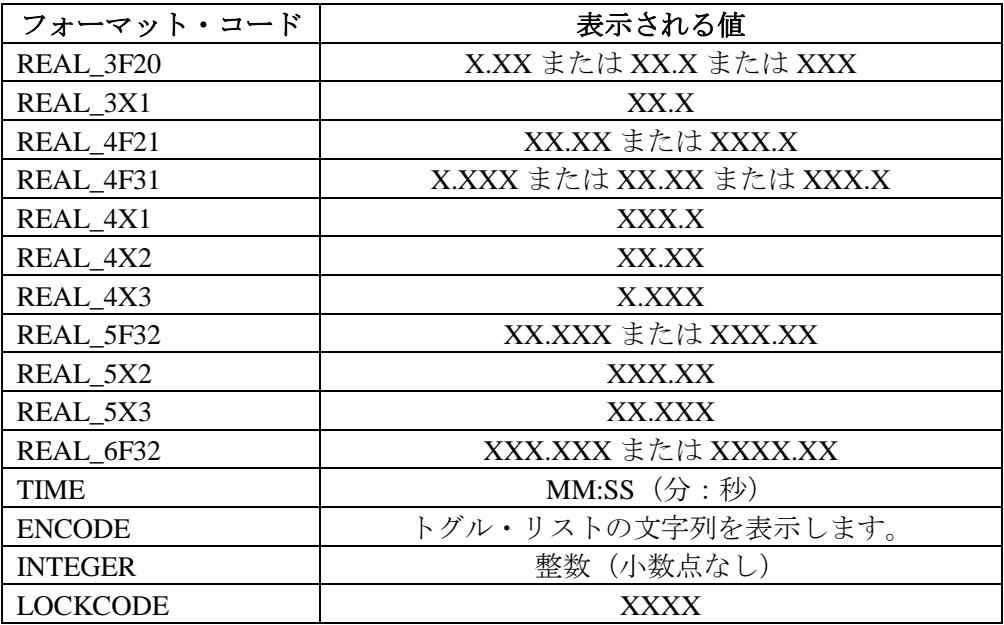

REAL\_xXx, REAL\_xFx

実数は小数点を含みます。

表示される実数の精度(小数点以下の桁数)はフォーマット・コードにより決定されます。 保存される値は浮動小数点数です。

#### TIME

時間は、分と秒で示されます。

時間に関するパラメータは MM:SS として表示されます。

時間は秒単位の整数として保存されます。

#### ENCODE

エンコード・パラメータには、許容値に関する定義済みのリストがあります。

通常、2~5 つの値が含まれます。

ユーザーがリストをトグルすると、エンコードされたテキストが画面に表示されます。 保存される値は整数です。

### INTEGER

整数は 32 ビット・ワードです。

整数は符号付き整数として保存されますが、現在のパラメータにはすべて、0 以上の下限が あります。

### LOCKCODE

ロック・コード・パラメータは「XXXX」として表示されます。

値は整数として保存されます。

ロック解除コードは 0 です。

### **9.3.1.3** レスポンス・パケット(**Cygnus 2** から **Host** へのメッセージ)

<length><CCB><Timer><Response Message><checksum>

**Length**.......................... CCB、タイマー、レスポンス・メッセージを含むバイト数。レングス・カ ウントにレングス・バイトとチェックサムは含まれません。0~65,500(2 バイト)の数値が、レスポンスの文字数を示します。この下図を表すには、 2 バイト値(上位から下位の順)が必要です。伝達順序としては、下位バ イトが上位バイトに先行します。

**CBB** ............................ (Condition Code Byte:条件コード・バイト)=1 バイト・バイナリ。MSB セットはコマンド・パケット・エラーを意味します。

**Timer** ........................... 1 バイト・バイナリ。0~255 の数値で、1/10 秒ごとに増加します。

**Response Message........** <Command Response>...<Command Response> | <Packet Error Code>

注: コマンド応答数は、送信されたコマンド数と同じです。

コマンド・パケット・エラーを意味する CCB MSB が設定されている場合、レスポンス・メ ッセージは、シングル・パケット・レスポンス・エラーになります。

CCB MSB が解除されている場合、コマンド・パケットと有効コマンド・パケット・フォーマ ットが検出されます。

**Checksum**.................... 1 バイト。CCB、Timer、Response Message を含む、すべてのバイトに関す る Modulo 256 による合計(サム)ですが、レングスは含みません。Modulo 256 は、レスポンスを構成する ASCII コードの値の合計の Modulo 256 の 残余を表す 0~255 までの数値です。

**Command Response** ... <ACK>< Response> | < response error code>

注: ACK は、コマンドの肯定応答を意味する 10 進値または 16 進値の 6 による ASCII コードです。また、Response Error Code が返信されたとき、ACK は送信されません。

### **Response** =

(<Integral>|<float>|<string>|<other>….. <Integral>|<float>|<string>|<other>)

**Response Error Code**= 1 バイト ASCII

A = 不正なコマンド B = 不正なパラメータ値 C= 不正な ID E = 利用できないデーター F = 現在実行不能(いくつかのコマンドでは、Cygnus2がReady/Stopになる必要があります)。 L = レングス・エラー。L は 0 より大きく、65,500 バイト以下である必要があります。 P = 前のコマンドが失敗(複数コマンド・パケットの 1 つが失敗した場合、後続のコマンド は実行されず、このエラー・コードが返信されます)。

## **Packet Error Code**= 1 バイト ASCII

C = 無効なチェックサム F = 不正なフォーマット(コマンド・パケットのバイトが承認されたフォーマットに適合し ないため、コマンドを処理することができませんでした) I = 無効なメッセージ (パケットで未承認のコマンド) M = コマンドが多すぎます (100個までしか認められません)。 O = レスポンス·レングスはレスポンス·バッファーよりも長くなります。

### **9.3.1.4** タイムアウト

コマンド・パケットの文字列間の経過時間が 3 秒を超えると、Cygnus 2 はタイムアウトします。 応答なしパケットが送信され、Cygnus 2 は、そのバッファーをクリアし、その後の文字列は新し いパケットの開始であると見なします。

### **9.4** 通信コマンド

以下は、コマンド・パケットのコマンド部分と応答パケットの応答部分だけを取り扱います。ヘ ッダー/トレーラーは仮定されます。(定義についてはセクション [9.3.1](#page-148-0) [プロトコルを](#page-148-0)参照くだ さい。

#### 一般定義

<Float> = 4 バイト。単精度 ANSII 標準小数点、下位が先にきます。

<Integer> = 4 バイト。符号付整数、下位が先にきます。

<String> = 可変長さ。ヌル終端の ASCII 文字列。

# **9.4.1** クエリーおよびアップデート・コマンド

クエリー・コマンドは、設定されたパラメータ値を要求するために使用されます。各パラメータ・ グループについて決まったクエリー・コマンドがあります。実際のハードウエアコンフィグレー ションによっては、該当するデーターがないことを示すエラー・コードになるクエリー・コマン ドへの応答がいくつかあります。各エラー・コードに 1~3 つの引数があります。

アップデート・コマンドは、特定のパラメータを新しい値または条件に変更する際に使用されま す。いくつかのパラメータについては、他のパラメータよりも先にアップデートできないように 優先順位が設定されています。パラメータ・グループごとに特定のアップデート・コマンドがあ ります。

このコマンドには、以下のようなタイプがあります。

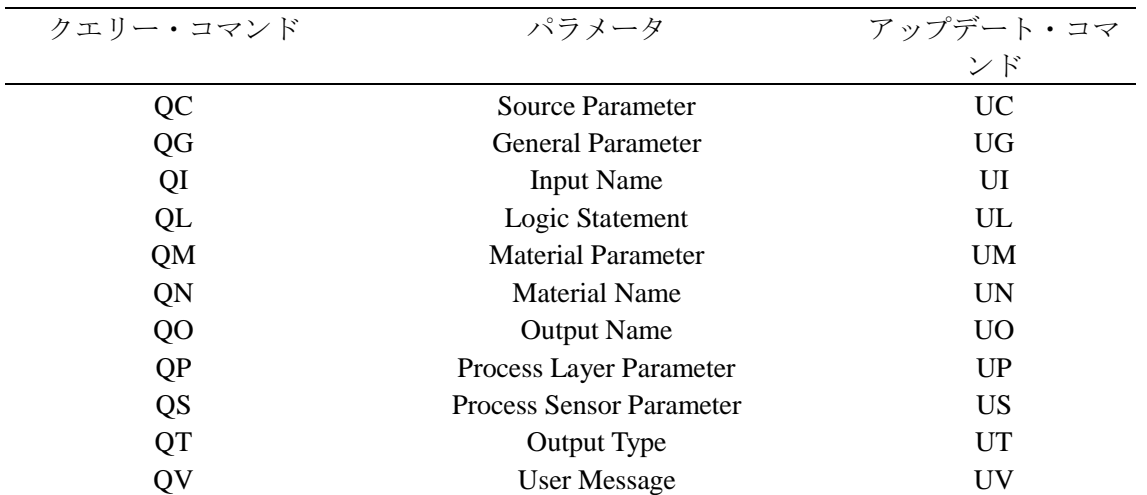

# 表 **9-2** クエリーおよびアップデート・コマンド

### **9.4.2** ステータス・コマンド

ステータス・コマンドは、行われた特定の要求に基づいて関連情報を返信します。コマンドは、 システム・レベルまたは材料、センサー情報であるグローバル情報を決定するために与えられて います。各コマンドにステータス・コードが必要です。[9.4.28SG \(Status General\)](#page-177-0) ステータス・ゼ ネラル から [9.4.30](#page-182-0) SS (Status Sensor) [ステータス・センサーを](#page-182-0)参照ください。

表 **9-3** ステータス・コマンド

| ステータス・コマンド | パラメータ                |
|------------|----------------------|
| SG         | General System Level |
| SL.        | Material Information |
| SS         | Sensor Information   |

遠隔コマンドは、任意の特定コマンドに基づいたアクションを実施します。コマンドは、システ ム・レベル指向 (RG コマンド、[9.4.31](#page-184-0) RG (Remote General Action) [リモート・ゼネラル・アクシ](#page-184-0) [ョン参](#page-184-0)照)、または、材料指向 (RL コマンド、[9.4.32](#page-186-0)) のグローバル特性に作用します。各コマ ンドは遠隔コードを必要とし、一部のコマンドでは値が必要です。

このコマンドには、以下のようなタイプがあります。

**RG** = システムまたは Cygnus 2 レベル条件に影響します。

**RL** = 指定された材料の条件に影響します。

### **9.4.3** ハロー・コマンド

H<Command ID> 16 進数フォーマットで与えられます。

レングスとチェックサムを含む H1 の 16 進数フォーマット例:0200480149

レスポンス:

#### 表 **9-4 HELLO** コマンド応答

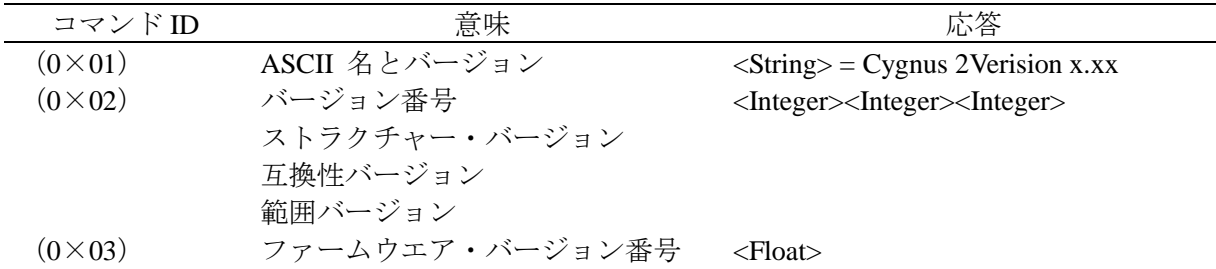

### **9.4.4 QG (Query General)**パラメータ

**Command** = QG<Command ID>

**Command ID** = <Byte>  $\ddot{\mathcal{R}}$  [9-5](#page-155-0)  $\oslash$  Cmnd ID 参照。

**Response** = <Integer>|<Float>

**Description** = 応答のタイプは、コマンド ID によって決定されます。表 [9-5](#page-155-0) のデーター・タイプ のカラムを参照ください。

# **9.4.5 UG (Update General)** パラメータ

**Command** = UG<Command ID><Parameter Value>

**Command ID** = <Byte>  $\overline{\mathcal{R}}$  [9-5](#page-155-0)  $\mathcal{D}$  Cmnd ID 参照。

**Parameter Value** =<Integer>|<Float> 値のタイプは、コマンド ID によって決定されます。表 [9-5](#page-155-0) の「データー・タイプ」のカラムを参照ください。

**Response** = なし(ヘッダーとトレーラーのみ)

ゼネラル・パラメータには以下があります。

## <span id="page-155-0"></span>表 **9-5 General** パラメータ

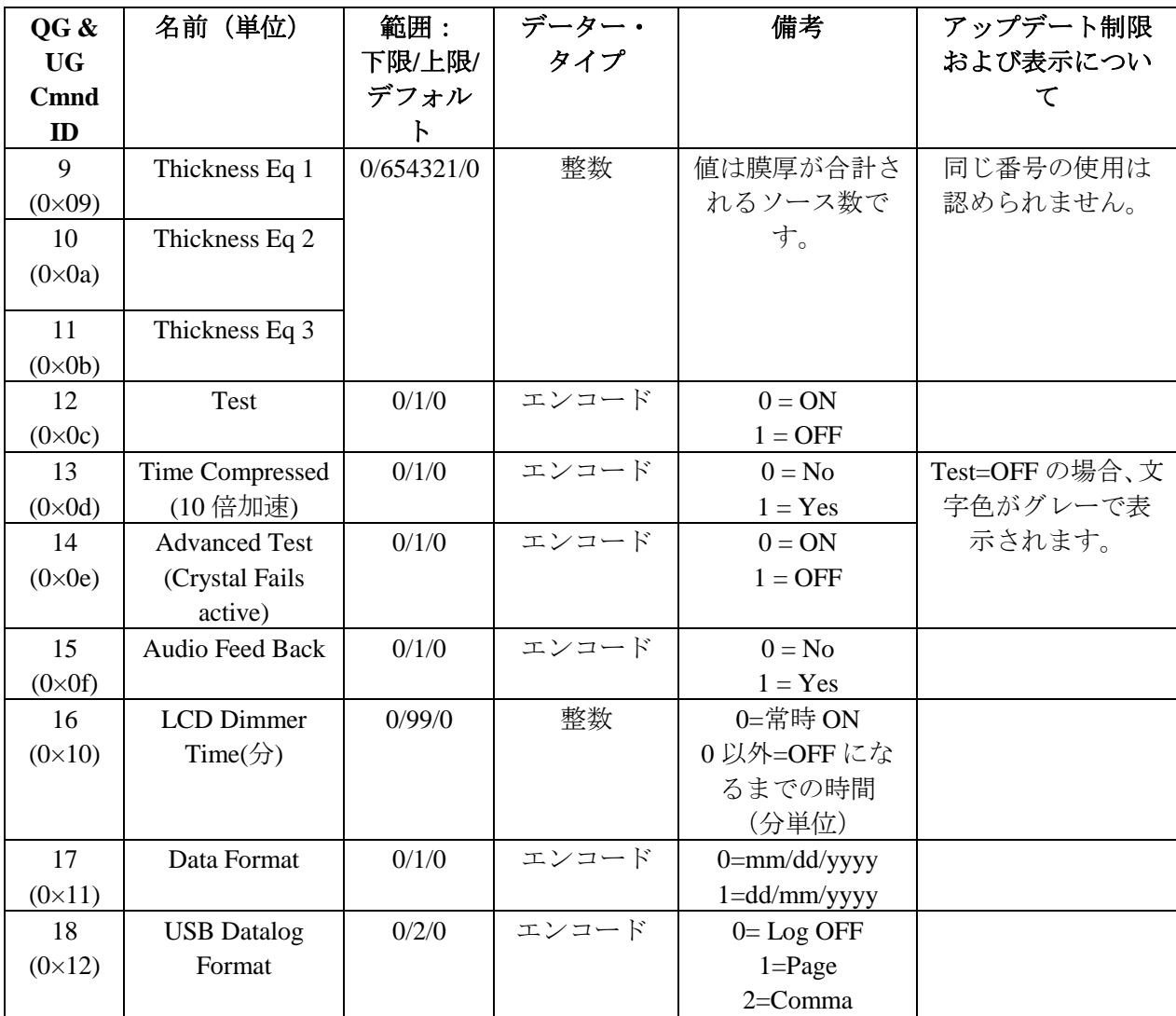

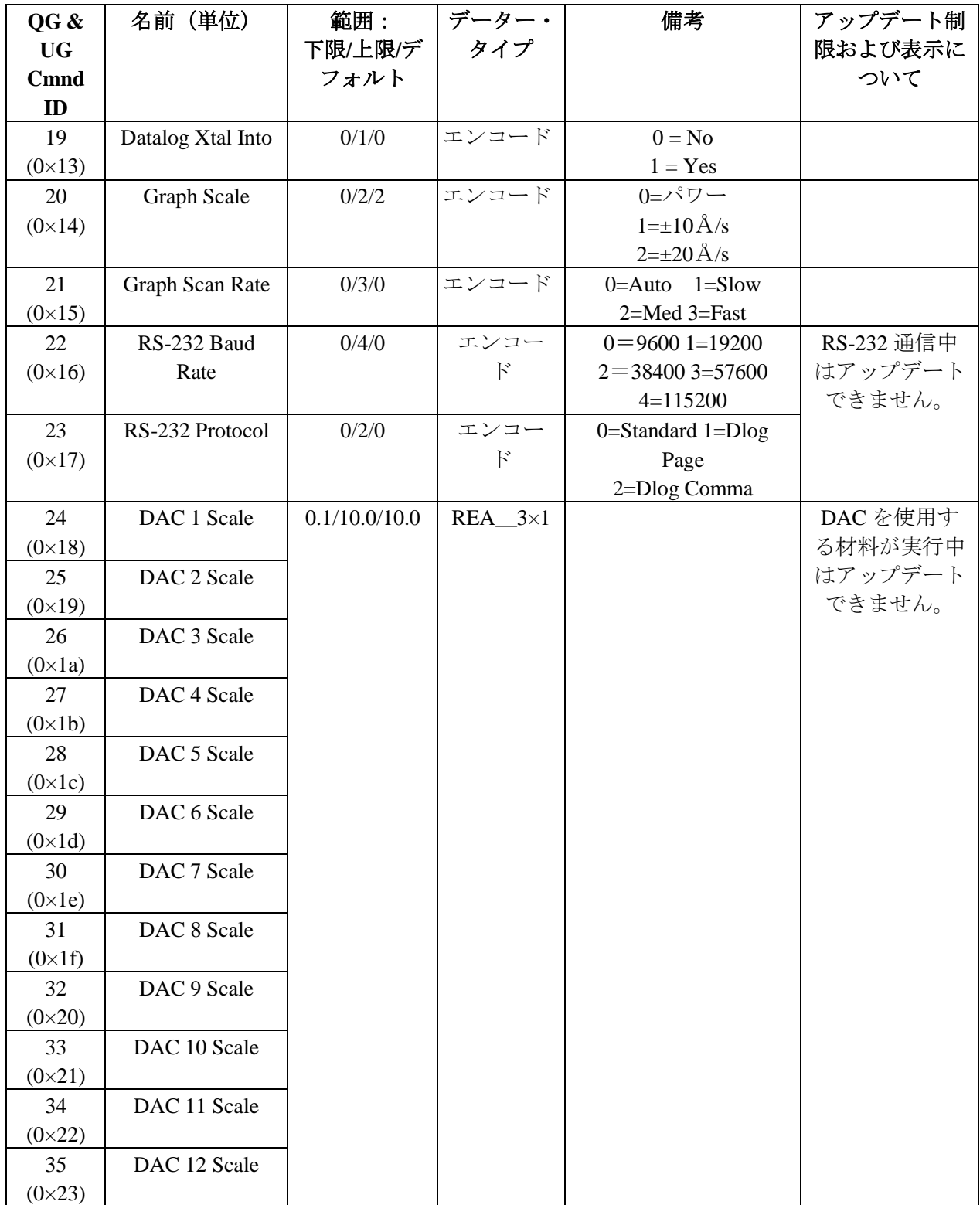

# 表 **9-5 General** パラメータ(続き)

| QG &            | 名前(単位)          | 範囲:     | データー・        | 備考             | アップデート制  |
|-----------------|-----------------|---------|--------------|----------------|----------|
| <b>UG</b>       |                 | 下限/上限/デ | タイプ          |                | 限および表示に  |
| <b>Cmnd</b>     |                 | フォルト    |              |                | ついて      |
| ID              |                 |         |              |                |          |
| 36              | DAC 1 Polarity  | 0/1/1   | エンコー         | $0 = Negative$ | DAC を使用す |
| $(0 \times 24)$ |                 |         | $\mathbf{F}$ | 1=Positive     | る材料が実行中  |
| 37              | DAC 2 Polarity  |         |              |                | はアップデート  |
| $(0 \times 25)$ |                 |         |              |                | できません。   |
| 38              | DAC 3 Polarity  |         |              |                |          |
| $(0 \times 26)$ |                 |         |              |                |          |
| 39              | DAC 4 Polarity  |         |              |                |          |
| $(0 \times 27)$ |                 |         |              |                |          |
| 40              | DAC 5 Polarity  |         |              |                |          |
| $(0 \times 28)$ |                 |         |              |                |          |
| 41              | DAC 6 Polarity  |         |              |                |          |
| $(0 \times 29)$ |                 |         |              |                |          |
| 42              | DAC 7 Polarity  |         |              |                |          |
| $(0\times 2a)$  |                 |         |              |                |          |
| 43              | DAC 8 Polarity  |         |              |                |          |
| $(0 \times 2b)$ |                 |         |              |                |          |
| 44              | DAC 9 Polarity  |         |              |                |          |
| $(0 \times 2c)$ |                 |         |              |                |          |
| 45              | DAC 10 Polarity |         |              |                |          |
| $(0 \times 2d)$ |                 |         |              |                |          |
| 46              | DAC 11 Polarity |         |              |                |          |
| $(0 \times 2e)$ |                 |         |              |                |          |
| 47              | DAC 12 Polarity |         |              |                |          |
| $(0 \times 2f)$ |                 |         |              |                |          |

表 **9-5 General** パラメータ(続き)

## **9.4.6 Query Material** パラメータ

**Command** = QM<Command ID><Material Number>

**Command ID** = <Byte>  $\ddot{\mathcal{R}}$  [9-6](#page-158-0) 参照

**Material Number** =  $\langle$ Byte $> 1 \sim 6$ 

**Response**=<Integer>|<Float>

応答のタイプは、コマンド ID によって決定されます。表 [9-6](#page-158-0) のデーター・タイプのカラムを参 照ください。

## **9.4.7 Update Material** パラメータ

**Command** = UM<Command ID><Material Number><Parameter Value>

**Command ID** = <Byte>表  $9-6$ 参照

**Material Number** =  $\langle$ Byte $> 1 \sim 6$ 

**Parameter Value**=<Integer>|<Float> 値のタイプは、コマンド ID によって決定されます。表 [9-6](#page-158-0) データー・タイプのカラムを参照ください。

**Response**= なし(ヘッダーとトレーラーのみ)

## <span id="page-158-0"></span>表 **9-6 Material** パラメータ

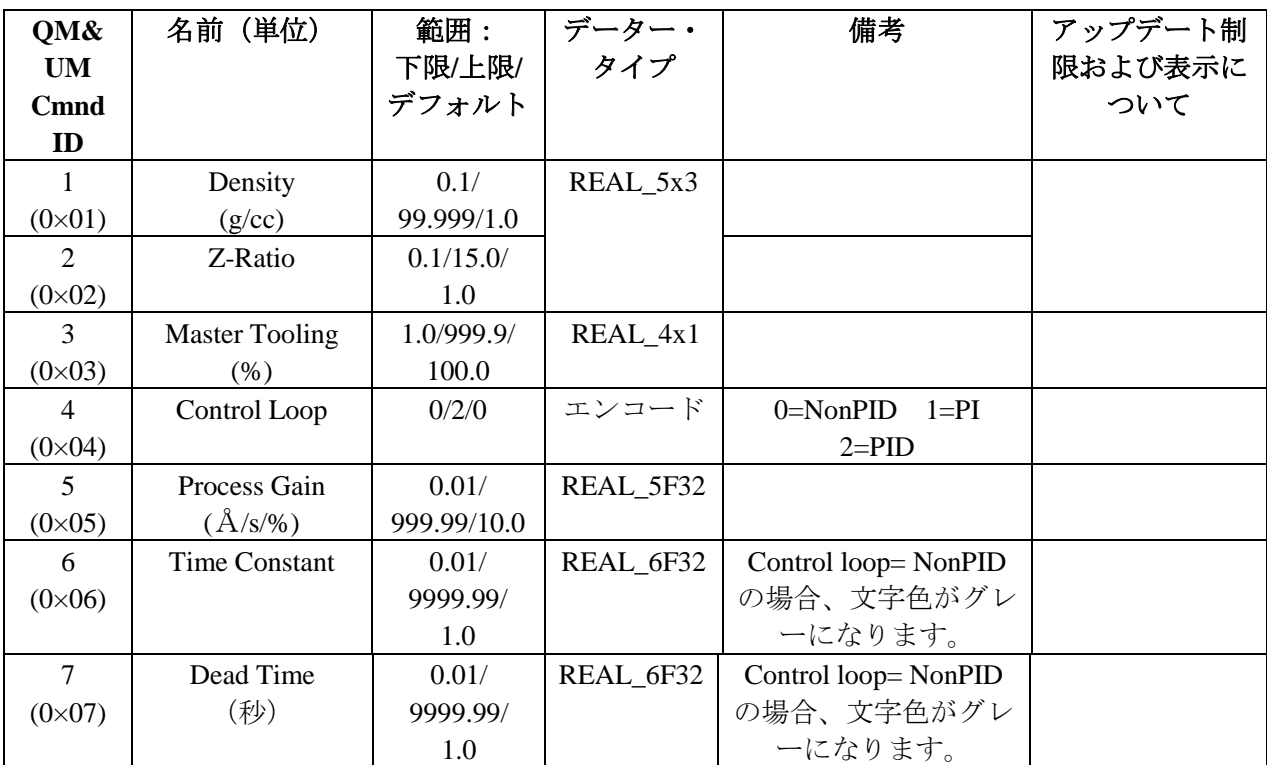

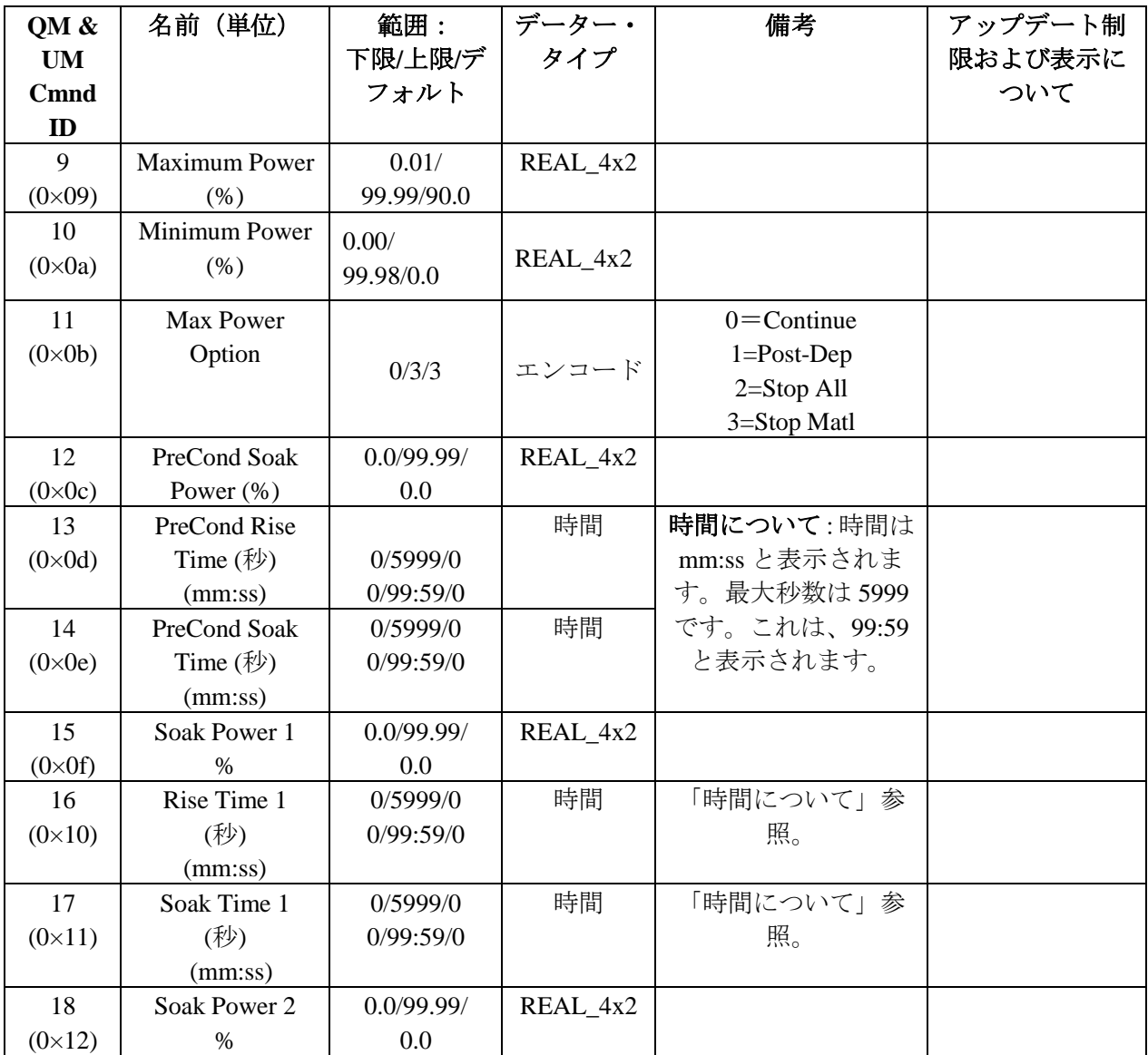

# 表 **9-6 Material** パラメータ(続き)

| QM &            | 名前(単位)                | 範囲:         | データ                          | 備考            | アップデート制限およ         |
|-----------------|-----------------------|-------------|------------------------------|---------------|--------------------|
| <b>UM</b>       |                       | 下限/上限/      |                              |               | び表示について            |
| <b>Cmnd</b>     |                       | デフォルト       | タイプ                          |               |                    |
| ID              |                       |             |                              |               |                    |
| 19              | Rise Time 2           |             | 時間                           |               |                    |
| $(0 \times 13)$ | (秒)                   | 0/5999/0    |                              |               |                    |
|                 | (mm:ss)               | 0/99:59/0   |                              | 「時間について」      |                    |
| 20              | Soak Time 2           |             | 時間                           | 参照。           |                    |
| $(0 \times 14)$ | (秒)                   | 0/5999/0    |                              |               |                    |
|                 | (mm:ss)               | 0/99:59/0   |                              |               |                    |
| 21              | Auto Soak 2           | 0/1/0       | エンコ                          | $0 = No$      |                    |
| $(0\times15)$   |                       |             | $ \upharpoonright$           | $1 = Yes$     |                    |
| 22              | Dep After             | 0/1/1       | エンコ                          | $0 = No$      |                    |
| $(0 \times 16)$ | Pre-Dep               |             | $-\,\mathop{\rm F}\nolimits$ | $1 = Yes$     |                    |
| 23              | <b>Delay Option</b>   | 0/3/0       | エンコ                          | $0 = No$      |                    |
| $(0\times17)$   |                       |             | $ \ddot{r}$                  | $1 =$ Shutter |                    |
|                 |                       |             |                              | $2$ =Control  |                    |
|                 |                       |             |                              | 3=両方          |                    |
| 24              | <b>Control Delay</b>  |             | 時間                           | 「時間について」      | Delay Option がコントロ |
| $(0 \times 18)$ | Time                  |             |                              | 参照。           | ールか、両方に設定され        |
|                 | (秒)                   | 0/5999/0    |                              |               | ていない場合、文字色が        |
|                 | (mm:ss)               | 0/99:59/0   |                              |               | グレーになります。          |
| 25              | <b>Shutter Delay</b>  | 1/99/5      | 整数                           |               | Delay Option がコントロ |
| $(0\times19)$   | Accur $(\%)$          |             |                              |               | ールか、両方に設定され        |
|                 |                       |             |                              |               | ていない場合、文字色が        |
|                 |                       |             |                              |               | グレーになります。          |
| 28              | Feed Power (%)        | 0.0/99.99/  | REAL_4                       |               |                    |
| $(0 \times 1c)$ |                       | 0.0         | x2                           |               |                    |
| 29              | Feed Ramp Time        |             | 時間                           | 「時間について」      |                    |
| $(0\times 1d)$  | (秒)                   | 0/5999/0    |                              | 参照。           |                    |
|                 | (mm:ss)               | 0/99:59/0   |                              |               |                    |
| 30              | Feed Time             |             | 時間                           | 「時間について」      |                    |
| $(0 \times 1e)$ | (秒)                   | 0/5999/0    |                              | 参照。           |                    |
|                 | (mm:ss)               | 0/99:59/0   |                              |               |                    |
|                 |                       |             |                              |               |                    |
| 31              | <b>Idle Power</b>     | 0.0/99.99/  | REAL_4                       |               |                    |
| $(0\times1f)$   | (%)                   | 0.0         | $\ge 2$                      |               |                    |
| 32              | <b>Idle Ramp Time</b> |             | 時間                           | 「時間について」      |                    |
| $(0 \times 20)$ | (秒)                   | 0/5999/0    |                              | 参照。           |                    |
|                 | (mm:ss)               | 0/99:59/0   |                              |               |                    |
| 33              | Rate                  | 0.0/999.9/0 | REAL_4                       |               |                    |
| $(0 \times 21)$ | $(\text{A/s})$        |             | F31                          |               |                    |

表 **9-6 Material** パラメータ(続き)

| QM &            | 名前 (単位)                 | 範囲:         | データー・     | 備考                        | アップデート制     |
|-----------------|-------------------------|-------------|-----------|---------------------------|-------------|
| <b>UM</b>       |                         | 下限/上限/デ     | タイプ       |                           | 限および表示に     |
| <b>Cmnd</b>     |                         | フォルト        |           |                           | ついて         |
| ID              |                         |             |           |                           |             |
| 34              | <b>Time Limit</b>       |             | 時間        | 「時間について」                  |             |
| $(0 \times 22)$ | (秒)                     | 0/5999/0    |           | 参照。                       |             |
|                 | (mm:ss)                 | 0/99:59/0   |           |                           |             |
| 35              | <b>Rate Filter Time</b> | 0/6/0       | エンコード     | $0=0.1$<br>$1=0.4$        |             |
| $(0 \times 23)$ | (秒)                     |             |           | $2=1.0$                   |             |
|                 |                         |             |           | $3=4.0$<br>$4=10.0$       |             |
|                 |                         |             |           | $5=20.0$<br>$6 = 30.0$    |             |
| 36              | <b>Time Power</b>       | 0/30/0      | 整数        |                           |             |
| $(0 \times 24)$ | Avg Time (分)            |             |           |                           |             |
| 37              | Ion Assist Deposit      |             |           |                           | 材料実行中は、ア    |
| $(0 \times 25)$ |                         | 0/1/0       | エンコード     | $0 = No1 = Yes$           | ップデートでき     |
|                 |                         |             |           |                           | ません。        |
| 38              | On Final                |             |           | $0 =$ Continue            |             |
| $(0 \times 26)$ | Thickness               | 0/2/1       | エンコード     | $1 = Post-Dep$            |             |
|                 |                         |             |           | 2=NonDepCont              |             |
| 39              | Ramp 1 Rate             | 0/999.9/0   | REAL_4F31 |                           |             |
| $(0 \times 27)$ | $(\hat{A}/s)$           |             |           |                           |             |
| 40              | Start Ramp 1            |             |           | Start Ramp 2 の膜厚が0以外である場  |             |
| $(0 \times 28)$ | (kA)                    | 0/999.999/0 | REAL_4F31 | 合、値は、Start Ramp 2 の値より小さい |             |
|                 |                         |             |           | 必要があります。                  |             |
| 41              | Ramp 1 Time             |             |           | 「時間について」                  |             |
| $(0 \times 29)$ | (秒)                     | 0/5999/0    | 時間        | 参照。                       |             |
|                 | (mm:ss)                 | 0/99:59/0   |           |                           |             |
| 42              | Ramp 2 Rate             |             |           |                           |             |
| $(0 \times 2a)$ | $(\hat{A}/s)$           | 0/0.999.9/0 | REAL_4F31 |                           |             |
| 43              | <b>Start Ramp 2</b>     |             |           | 値は、Start Ramp 1 の膜厚より大きい必 |             |
| $(0 \times 2b)$ | (kA)                    | 0/999.999/0 | REAL_4F31 | 要があります。                   |             |
| 44              | Ramp 2 Time             |             |           | 「時間について」                  |             |
| $(0 \times 2c)$ | (秒)                     | 0/5999/0    | 時間        | 参照。                       |             |
|                 | (mm:ss)                 | 0/99:59/0   |           |                           |             |
|                 |                         |             |           |                           |             |
| 45              | RateWatcher             | 0/1/0       | エンコード     | $0 = No$                  |             |
| $(0 \times 2d)$ | Option                  |             |           | $1 = Yes$                 |             |
| 46              | RateWatcher Time        |             |           | 「時間について」                  |             |
| $(0 \times 2e)$ | (秒)                     | 0/5999/0    | 時間        | 参照。                       |             |
|                 | (mm:ss)                 | 0/99:59/0   |           |                           | RateWatcher |
| 47              | RateWatcher             |             |           |                           | Option      |
| $(0 \times 2f)$ | Accuracy (%)            | 1/99/5      | 整数        |                           |             |
|                 |                         |             |           |                           |             |

表 **9-6 Material** パラメータ(続き)

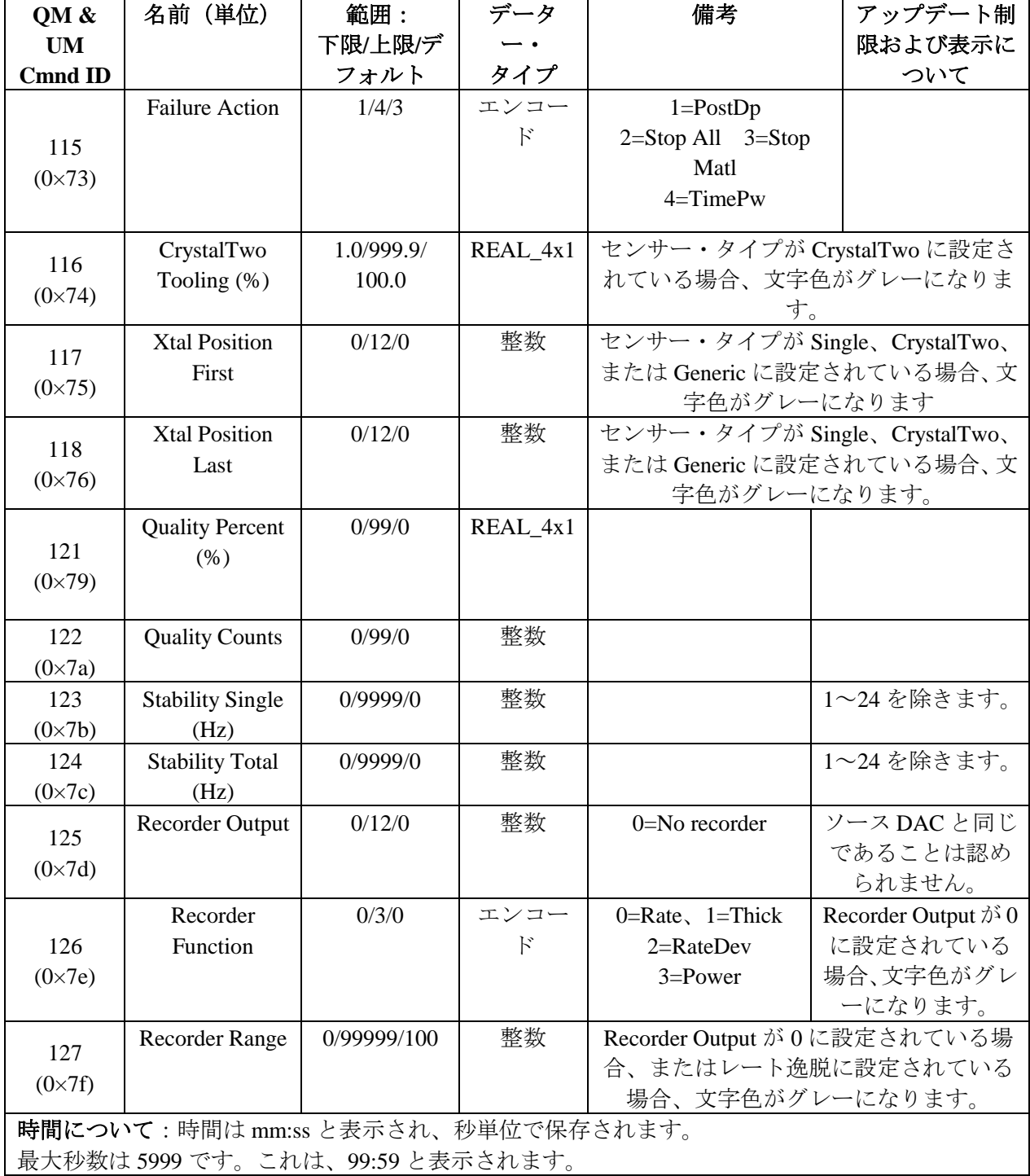

# 表 **9-6 Material** パラメータ(続き)

### **9.4.8 QS (Query Sensor)**パラメータ

**Command** = QS<Command ID> <Sensor Number>

**Command ID** = <Byte> 表 [9-7](#page-163-0) 参照。

**Sensor Number** = <Byte> センサー番号は 1~6

**Response** = <Integer>| <Float>

値のタイプは、コマンド ID によって決定されます。表 [9-7](#page-163-0) のデーター・タイプのカラムを参照 ください。

### **9.4.9 US (Update Sensor)**パラメータ

**Command**: = US<Command ID> <Sensor Number>

**Command ID** = <Byte> 表 [9-7](#page-163-0) 参照。

**Sensor Number** = <Byte> センサー番号は 1~6

**Parameter Value** = <Integer>| <Float> 値のタイプは、コマンド ID によって決定されます。表 [9-7](#page-163-0) のデーター・タイプのカラムを参照ください。

**Response** = なし(ヘッダーとトレーラーのみ)

## <span id="page-163-0"></span>表 **9-7 Sensor** パラメータ

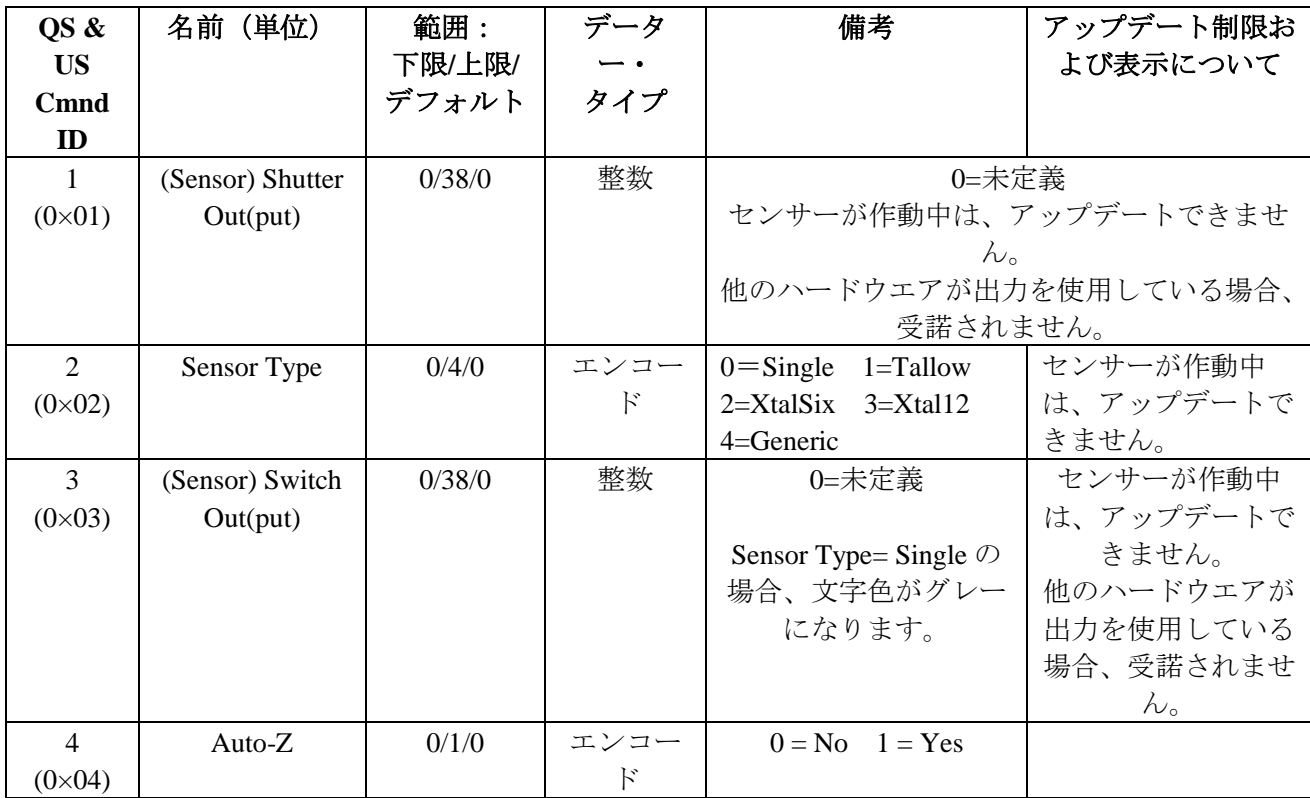

| QS &             | 名前 (単位)                | 範囲:         | データ           | 備考                                        | アップデート制限および                   |
|------------------|------------------------|-------------|---------------|-------------------------------------------|-------------------------------|
| <b>US</b>        |                        | 下限/上限/      |               |                                           | 表示について                        |
| Cmnd             |                        | デフォルト       | タイプ           |                                           |                               |
| ID               |                        |             |               |                                           |                               |
| 5                | # of Positions         | 1/12/1      | 整数            | Sensor Type= $4 \text{ } \textcircled{7}$ | センサーが作動中は、アッ                  |
| $(0\times 05)$   |                        |             |               | 場合だけ、表示さ                                  | プデートできません。                    |
| 6                | # of Pulses            | 1/10/1      | 整数            | れます。                                      |                               |
| $(0 \times 06)$  |                        |             |               |                                           |                               |
| 7                | Pulse On (Time)        | 0.1/9.9/1   | REAL 3x1      |                                           |                               |
| $(0\times 07)$   | (秒)                    |             |               |                                           |                               |
| 8                | Pulse Off (Time)       | 0.1/9.9/1   | REAL 3x1      |                                           |                               |
| $(0 \times 08)$  | (秒)                    |             |               |                                           |                               |
| 9                | <b>Recorder Output</b> | 0/12/0      | 整数            | 0=未定義                                     | ソース DAC と同じにする                |
| $(0 \times 09)$  |                        |             |               |                                           | ことはできません。                     |
| 10               | Recorder               | 0/2/0       | エンコー          | $1 =$ Thick<br>$0 =$ Rate                 |                               |
| $(0 \times 0a)$  | <b>Function</b>        |             | $\mathcal{E}$ | $2 = RateDev$                             |                               |
| 11               | <b>Recorder Range</b>  | 0/99999/100 | 整数            |                                           | <b>Recorder Function=Rate</b> |
| $(0 \times 0 b)$ |                        |             |               |                                           | Deviation の場合、文字色が            |
|                  |                        |             |               |                                           | グレーになります。                     |

表 9-7 Sensor パラメータ (続き)

## **9.4.10 QC (Query Source)**パラメータ

**Command** = QC<Command ID> <Sensor Number>

**Command ID** = <Byte> 表  $9-8$ 参照。

**Sensor Number** = <Byte> センサー番号は 1~6

**Response** = <Integer>| <Float>

値のタイプは、コマンド ID によって決定されます。表 [9-8](#page-165-0) のデーター・タイプのカラムを参照 ください。

## **9.4.11 UC (Update Source)**パラメータ

**Command**: = UC<Command ID> <Sensor Number>

**Command ID** = <Byte>  $\ddot{\mathcal{R}}$  [9-8](#page-165-0) 参照。

**Sensor Number** = <Byte> センサー番号は 1~6

**Parameter Value** = <Integer>| <Float> 値のタイプは、コマンド ID によって決定されます。表 [9-8](#page-165-0) のデーター・タイプのカラムを参照ください。

**Response** = なし(ヘッダーとトレーラーのみ)

# <span id="page-165-0"></span>表 **9-8 Source** パラメータ

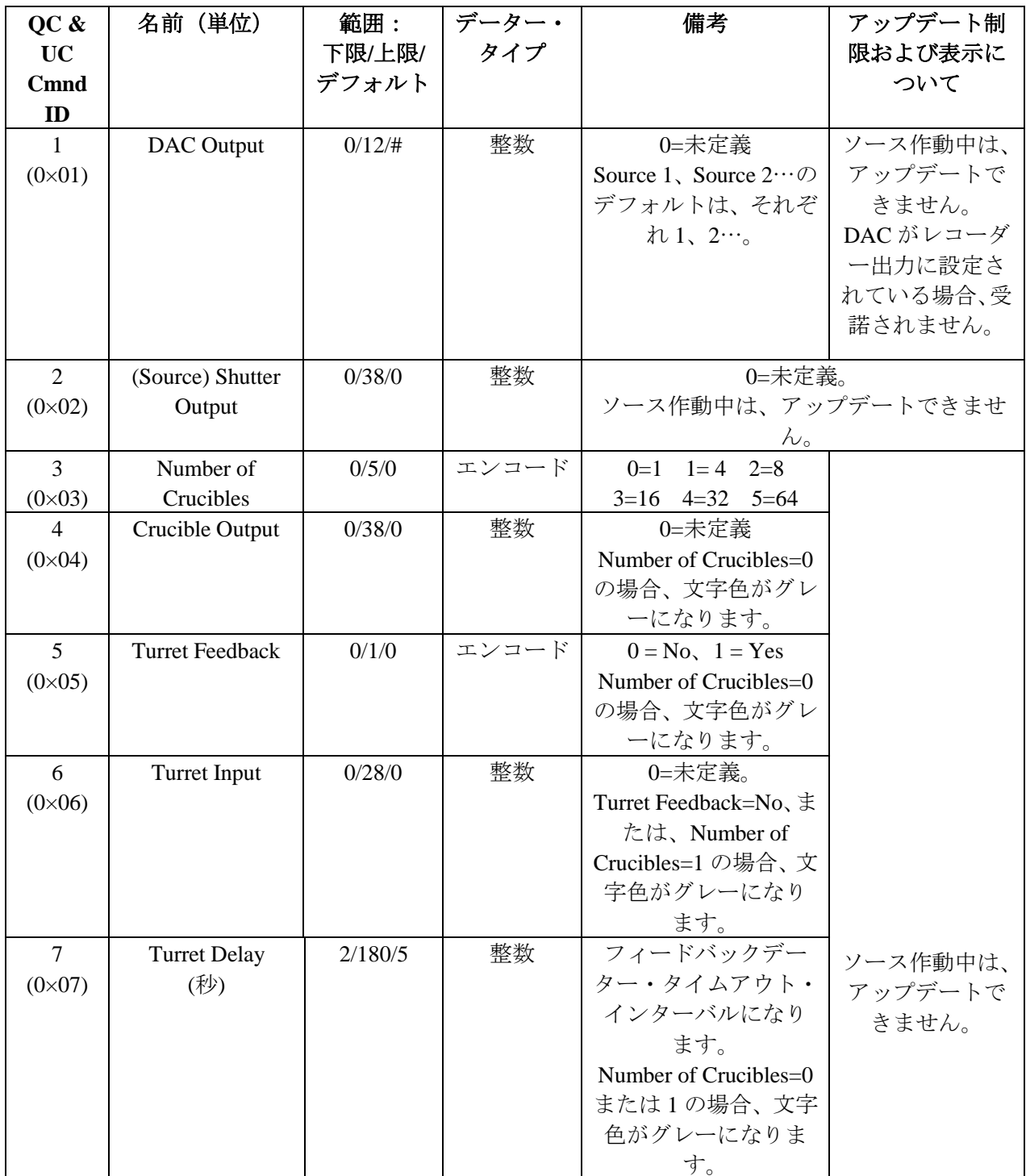

### **9.4.12 QP (Query Process Material)**パラメータ

**Command** = QP<Command ID> <Process Number> <Material Number>

**Command ID** = <Byte> 表  $9-9$ 参照。

**Process Number** = <Byte> 1

**Material Number** =  $\langle$ Byte $> 1 \sim 6$ 

**Response** = <Integer>| <Float>

値のタイプは、コマンド ID によって決定されます。表 [9-9](#page-166-0) のデーター・タイプのカラムを参照 ください。

### **9.4.13 UP (Update Process Material)**パラメータ

**Command** = UP<Command ID><Process Number> <Material Number> < Parameter Value>

**Command ID** = <Byte> 表 [9-9](#page-166-0) 参照。

**Process Number** = <Byte> 1

**Material Number** =  $\langle$ Byte $> 1 \sim 6$ 

**Parameter Value =** <Integer>| <Float> 値のタイプは、コマンド ID によって決定されます。表 [9-9](#page-166-0) のデーター・タイプのカラムを参照ください。

**Response** = なし(ヘッダーとトレーラーのみ)

### <span id="page-166-0"></span>表 **9-9 Process Material** パラメータ

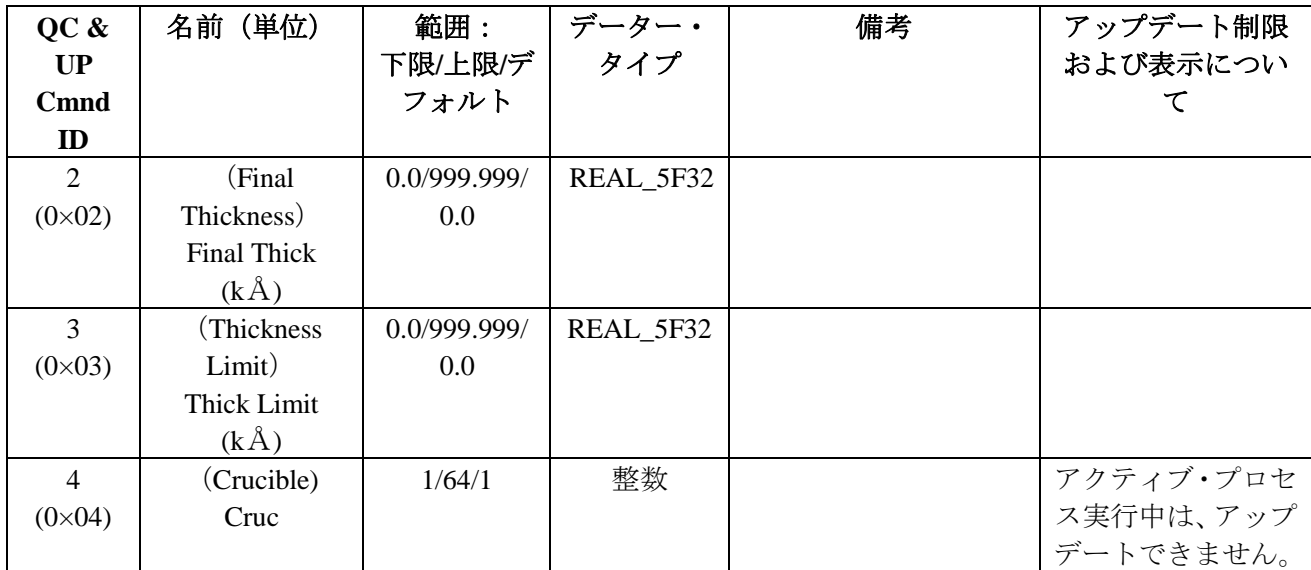

## **9.4.14 QN (Query Material)** クエリー・マテリアル・ネーム

**Command** = QN<Material Number>

**Command ID** =  $\langle$ Byte $> 1 \sim 6$ 

**Response** = <Material Name>

**Material Name** = <String> 15 文字まで、ヌル終端

### **9.4.15 UN (Update Material Name)** アップデート・マテリアル・ネーム

**Command** = UN<Material Number> <Material Name>

**Material Number =**  $\langle$ **Byte** $> 1 \sim 6$ 

**Material Name** = <String> 15 文字まで、ヌル終端

**Response** = なし(ヘッダーとトレーラーのみ)

# **9.4.16 QI (Query Input Name)** クエリー・インプット・ネーム

**Command** = QI<Input Number>

**Input Number =**  $\langle$ **Byte** $> 1 \sim 28$ 

**Response** = <Input Name>

**Input Name** = <String> 15 文字まで、ヌル終端

# **9.4.17 UI (Update Input Name)** インプット・ネーム

**Command** = UI<Input Number> <Input Name>

**Input Number =**  $\langle$ **Byte** $> 1 \sim 28$ 

**Input Name** = <String> 15 文字まで、ヌル終端

**Response** = なし(ヘッダーとトレーラーのみ)

Input Name は、Cygnus 2 が READY または STOP 状態のときのみ、アップデートすることができ ます。

注: プロセスの実行中に UI の変更は行えません。UI コマンドは、定義されたハードウエア名 と同じでない限り、ハードウエア上の指定により設定されている名前を変更できません。

### **9.4.18 QO (Query Output Name)** クエリー・アウトプット・ネーム

**Command** = OO<Output Number>

**Output Number =**  $\langle$ **Byte** $> 1 \sim 38$ 

**Response** = <Output Name>

**Output Name** = <String> 15 文字まで、ヌル終端

# **9.4.19 UO (Update Output Name)** アップデート・アウトプット・ネーム

**Command** = UO<Output Number> <Output Name>

**Output Number =**  $\langle B$ **yte** $> 1 \sim 38$ 

**Output Name** = <String> 15 文字まで、ヌル終端

**Response** = なし(ヘッダーとトレーラーのみ)

Output Name は、Cygnus 2 が Ready 状態か、Stop 状態にあるときのみ、アップデートすることが できます。

注: プロセスの実行中に UO を変更することはできません。UO コマンドは、定義されたハード ウエア名と同じでない限り、ハードウエアで指定した内容により設定されている名前を変 更できません。

# **9.4.20 QT (Query Output Type)** クエリー・アウトプット・タイプ

**Command** = QT<Output Number>

**Output Number =**  $\langle B$ **yte** $\rangle$  **1**  $\sim$  **38** 

**Response** = <Output Type>

**Output Type** = <Byte>  $0 \nless t \nless t 1$  (0=NO, 1=NC)

### **9.4.21 UT (Update Output Type)** アップデート・アウトプットタイプ

**Command** = UT<Output Number><Output Type>

**Output Number =**  $\langle$ **Byte** $> 1 \sim 38$ 

**Output Type** = <Byte>  $0 \nless t \nless t 1$  (0=NO, 1=NC)

**Response** = なし(ヘッダーとトレーラーのみ)

注: プロセスの実行中に UT を変更することはできません。

### **9.4.22 QV (Query User Message)** クエリー・ユーザー・メッセージ

**Command** = QV<User Message Number>

User Message Number  $=$  <Byte>  $1 \sim 10$ 

**Response** = < User Message >

**User Message** = <String> 19 文字まで、ヌル終端

## **9.4.23 UV (Update User message)** アップデート・ユーザー・メッセージ

**Command** = UV<User Message Number><User Message Name>

**User Message Number =**  $\langle B \rangle$  **<br/>**  $\langle B \rangle$  **10** 

**User Message # Name**= <String> 19 文字まで、ヌル終端

**Response** = なし(ヘッダーとトレーラーのみ)

注: 現在表示されているユーザー・メッセージは、メッセージ・エリアがリフレッシュされる まで、変更されません。

### **9.4.24 QL (Query Logic statement)** クエリー・ロジック・ステートメント

**Command** = QL<Statement Number>

**Statement Number =**  $\langle Byte \rangle$  **1**  $\sim$  **100** 

**Response** = <Length of logic element> <Set of elements>

注: この長さはパケットの長さとは異なるもので、「イベント/アクション」<Set of elements> に続くバイト数を示します。

応答は以下のエレメントから構成することができます。Numeric 2 (数字の 2) を除くすべてのエ レメントは、1 バイトです。Numeric 2 は 4 バイトの整数です。

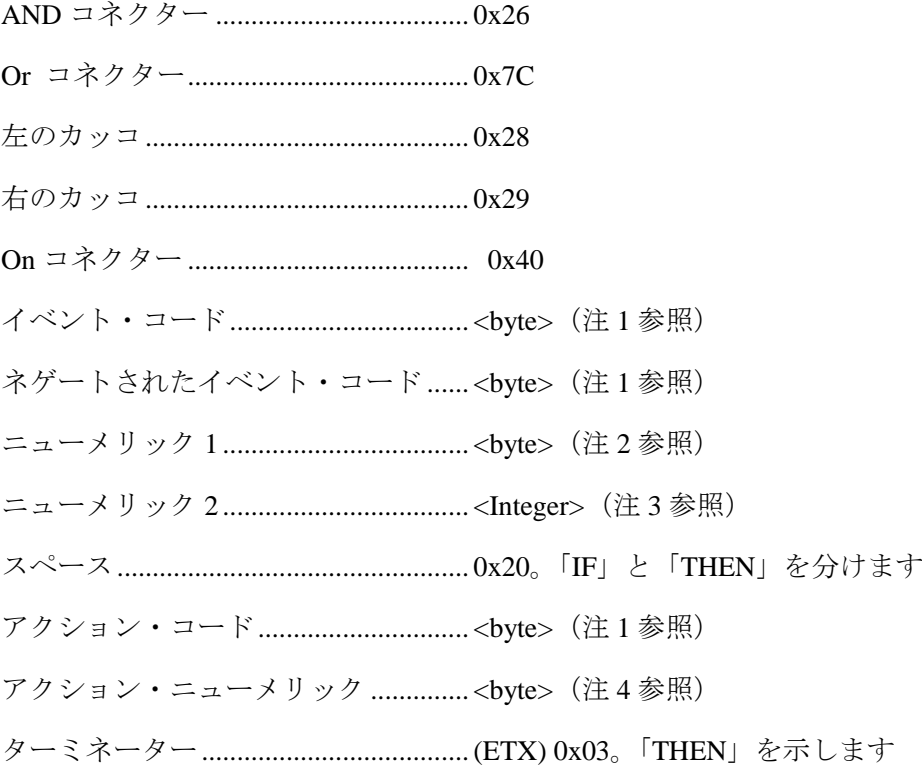

注 **1**: イベント・コードとアクション・コードの定義については、セクション [9.4.26](#page-171-0) の Event リ ストとセクション [9.4.27](#page-175-0) の Action リストを参照ください。イベントがネゲートされる場合、イベ ント・コードもネゲートされます。例えば、外部入力のコードが 0x41 であるとき、外部入力で はない(すなわち、入力が設定されていない)ことを示すには、そのコードは 0xBF になります。 アクション・コードをネゲートすることはできません。

注 **2**: イベント・コードがニューメリック(数値)を必要とする場合、ニューメリック 1 が存 在します。数値の範囲は、そのコードに固有です。

注 **3**: イベント・コードが 2 番目のニューメリック(数値)を必要とする場合、ニューメリッ ク 2 が存在します。数値の範囲は、そのコードに固有です。

注 **4**: アクション・コードがニューメリック(数値)を必要とする場合、アクション・ニュー メリックが存在します。数値の範囲は、そのコードに固有です。

ロジック・エレメントの順番は、以下のとおりです:イベント・コードには、ネゲートされたイ ベント・コードも含まれます。

### イベント・ターム

- 1 最初のタームは、「(」、スペース、またはイベント・コードです。
- 2 スペースの場合、イベントはないので、「アクション・ターム」へ進みます(下記)。
- 3 「(」の場合、次のエレメントはイベント・コードになります。
- 4 イベント・コードの場合、特定コードに数値が必要であると、数値が次にきます。
- 5 イベント・コードの後に、その数値がきて、その後は、)が来る場合も、来ない場合もあり ます。
- 6 その次はコネクターまたはスペースになります。
- 7 スペースの場合、「アクション・ターム」へ進みます。
- 8 コネクターの場合、次のイベントを開始します(上記 3 へ)。

最後のタームはコネクターを持つことができません。

#### アクション・ターム

最大 5 つのアクション・コードからアクション・タームが構成されます。各コードの次には、必 要に応じて数値が続きます。すべてのアクションは AND 化されているので、アクションと一緒 に通過するコネクターはありません。

ロジック・ステートメントは、0x03(EXT)で終わります。

# **9.4.25 UL (Update Logic Statement)** アップデート・ロジック・ステートメント

**Command** = UL<Statement Number> <Length of logic element> <Set of elements>

**Statement Number =**  $\langle B \rangle$  **=**  $\langle 1 \rangle$  **= 100** 

**Length of logic element** = <Byte> 各ステートメントのロジック・エレメントのバイト数で、0x03 (EXT)ターミネーターを含みます。

**Set of elements** = 上記 QL の説明を参照ください。

例: IF External Input 21 かつ External Input 2 かつ External Input18 かつ External Input 8

THEN Start Timer 1 かつ Extern Out On 10

上記のレングスとチェックサムを含む 16 進コードは: 1500554C01114115264102264112264108205101410A031A

**Response** = なし(ヘッダーとトレーラーのみ)

プロセス実行中または Cygnus 2 の停止中は、ロジックを変更することができません。

### <span id="page-171-0"></span>**9.4.26 Cygnus 2 Event** リスト

ロジック・ステートメントの IF 部に使用されるイベントです。シリアル通信の Query・コマンド とアップデート・コマンドにおいてロジック・コードが使用されます。ロジック・コードは 0x41 で開始します。それは、0x41 における ASCII コードであるロジック・ステートメントに使用され るフォーマット用コード(コネクタやカッコなど)があるからです。表 [9-10](#page-171-1) 参照。

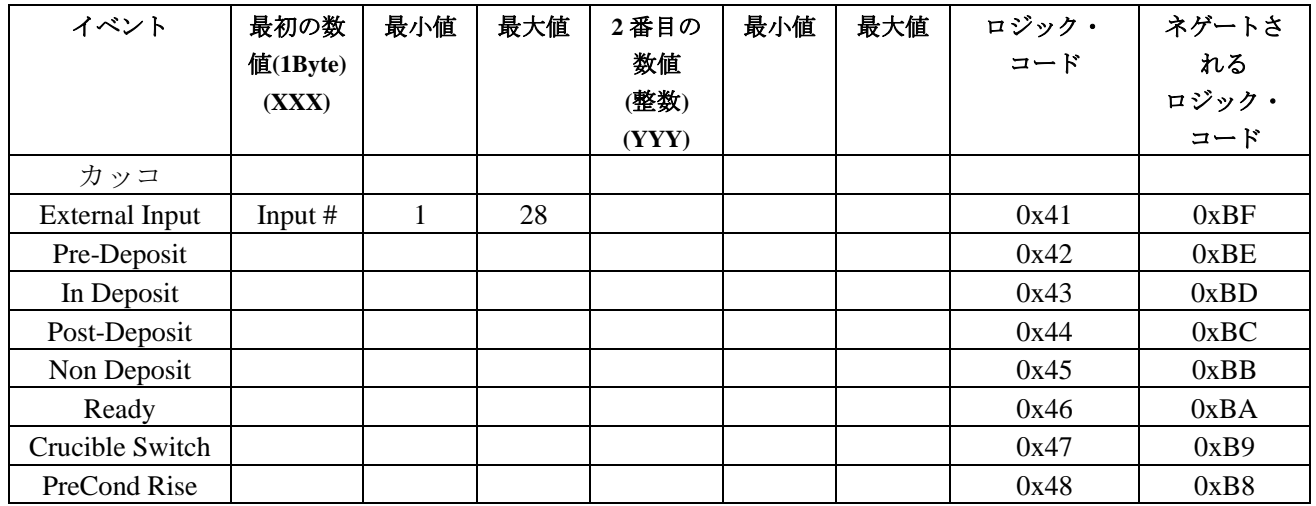

<span id="page-171-1"></span>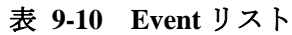

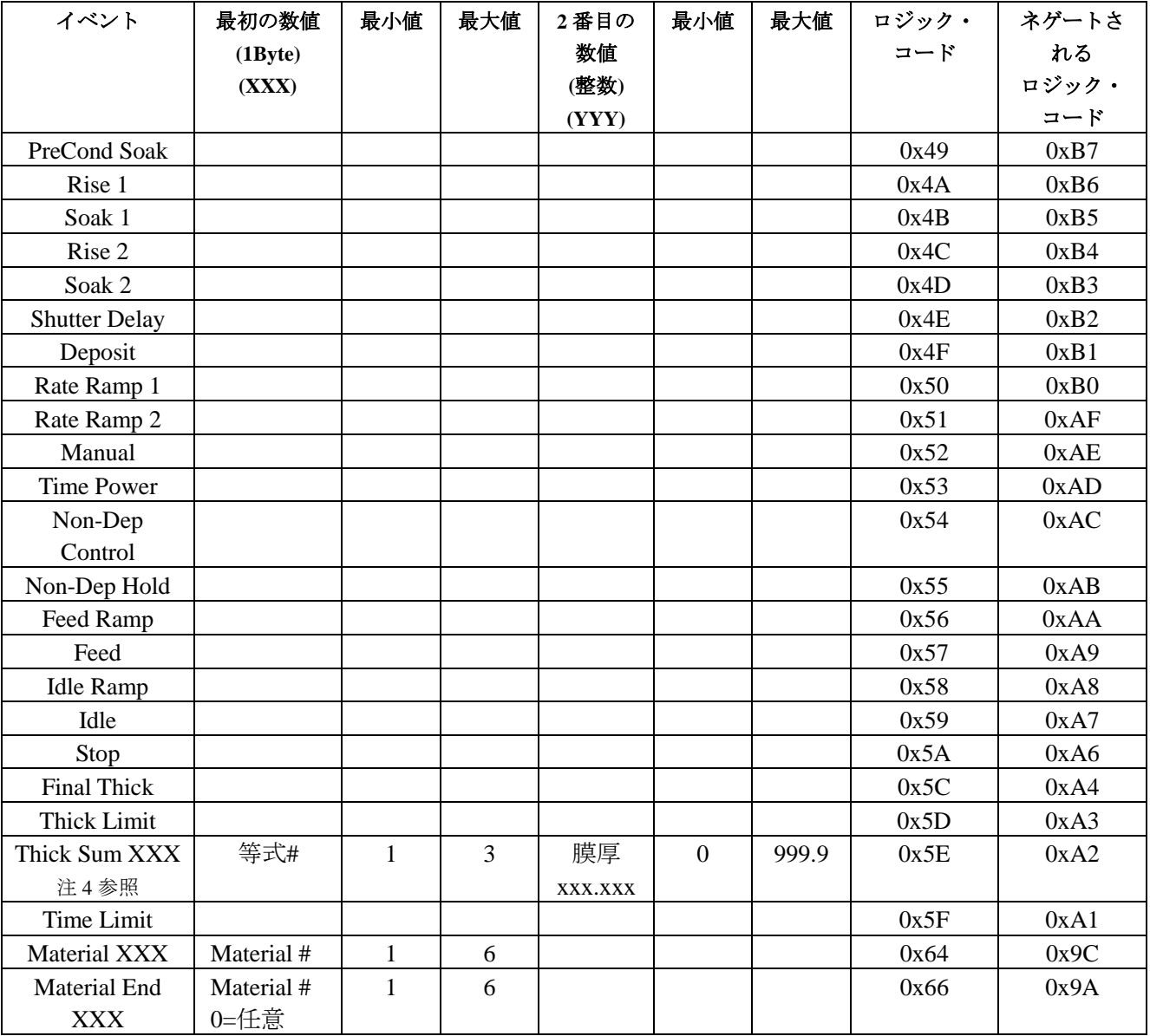

# 表 **9-10 Event** リスト(続き)

# 表 **9-10 Event** リスト(続き)

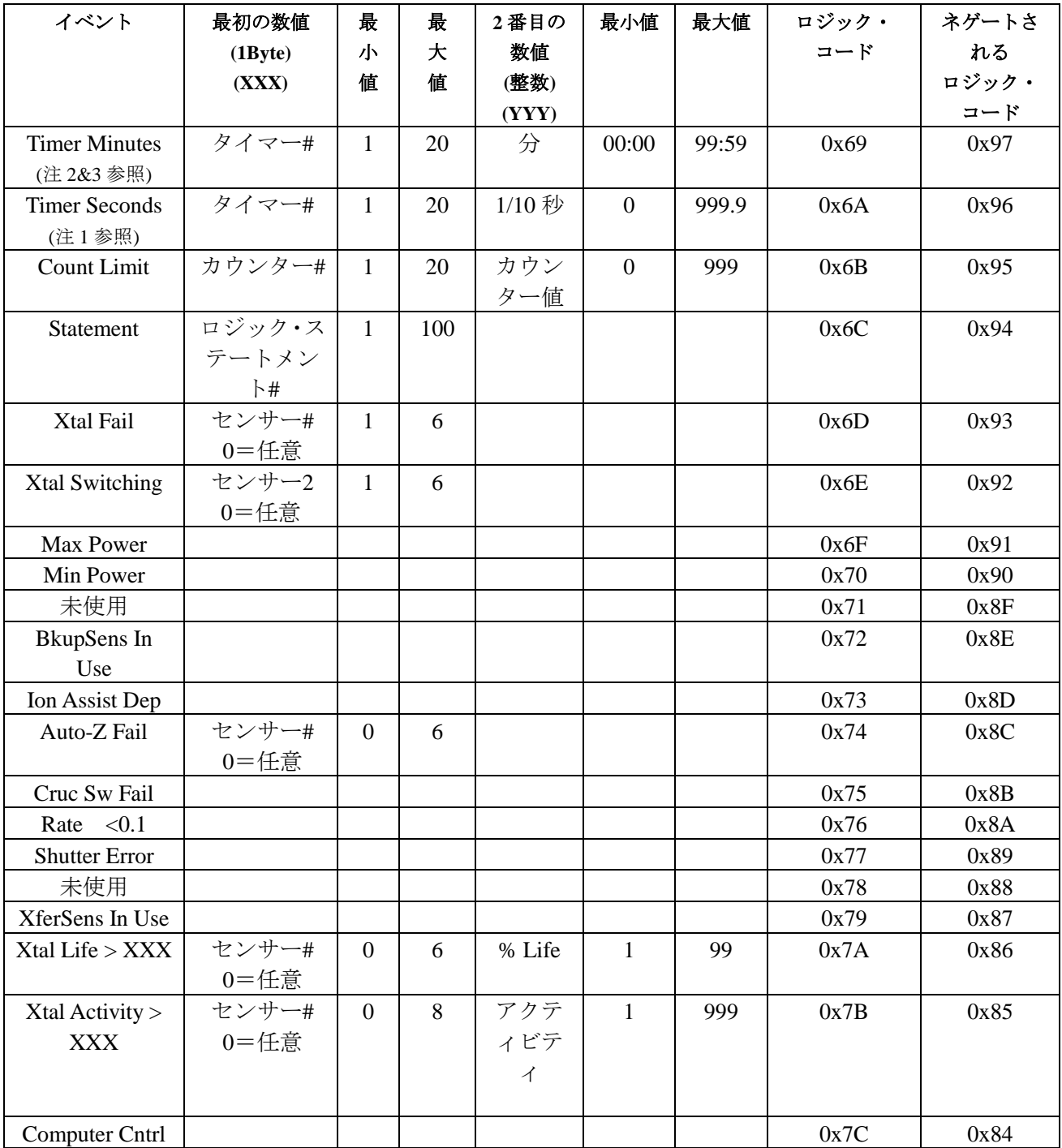

Cygnus 2 Operating Manual *NINFICON* 

表 **9-10 Event** リスト(続き)

| イベント                                               | 最初の数値   | 最 | 最 | 2番目の  | 最小値 | 最大値 | ロジック・ | ネゲート    |
|----------------------------------------------------|---------|---|---|-------|-----|-----|-------|---------|
|                                                    | (1Byte) | 小 | 大 | 数値    |     |     | コード   | される     |
|                                                    | (XXX)   | 値 | 値 | (整数)  |     |     |       | ロジック・   |
|                                                    |         |   |   | (YYY) |     |     |       | $z - F$ |
| <b>Test</b>                                        |         |   |   |       |     |     | 0x7D  | 0x83    |
| Auto Tune                                          |         |   |   |       |     |     | 0x7E  | 0x82    |
| Rate Deviation                                     |         |   |   |       |     |     | 0x7F  | 0x81    |
| Error                                              |         |   |   |       |     |     |       |         |
| 注1:<br>秒数は、シリアル通信からは1/10秒単位で入力し、キーボードからは整数で入力します。  |         |   |   |       |     |     |       |         |
| この時間はシリアル通信から整数で入力します。99時間=5940分なので、最大入力可能時<br>注2: |         |   |   |       |     |     |       |         |

間は 99 時間 59 分=5999 分です。

注 **3**: 最大時間(分)は 59 分です。00:65 は無効で、01:05 と入力します。

注 **4**: Thick Sum は整数Åとして送信されます(数値に 1000 が乗じられます)。

# <span id="page-175-0"></span>**9.4.27 Cygnus 2 Action** リスト

ロジック・ステートメントの THEN 部において、アクションがトリガーされます。シリアル通信 のクエリー・コマンドとアップデート・コマンドにおいてロジック・コードが使用されます。数 値を必要とするいくつかのアクションは、表 [9-11](#page-175-1) に示されているように 0 を入力することです べての項目に作用します。

## <span id="page-175-1"></span>表 **9-11 Action** リスト

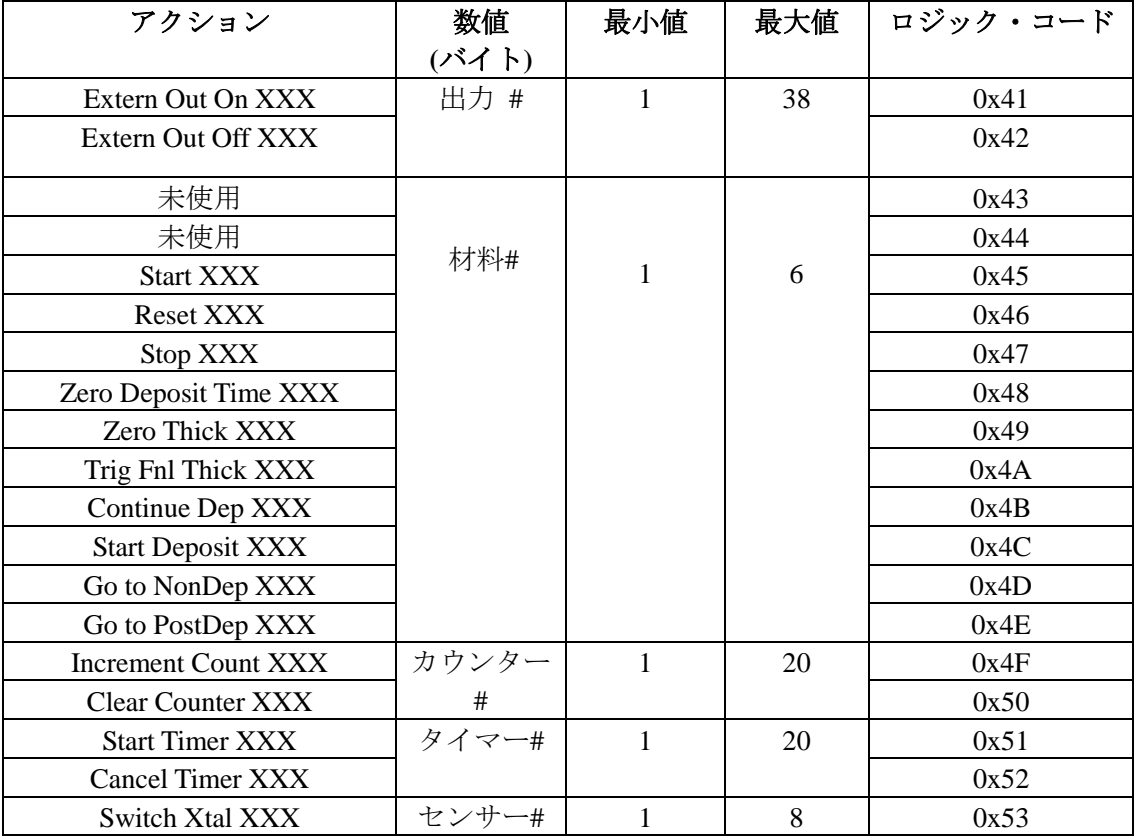

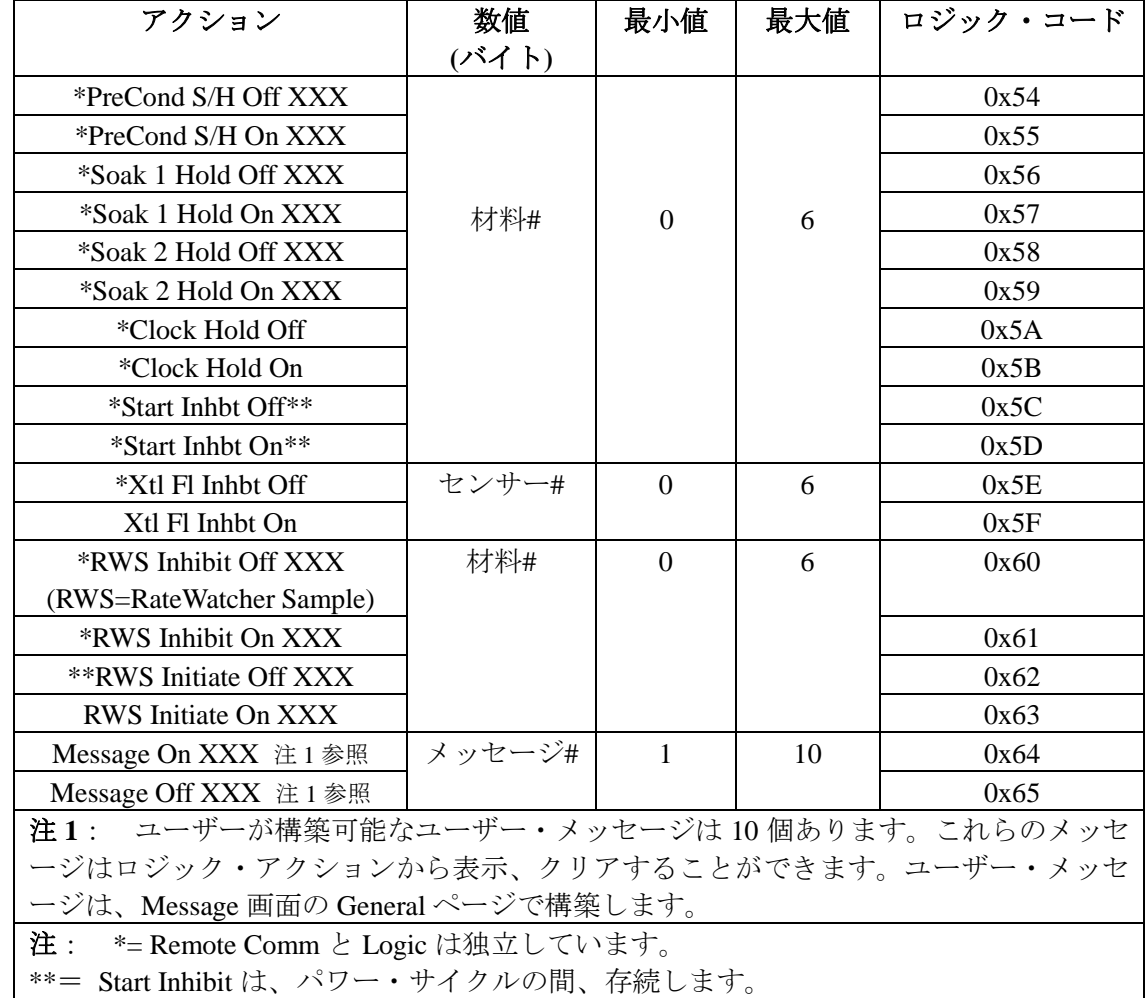

# 表 **9-11 Action** リスト(続き)

Cygnus 2 Operating Manual *NINFICON* 

## <span id="page-177-0"></span>**9.4.28 SG (Status General)**

**Command** = SG < Command ID> < Option >

**Command ID** = <Byte> 表 [9-12](#page-177-1) 参照。

**Option** = <Byte> |<Integer>|<32 Bit Word> |<48 Bit Word>

**Parameter Value** = <Byte>...<Byte>  $|\langle$ Integer>...<Integer>

# <span id="page-177-1"></span>表 **9-12 Status General** コマンド

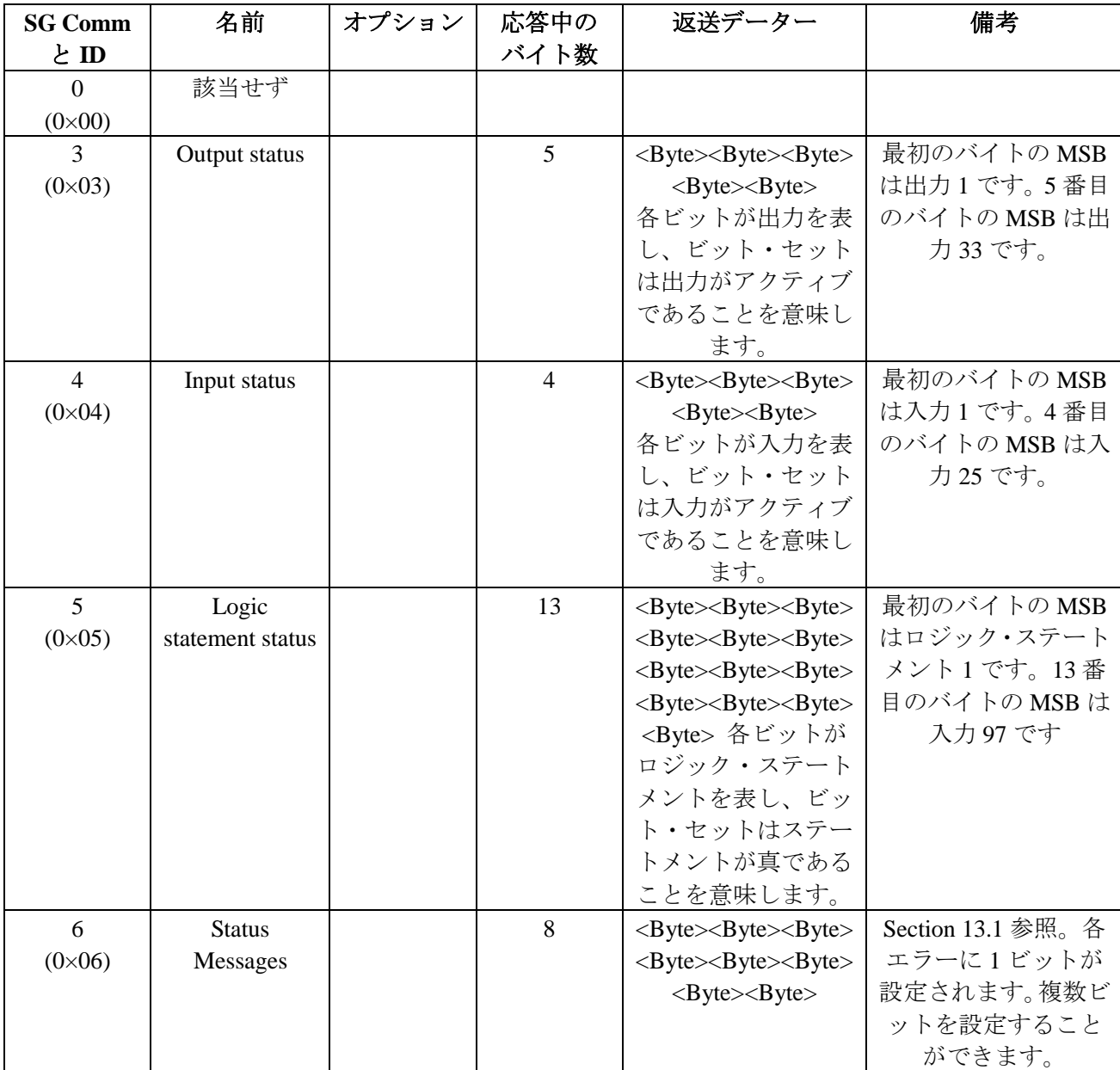

表 **9-12 Status General** コマンド(続き)

| <b>SG Comm</b>     | 内容                                                                                 | オプショ                | 応答中の             | 返送データー                                        | 備考                         |  |  |
|--------------------|------------------------------------------------------------------------------------|---------------------|------------------|-----------------------------------------------|----------------------------|--|--|
| とID                |                                                                                    | ン                   | バイト数             |                                               |                            |  |  |
| 7                  | <b>Status</b>                                                                      | <ステー                | $1^{\sim}13(12)$ | $\langle Byte \rangle$                        | <b>Status Message Word</b> |  |  |
| $(0\times07)$      | Messages                                                                           | タス・メ                | の DAC            | $\langle$ Byte> $\langle$ Byte>               | は、ステータス・メッ                 |  |  |
|                    | Designators                                                                        | ッセージ                | レコーダ             |                                               | セージの1つ (SG6                |  |  |
|                    |                                                                                    | 文字列>                | ーを有す             |                                               | コマンドにエンコー                  |  |  |
|                    |                                                                                    | 8バイト                | ることが             |                                               | ドされたものとして)                 |  |  |
|                    |                                                                                    |                     | できま              |                                               | に該当します。                    |  |  |
|                    |                                                                                    |                     | す)               |                                               |                            |  |  |
|                    |                                                                                    |                     |                  | これは、返送されるステータス・メッセージ識別子を示します。1ビットしか設定できな      |                            |  |  |
|                    |                                                                                    |                     |                  | いこと、すなわち、コマンドごとに1つのエラー識別子しか要求できないことに注意し       |                            |  |  |
|                    |                                                                                    |                     |                  | てください。バイト列を返送します。最初のバイトは後続のバイト数です。後続のバイ       |                            |  |  |
|                    |                                                                                    |                     |                  | トは要求されたステータス・メッセージの識別子を示します。識別子がない場合、返送       |                            |  |  |
|                    | される最初のバイトは0になります。                                                                  |                     |                  |                                               |                            |  |  |
| 9                  | Transient                                                                          |                     | 1                | $<$ Byte $>$                                  | セクション 12.4 のエ              |  |  |
| $(0 \times 09)$    | Messages                                                                           |                     |                  |                                               | ンコード参照。                    |  |  |
| 10                 | <b>Sensor Status</b>                                                               |                     | 6                | <byte><byte><byte></byte></byte></byte>       | 0~5までの各センサ                 |  |  |
| $(0\times 0a)$     |                                                                                    |                     |                  | <byte><byte><byte></byte></byte></byte>       | 一範囲について1バ                  |  |  |
|                    |                                                                                    |                     |                  |                                               |                            |  |  |
|                    | 0=正常なクリスタルでアクティブ、1=不具合のあるクリスタルでアクティブ、<br>2=クリスタルにおける測定が無効でアクティブ、3=正常なクリスタルでアクティブでは |                     |                  |                                               |                            |  |  |
|                    |                                                                                    |                     |                  | ない、4=不具合のあるクリスタルでアクティブではない                    |                            |  |  |
|                    |                                                                                    |                     |                  | 5=クリスタルにおける測定が無効でアクティブではない                    |                            |  |  |
| 11                 | <b>Timer Status</b>                                                                | タイマー                | $\mathbf{1}$     | $<$ Byte $>$                                  | レスポンス:0=タイマ                |  |  |
| $(0 \times 0 b)$   |                                                                                    | 番号                  |                  |                                               | ーがアクティブでは                  |  |  |
|                    |                                                                                    | <integer></integer> |                  |                                               | ない、                        |  |  |
|                    |                                                                                    | $1^{\sim}20$        |                  |                                               | 1=タイマーがアクテ                 |  |  |
|                    |                                                                                    |                     |                  |                                               | ィブ                         |  |  |
| 12 $(0 \times 0c)$ | <b>Timer Value</b>                                                                 | タイマー                | $\overline{4}$   | <integer></integer>                           | 応答は、1/10 秒単位。              |  |  |
|                    |                                                                                    | 番号                  |                  |                                               | 最大時間=99:59:59              |  |  |
|                    |                                                                                    | <integer></integer> |                  |                                               | $(3599990\times$           |  |  |
|                    |                                                                                    | $1 \sim 20$         |                  |                                               | $1/10$ 秒                   |  |  |
| 13                 | <b>Counter Value</b>                                                               | カウンタ                | $\overline{4}$   | <integer></integer>                           |                            |  |  |
| $(0 \times 0d)$    |                                                                                    | 一番号                 |                  |                                               |                            |  |  |
|                    |                                                                                    | $<$ Integer $>$     |                  |                                               |                            |  |  |
|                    |                                                                                    | $1^{\sim}20$        |                  |                                               |                            |  |  |
| 14                 | Thickness Sum                                                                      | 等式番号                | 4または             | <float>または</float>                            | 0=すべての膜厚等式                 |  |  |
| $(0 \times 0)$     |                                                                                    | $<$ Integer $>$     | 12               | <float><float><float></float></float></float> | 1~3=返送する等式の                |  |  |
|                    |                                                                                    | $0 \sim 3$          |                  |                                               | 番号                         |  |  |
| 15                 | Get date                                                                           |                     | 12               | <integer><integer></integer></integer>        | 月、日、年または日、                 |  |  |
| $(0 \times 0f)$    |                                                                                    |                     |                  | <integer></integer>                           | 月、年を示す整数(日                 |  |  |
|                    |                                                                                    |                     |                  |                                               | 付フォーマットのゼ                  |  |  |
|                    |                                                                                    |                     |                  |                                               | ネラル・パラメータに                 |  |  |
|                    |                                                                                    |                     |                  |                                               | よります)                      |  |  |

表 **9-12 Status General** コマンド(続き)

| <b>SG Comm</b> | 名前                                                   | オプション | 応答中の | 返送データー                                                  | 備考        |  |  |  |
|----------------|------------------------------------------------------|-------|------|---------------------------------------------------------|-----------|--|--|--|
| とID            |                                                      |       | バイト数 |                                                         |           |  |  |  |
| 16             | Get time                                             |       | 12   | <integer><integer></integer></integer>                  | 時間、分、秒を示す |  |  |  |
| $(0\times10)$  |                                                      |       |      | $\langle$ Integer $\rangle$                             | 整数        |  |  |  |
| 17             | System                                               |       | 2    | $\langle$ Byte $>\langle$ Byte $\rangle$                | ビット       |  |  |  |
| $(0\times11)$  | Configuration $(\n\in$                               |       |      |                                                         |           |  |  |  |
|                | のボードがある                                              |       |      |                                                         |           |  |  |  |
|                | か)                                                   |       |      |                                                         |           |  |  |  |
|                |                                                      |       |      | 0×0001=メジャーメント・ボード 1、0×0002=メジャーメント・ボード 2、              |           |  |  |  |
|                | 0×0004=メジャーメント・ボード3、0×0008=メジャーメント・ボード4、             |       |      |                                                         |           |  |  |  |
|                | 0×00010=I/O ボード 1、0×0020=I/O ボード 2、0×0040=I/O ボード 3、 |       |      |                                                         |           |  |  |  |
|                | 0×0080=光学DAC ボード、0×0100=温度制御ボード1、                    |       |      |                                                         |           |  |  |  |
|                |                                                      |       |      | 0×0200=温度制御ボード2、0×0400=イサーネットボード、0×8000={予備}、           |           |  |  |  |
|                |                                                      |       |      | 0×10000= {予備} 、0×2000= {予備} 、0×4000= {予備} 、0×8000= {予備} |           |  |  |  |
#### **9.4.29 SL (Status Material)**

**Command** = SL <Command ID> <Material>

**Command ID** = <Byte> 表  $9-13$ 「内容」参照。

**Material**=<Byte>材料番号 (0~6)

● Material=0 は、6 つの材料に関するステータスを返送します。レスポンスには、すべてのア クティブな材料が含まれます。

**Response** =表 [9-13](#page-180-0)「返信データー」参照。

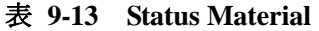

<span id="page-180-0"></span>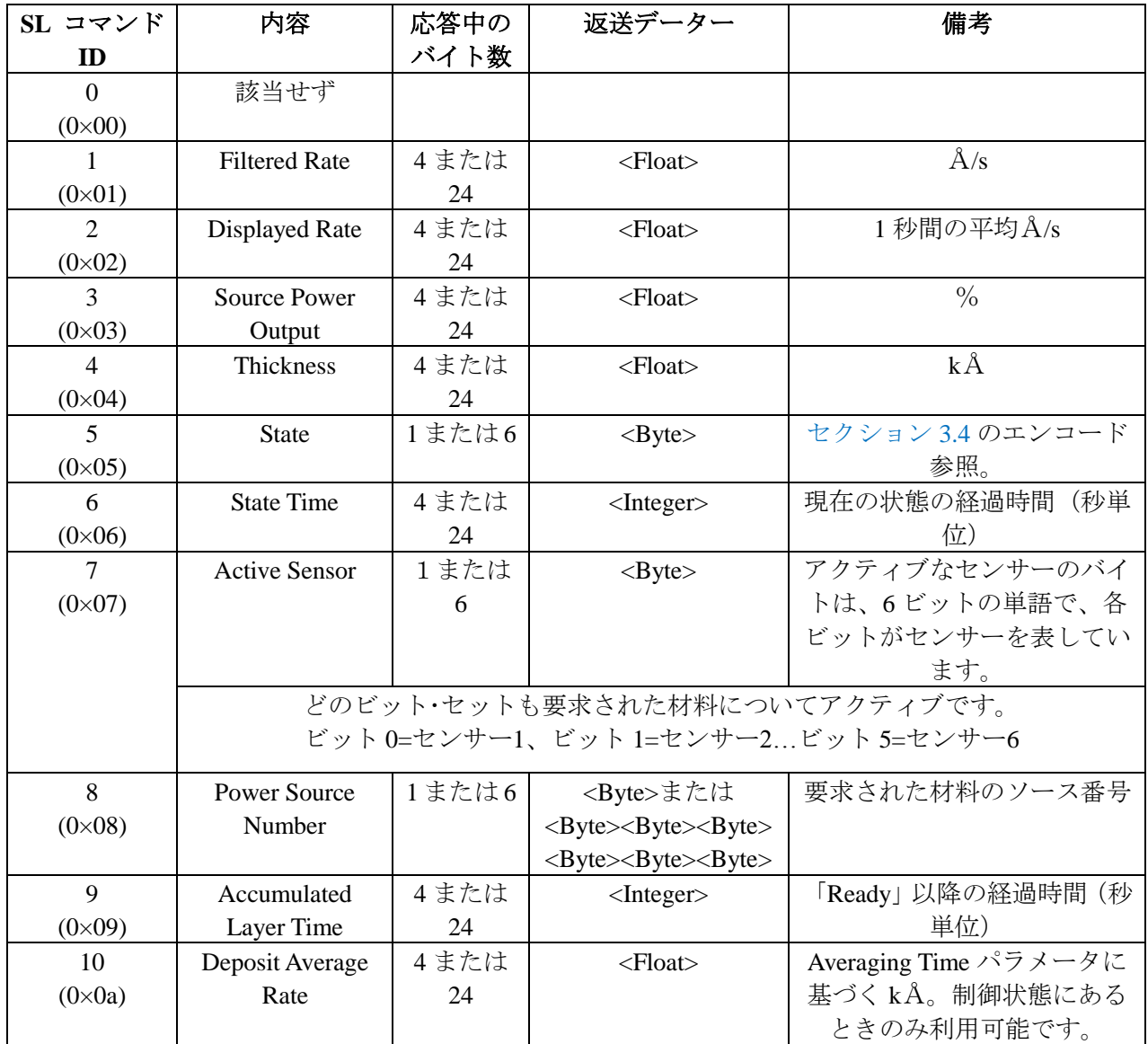

 $\mathcal{L}$ 

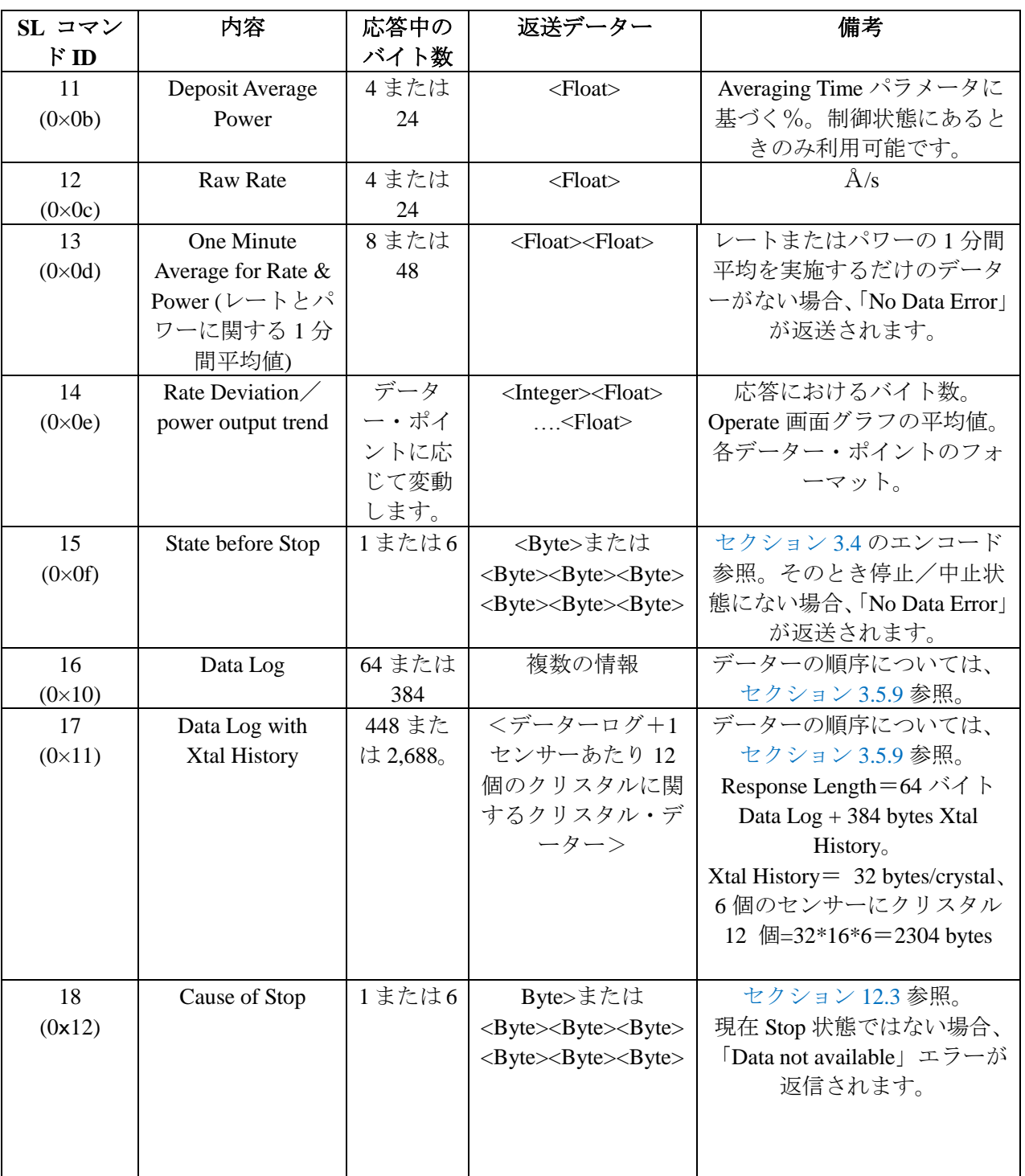

# 表 **9-13 Status Layer**(続き)

# <span id="page-182-1"></span>**9.4.30 SS (Status Sensor)** ステータス・センサー

**Command** = SS <Command ID> <Sensor>

**Command ID** = <Byte>表 [9-14](#page-182-0)「説明」参照。

**Sensor** = <Byte> センサー番号 $(0~8)$ 

センサー番号が 0 である場合、応答は 8 つのセンサーすべての値を提供します。

**Response** =表 [9-14](#page-182-0)「返信データー」参照。

### <span id="page-182-0"></span>表 **9-14 Status Sensor**

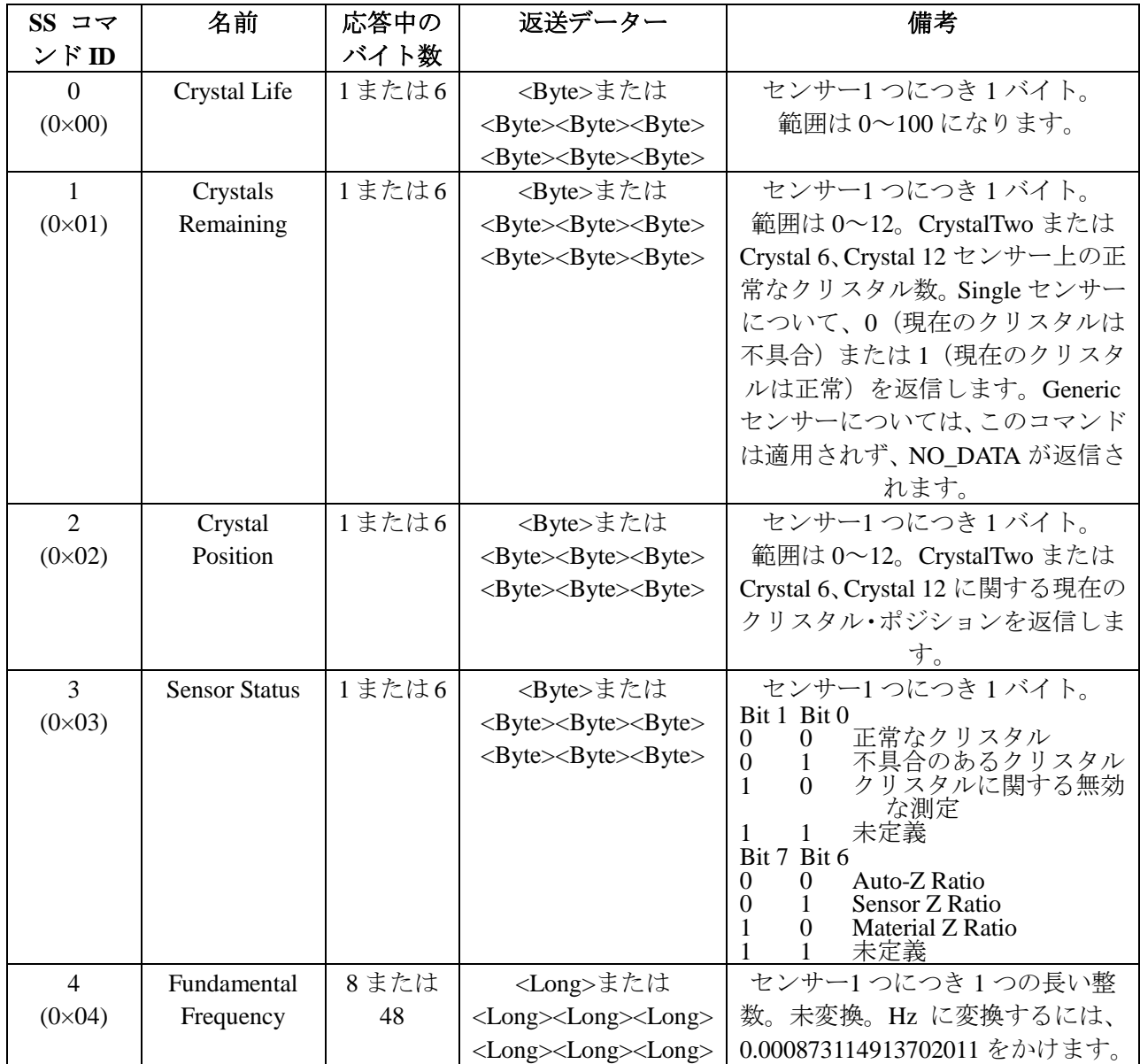

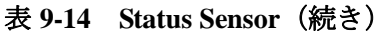

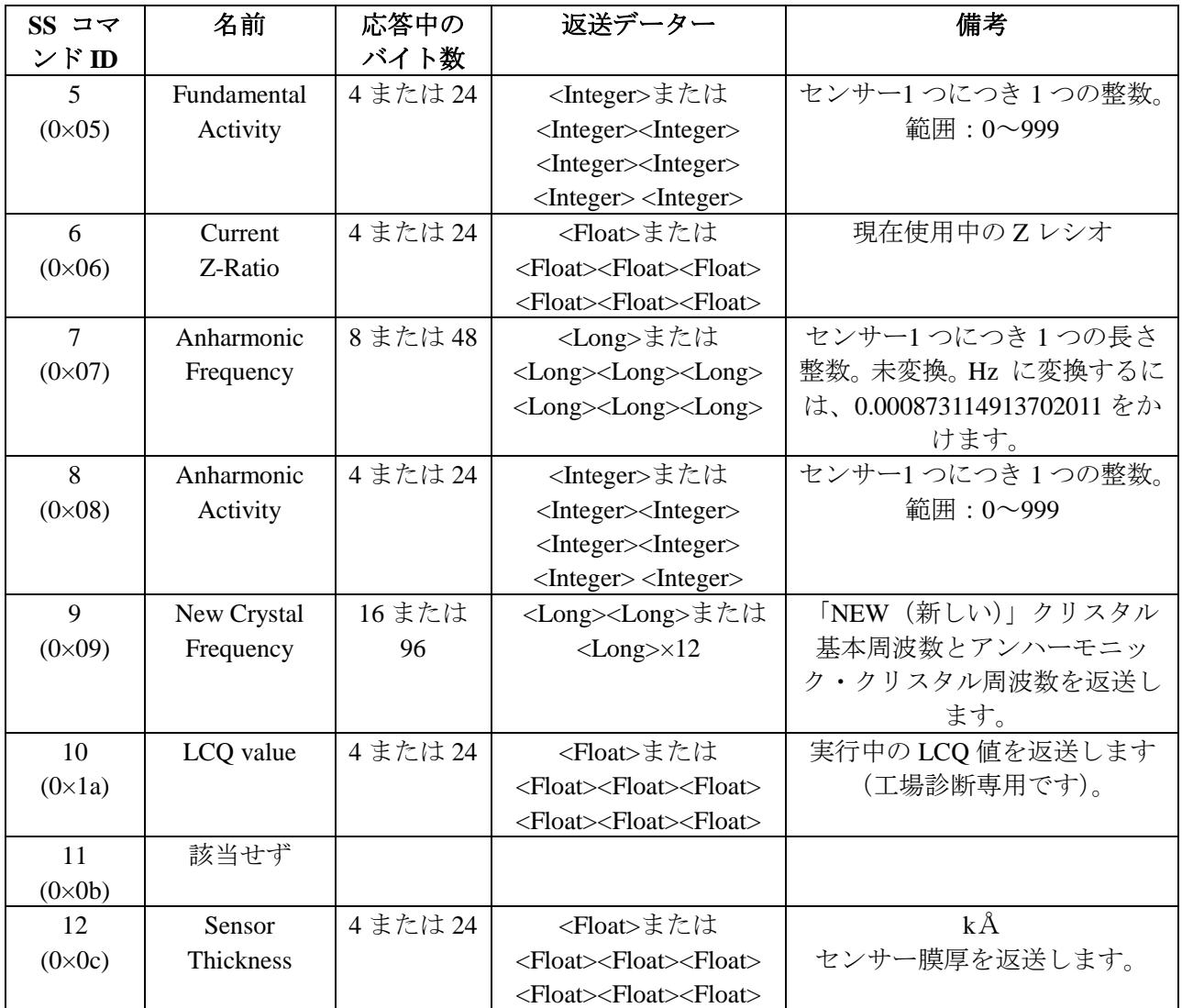

# **9.4.31 RG (Remote General Action)** リモート・ゼネラル・アクション

**Command** = RG < Command ID> (< Action Value >)

**Command ID** = <Byte> 表 [9-15](#page-184-0) 参照。

Action Value = <Byte>...<Byte> |<Integer>...<Integer> | <Float>...<Float>

アクション値を必要とするコマンドについては、表 [9-15](#page-184-0) を参照ください。

**Response** = なし(ヘッダーとトレーラーのみ)

## 表 **9-15 Remote General**

<span id="page-184-0"></span>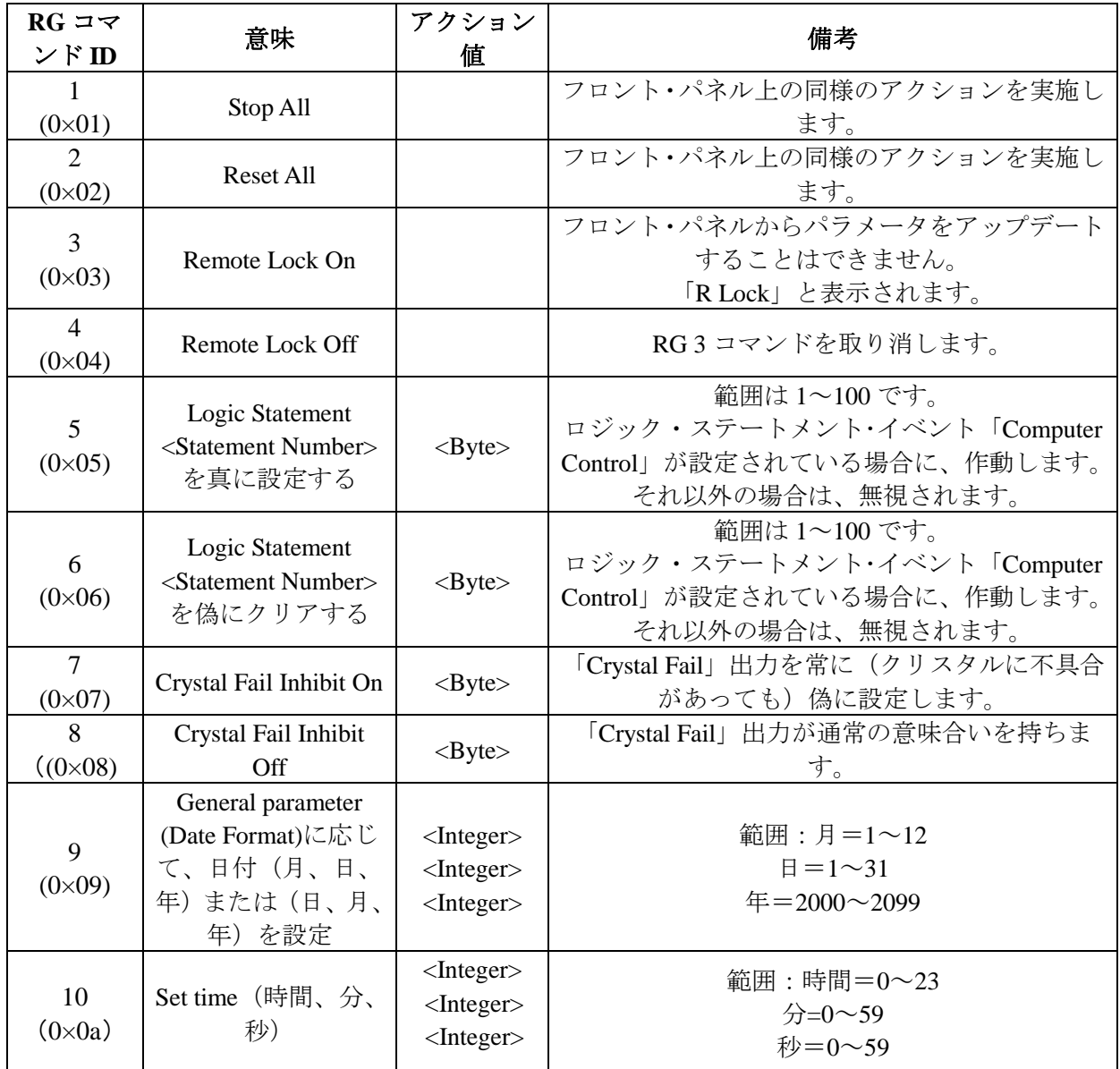

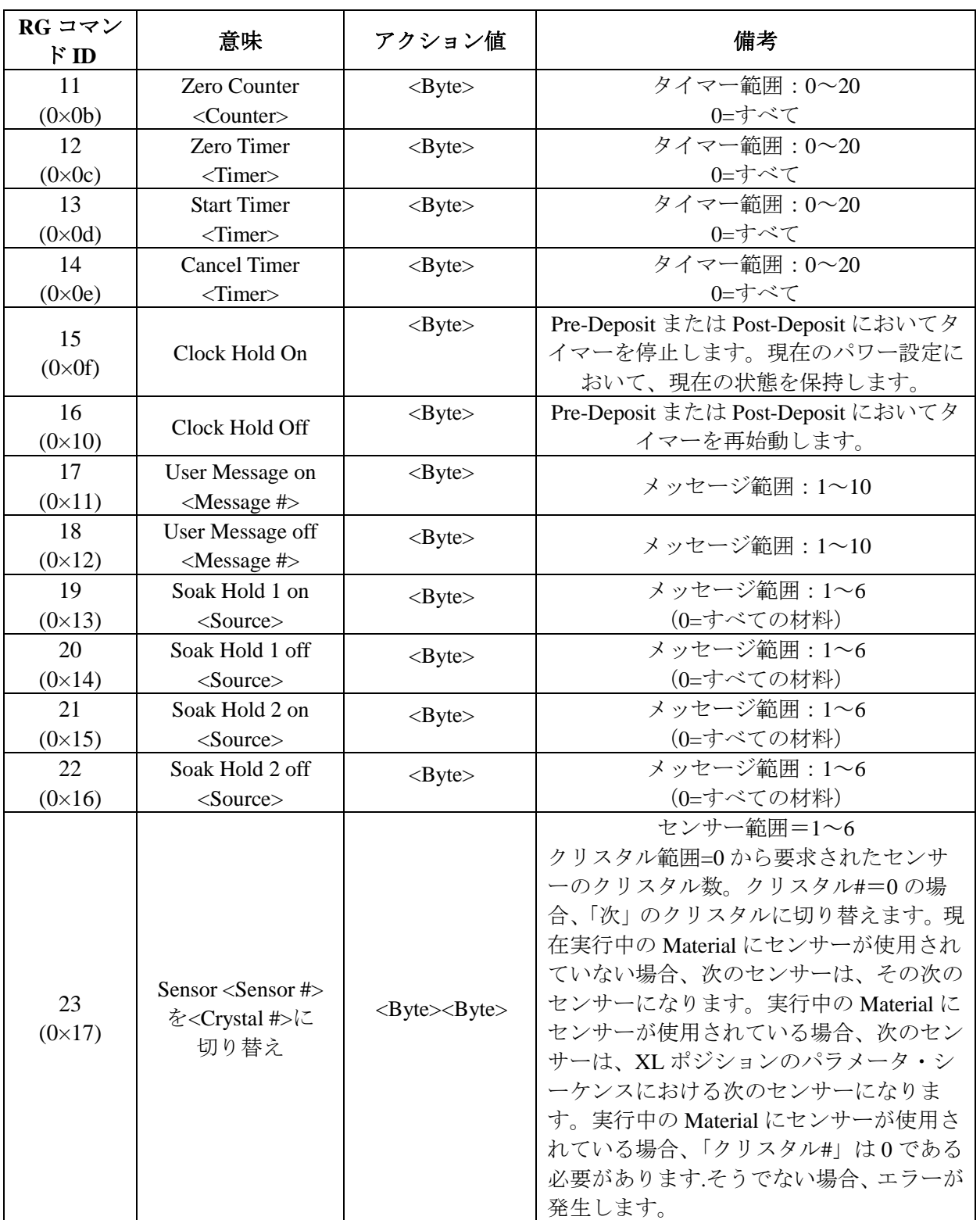

÷.

# 表 **9-15 Remote General**(続き)

- 11

| RG コマン<br>$k$ ID      | 意味                                                                       | アクション値              | 備考                                                                                                    |
|-----------------------|--------------------------------------------------------------------------|---------------------|----------------------------------------------------------------------------------------------------|
| 24<br>$(0 \times 18)$ | Clear Failed<br>Crystals X                                               | $<$ Byte $>$        | 要求されたセンサーの現在のクリスタルを除いて、<br>不具合のあるクリスタルすべてをクリアします。<br>X=センサー (1~6)                                                                                                    |
| 25<br>$(0 \times 19)$ |                                                                          |                     | 将来使用するために予約されています。                                                                                                    |
| 26<br>$(0 \times 1a)$ | Rotate head X                                                            | $<$ Byte $>$        | 要求されたセンサーがマルチ・クリスタル・センサ<br>ーで、そのセンサーがレディまたはアイドル、停止<br>状態にある場合、センサー・ヘッドが回転します。<br>X=センサー $(1\sim6)$                                                                                                    |
| 27                    | Default all                                                              |                     | 通信パラメータを除くすべてのパラメータをデフォ                                                                                                    |
| $(0 \times 1)$        | Parameters                                                               |                     | ルト値に設定します。                                                                                                    |
| 29<br>$(0 \times 1d)$ | Soak Hold Pre<br>Con on <material></material>                            | $<$ Byte $>$        |                                                                                                    |
| 30<br>$(0 \times 1e)$ | Soak Hold Pre<br>Con off<br><material></material>                        | $<$ Byte $>$        | Material 範囲は0~6です (0=すべての Material)                                                                                                    |
| 31<br>$(0\times1f)$   | <b>Start Inhibit On</b>                                                  |                     | Start コマンドを実行不能にします。                                                                                                    |
| 32<br>$(0 \times 20)$ | <b>Start Inhibit Off</b>                                                 |                     | Start コマンドは実行可能です。                                                                                                    |
| 33<br>$(0 \times 21)$ | <b>RateWatcher</b><br>Sampling Inhibit On<br><material></material>       | $<$ Byte $>$        | デポジション状態を即座にサンプリングから移動<br>し、OFFになるまでサンプリングに戻らせません。                                                                                                    |
| 34<br>$(0 \times 22)$ | <b>RateWatcher</b><br>Sampling Inhibit Off<br><material></material>      | $<$ Byte $>$        | デポジション状態を RateWatcher アルゴリズムに移<br>動させます。                                                                                                    |
| 35<br>$(0 \times 23)$ | RateWatcher Sample<br>Initiate On<br><material></material>               | $<$ Byte $>$        | デポジション状態を RateWatcher サンプリングに移<br>動させます。                                                                                                    |
| 36<br>$(0 \times 24)$ | RateWatcher Sample<br>Initiate Off<br><material></material>              | $<$ Byte $>$        | RateWatcher サンプリングを OFF にします。                                                                                                    |
| 37<br>$(0 \times 25)$ | Clear Q and S<br>counts for sensor X                                     | $<$ Byte $>$        | 指定したセンサーXに関する Clear Q and S カウン<br>$\mathcal{F}^{\circ}$                                                                                                    |
| 38<br>$(0 \times 26)$ | Name Material<br><material><library<br>Entry&gt;</library<br></material> | $<$ Byte> $<$ Byte> | Material entry <library entry="">(0~254)に従って材料番<br/>号<material> (1~6) に名前を付けます。<br/>Library entry は0 (Ag)~254 (ZrO2) までで、番号は<br/>ライブラリーにアルファベット順に掲載されていま<br/>す。密度とZレシオは、それに応じて変化します。</material></library> |

表 **9-15 Remote General**(続き)

# **9.4.32 RL (Remote Material Action)** リモート・材料・アクション

**Command** = RL <Command ID><Material Number> (<Action Value >)

**Command ID** = <Byte>

**Material Number** =  $\langle Byte \rangle$  1  $\sim$  6

Action Value  $=$  <Byte> $\vert$  <Integer> $\vert$  <Float>

アクション値を必要とするコマンドについては表 [9-16](#page-187-0) を参照ください。

**Response** = なし(ヘッダーとトレーラーのみ)

## <span id="page-187-0"></span>表 **9-16 Remote Material**

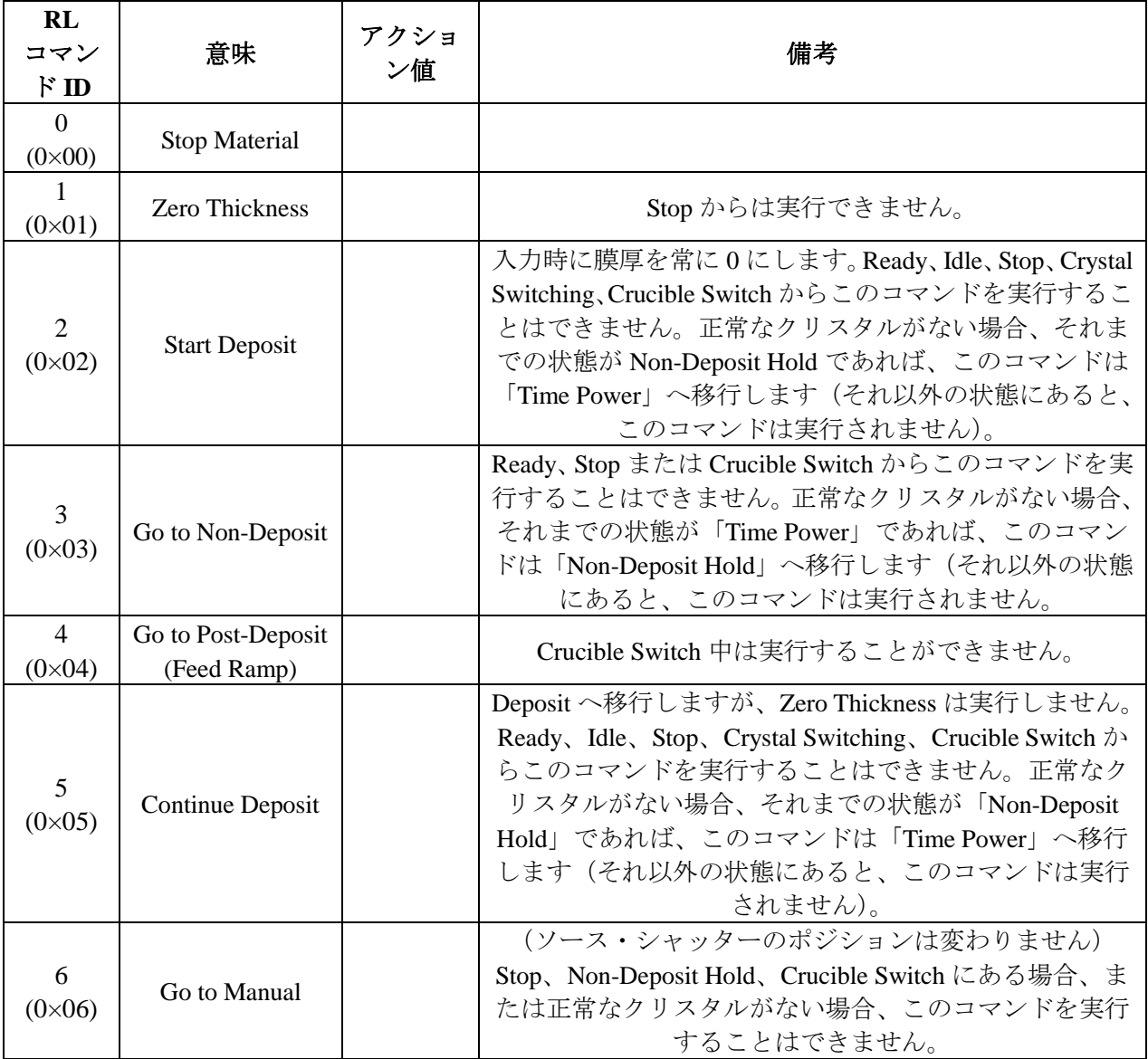

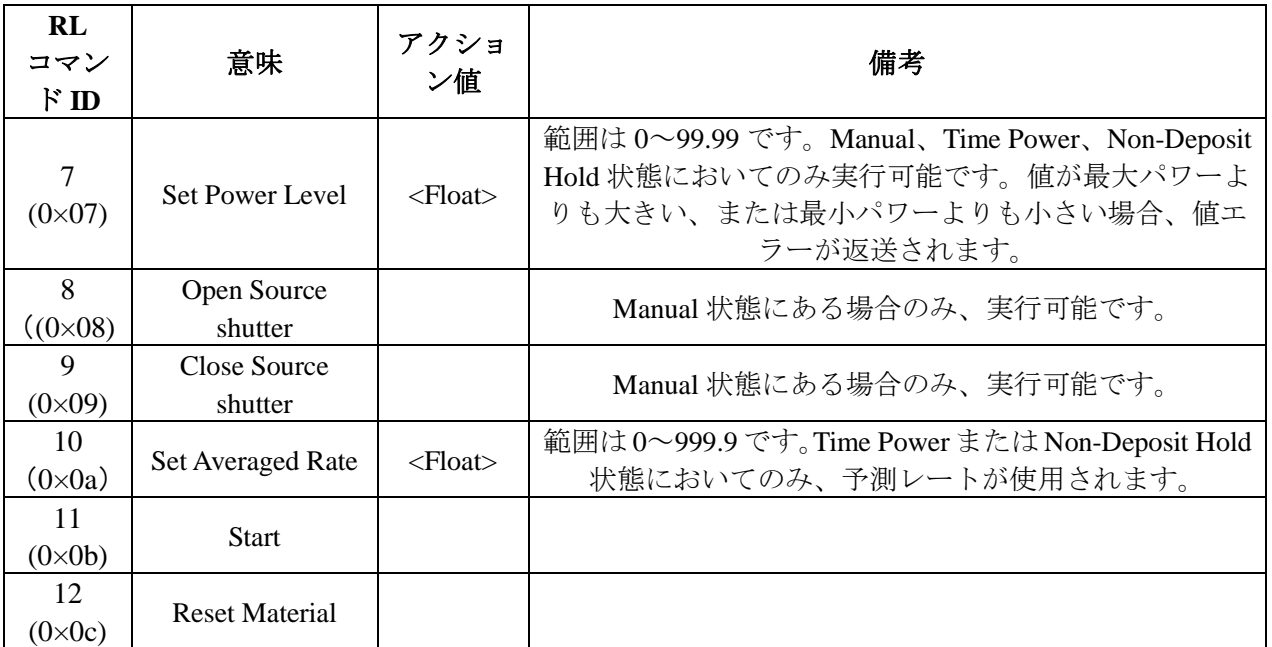

## 表 **9-16 Remote Material**

# **9.4.33 Cygnus 2** シリアル通信サンプル

## **9.4.33.1 General Command Packet Format**

<Length(low/high), 2 byte)><Message(command))><Checksum(1 byte Hex)>

## **9.4.33.2 General Response Packet Format**

<Length(low/high), 2 byte)><CCB(1 Byte, no error returns 00)><Timer(1 byte binary)><Response Message(Command Response))><Checksum(1 byte Hex)>

#### **9.4.33.3 HELLO Command, ASCII name and version**

```
コマンド・フォーマット: H<Command ID>
```
 $H1$ 

コマンド H1: 0200480149

レスポンス: 19000017064379676E74732032205665727369F6E20302E303600D2

例:H1 コマンド

HELLO コマンド、ASCII 名とバージョン

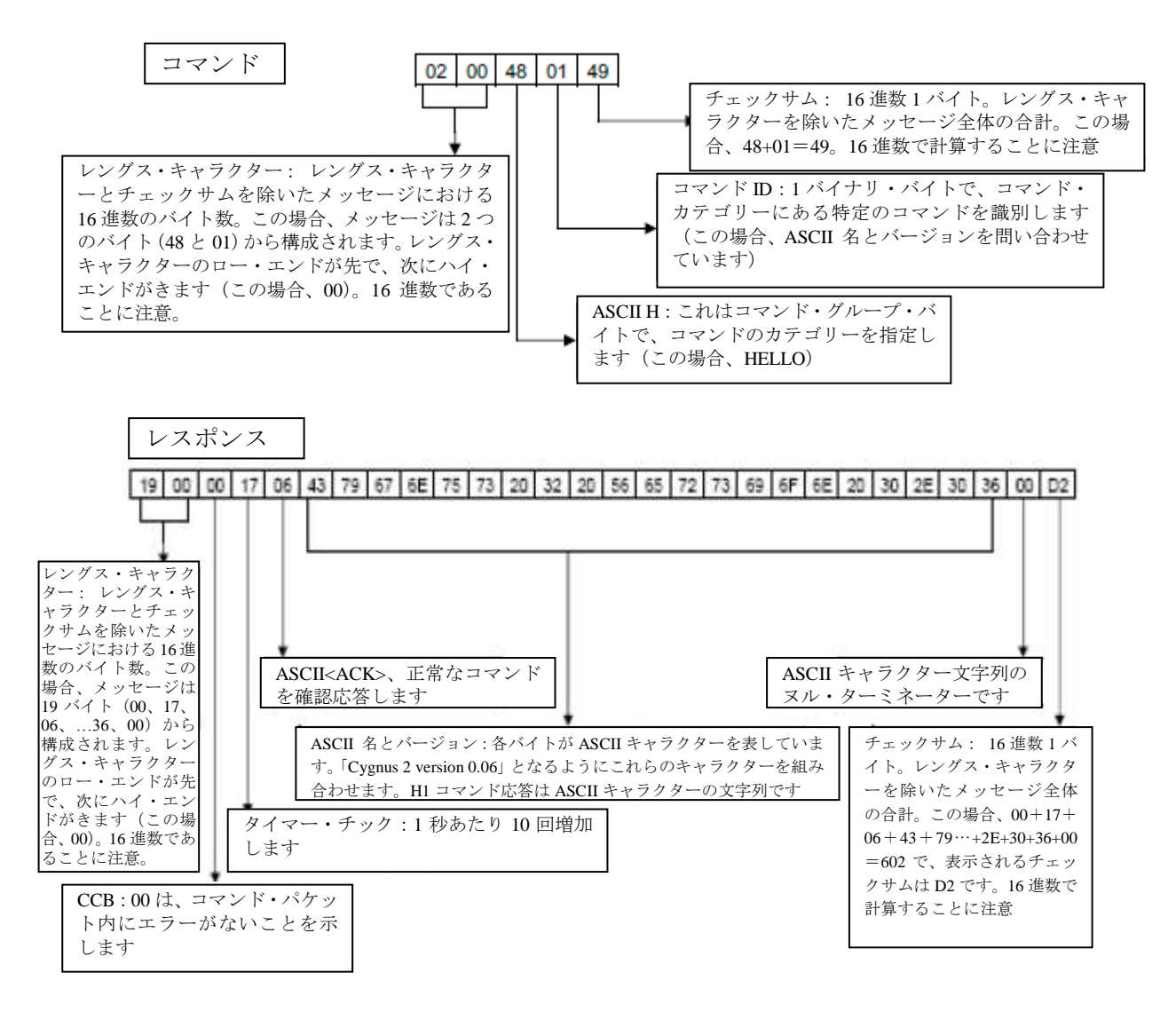

#### **9.4.33.4 Query Material Parameter, Z-ratio (2), Material 1**

コマンド・フォーマット: QM<Command ID><Material Number> QM2 1 コマンド QM2 1: 0400514D0201A1 レスポンス: 070000F10648E1BA3E18

#### **9.4.33.5 Update Material Parameter, Control Loop (4), Material 1, PID (2)**

コマンド・フォーマット: UM<Command ID><Material Number><Parameter Value> UM4 1 2 コマンド UM4 1 2: 0800554D04102000000A9 レスポンス: 0300000D0613

#### **9.4.33.6 Query Sensor Parameter, Shutter Output (1), Sensor 1**

コマンド・フォーマット: QS<Command ID> <Sensor Number> QS1 1 コマンド QS1 1: 040051530101A6 レスポンス: 0700008706000000008D

#### **9.4.33.7 Update Sensor Parameter, Sensor Type (2), Sensor 1, CrystalTwo (1)**

コマンド・フォーマット: US <Command ID> <Sensor Number><Parameter Value> US2 1 1 コマンド US2 1: 08005553020101000000AC レスポンス: 0300002F0635

#### **9.4.33.8 Query Source Parameter, Shutter Output (2), Source 1**

コマンド・フォーマット: QC<Command ID> <Source Number> QC2 1 コマンド QC2 1: 04005143020197 レスポンス: 0700003F060000000045

#### **9.4.33.9 Update Source Parameter, Number of crucibles (3), Sensor 1, 4 Crucibles (1)**

コマンド・フォーマット: UC<Command ID> <Source Number><Parameter Value> UC3 1 1 コマンド UC3 1 1: 080055430301010000009D レスポンス: 03000054065A

#### **9.4.33.10 Query Material Name, Material 1**

コマンド・フォーマット: QN <Material Number> QN 1 コマンド QN 1: 0300514E01A0 レスポンス: 0A0000470653494C5645520022

#### **9.4.33.11 Update Material Name, Material 1, "SILVER"**

コマンド・フォーマット:UN<Material Number><Material Name> UN 1 SILVER コマンド UN 1 SILVER:0A00554E01534E0153494C5645520079 レスポンス: 030000E806EE

#### **9.4.33.12 Query Input Name, Input 1**

コマンド・フォーマット:QI<Input Number> QI 1 コマンド QI 1: 03005149019B レスポンス: 060000BB0650310042

#### **9.4.33.13 Update Input Name, Input 1, "P1"**

コマンド・フォーマット: UI<Input Number><Input Name> UI 1 P1 コマンド: 060055490150310020 レスポンス: 030000A306A9

#### **9.4.33.14 Query Output Name, Output 1**

```
コマンド・フォーマット: QO<Output Number>
QO 1
コマンド QO 1: 0300514F01A1
レスポンス: 0B0000E206534855545445520017
```
#### **9.4.33.15 Update Output Name, Output 1, "SHUTTER"**

```
コマンド・フォーマット: UO<Output Number><Output Name>
UO 1 SHUTTER
コマンド UO 1: 0B00554F015348555454455200D4
レスポンス: 030000E306E9
```
### **9.4.33.16 Query Output Type, Output 1**

コマンド・フォーマット: QT<Output Number> QT 1 コマンド QT 1: 0300515401A6 レスポンス:040000BF0600C5

#### **9.4.33.17 Update Output Type, Output 1, Normally Closed (1)**

コマンド・フォーマット: UT< Output Number><Output Type> UT 1 1 コマンド UT 1 1: 040055540101AB レスポンス: 030000FA0600

#### **9.4.33.18 Query User Message, Message 1**

```
コマンド・フォーマット: QV<User Message Number>
QV 1
コマンド QV 1: 0300515601A8
レスポンス: 0A0000C80648454C4C4F210063
```
### **9.4.33.19 Update User Message, Message 1, "HELLO!"**

```
コマンド・フォーマット: UV<User Message Number><User Message Name>
UV 1 HELLO!
コマンド UV 1 HELLO!: 0A0055560148454C4CF210041
レスポンス: 030000CD06D3
```
### **9.4.33.20 Query Logic Statement, Statement 1**

コマンド・フォーマット: QL<Statement Number> QL 1 コマンド QL 1: 0300514C019E レスポンス: 090000B00605410120450365

### **9.4.33.21 Update Logic Statement, Statement 1, "IF External Input 1 THEN Start"**

コマンド・フォーマット: UL<Statement Number><Length of logic element><set of elements> UL 1 IF EXTERNAL INPUT 1 THEN START 1

コマンド UL 1 IF EXTERNAL INPUT 1 THEN START 1: 0A00554C010641012045010358 レスポンス: 03000075067B

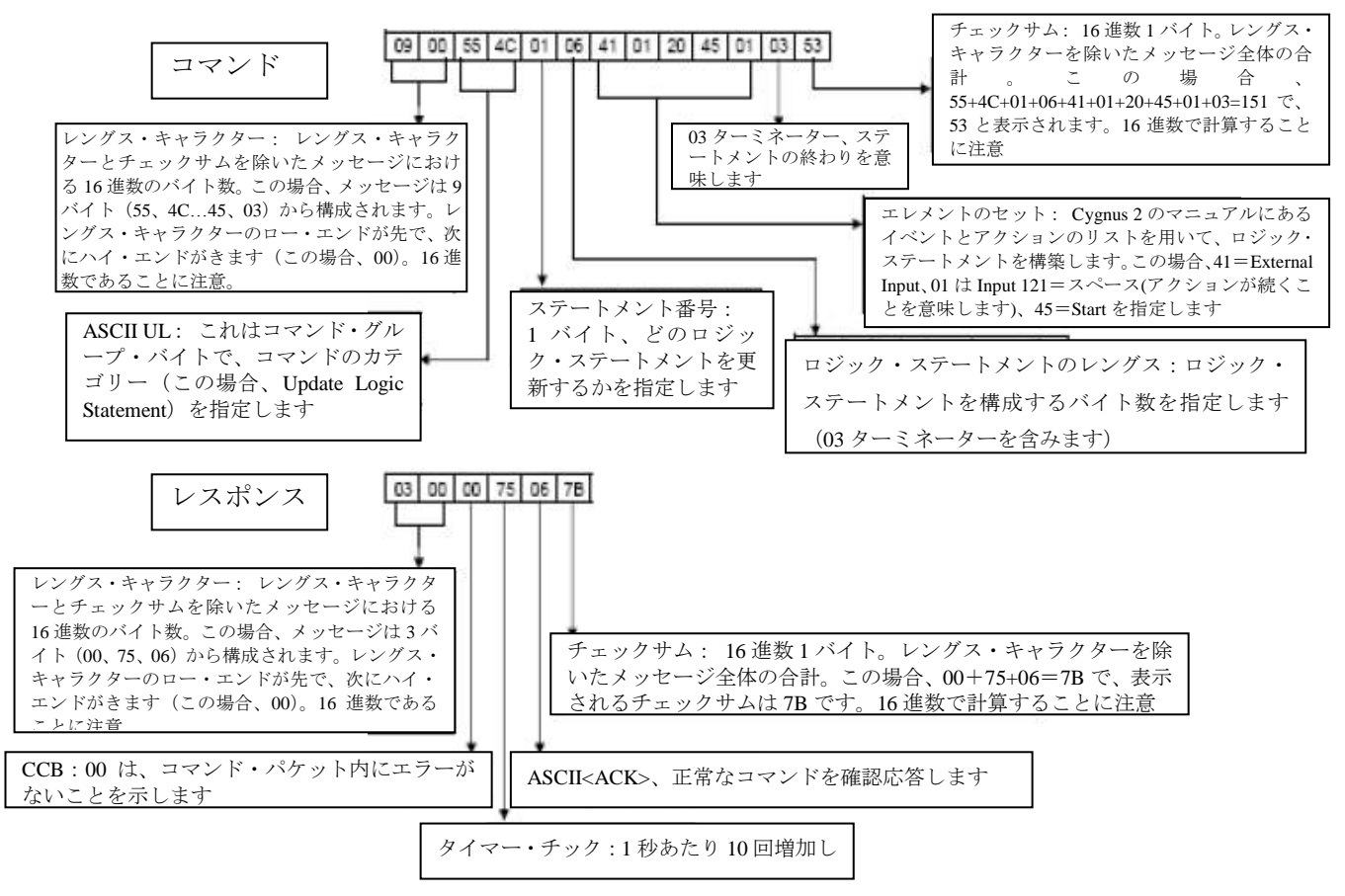

#### **9.4.33.22 Status Material, Thickness (4), Material 1**

コマンド・フォーマット: SL<Command ID><Material> SL4 1 コマンド SL4 1: 0400534C0401A4 レスポンス: 070000980689418C4236

#### **9.4.33.23 Status Sensor, Crystal Life (0), Sensor 1**

コマンド・フォーマット: SS<Command ID><Sensor> SS0 1 コマンド SS0 1: 040053530001A7 レスポンス: 040000C10600C7

#### **Status Sensor, Fundamental Frequency, Sensor 1**

コマンド・フォーマット: SS<Command ID><Sensor> SS0 4 コマンド SS0 4: 040053530401AB レスポンス: 0B00005C06**908BFA9801000000**CD

Long Integer

```
90,8B,FA,98,01,00,00,00 >>10 進にコンバート>> 144,139,250,152,1,0,0,0
```
 $>$  144(256 $^0$ ) + 139(256 $^1$ ) + 250(256 $^2$ ) + 152(256 $^3$ ) + 1(256 $^4$ ) + 0(256 $^5$ ) + 0(256 $^6$ ) + 0(256 $^7$ )

>> 144(1) + 139(256) + 250(65536) + 152(16777216) + 1(4294967296)

>> 144 + 35584 + 16384000 + 2550136832 + 4294967296

>> = 6861523856 x 0.000873114913702011

>> = **5990898.809**Hz

#### **9.4.33.24 Remote General Action, Stop All**

コマンド・フォーマット: RG< Command ID>(<Action Value>) RG1 コマンド RG1: 03005247019A レスポンス: 030000D706DD

#### **9.4.33.25 Remote Material Action, Open Source Shutter (8)**

コマンド・フォーマット: RL Command ID><Material Number>(<Action Value>) RL8 1 コマンド RL8 1: 0400524C0801A7 レスポンス: 0300004B0651

Cygnus 2 Operating Manual **TINFICON** 

#### **9.4.33.26 Example for Interpreting Float Responses**

コマンド: SS 6 1, Status Sensor, Z-Ratio, Sensor 1

NOTE: データーは、便宜上16進数フォーマットで示されます。実データーの伝送は2進数です。

下記表記にはカンマがありますが、実データーの区切りには存在しません。

送信コマンド: 04, 00, 53, 53, 06,01, AD

レスポンス: 07, 00, 00, AA, 06, 1F, 85, 45, 41,DA

フロート分の受信データビット:1F, 85, 45, 41

受信フロート分データを High/Low を逆にします。:41, 45, 85, 1F

32 ビットフロートのバイトを 2 進数に変更します。

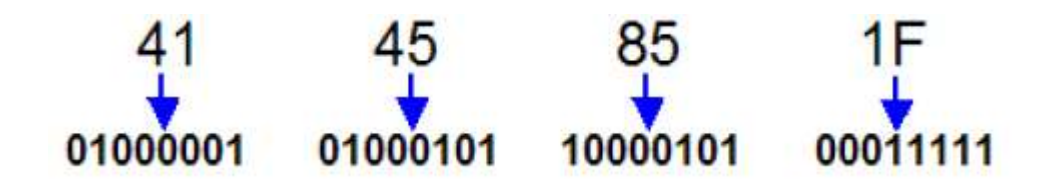

Sign (1 ビット)、Exponent(8 ビット)と Mantissa(23 ビット)のパケット中のフロートレスポンスで構成 される 32 ビットを以下の通り再編成してください。

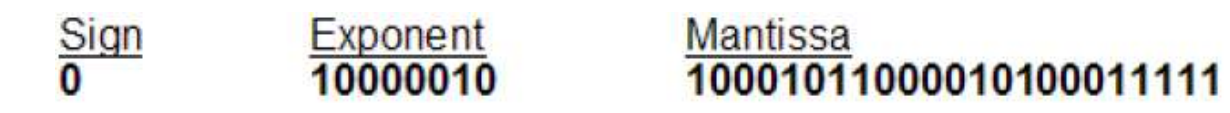

2 進数の記号表記の値を書き換えます。Sign "0" は 10 進数ナンバーでは+を意味します。

科学用電卓等を使用し、Exponent 値"1000010"を 10 進数に変換しますと、このケースでは、10 進数の 値は 130 になります。130 から 127 を除算し、これが、指数部の数値 3 になります。(これには、Exponent の 10 進数値から、常に 127 を除算していただくことになります。)

小数点の右に Mantissa を挿入します。

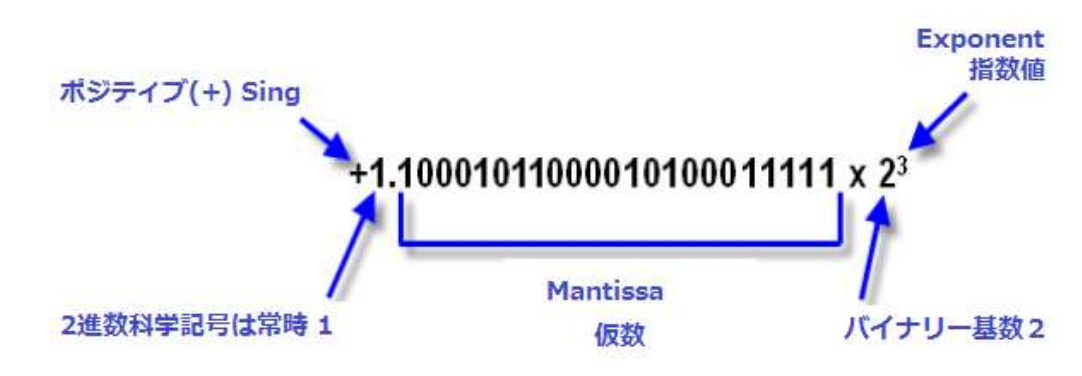

上記の"1"を"2^\*"に書き直します。

2 進数と 10 進数に変換する。2 進数の基数 2 の指数部に以下の各々の"1"の桁数を入れる。

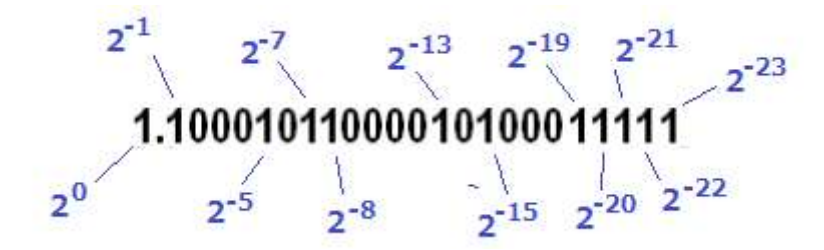

# 1.10001011000010100011111 x2<sup>3</sup> の場合;

 $= (2^{0} + 2^{1} + 2^{1} + 2^{1} + 2^{1} + 2^{1} + 2^{1} + 2^{1} + 2^{1} + 2^{1} + 2^{1} + 2^{1} + 2^{1} + 2^{1} + 2^{1} + 2^{1} + 2^{1} + 2^{1} + 2^{1} + 2^{1} + 2^{1} + 2^{1} + 2^{1} + 2^{1} + 2^{1} + 2^{1} + 2^{1} + 2^{1} + 2^{1} + 2^{1} + 2^{1} + 2^{1} + 2^{1} + 2^{1} + 2^{1} + 2^{1} + 2^{$ 

() 内にそれぞれ 2<sup>3</sup> を掛けます。

 $=2^3+2^2+2^{-2}+2^{-5}+2^{-10}+2^{-12}+2^{-16}+2^{-17}+2^{-18}+2^{-19}+2^{-20}$ 

- $= 8 +4 + 0.25 + 0.065 + 0.03125 + 0.0009765625 + 0.000244140625 + 0.0000152587890625$  $+ 0.00000762939453125 + 0.000003814697265625 + 0.0000019073486328125$ + 0.00000095367431640625
- この場合での Sensor1 の Z-Ratio は;
	- $= 12.34500026702880859375$
	- $= 12.345$
- となります。

# 第**10**章 メンテナンスおよびキャリブレーション手順

### **10.1 Density (**密度**)**、**Tooling**(ツーリング)、**Z-ratio**(**Z** レシオ)の重要性

クオーツ・クリスタル・(水晶振動子)マイクロバランスは、振動クオーツ・クリスタル・センサ ーの表面に付加される質量を精密に測定することができます。Cygnus 2 は、この付加された材料 (Material Set-Up 画面の密度パラメータで指定されます)の密度を把握していることから、質量 情報を膜厚に変換することが可能です。非常に高い精度が必要な場合は、セクション [10.2](#page-197-0) に概略 が説明されている密度キャリブレーションを行う必要があります。

デポジションからの材料のフローが均一ではないため、サブストレートに比較した材料の異なる センサーへのフローを考慮に入れる必要があります。この係数は Material Set-Up 画面のツーリン グ・パラメータにおいて補正されます。ツーリング係数は、セクション [10.2](#page-197-0) にある指針に従って 実験的に確定することができます。

Cygnus 2 において、Z レシオが未知である場合、セクション [14.1.6](#page-246-0) に概略が説明されている手順 により推定するか、通常、Auto-Z レシオを使用して Z レシオを決定することができます。

#### <span id="page-197-0"></span>**10.2** 密度の決定

- 注: ほとんどのアプリケーションでは、Material Library から得られたバルク密度精度で十分で す。
- 1 クリスタルとサブストレートに同じ膜厚が蓄積されるようにサブストレート(膜厚測定用 に適切なマスキングをしたもの)をセンサーの隣に置きます。
- 2 膜材料のバルク値または概略値に密度を設定します。
- 3 Z レシオを 1.000、ツーリングを 100%に設定します。
- 4 センサーに新品のクリスタルをセットして、マニュアル制御でデポジションを短時間(1000 ~5000Å)実行します。
- 5 デポジション後、試験用サブストレートを取り出して、多光束干渉計または触針式表面形 状測定装置を用いて膜厚を測定します。

 $[1]$ 

 $[2]$ 

6 等式「11を用いて新しい密度を決定します。

Density
$$
(g/cm^3)
$$
 =  $D_1 \left(\frac{T_x}{T_m}\right)$ 

ここで

D1=最初の密度

Tx=Cygnus 2 における膜厚測定値

T<sup>m</sup> =測定した膜厚

- 7 Cygnus 2 の膜厚が試験デポジションと計算した密度の入力値との間でゼロにされていない 場合、Cygnus 2 を計算した密度を用いてプログラムし、表示された膜厚が測定した膜厚に 等しいことを簡単にチェックすることができます。
- 注: Tr=Tmにするために微調節が必要になる場合があります。

### **10.3** ツーリングの決定

- 1 試験用サブストレートをシステムのサブストレート・ホルダーにセットします。
- 2 短時間のデポジションを行い、実際の膜厚を測定します。
- 3 等式「2]に示された関係からツーリングを計算します。

$$
Tooling (%) = TF_i \left(\frac{T_m}{T_x}\right)
$$

ここで

T<sup>m</sup> =サブストレート・ホルダーにおける実際の膜厚

Tx=Cygnus 2 における膜厚測定値

TFi=最初のツーリング係数

- 4 0.1%に近くなるようにツーリング(%)を四捨五入します。
- 5 この新しい値をツーリングとしてプログラムに入力すると、計算が正しく行われれば、Tm は Txに等しくなります。
- 注: ツーリングのキャリブレーションを行う場合は、独立した蒸着を少なくとも 3 回は実施す ることを推奨します。ソース分布や他のシステム要因における変動がわずかな膜厚の変動 につながります。最終的なキャリブレーションには、平均ツーリング係数を使用する必要 があります。

## **10.4** 実験による **Z** レシオの決定

注: Cygnus 2 では、Auto-Z レシオ関数を利用して、Z レシオを自動的に計算することができま す。Z レシオが精密な値であることが重要な場合は特に、Auto-Z が推奨されます。Auto-Z 理論については、セクション [14.1.6](#page-246-0) を参照ください。

よく使用される材料の Z 値のリストが Material Library に掲載されています。他の材料の Z 値は、 次の式から計算することができます。

$$
Z = \left(\frac{d_q \mu_q}{d_f \mu_f}\right)^{\frac{1}{2}}
$$
 [3]

$$
Z = 9.378 \times 10^5 (d_f \mu_f)^{-\frac{1}{2}}
$$

 $[4]$ 

ここで

d∈デポジション膜の密度(g/cm<sup>3</sup>)

 $\mu \in \widetilde{\mathcal{F}}$ ポジション膜の剛性率 (dynes/cm<sup>2</sup>)

 $d_{q} = 2 \times \rightarrow$  (クリスタル)の密度 (2.649gm/cm<sup>3</sup>)

 $\mu$ <sub>a</sub>=クオーツ (クリスタル) の剛性率 (3.32 x 10<sup>11</sup> dynes/cm<sup>2</sup>)

多くの材料に関する密度と剛性率が、さまざまなハンドブックに掲載されています。

ラボでの結果は、薄膜形態における材料の Z 値は、バルク値にかなり近いことを示しています。 ただし、応力の高い生産材料の場合、薄膜の Z 値は、そのバルク材料の Z 値よりもわずかに低く なります。精密なキャリブレーションが必要なアプリケーションについては、以下の直接法を推 奨します。

- 1 セクション [10.2](#page-197-0) に記載されている正しい密度を確定します。
- 2 新品のクリスタルをセットして、開始周波数 Fcs を記録します。この情報を入手するには、 SS 4 n コマンドを送信する必要があります(セクション [9.4.30 SS \(Status Sensor\)](#page-182-1) ステータ [ス・センサー参](#page-182-1)照)。
- 3 試験用サブストレートに、表示された%クリスタル・ライフが約 50%になるまで、または、 特定の材料についてはクリスタル・ライフの終了に近いところまでのいずれか小さい値ま で、デポジションを行います。
- 4 デポジションを停止し、SS 4 n コマンドを使用して終了周波数 Fc を記録します。
- 5 試験用サブストレートを取り外し、多光束干渉計または触針式表面形状測定装置を用いて 膜厚を測定します。

6 ステップ1の密度、Fcoと Fcを用いて、計算した膜厚を実際の膜厚に一致するように膜厚等 式 [5] における Z レシオを調節します。計算した膜厚値が、実際の膜圧よりも大きかった 場合は、Z レシオを大きくします。また、計算した膜厚値が、実際の膜圧よりも小さかっ た合は、Z レシオを小さくします。

$$
T_f = \frac{Z_q \times 10^4}{2\pi z p} \bigg\{ \Big(\frac{1}{F_{c0}}\Big) A T a n \Big( z T a n \Big(\frac{\pi F_{c0}}{F_q}\Big)\Big) - \Big(\frac{1}{F_c}\Big) A T a n \Big( z T a n \Big(\frac{\pi F_c}{F_q}\Big)\Big) \bigg\} \hspace{10mm} [5]
$$

ここで

T<sub>F</sub>= デポジションした膜厚(kÅ)

Fco = センサー・クリスタルの開始周波数 (Hz)

Fc = センサー・クリスタルの最終周波数 (Hz)

Fq= 公称ブランク周波数=6045000(Hz)

z= デポジション膜材料の Z レシオ

Z= クオーツの比音響インピーダンス=8765000 (MKS 単位)

p= デポジション膜の密度 (g/cc)

マルチプル・マテリアル・デポジション(例えば 2 つの材料)の場合、2 番目の材料に使用する Z レシオは、2 つの材料の相対膜厚によって決定されます。ほとんどのアプリケーションにおいて、 次の 3 つの規則により、十分な精度が得られます。

- 材料1の膜厚が材料2に比べて厚い場合、材料1のZ値を両方の材料に使用します。
- 材料1の膜厚が材料2に比べて薄い場合、材料2のZ値を両方の材料に使用します。
- 2つの材料の膜厚が同じであった場合、材料2とそれ以降の材料のデポジションに関して、2 つの Z 値の重み付け平均である Z レシオを使用します。

## **10.5** ソースのメンテナンス

Source Maintenance ページから、ソース・シャッターとセンサー・シャッターを切り替えて、選択 した材料に関連付けられたクルーシブル・インデクサーを回転させることができます。ハンドヘ ルド・コントローラーを用いて、ソース・パワーをマニュアル操作で調節することができます。

装置はソースのメンテナンスを実行するためには、ReadyまたはIdle状態である必要があります。 Manual モードにある場合、ソースのメンテナンスを実行するには、Stop を起動する必要がありま す。

図 **10-1 Source Maintenance** ページ

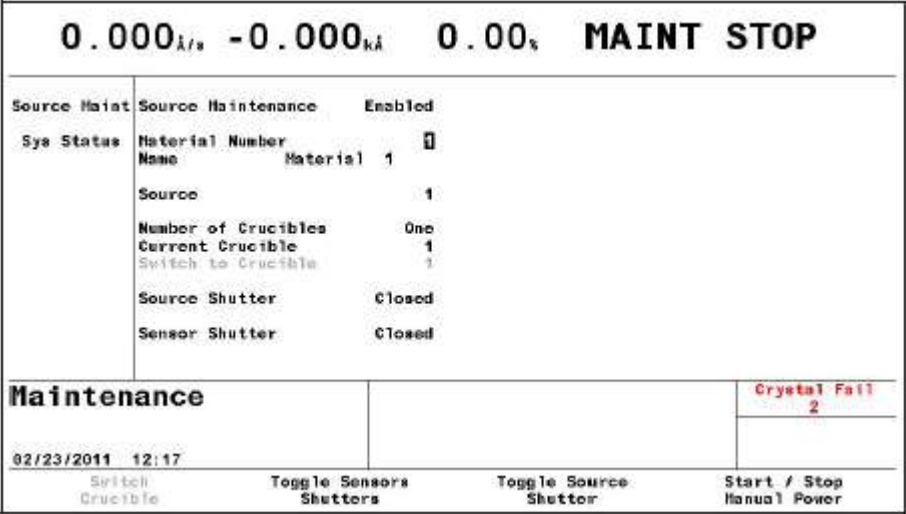

### **10.5.1 Source Maintenance** パラメータ

#### **SOURCE MAINTENANCE**.............................Enabled/Disabled

Enable(有効に)するには、Cygnus 2 は、Ready である必要があります。また、通常運転に 戻るには Disabled(無効に)する必要があります。デフォルトは Disabled です。

### **MATERIAL NUMBER**.....................................1~6

Maint Stop (メンテナンス停止)中に、点検するソースまたはセンサーに関連付けられた材料 を選択します。Manual モード中、材料を変更することはできません。

#### **10.5.1.1** るつぼの回転

Cygnus 2 がマルチポジション・クルーシブル・インデクサー用にコンフィグレーションされてい る場合、F1 キーを押すと、次のポジションに進みます。F1 キーを押す前に「Switch to Crucible」 パラメータをポジションの 1 つに設定すると、プログラムされたクルーシブル・インデクサーを 起動して、指定したポジションへ回転させます。

シングル・ポジションのるつぼに関する F1 キーの文字列はグレーになり、シングル・ポジショ ンがアクティブではないことを示します。

### **10.5.1.2** センサーとソース・シャッターの切り替え

この材料に関連付けられたセンサー・シャッターをトグルするには、F2 キーを押します。

この材料ソースのソース・シャッターをトグルするには、F3 キーを押します。

## **10.5.1.3** マニュアル・パワーのスタート/ストップ

Manual モードをスタートするには、F4 を押します。マニュアル・モードになったら、オプショ ンのハンドヘルド・コントローラーを用いて、パワーを増減します。

注: Source Maintenance にある間、シリアル通信を行うことはできません。

#### **10.6 System Status**

#### 図 **10-2 System Status** 画面

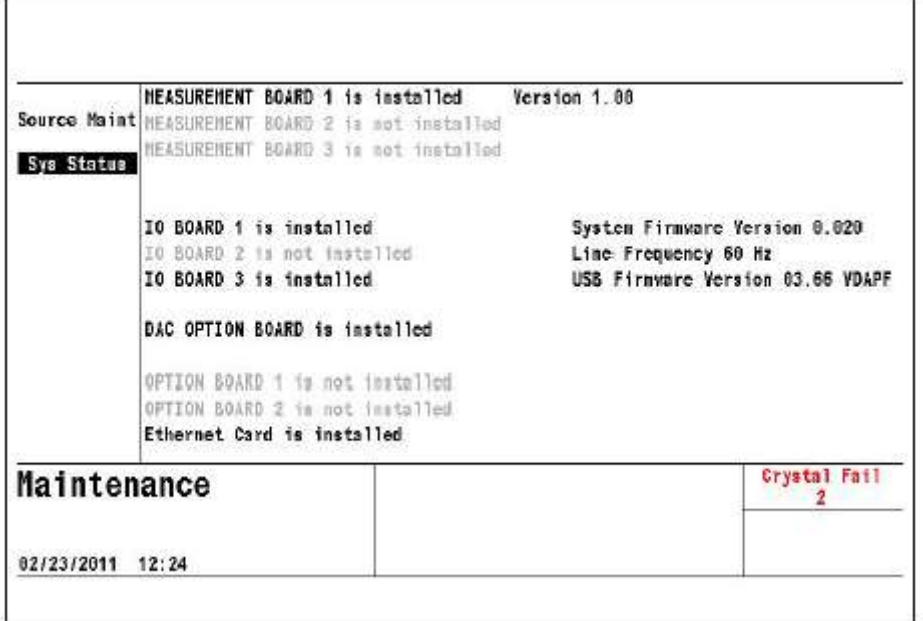

System Status 画面には、インストールされたオプションのボードとファームウエアのバージョン が表示されます。

ユーザー・パラメータはありません。

# 第**11**章 カウンター&タイマー

## **11.1** カウンターとタイマーについて

Cygnus 2 には 20 個のカウンターとタイマーがあります。これらのカウンターとタイマーを用い て、ロジック・ステートメントをカスタマイズすることができます。カウンターとタイマーは、 「上昇/増加」値変数です。ロジック・ステートメントから、あらゆるイベントのカウンターを 増やしたり、タイマーを開始したりすることができます。したがって、これらのカウンターやタ イマーを他のロジック・ステートメントからチェックし、任意のカウントまたは規定時間経過後 に 1 つ以上のアクションを開始することができます。Counter/Timer 画面(図 [11-1](#page-203-0) 参照)では、 すべてのカウンターとタイマーをモニターすることに加えて、カウンター番号やタイマー番号に カーソルを合わせ、ファンクション・キーを用いて、マニュアル操作でタイマー/カウンターを ゼロにすること(F1)、タイマーのスタート(F2)やタイマーのキャンセル(F3)を行うことが できます。

#### <span id="page-203-0"></span>図 **11-1 Counter/Timer** 画面

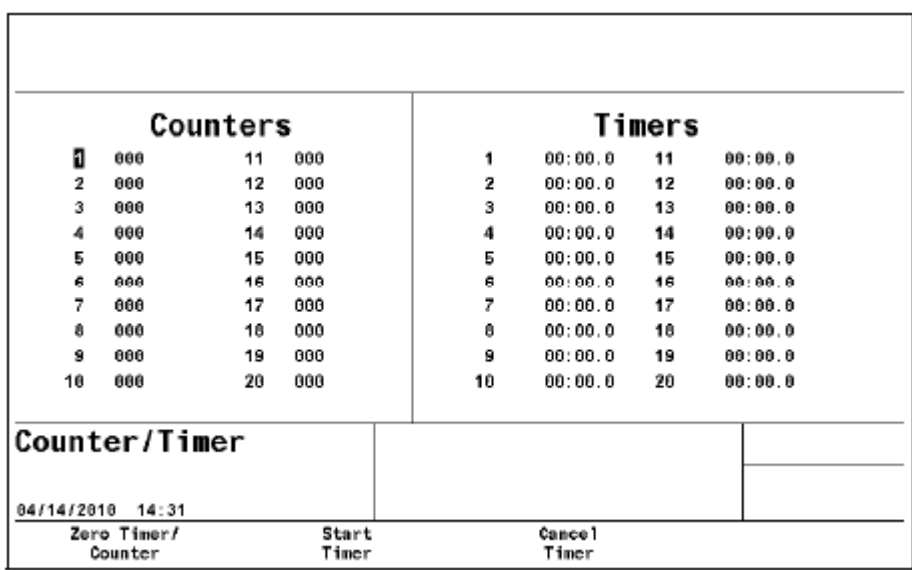

# 第**12**章 **USB** メモリー

## **12.1 USB** によるファイル管理

USB メモリーからファイル管理を行うことができます。3 種類のファイル、すなわち、ユーザー がプログラムしたパラメータすべてを含むコンフィグレーション・ファイル、スクリーン・キャ プチャー・ファイル、データーログ・ファイルが使用されます。コンフィグレーション・ファイ ルについては USB メモリーに書き込むことも、USB メモリーから読み込むこともできます。デ ーターログ・ファイルとスクリーン・キャプチャーのビットマップ・ファイルは、USB メモリー に書き込むことだけが可能です。データーを損失しないようにするため、USB メモリーに書き込 むデーターログ・ファイルは 500 ファイル未満にする必要があります。Cygnus 2 には、最初の 120 ファイル(1ページあたり15ファイル)と「More Files on the USB (USB には他にもファイルが あります)」というメッセージが表示されます。コンピューターには、すべてのファイルが表示 されます。

USB メモリーは他の目的のためにセットアップされていません。USB によるファイル管理では、 任意の拡張子(3文字)と8文字までのファイル名を使用することができます。

#### **12.1.1 USB** メモリー

Cygnus 2 上での使用について、以下の USB 2.0 メモリーが試験済みです。

- Momorex® TravelDeive 512MB Flash Drive
- SanDisk® SDCZ2-1024-A10 1 GB Cruzer Mini Flash Drive
- Lexar® 1gb Sport Flash Drive
- Lexar 4 gb Lightning Flash Drive
- Kingston® 32 gb DataTraveler 150 Flash Drive
- 注: USBメモリーは、Cygnus 2のフロント・パネルにあるUSBポートに直接接続してください。 USB 用延長ケーブルの使用はサポートされていません。

#### **12.2** ディレクトリー構造

すべてのファイルは、事前に定義されたディレクトリーに書き込まれ、また、このディレクトリ ーから読み込まれます。3 つのディレクトリーが、Cygnus 2 により書き込まれた 3 つのタイプの ファイルについて定義されます。

- Cygnus 2CONF はコンフィグレーション・ファイルを保持します。
- Cygnus 2SCRN は画面キャプチャー・ファイルを保持します。
- Cygnus 2DLOG はデーターログ・ファイルを保持します。

USB ポートに装着された USB メモリーにディレクトリーがない場合、Cygnus 2 は、最初にディ レクトリーにアクセスしようとしたときに、ディレクトリーを作成します。

# <span id="page-205-0"></span>**12.3** コンフィギュレーション・ファイル

装置が Ready または Stop 状態にあるとき、Cygnus 2 のコンフィグレーションを USB ポートに装 着されたに USB メモリー送信することができます。コンフィグレーション・ファイルは、デフォ ルト名 CYGNUS2.ISC で書き込まれます。コンフィグレーション・ファイルには、8 文字以内で名 前をつけます(USB ファイルを管理するファームウエアの字数制限です)。Cygnus 2 では、コン フィグレーション・ファイルを識別するために、拡張子.ISCが使用されます。Cygnus 2は、IC/5.ISC、 IC6.ISC または Cygnus.ISC コンフィグレーション・ファイルを無視または拒絶します(これらのフ ァイルは Cygnus 2 には適合しません)。

## 図 **12-1** コンフィグレーション・ファイル

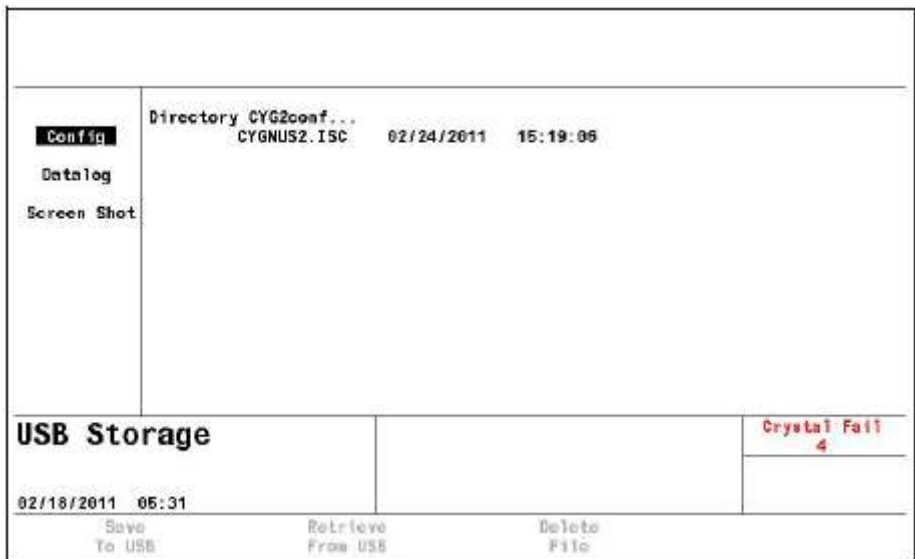

注: コンフィグレーション・ファイルを保存するとき、すべての材料が、Stop、READY または Idle モードである必要があります。

## **12.4** データーログ・ファイル

注: データーの損失を防止するため、USB メモリー上のファイル数が 500 を超えないようにし てください。

USB STORAGE 画面のデーターログ・ページの USB Datalog Format パラメータが TOGL キーで Page または Comma に設定されている場合、データーログ・ファイルが USB メモリーに送信され ます。データーロギングが ON になっていて、USB メモリーがない場合、エラー・メッセージ「USB Disk Error」が表示されます。

材料に関するデーターログ・ファイルが作成されると、そのファイルは USB ポートに装着された USB メモリーの CYG2dlog ディレクトリーに送信されます。ファイル名は設定したデーター・フ ォーマットに応じて、DDMMYYC#.IDL または MMDDYYC#.IDL となります。DD=日、MM=月、 YY=年、x はプロセス番号で、yyy はラン番号です。同じ名前のファイルが既にあった場合、新 しいデーターログ情報が既存ファイルに付加されます。Cygnus 2 は、データーログ・ファイルを 識別するために拡張子.IDL を使用します。図 [12-2](#page-206-0) 参照。

データーログ・データーの詳細については、セクション [3.5.9](#page-81-0) [データーログを](#page-81-0)参照ください。

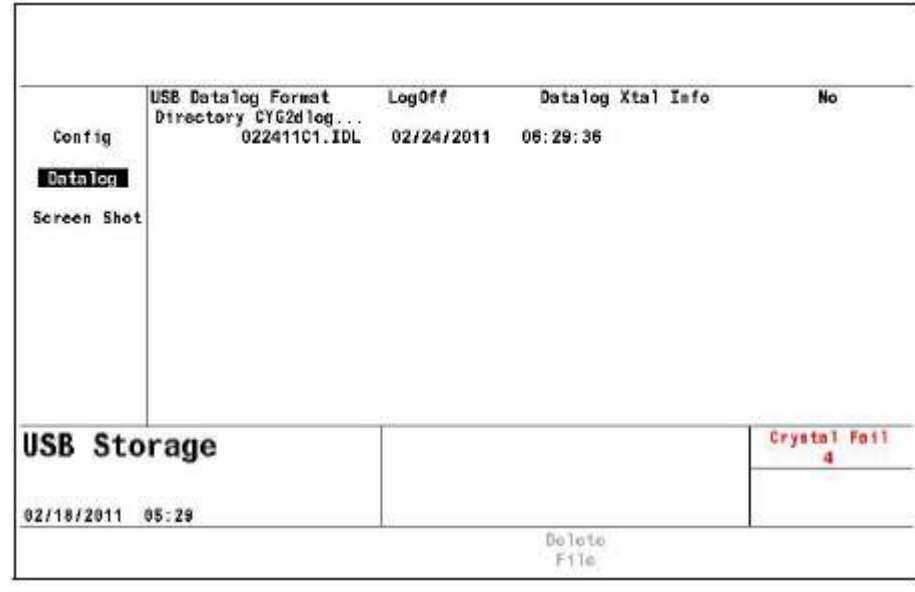

## <span id="page-206-0"></span>図 **12-2** データーログ・ファイル

**USB DATALOG FORMAT**............................ Logoff (0)、Page (1)、Comma (2)

LogOff に設定すると、データーロギングを OFF にします。TOGL キーを用いて、「Page」ま たは「Comma」区切りのデーターログ機能を有効にし、「LogOff」でデーターログ機能を無 効にします。デフォルトの設定は Logoff (0)です。

# **12.5** スクリーン・キャプチャー・ファイル

画面の BMP ファイルを USB メモリーに送信することができます。Print キーを押すと、画面の BMP ファイルが USB ポートに装着された USB メモリーの CYG2scm ディレクトリーに送信され ます。スクリーン・キャプチャーの名前は、日付のフォーマット設定に応じて DDMMYYxx.BMP か MMDDYYxx.BMP となります。ここで、DD=日、MM=月、YY=年、xx は番号で、0 から 99 まで順に大きくなり、毎日 0 にリセットされます。Cygnus 2 では、スクリーン・キャプチャー・ ファイルを識別するために拡張子.BMP が使用されます。+++ というマークは、表示されている ほかにも USB メモリーにファイルがあることを意味します。上向き/下向き矢印を使用して移動 します。

個々のスクリーン・ショットは、特定ファイルにカーソルを合わせて、F3 ファンクション・キー を選択すると削除することができます。

## 図 **12-3** スクリーン・キャプチャー・ファイル

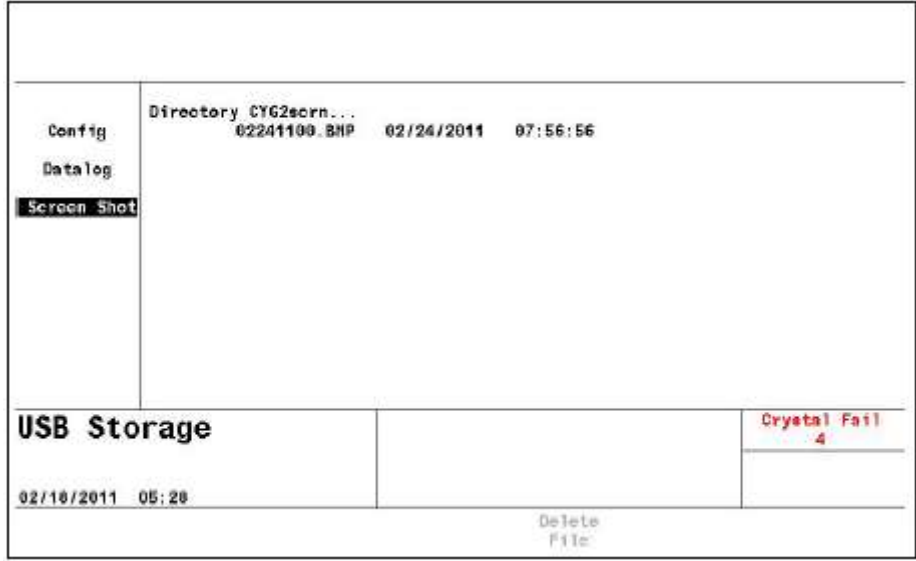

# 第**13**章 トラブルシューティング、ステータスとエラー・メッセージ

## **13.1** ステータス・メッセージ

Cygnus 2 のステータス・メッセージのいくつかは、そのステータスを表す Material、Source、また は、Sensor を示す識別子を持ちます。識別子とその意味は表 [13-1](#page-208-0) に示されています。複数の事 象を持つメッセージがある場合、その後に複数の識別子を持った 1 行のメッセージとして表示さ れます。

いくつかのステータス・メッセージは、ステータス・メッセージ・エリアに指定エリアを持って います。これらのメッセージに関する説明は表 [13-1](#page-208-0) に示されています。

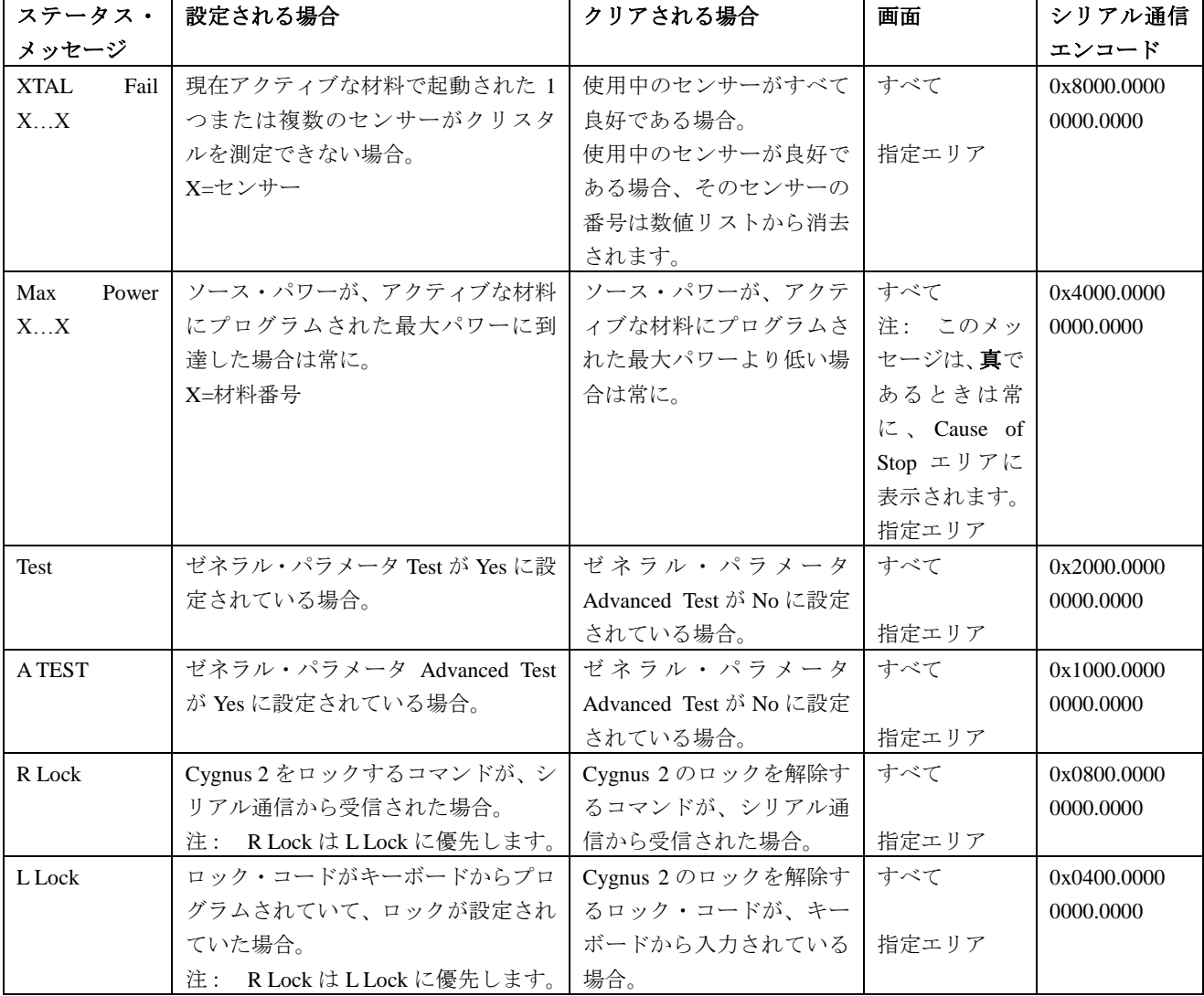

#### <span id="page-208-0"></span>表 **13-1** ステータス・メッセージ

# 表 **13-1** ステータス・メッセージ(続き)

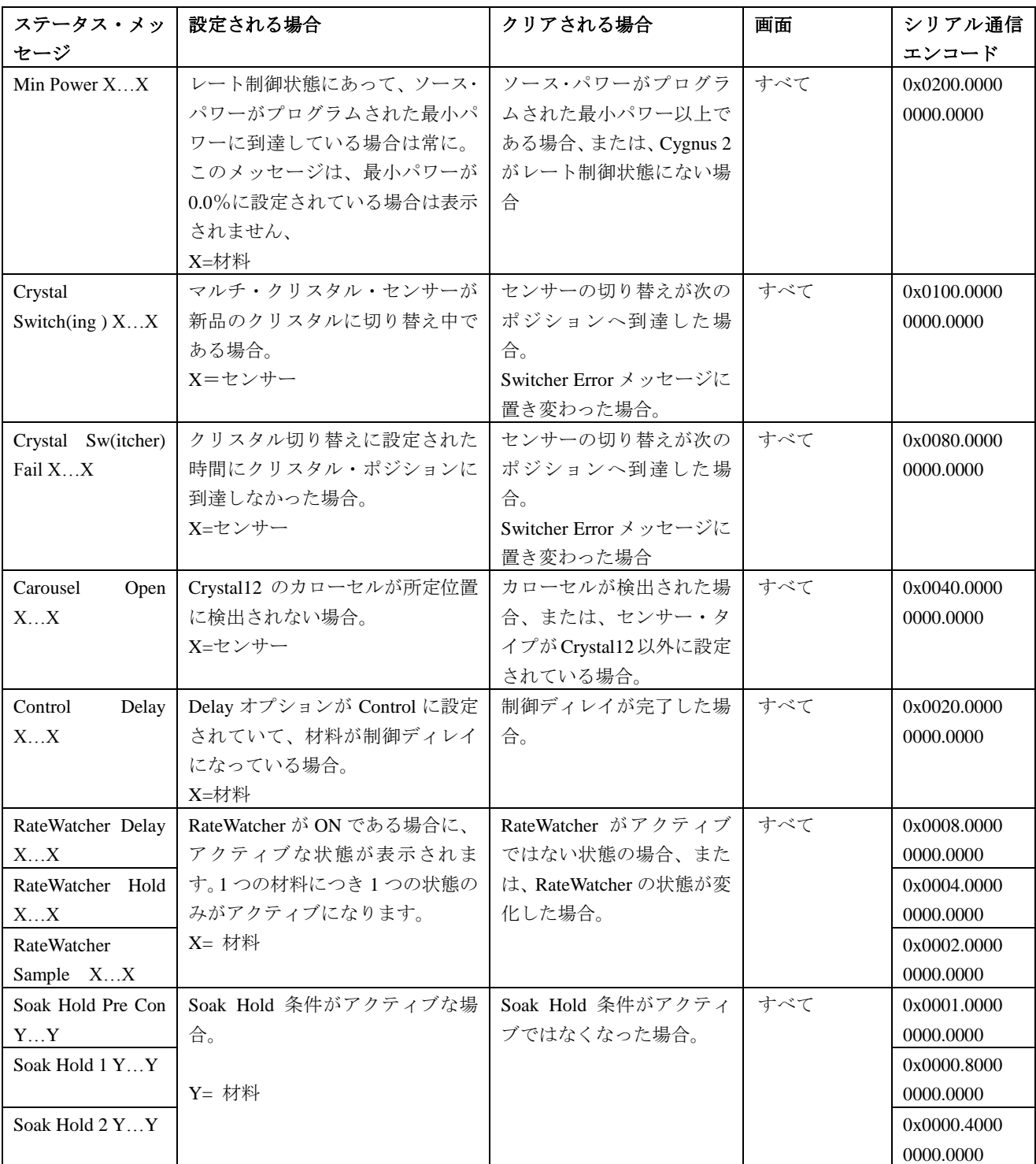

# 表 **13-1** ステータス・メッセージ(続き)

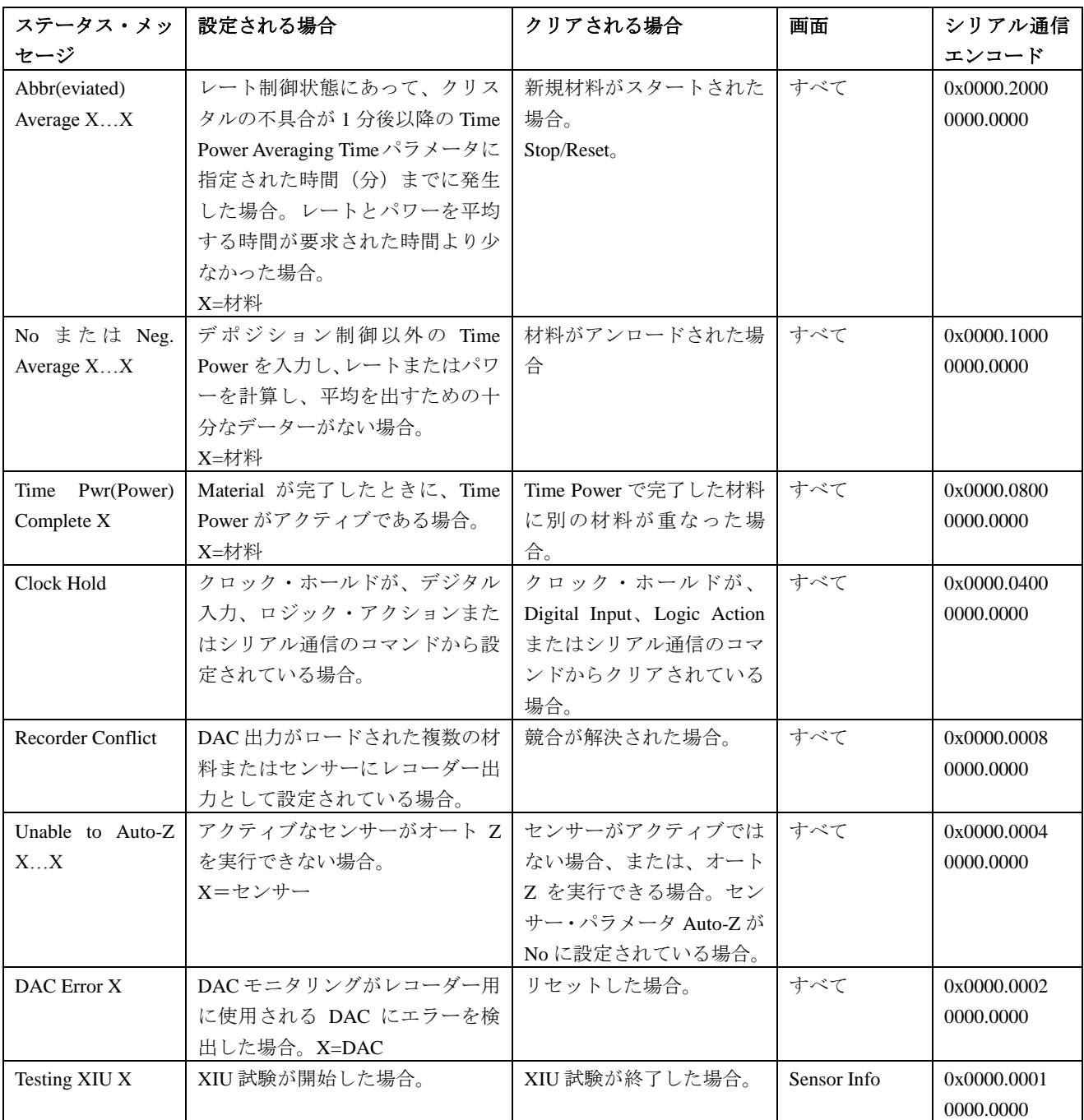

## **13.2** ユーザー・メッセージ

表 [13-2](#page-211-0) のメッセージは、ステータス・メッセージのサブグループです。このメッセージは、ユ ーザーが定義します。また、ユーザー・メッセージは、ロジック・アクションにより表示/クリ アされます。ユーザー・メッセージは、画面上で他のステータス・メッセージと同じエリアに表 示されます。

<span id="page-211-0"></span>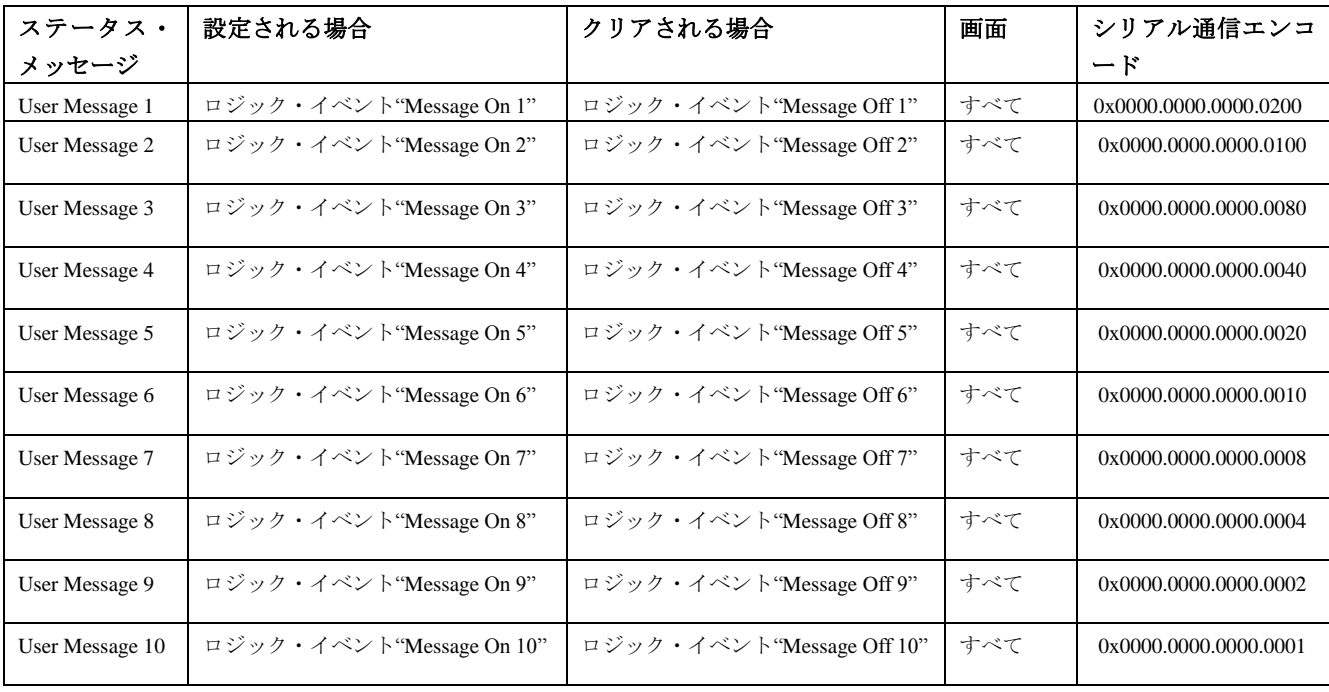

# 表 **13-2** ユーザー・メッセージ

# **13.3** ストップ・メッセージ

Cygnus 2 の材料が Stop 状態になると、STOP の下に停止原因メッセージが表示されます。停止原 因メッセージの一部は停止の原因となった Material、Source または Sensor を示す識別子を持って います。識別子を持つメッセージと識別子が示す内容を表 [13-3](#page-212-0) に示します。

<span id="page-212-0"></span>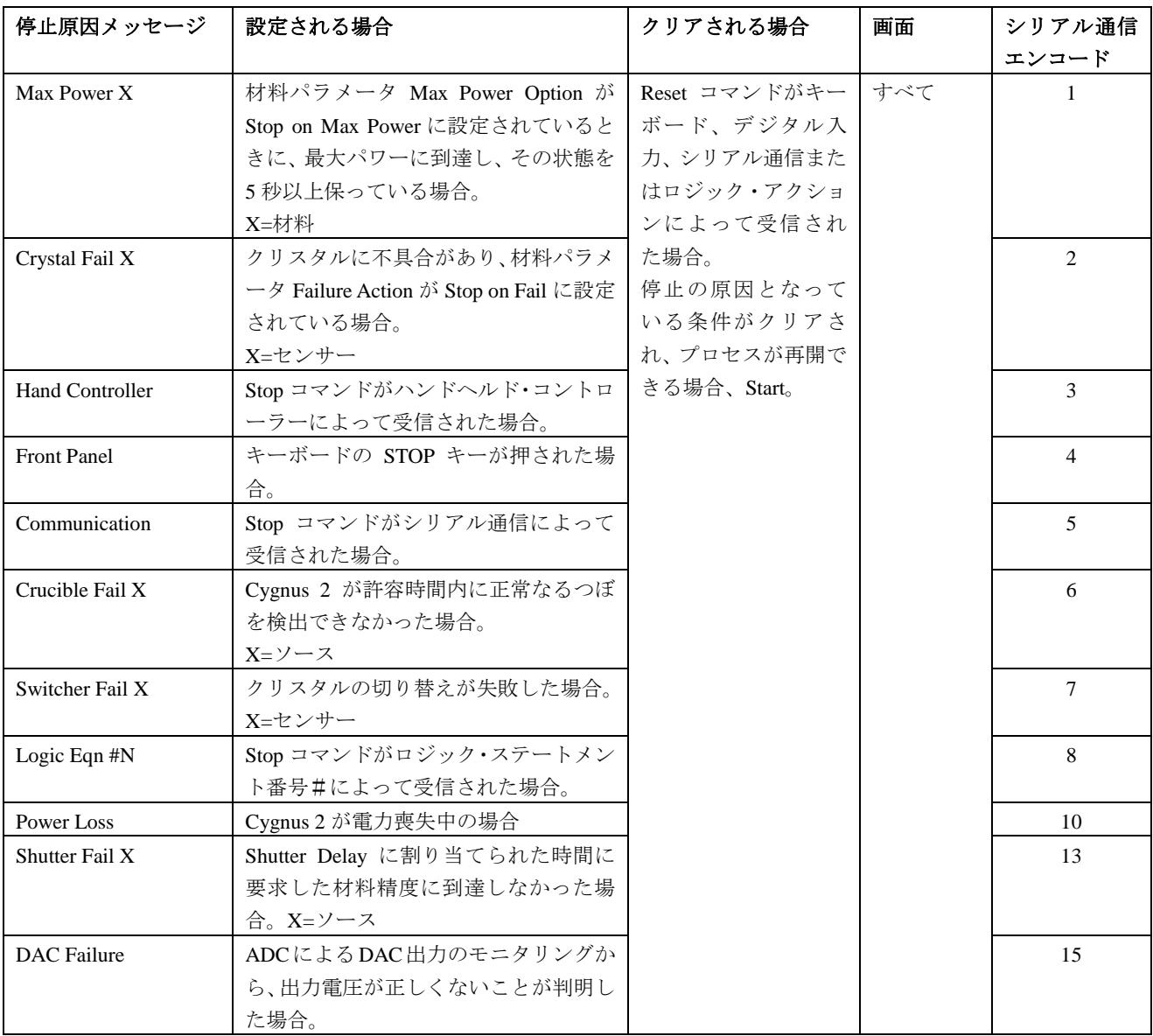

## 表 **13-3** ストップ・メッセージ

# **13.4** トランシェント・メッセージ

トランシェント・メッセージ (表 [13-4](#page-213-0) 参照) は、その条件が発生すると表示されます。キーを 押すか、別のトランシェント・メッセージが表示されると、画面から消去されます。画面に複数 のトランシェント・メッセージが表示されることはありません。トランシェント・メッセージは、 すべての画面に表示されます。メッセージ・ボックスには割り当てられるのは 1 行です。

<span id="page-213-0"></span>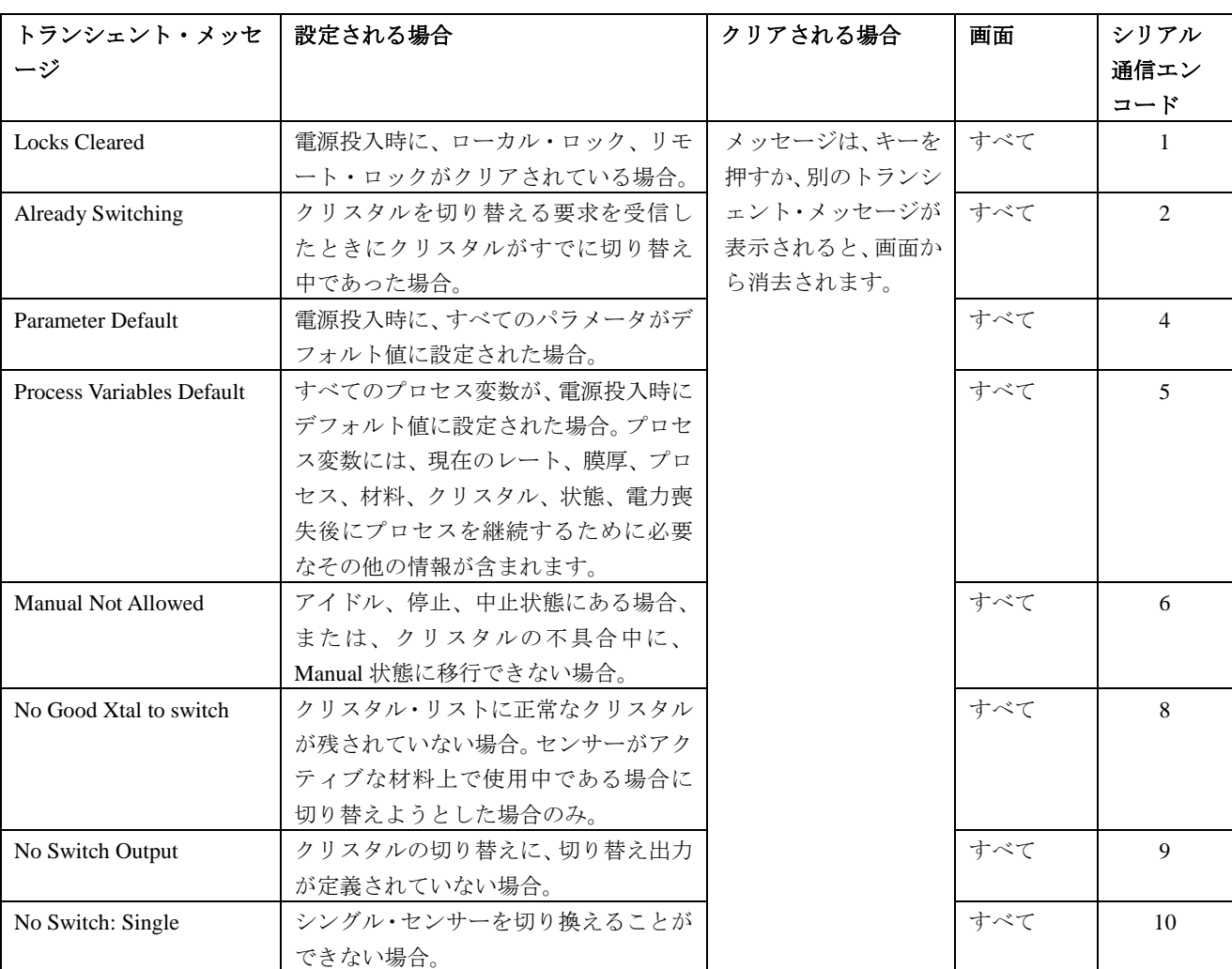

## 表 **13-4** トランシェント・メッセージ

# 表 **13-4** トランシェント・メッセージ(続き)

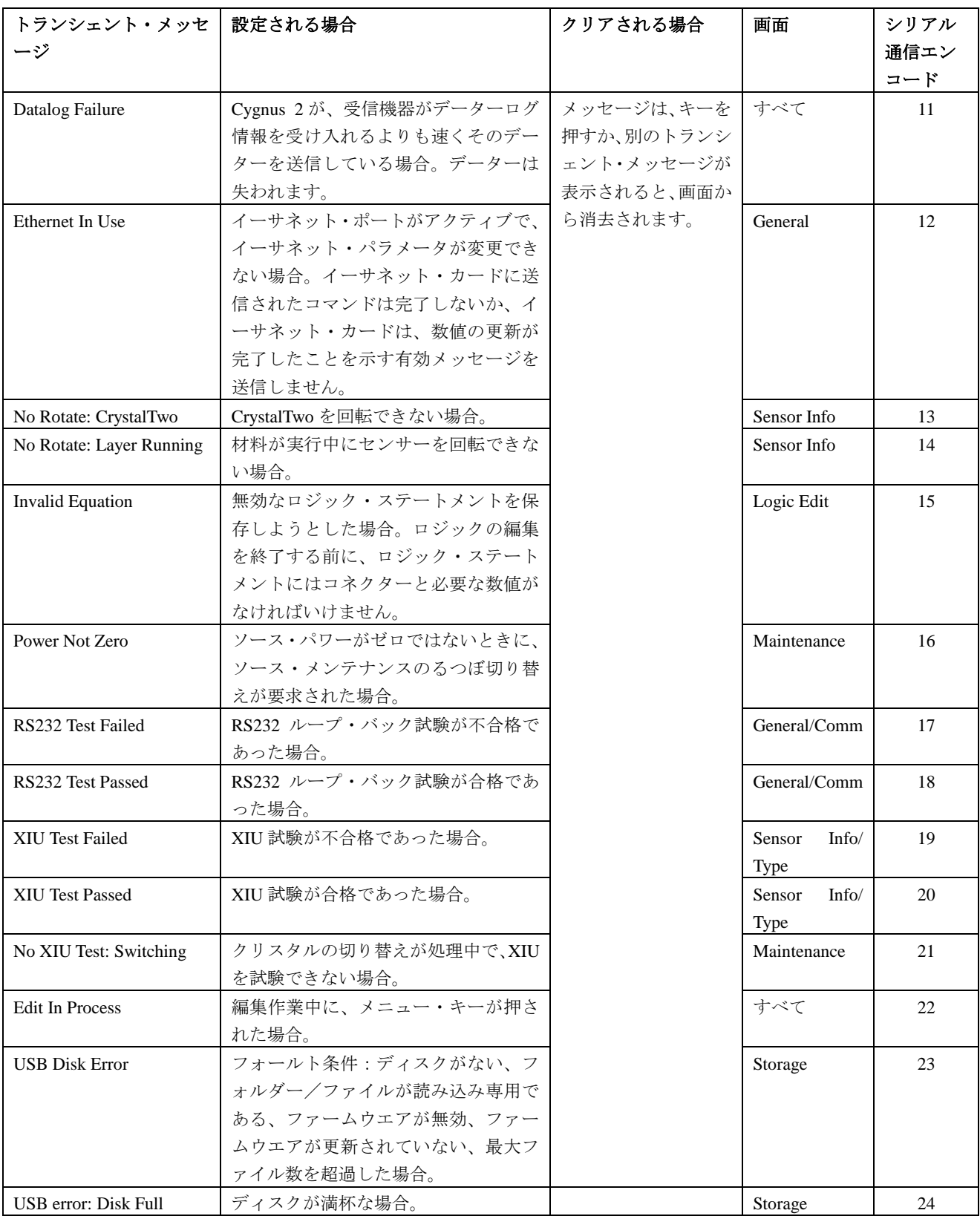

# 表 **13-4** トランシェント・メッセージ(続き)

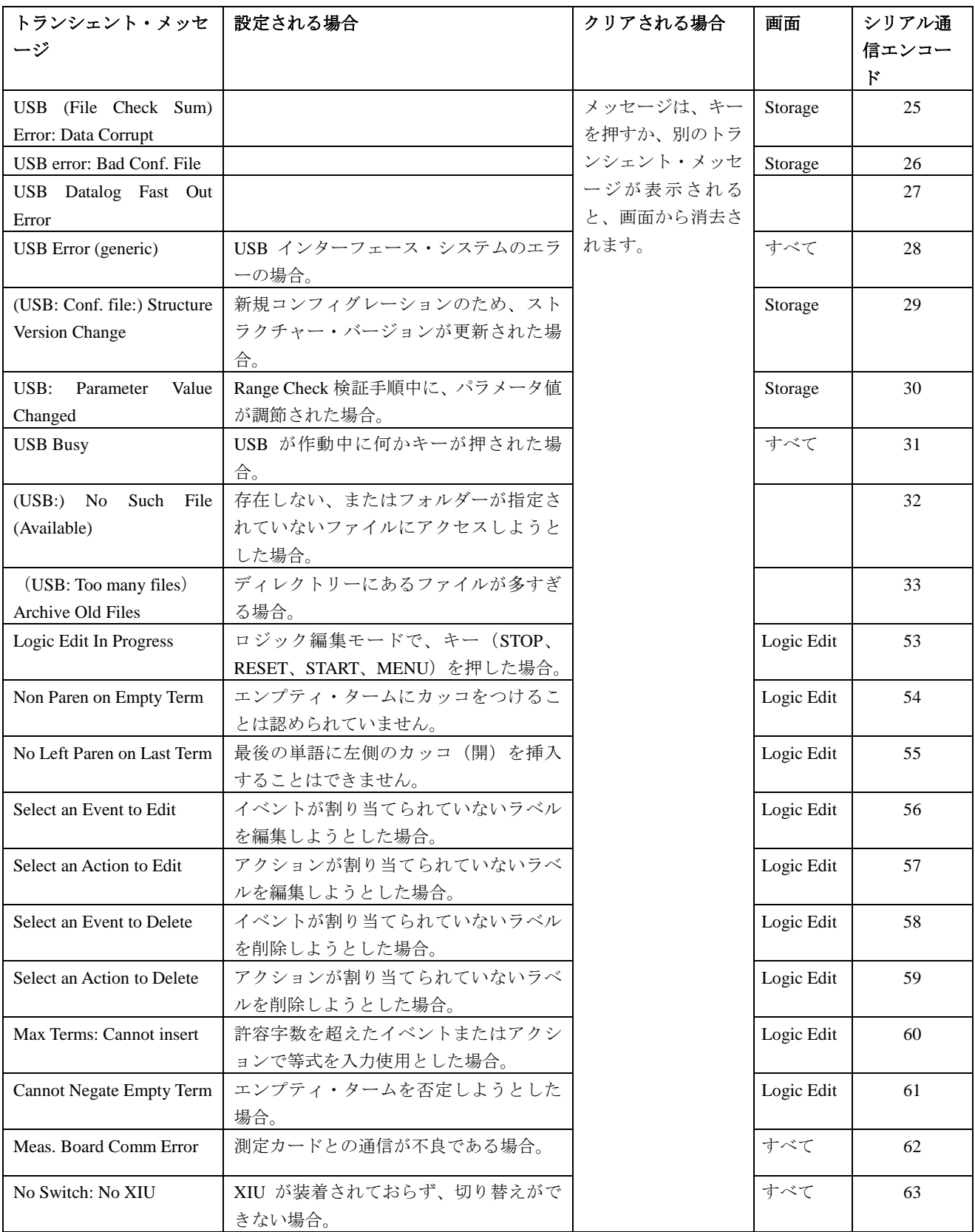
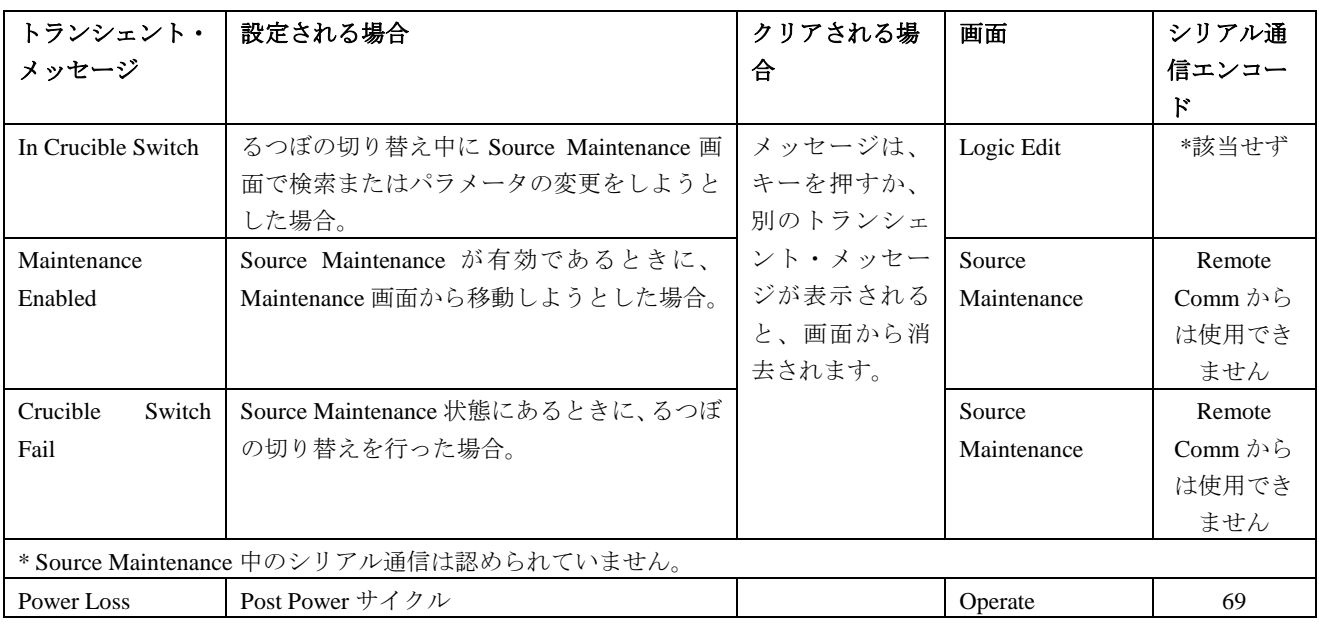

#### 表 **15-5** トランシェント・メッセージ(続き)

# **13.5** インプット・エラー・メッセージ

無効なパラメータの入力時にキーボード・インプット・エラー・メッセージが表示されます。こ のメッセージはメッセージ・ボックスのトランシェント・エラー・メッセージの行に表示されま す。更新中のパラメータの文字色が別の色に変わって、インプット・エラーがあることを知らせ ます。このメッセージは、CLEAR キーを押すとクリアされます。保存された元の値が再表示さ れます。

Cygnus 2 Operating Manual *NINFICON* 

<span id="page-217-0"></span>表 [13-5](#page-217-0) 参照。

# 表 **13-5** インプット・エラー・メッセージ

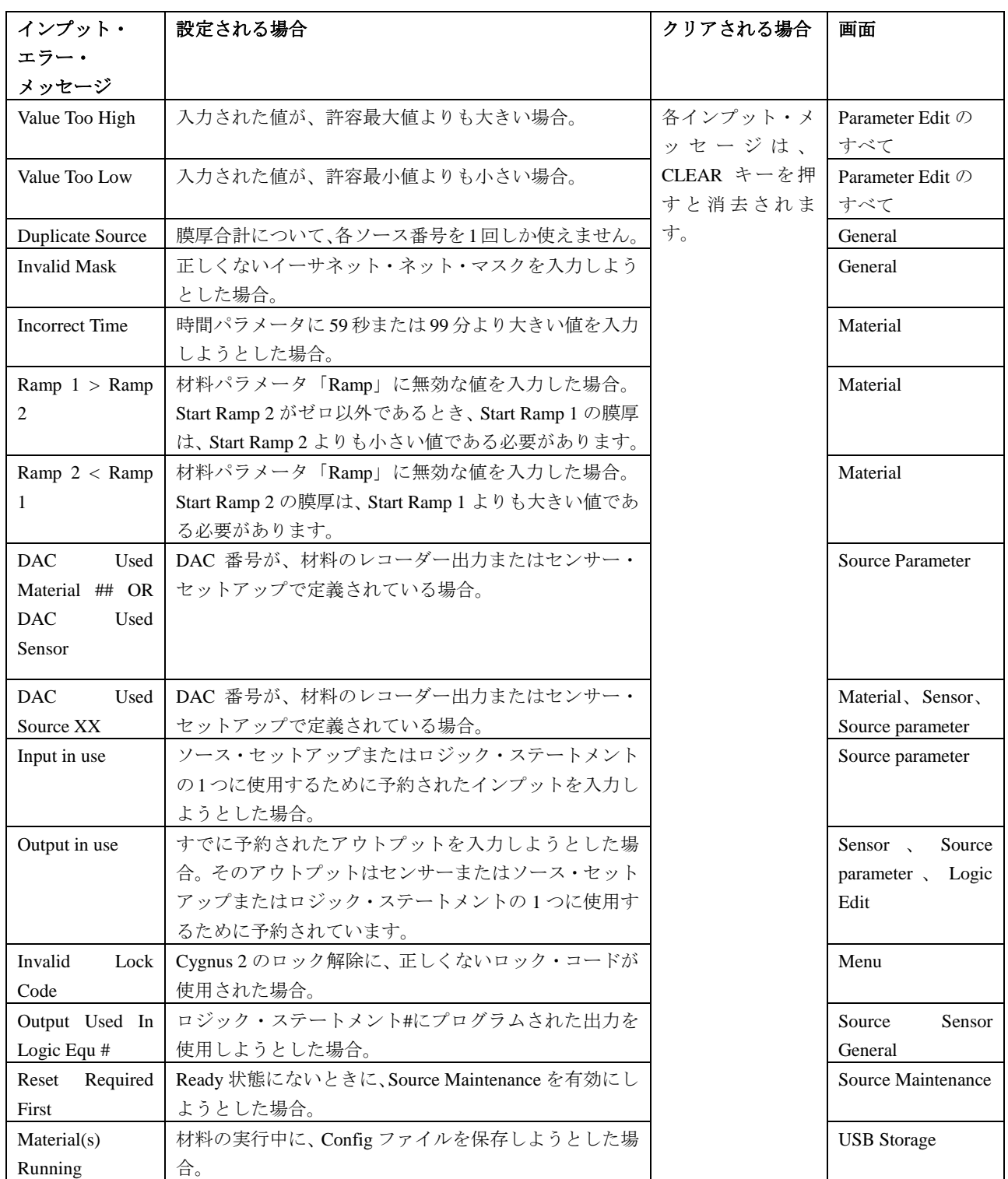

# **13.6** トラブルシューティング・ガイド

Cygnus 2 が作動しなくなった場合、または、性能が低下したと思われる場合、以下の症状/原因 /対策チャートを使用してください。

# 警告: 感電の危険

**Cygnus 2** のケース内にユーザーがサービス可能なコンポーネントはありません。

電源コード、入力または出力が接続されている場合、死亡事故につながる可能性の ある電圧が流れています。

すべてのメンテナンス作業は、資格を持った担当者に依頼してください。

**Cygnus 2** には、過渡電流に影響を受け易い繊細な回路があります。インターフェ ース接続を行う場合うは必ず、電源コードを抜いてください。すべてのメンテナンス 作業は、資格を持った担当者に依頼してください。

# **13.6.1 Cygnus 2** トラブルシューティング

# 表 **13-6 Cygnus 2** トラブルシューティング

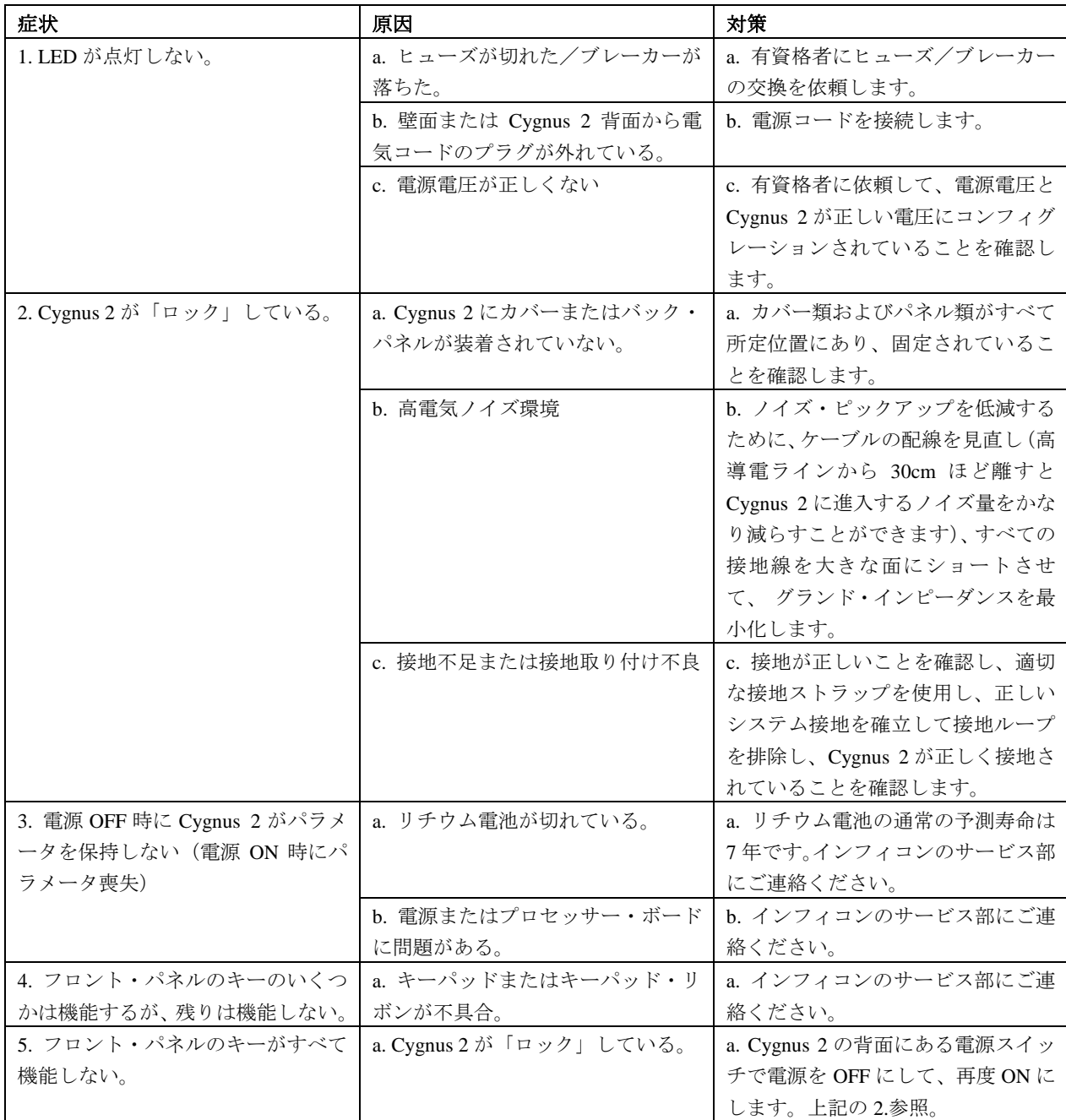

表 **13-6 Cygnus 2** トラブルシューティング

| 症状                             | 原因                                                                     | 対策                                                                                                    |
|--------------------------------|------------------------------------------------------------------------|----------------------------------------------------------------------------------------------------|
| 6. 制御電圧出力が正常<br>に機能しない。        | a. 制御電圧出力へ適用した電圧によ<br>り DAC ボードが損傷している。                                | a. DAC ボードへのケーブル接続が接点に電位<br>を持っていないことを確認し、インフィコンの<br>サービス部にご連絡ください。                                                     |
|                                | b. ソース電源に認められている制御<br>電圧極性の反対になっている。                                   | b. DAC のソース出力極性とソース電源の要求<br>入力極性を確認します。必要に応じて、マニュ<br>アルを参照し、Cygnus 2 を再コンフィグレーシ<br>ョンします。                               |
|                                | c. 制御ケーブルが正しく作成されて<br>いない。                                             | c. マニュアルを参照して、ケーブルの配線が<br>正しいことを確認します。                                                                                  |
| 7. LCDディスプレイがぼ<br>んやりしている、または、 | a. LCD または LCD インターフェー<br>ス・ボードに問題がある。                                 | a. インフィコンのサービス部にご連絡くださ<br>$V_{o}$                                                                                       |
| 表示しない。                         | b. LCD Dimmer Time が 0 ではないか、<br>この時間を経過している。セクション<br>$6.9$ 参照。        | b. カーソルを押して、画面をアクティブにし<br>ます。                                                                                           |
| 8. レート制御不良                     | a. 制御ループ·パラメータの選択が正<br>しくない。                                           | a. マニュアルの制御ループ・パラメータのセ<br>クションを参照します。                                                                                   |
|                                | b. 電子ビーム掃引周波数が、Cygnus 2<br>の測定周波数と「脈動」している。                            | b. Cygnus 2 の測定周波数のマルチプルとなら<br>ないように掃引周波数を調節します。インフィ<br>コンのサービス部にご連絡ください。                                               |
| 9. クリスタル不具合メ<br>ッセージが常に ON。    | a. XIU/オシレーターが接続されてい<br>ない。                                            | a. センサー/オシレーターの接続が正しいこ<br>とを確認します。                                                                                      |
|                                | b. XIU/オシレーターの誤動作。                                                     | b. 可能であれば、作動する既知の XIU/オシレ<br>ーターを疑わしい XIU/オシレーターの代わり<br>にセットします。XIU/オシレーターが故障して<br>いることが分かったら、インフィコンのサービ<br>ス部にご連絡ください。 |
|                                | c. フィードスルーと XIU/オシレータ<br>一間または Cygnus 2 と XIU/オシレー<br>ター間のケーブルに不具合がある。 | c. オーム・メーターまたは DVM を使用して、<br>通電性や絶縁性をチェックします。                                                                           |
|                                | d. トランスデューサー、フィードスル<br>ー、または in-vacuum ケーブルの電気<br>接触が不良。               | d. オーム・メーターまたは DVM を使用して、<br>通電性や絶縁性をチェックします。                                                                           |
|                                | e. クリスタルの不具合/クリスタル<br>がない。                                             | e. クリスタルを交換します/クリスタルをセ<br>ットします。                                                                                        |
|                                | f. クリスタル・ホルダーに2つのクリ<br>スタルがセットされた。                                     | f. 2 つのうち 1 つのクリスタルを取り外しま<br>す。                                                                                         |
|                                | g. クリスタルの周波数が範囲外。                                                      | g. クリスタルの周波数が要求範囲内にあるこ<br>とを確認します。インフィコン社製のクリスタ<br>ルを使用します。                                                             |
|                                | h. S & Q 値がプログラムされた値を超<br>過している。                                       | h. シリアル通信または Sensor Information ペー<br>ジでファンクション·キーF3を押して、S&Q<br>をクリアします。                                                |

#### **13.6.2** トランスデューサー/センサーのトラブルシューティング

注: センサー・ヘッドに関する問題の多くは DVM(デジタル電圧計)で診断することができま す。フィードスルーからの短いオシレーター・ケーブルの接続を外し、センター・ピンか らグランドまでの抵抗を測定します。測定値が 1~2 メガオーム未満である場合は、ソース にリークがありますので、リークを修正します。同様に、真空システムのオープン・チェ ックを行って、中心のコンダクターの導通をチェックします。フィードスルーからトラン スデューサー/接点までの測定値が 1 オームより大きい場合は、そこに問題があることを 示しています。接点のクリーニングまたは in-vacuum ケーブルの交換が必要になる場合が あります。

オプションのクリスタル・センサー・イミュレーター(760-601-G1)を用いて、より詳細 な診断を行うことができます。その使用方法と診断機能については、セクション [13.8](#page-232-0) を参 照ください。

注: 詳細なトラブルシューティング・ガイドはセンサーに同梱されています。一部の事例に関 する詳細な情報については、そのマニュアルを参照ください。

| 症状               | 原因                 | 対策                 |
|------------------|--------------------|--------------------|
| 1. デポジション中の膜厚測定値 | a.応力により薄膜がクリスタル表面  | a. クリスタルを交換するか、高性能 |
| が大きくジャンプする。      | から剥がれる。            | 合金のクリスタルを使用します。当   |
|                  |                    | 社工場と相談してください。      |
|                  | b. クリスタルに当たる融解ソースか | b. デポジション前に、ソースの熱条 |
|                  | らのパーティクルまたは「スパッタ   | 件を調節します。ソースの調節中は、  |
|                  | $-1$               | クリスタルを保護するためにシャッ   |
|                  |                    | ターを使用してください。       |
|                  | c. クリスタル・ホルダーの座面にキ | c. クリスタル・ホルダーのクリスタ |
|                  | ズまたは異物がある(クリスタルの   | ルの座面をクリーニングして、磨き   |
|                  | セッティングが正しくない)      | ます。                |
|                  | d. 材料の小片がクリスタル上に落下 | d. クリスタルの表面をチェックし、 |
|                  | した(クリスタルが上を向いたスパ   | クリーン・エアでブローします。    |
|                  | ッタリング状熊である場合)      |                    |
|                  | e. 磁性材料の小片がセンサーに引き | e. センサー・カバーの開口部をチェ |
|                  | 付けられていて、クリスタルに接触   | ックして、異物を除去し、クリスタ   |
|                  | している(スパッタリング・センサ   | ルが完全に覆われるようにします。   |
|                  | ー・ヘッド)             |                    |

表 **13-7** トランスデューサー/センサーのトラブルシューティング

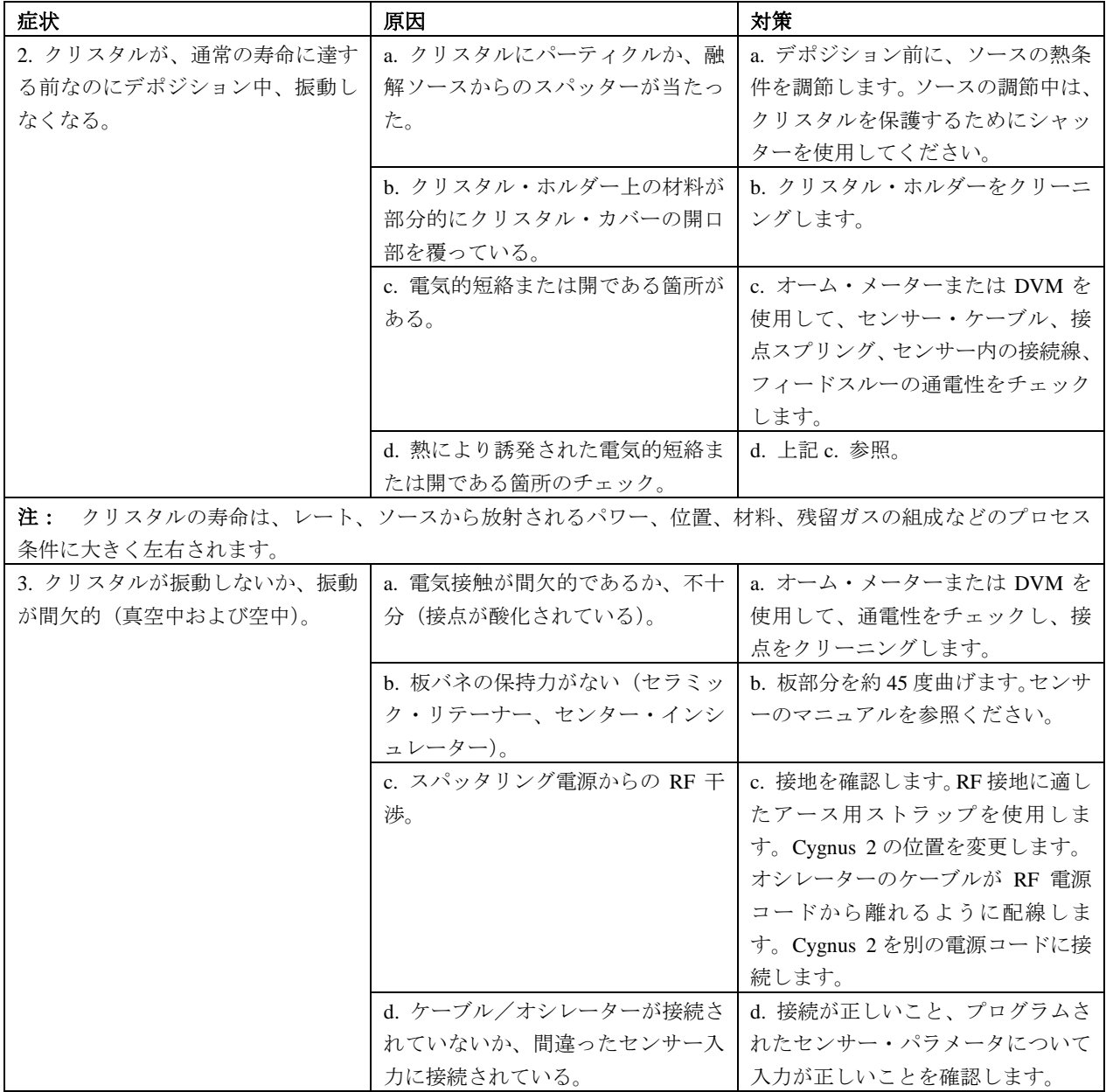

# 表 **13-7** トランスデューサー/センサーのトラブルシューティング

# 表 **13-7** トランスデューサー/センサーのトラブルシューティング

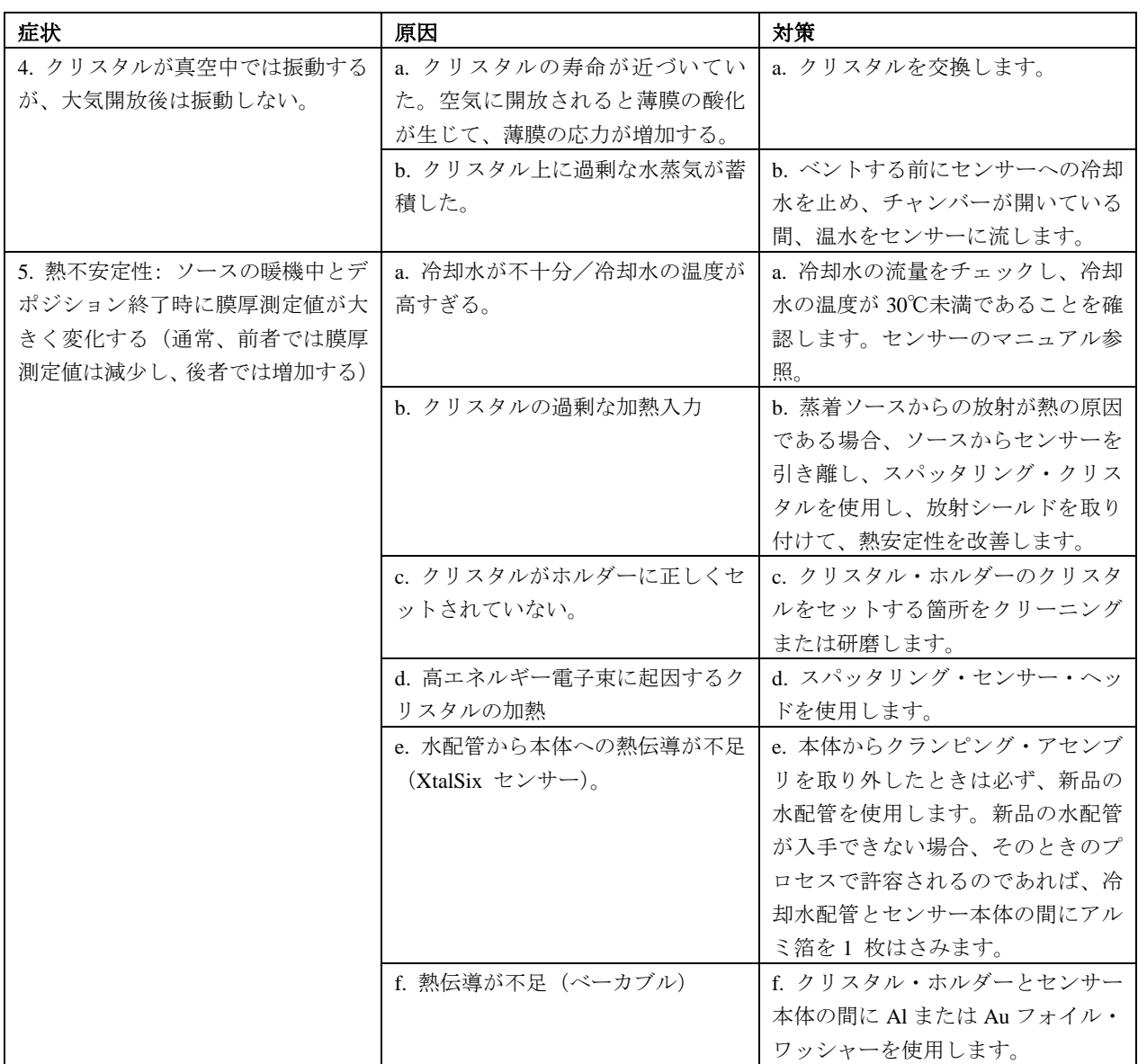

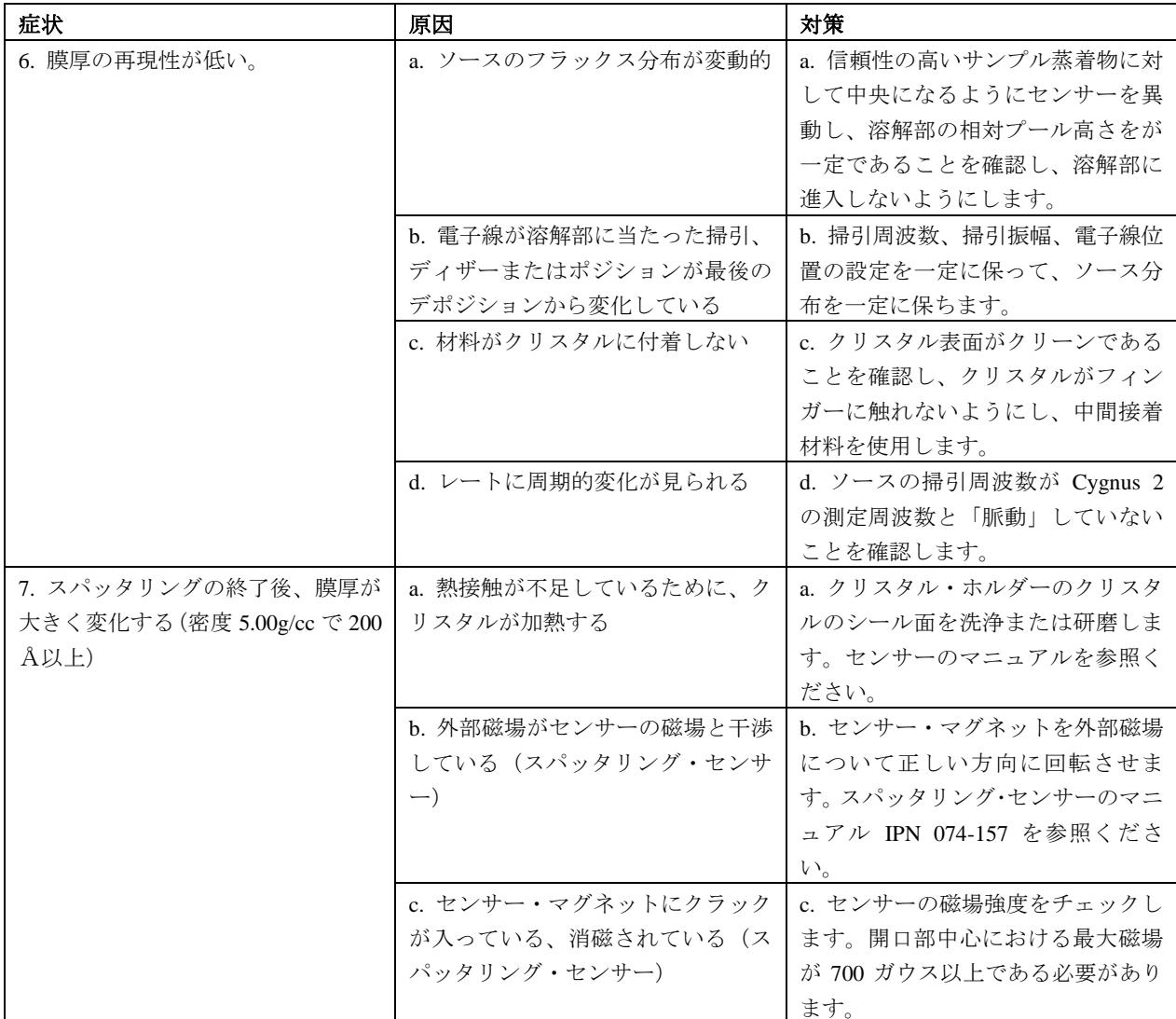

# 表 **13-7** トランスデューサー/センサーのトラブルシューティング

| 症状                     | 原因                     | 対策                            |
|------------------------|------------------------|-------------------------------|
| 8. XtalSix、クリスタル切り替え問題 | a. リレイがないか、間違ったリレイ     | a. リレイをプログラムします。              |
| (前進しない、または、開口部でセ       | 出力がプログラムされている          |                               |
| ンタリングされない)             | b. 空気圧供給が不足しているか、ま     | b. エア供給が 80~90 psi に調節され      |
|                        | たは、正しい作動をする圧力が不十       | ていることを確認します。                  |
|                        | 分である                   |                               |
|                        | c. カバー上に材料が堆積したため、     | c. 必要に応じて、材料堆積物をクリ            |
|                        | 操作が阻害されている             | ーングします。メンテナンスについ              |
|                        |                        | ては、XtalSix のマニュアル IPN         |
|                        |                        | 074-155 または Cygnus 2 マニュアル    |
|                        |                        | を IPN 074-398-P1 を参照してくださ     |
|                        |                        | $V_{\alpha}$                  |
|                        | d. アライメントが正しくない        | c. XtalSix のマニュアル IPN 074-155 |
|                        |                        | または Cygnus 2 マニュアルを IPN       |
|                        |                        | 074-398-P1 の説明に従って、再度ア        |
|                        |                        | ライメントします。                     |
|                        | e. 直径 0.025"のオリフィスが、ソレ | e. XtalSix のマニュアル IPN 074-155 |
|                        | ノイド・バルブ・アセンブリの供給       | または Cygnus 2 マニュアルを IPN       |
|                        | 側に装着されていない             | 074-398-P1 の説明に従って、オリフ        |
|                        |                        | ィスを装着します。                     |

表 **13-7** トランスデューサー/センサーのトラブルシューティング

# **13.6.3 PC** 通信におけるトラブルシューティング

# 表 **13-8 PC** 通信におけるトラブルシューティング

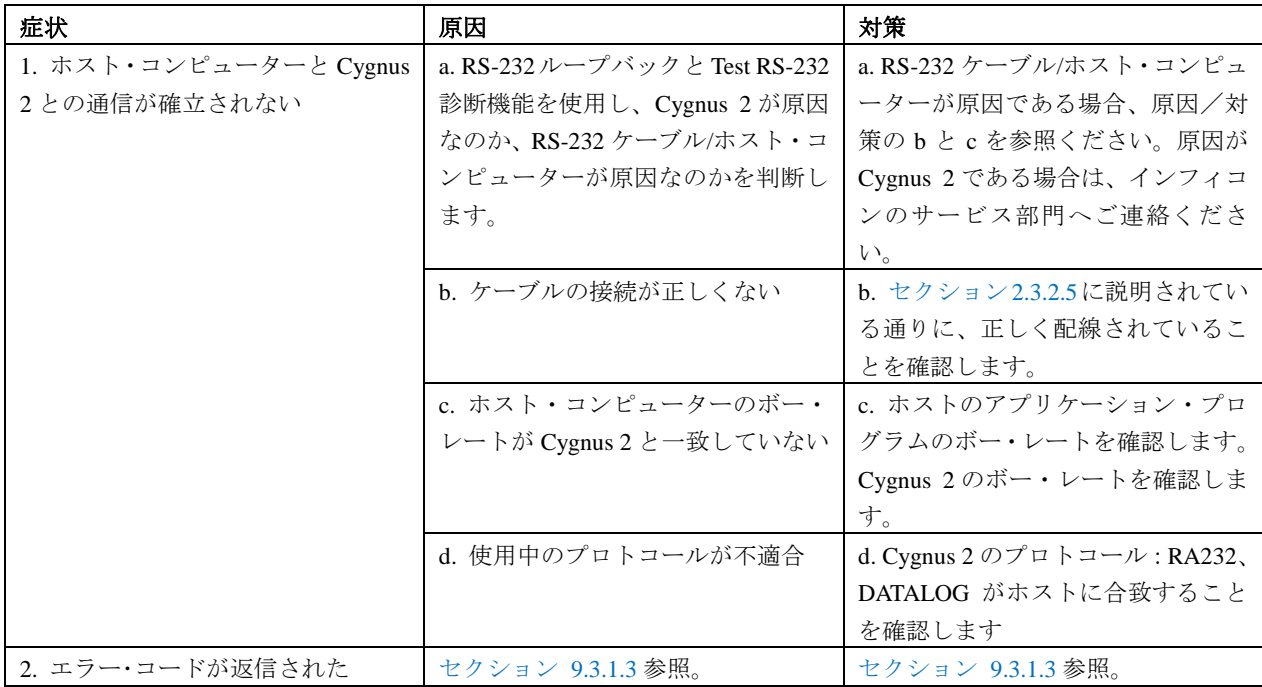

## **13.7** クリスタルの交換

クリスタルの交換手順は、XtalSix を除いて、すべてのトランスデューサーについて基本的に同じ です。

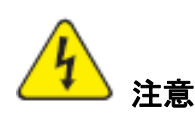

クリスタルを扱うときは、必ずナイロン製のラボ用グローブとプラスチック製のピンセ ットを使用してください(電極への薄膜の付着を弱めるコンタミを防止します)。

セラミック製のリテーナー・アセンブリを設置した後は、このアセンブリを回転させな いでください(クリスタル電極にキズがつき、接触不良の原因になります)。

破損する可能性があるので、セラミック製のリテーナー・アセンブリに過剰な力をか けないでください。

- 注: 特定の材料(特に誘電体)は、クリスタル表面にしっかり付着せず、誤った測定値になる 場合があります。
- 注: SiO、Si、Ni などの一部の材料の堆積が厚くなると一般に、ガス吸着による膜応力が変化す るため、堆積物がクリスタルから剥離します。剥離が見られたら、クリスタルを交換しま す。

#### **13.7.1** スタンダード・センサーとコンパクト・センサー

スタンダード・センサーとコンパクト・センサーにあるクリスタルを交換するときは、以下の手 順に従います(図 [13-1](#page-228-0) 参照。)

- 1. 指でクリスタル・ホルダーを持って、センサー本体から真っ直ぐに引き抜きます。
- 2. 丁寧にホルダーからクリスタル・リテーナーを取り外します(またはクリスタル・スナッチ ャーを使用します。(図 [13-4](#page-231-0) 参照)。
- 3. リテーナーを反転させます。クリスタルが落下します。
- 4. パターン電極が上を向くように、新品のクリスタルを装着します。
- 5. リテーナーをホルダーに押し入れて、センサー本体にホルダーを取り付けます。

<span id="page-228-0"></span>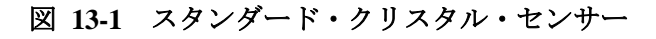

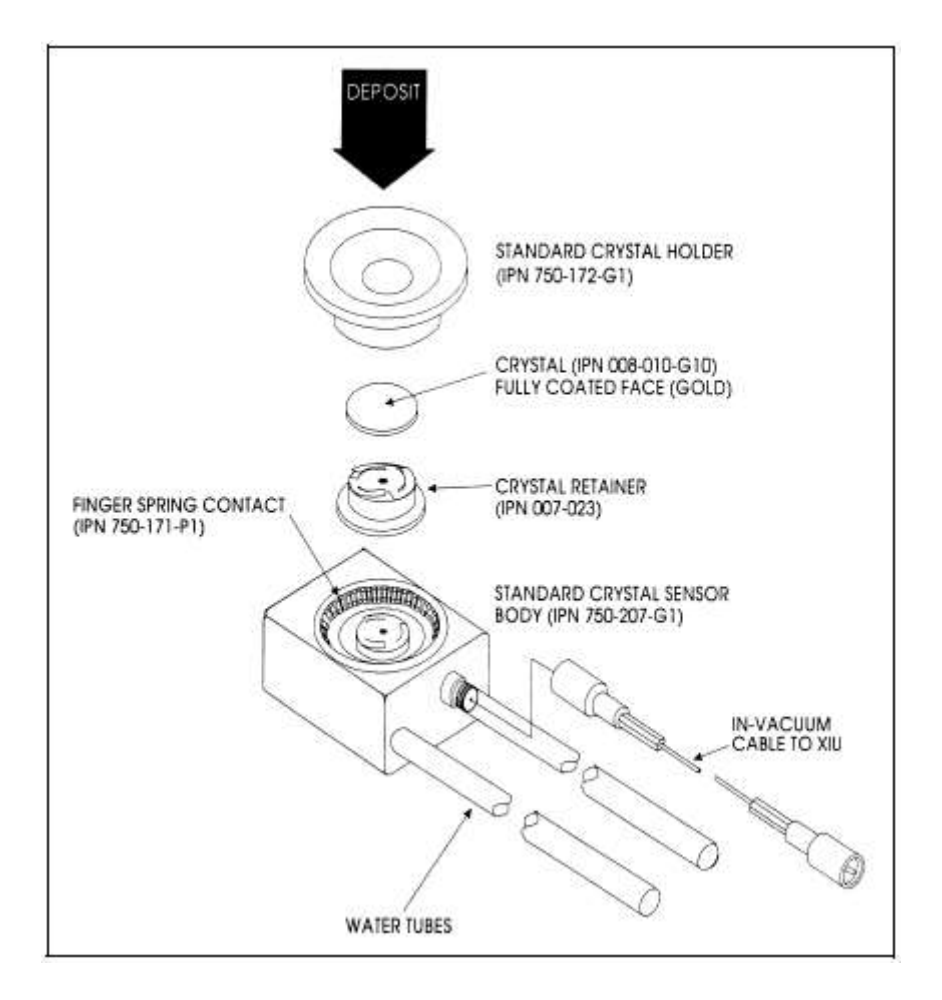

# **13.7.2** シャッター付センサーとデュアル・センサー

スタンダード・センサーとコンパクト・センサーのクリスタル交換手順について、シャッター付 きかどうかで違いはありません(シャッターが開いているとき、シャッターはクリスタル開口部 から離れたところで旋回するためです)。

#### **13.7.3** ベーカブル・センサー

ベーカブル・センサーに関する手順も、先にカム・アセンブリを跳ね上げて、このアセンブリの ロックを解除する必要がある点を除いて、通常のクリスタルに関する手順と同じです。クリスタ ルを交換したら、ホルダーの平坦なエッジをカム機構と同一平面になるようにして、カムで所定 位置にロックします。図 [13-2](#page-229-0) 参照。

#### 図 **13-2** ベーカブル・クリスタル・センサー

<span id="page-229-0"></span>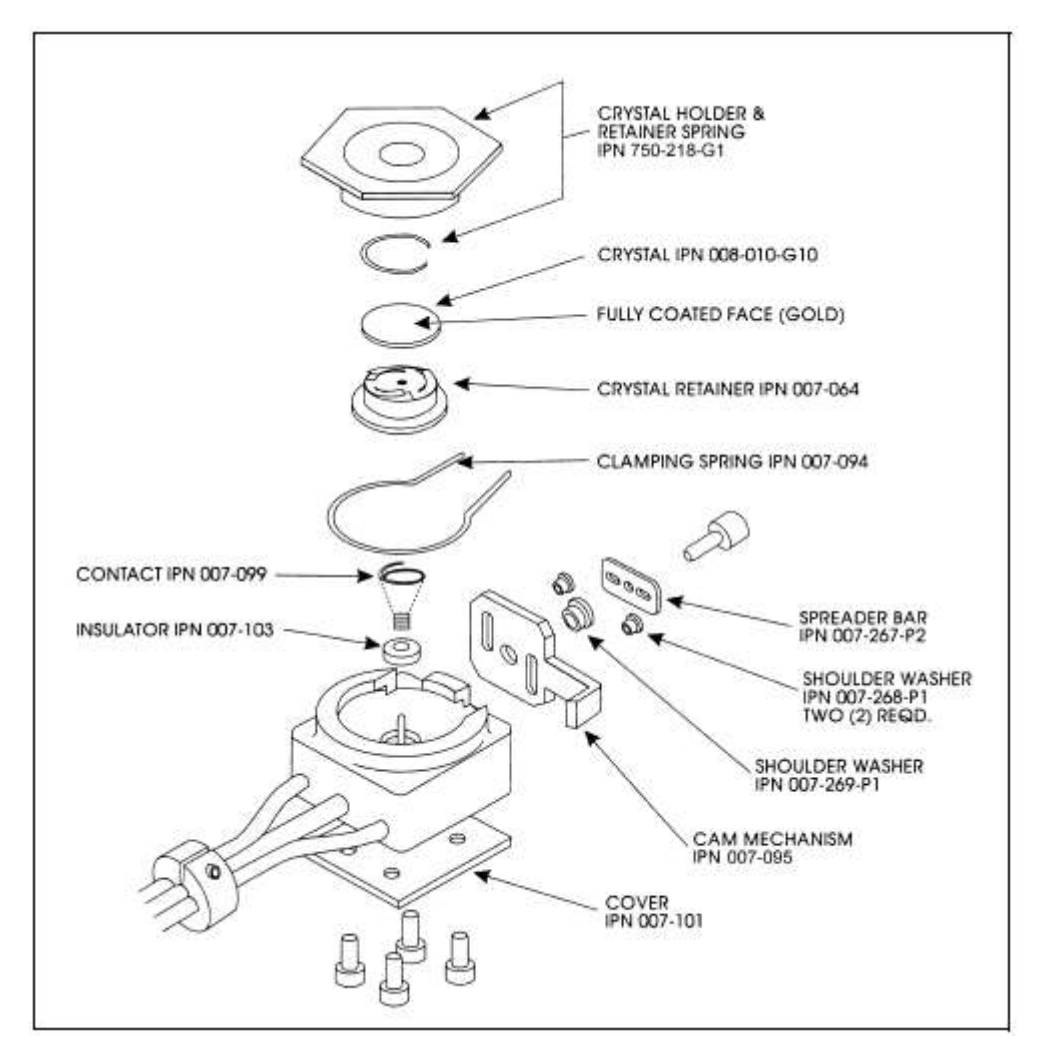

#### **13.7.4** スパッタリング・センサー

スパッタリング・センサーにあるクリスタルを交換するときは、クリスタルの交換に関する注意 事項全般を守り、以下の手順に従ってください。

- 1. 指で本体アセンブリを持って、水冷フロント部分から本体アセンブリを真っ直ぐに引き抜き ます。(このとき、必要に応じて、センサー・ケーブルを抜いてください。)図 [13-3](#page-230-0) 参照。
- 2. センサーの正面からクリスタル・ホルダーを真っ直ぐに引き抜きます。
- 3. クリスタル・スナッチャーで真っ直ぐに引き抜いて、ホルダーからセラミック製リテーナー を取り外します(セクション [13.7.5](#page-231-1) 参照)。
- 4. ホルダーを反転させて、クリスタルが落下させます。
- 5. パターン電極が背面を向き、セラミック製リテーナー上の板バネに接触するように、新品の クリスタルをクリスタル・ホルダーに装着します(必ずスパッタリング専用のクリスタル (IPN 008-009-G10)を使用してください。)
- 6. セラミック製リテーナーをホルダーに押し入れて、ホルダーをセンサーのフロント・カバー に取り付けます。
- 7. コネクターがセンサーの正面にあるノッチに合うように、背面部の位置をアライメントしま す。2つの部品をカチッと嵌め合わせます。センサー・ケーブルを接続します(抜いてあっ た場合)。
- 図 **13-3** スパッタリング・クリスタル・センサー

<span id="page-230-0"></span>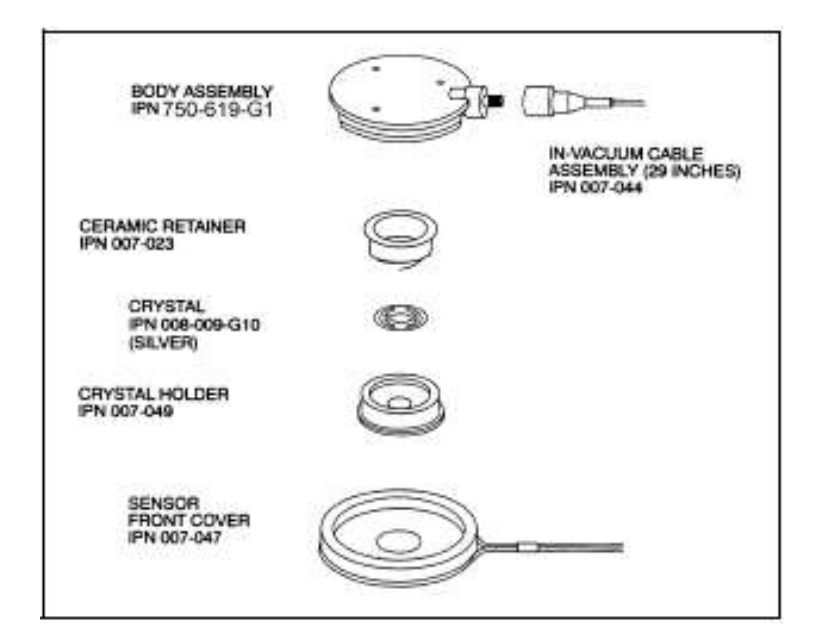

#### <span id="page-231-1"></span>**13.7.5** クリスタル・スナッチャー

センサーの付属品であるクリスタル・スナッチャーは、以下のように使用します。

- 1. クリスタル・スナッチャーをセラミック製リテーナーに挿入し(1)、軽く押します。これで、 リテーナーがスナッチャーに固定され、リテーナーを真っ直ぐ引き抜くことができるように なります(2)。図 [13-4](#page-231-0) 参照。
- 2. クリスタルを交換したら、リテーナーをホルダーに挿入します。
- 3. わずかに横に動かして、クリスタル・スナッチャーを取り外します。

#### 図 **13-4** クリスタル・スナッチャーの使い方

<span id="page-231-0"></span>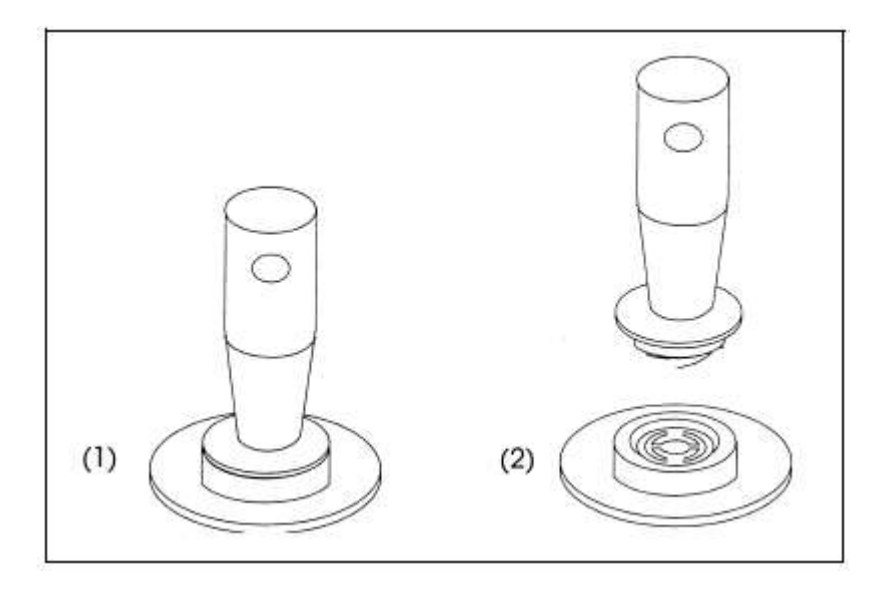

## **13.7.6** クリスタル **Six**(**XtalSix**)センサー

この機器に関する取り扱い方法については、Crystal Six Operating Manual (IPN 074-155)を参照く ださい。

# <span id="page-232-0"></span>**13.8** クリスタル・センサー・イミュレーター **IPN 760-601-G1** または **760-601-G2**

注: クリスタル・センサー・イミュレーターIPN 760-601-G1 (廃番)は、Cygnus 2 または IC/4 での使用に適合しません。IPN 760-601-G2 は、すべての薄膜デポジション・コントローラ ーに適合します。

クリスタル・センサー・イミュレーター(オプション)は、の薄膜デポジション・コントローラ ーに接続して、デポジション・コントローラーの測定システムの問題を迅速に診断するために使 用されます。図 [13-5](#page-232-1) 参照。

# フィメール BNC コネクター フィメール・マ イクロドット・ コネクター センサー・ カバー・ コネクター

<span id="page-232-1"></span>図 **13-5** クリスタル・センサー・イミュレーター

クリスタル・センサー・イミュレーターは、測定システムのオシレーターからセンサー・ヘッド に至るさまざまな箇所に取り付けることができます。良品のモニター・クリスタルに既知の良好 な電気接続を提供します。エミュレーターとコントローラーを系統だった方法で使用することで、 測定システム、ケーブル、センサーの問題を迅速に隔離することができます。図 [13-6](#page-232-2) 参照。

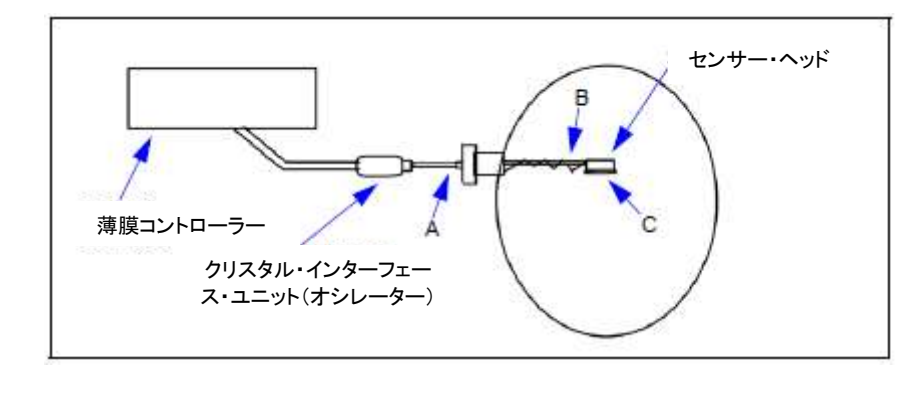

## <span id="page-232-2"></span>図 **13-6** クリスタル・センサー・イミュレーターの取り付け箇所

注意

この製品は診断ツールとして設計されており、真空中で使用することを目的としてい ません。プロセス中、真空システム内にクリスタル・センサー・イミュレーターを装着 したままにしないでください。

#### **13.8.1** 診断手順

次の診断手順では、クリスタル・センサー・イミュレーターを用いて、クリアされない Crystal Fail メッセージを解析します。症状は、モニター・クリスタルが新品の正常なクリスタルに交換され た後もデポジション・コントローラーによりCrystal Failメッセージが表示されるというものです。

注: デポジション・コントローラーにクリスタル・センサー・イミュレーターが装着されてい るときに Auto-Z 機能を使用しようとすると、Unable to Auto-Z メッセージが表示されます。 これは予測される現象であり、正常です。

#### **13.8.1.1** 測定系の診断手順

- 1. 図 [13-6](#page-232-2) を参照して、6 インチ BNC ケーブルをポイント A のフィードスルーから取り外しま す。
- 2. クリスタル・センサー・イミュレーターをポイント A の箇所で Cygnus 2 の 6 インチ BNC ケ ーブルに接続します。
	- 約5秒後に Crystal Fail メッセージが消えたら、測定システムは正常に作動しています。 6 インチ BNC ケーブルをフィードスルーに装着して、セクション [13.8.1.2](#page-234-0) へ進みます。
	- Crystal Fail メッセージが表示されている場合は、ステップ3へ進みます。
- 3. オシレーターとイミュレーターから 6 インチ BNC ケーブルを取り外します。
- 4. 目視で 6 インチ BNC ケーブルを検査し、センター・ピンが正しく装着されていることを確 認します。
- 5. オーム・メーターを使って、6 インチ BNC ケーブルの電気接続を確認します。
	- センター・ピン間は通電状態(< 0.2Ω)である必要があります。
	- センター・ピンとコネクター・シールドの間は絶縁状態(> 10 メガΩ)である必要があ ります。
	- コネクター・シールド間は通電状態である必要があります。

6 インチ BNC ケーブルが故障していた場合、このケーブルを交換して、この手順のステップ 2 から繰り返します。

6. 6 インチ BNC ケーブルが故障していなかった場合、6 インチ BNC ケーブルをオシレーター とクリスタル・センサー・イミュレーターに接続します。Crystal Fail メッセージが消えない 場合は、インフィコンへご連絡ください―セクション [1.3](#page-17-0) 参照。

#### <span id="page-234-0"></span>**13.8.1.2** フィードスルー**/**真空同軸ケーブルの診断手順

- 1. 図 [13-6](#page-232-2) を参照します。ポイント B で、センサー・ヘッドから In-Vacuum ケーブルを取り外 します。
- 2. クリスタル・センサー・イミュレーターを In-Vacuum ケーブルに接続します。
	- 約5秒後に Crystal Fail メッセージが消えたら、フィードスルーと In-Vacuum ケーブルは 正常に作動しています。In-Vacuum ケーブルをセンサー・ヘッドに装着して、セクショ ン [13.8.1.3](#page-235-0) へ進みます。
	- Crystal Fail メッセージが表示されている場合は、ステップ3へ進みます。
- 3. フィードスルーとイミュレーターから In-Vacuum ケーブルを取り外します。フィードスルー から 6 インチ BNC ケーブルを取り外します。
- 4. オーム・メーターを使って、フィードスルー上の BNC センター・ピンからフィードスルー上 のマイクロドット・センター・ピンまでの電気接続を確認します。通常、この値は 0.2Ω未 満です。
- 5. フィードスルー上のセンター・ピンから電気グランド(フィードスルー本体)までの絶縁を 確認します。通常、この値は 10 メガΩより大きくなります。

フィードスルーが故障していた場合は、フィードスルーを交換し、BNC ケーブルと In-Vacuum ケ ーブルを取り付けて、この手順のステップ 2 からをもう一度実施します。故障していなかった場 合は、ステップ 6 に進みます。

- 6. In-Vacuum ケーブル上のセンター・ピンからセンター・ピンまでの電気接続を確認します。
- 7. In-Vacuum ケーブル上のセンター・ピンが、In-Vacuum ケーブル・シールドから絶縁されてい ることを確認します。

In-Vacuum ケーブルが故障していた場合は、In-Vacuum ケーブルを交換し、BNC ケーブルと In-Vacuum ケーブルを取り付けて、この手順のステップ 2 からをもう一度実施します。故障して いなかった場合は、ステップ 8 に進みます。

- 8. In-Vacuum ケーブルをフィードスルーに接続します。
- 9. フィードスルーの BNC コネクターのセンター・ピンから In-Vacuum ケーブルの先バラ端末の センター・ピンまでの電気接続を確認します。
- 10. センター・ピンから電気グランド(フィードスルー本体)までの絶縁を確認します。

フィードスルー/In-Vacuum ケーブルが故障していた場合は、フィードスルーから In-Vacuum ケ ーブル接続部までの間で故障した電気接点を探します。必要に応じて、フィードスルーを修理ま たは交換します。BNC ケーブルと In-Vacuum ケーブルを取り付けて、この手順のステップ 2 から をもう一度実施します。故障していなかった場合は、ステップ 11 に進みます。します。

- 11. 6 インチ BNC ケーブルをフィードスルーに取り付け、クリスタル・インターフェース・ユニ ット (またはオシレーター) から取り外します。
- 12. フィードスルー上のマイクロドット・コネクターのセンター・ピンから 6 インチ BNC ケー ブルの先バラ端末までの電気接続を確認します。
- 13. センター・ピンから電気グランド(フィードスルー本体)までの絶縁を確認します。

フィードスルー/6 インチ BNC ケーブル・システムが故障していた場合は、フィードスルーから BNC ケーブル接続部までの間で故障した電気接点を探します。必要に応じて、フィードスルーを 修理または交換します。BNC ケーブルを XIU に、In-Vacuum ケーブルをクリスタル・ヘッドに取 り付けて、この手順のステップ 2 からをもう一度実施します。

#### <span id="page-235-0"></span>**13.8.1.3** センサー・ヘッドまたはモニター・クリスタルの診断手順

- 1. センサー・ヘッドからクリスタル・カバーを取り外します。
- 2. 図 [13-5](#page-232-1) を参照して、クリスタル・センサー・イミュレーターをポイント C でセンサー・ヘ ッドに取り付けます。
	- 約 5 秒後に Crystal Fail メッセージが消えたら、センサー・ヘッドは正常に作動していま す。クリスタル・カバーをセンサー・ヘッドに装着して、セクション [13.8.1.3](#page-235-0) へ進みま す。
	- Crystal Fail メッセージが表示されている場合は、ステップ3へ進みます。
- 3. センサー・ヘッドとフィードスルーから In-Vacuum ケーブルを取り外します。センサー・ヘ ッドからクリスタル・センサー・イミュレーターを取り外します。
- 4. オーム・メーターを使って、センサー・ヘッドの電気接続を確認します。
	- センサー・ヘッド上にあるマイクロドット・コネクターのセンター・ピンの接点からセ ンサー・ヘッド上のフィンガー・スプリングの接点までが通電されていることを確認し ます。
	- マイクロドット・コネクターのセンター・ピンとセンサー・ヘッド本体間は絶縁状能に ある必要があります。

センサー・ヘッドが故障していた場合は、インフィコンにセンサー・ヘッドの修理を依頼してく ださい。セクション [1.3](#page-17-0) 参照。

- 5. In-Vacuum ケーブルをセンサー・ヘッドに接続します。
	- センサー・ヘッド上のフィンガー・スプリングの接点から In-Vacuum ケーブルの先バラ 端末までは通電状態(< 0.2Ω)である必要があります。
	- フィンガー・スプリングの接点と In-Vacuum ケーブル・シールドの間は絶縁状態(> 10 メガΩ)である必要があります。

センサー・ヘッドまたは In-Vacuum ケーブル・システムが故障していた場合は、In-Vacuum ケー ブルからセンサー・ヘッド接続部までの間で故障した電気接点を探します。必要に応じて、セン サー・ヘッドを修理または交換します In-Vacuum ケーブルをフィードスルーに取り付けて、この 手順のステップ 2 からをもう一度実施します。

6. センサー・ヘッドとセラミック製リテーナーにある板バネと平面との角度が約 60°であるこ とを確認します。

#### **13.8.1.4** システム診断は合格なのに **Crystal Fail** メッセージが表示される場合

システムが正常に作動しているのにも関わらず、Crystal Fail メッセージが表示される場合は、以 下の作業を実施してください。

- 1. セラミック製リテーナー上のセンター・リベットが固定されていることを確認します。必要 に応じて、セラミック製リテーナーを交換します。
- 2. クリスタル・カバーの内側に材料が堆積していないかどうか確認します。必要に応じて、ク リスタル・カバーをクリーニングするか、交換します。

センサー・ヘッドの接点、センサー・ヘッド/In-Vacuum ケーブルの接続、セラミック製リテーナ ーの接点を確認したら、システムを再始動します。それでも、Crystal Fail メッセージが表示され る場合は、モニター・クリスタルを交換します。既知の正常な測定システムに挿入してモニター・ クリスタルが正常に作動することを確認します。まだ問題が解決されない場合は、インフィコン へご連絡ください―セクション [1.3](#page-17-0) 参照。

#### **13.8.2 % XTAL Life**

クリスタル・センサー・イミュレーターには、基本周波数 5.5MHz のクオーツ・クリスタルが含ま れています。クリスタル・センサー・イミュレーターを接続した場合、周波数偏移が 1.5MHz であ る Cygnus 2 デポジション・コントローラーについて、% XTAL Life が約 30%と表示されます。

#### **13.8.3** センサー・カバーの接続

クリスタル・センサー・イミュレーターを使用して、インフィコンの薄膜デポジション・コント ローラーとモニター用の測定システムを検証することができます。

注: クリスタル・センサー・イミュレーター760-601-G1 は Cygnus 2 での使用には適合しません。 薄膜デポジション・コントローラー用には、760-601-G2 を使用してください。

ただし、クリスタル・センサー・イミュレーターのセンサー・カバー・コネクターは一部のセン サー・ヘッドに適合します(他のセンサー・ヘッドには適合しません)。この点については、以下 に説明されています。

#### **13.8.3.1** 適合センサー・ヘッド

センサー・カバー接続は、表 [13-9](#page-237-0) に記載されたセンサー・ヘッドに敵合します。

#### <span id="page-237-0"></span>表 **13-9** 適合センサー・ヘッド

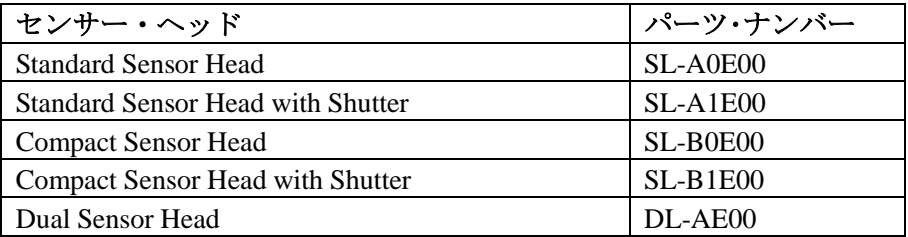

#### **13.8.3.2** 不適合センサー・ヘッド

クリスタル・センサー・イミュレーターのセンサー・カバー・コネクターに適合しないセンサー・ ヘッドは表 [13-10](#page-237-1) に示されています。

#### <span id="page-237-1"></span>表 **13-10** 不適合センサー・ヘッド

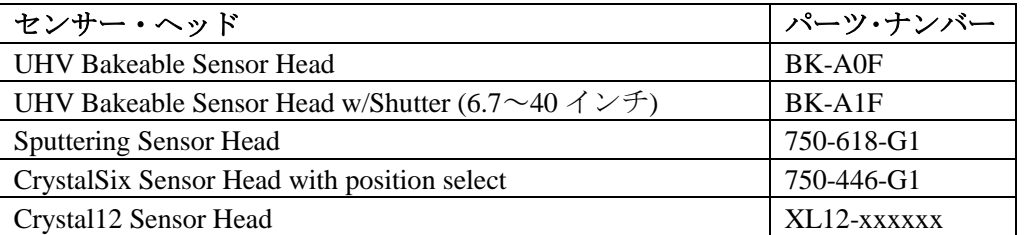

注: クリスタル・センサー・イミュレーターのセンサー・カバーは、ハンダ付けされたフィン ガー・スプリングを持つ旧型のインフィコン製トランスデューサーのクリスタル・ホルダ ー開口部には適合しません。

#### **13.8.4** 仕様

# 寸法

直径 40.13mm x 45.47mm

## 温度範囲

0~50℃

## 周波数

760-601-G1: 室温で 5.5 MHz±30 ppm

760-601-G2: 室温で 5.5 MHz±1 ppm

## 材料

304 ステンレス・スチール、ナイロン、テフロン、真鍮。一部の内部コンポーネントには、亜鉛、 スズ、鉛が含まれます。

# 第**14**章 測定および制御理論

#### **14.1** 基礎理論

クリスタル・クオーツ・デポジション・モニター(Quartz Crystal deposition Monitor)、すなわち QCM は、クオーツ・モニター・クリスタルに付加された質量に対する圧電感度を利用します。 QCM は、この質量感度を用いて、蒸着レートと最終的な真空蒸着膜厚を制御します。精密に形 成された圧電クリスタルの面に電圧が印加されると、クリスタルはゆがみ、印加電圧に比例して 形状を変化させます。印加電圧の特定の離散周波数において、非常に鋭い電気機械的共振状態が 出現します。共振する水晶振動子に質量が付加されると、これらの共振物の周波数は低減されま す。この周波数における変化は非常に反復的で、クオーツの特定共振モードについて正確に理解 されます。この経験的に分かりやすい現象は、付着異物の原子層未満の付加を容易に検出するこ とが可能な欠くことのできない測定およびプロセス・コントロール・ツールの基本です。

1950 年代後半、Sauerbrey<sup>1、2</sup>と Lostis<sup>3</sup>によって以下のようにコート(合成物)された周波数と未 コートの周波数 (それぞれ  $F_c$  と  $F_q$ ) を持つクオーツ・クリスタルにおける変化 (DF =  $F_q - F_c$ ) が、付加材料(Mf)による質量の変化に関係することが発見されました。

 $\frac{M_f}{M_g} = \frac{(\Delta F)}{F_g}$ 

 $[1]$ 

ここで Mq は未コートのクオーツ・クリスタルの質量です。単純に置換することで、最初の「周 波数測定」機器で使用された方程式が導かれます。

 $T_f = \frac{K(\Delta F)}{d_e}$ 

[2]

ここで膜厚 T<sub>f</sub>は、周波数の変化に比例し(K から)、膜の密度 d<sub>f</sub>に逆比例します。定数 K=N<sub>at</sub>D<sub>q</sub>/F<sub>q</sub><sup>2</sup>、 ここで D<sub>a</sub> (=2.649 gm/cm<sup>3</sup>)は、単一クオーツ・クリスタルの密度です。Nat (=166100 Hz cm)は、 AT 切断クオーツの周波数定数です。6.0 MHz を開始周波数とするクリスタルは、その表面に 1  $A$ のアルミニウム (密度 2.77 gm/cm<sup>3</sup>)が付加されたとき、その周波数が 2.27 Hz 減少します。こ のように、クリスタルの周波数変化を精密に測定して、硬質吸着層の膜厚を推測します。この効 果を定量的に知ることにより、真空システムにおいてサブストレートにどのくらいの材料が蒸着 されているのかを測定する手段(このことを理解する以前には便利でもなく、現実的でもなかっ た測定方法)が提供されます。

 $\overline{a}$ 

 $1$  G.Z. Sauerbrey, Phys. Verhand. $8.193(1957)$ 

<sup>2</sup> G.Z. Sauerbrey, Z. Phys. Verhand.155,206(1959)

<sup>3</sup> P. Lostis, Rev. Opt. 38,1 (1959)

#### **14.1.1** モニター・クリスタル

周辺の電子機器がどれだけ進化しても、蒸着モニターの基本装置となるのはクオーツ・クリスタ ルです。図 [14-1](#page-240-0) に示されたクオーツ・クリスタルは周波数応答スペクトルを持っていて、これ は図 [14-2](#page-241-0) に図として示されています。縦座標は特定周波数における応答の大きさ、すなわちク リスタルの電流の流れを示します。

#### <span id="page-240-0"></span>図 **14-1** クオーツ共振装置

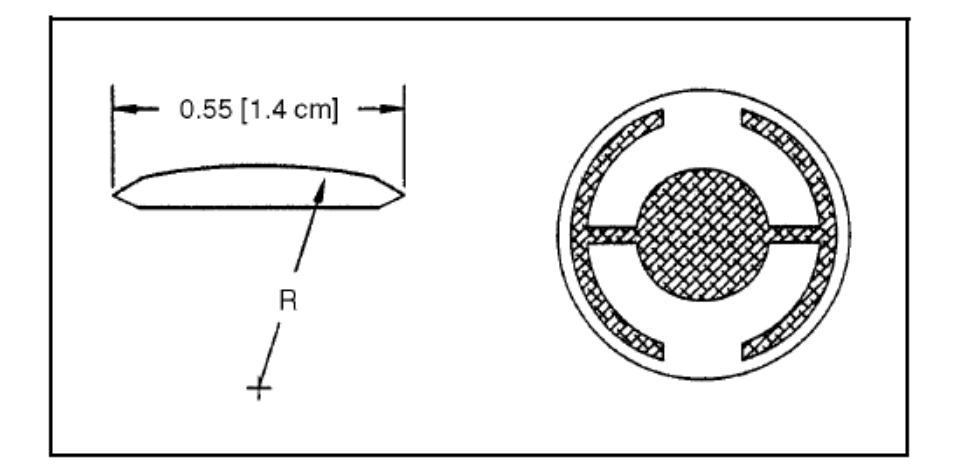

最低周波数応答は、主に基本周波数と呼ばれる「厚みすべり」モードです。厚みすべりモードの 特徴的な動作は、主要モニター・クリスタルの面に平行に行われる変移です。言い換えると、そ の面は図 [14-3](#page-242-0) に示されているように変移波腹です。周波数がわずかに高い位置にある応答はア ンハーモニックと呼ばれ、厚みすべりモードと膜厚ねじれモードが組み合されたものです。基本 周波数の約 3 倍における応答は、3 次クウェジ・ハーモニックと呼ばれます。また、クウェジ・ ハーモニックに関連する周波数よりわずかに高い一連のアンハーモニックもあります。

図 [14-1](#page-240-0) にあるモニター・クリスタルの概略図は、最初に使用された完全電極化平面に平行な面 を持つ四角形クリスタルからのいくつかの重大な改善効果を表しています。最初の改善は円形ク リスタルを用いることでした。これは対称性を大幅に高め、許容振動モード数を減らしました。 2 つ目の改善は、クリスタルの 1 つの面の輪郭を描き、励起電極のサイズを小さくすることでし た。これらの改善には音響エネルギーをトラップする効果があります。電極の直径を小さくする ことは、中心部への励起を制限します。輪郭を描くことにより、進行音波のエネルギーがクリス タルの先端に到達する前に、このエネルギーを消散させます。エネルギーは、他に新しく発せら れた波長と干渉する可能性がある中心部に反射されません。基本的には、小さなクリスタルが無 限大であるかのように動作するように見えます。クリスタルの中心部に限定される振動があるこ とから、クリスタルの外縁をホルダーに固定することは実用的であり、しかも、不要な影響を及 ぼしません。輪郭を描くことも、一般的に不要なアンハーモニック・モードの応答強度を低減し ます。したがって、オシレーターが不要な振動を維持する可能性が大幅に低減されます。

図 **14-2** 周波数応答スペクトル

<span id="page-241-0"></span>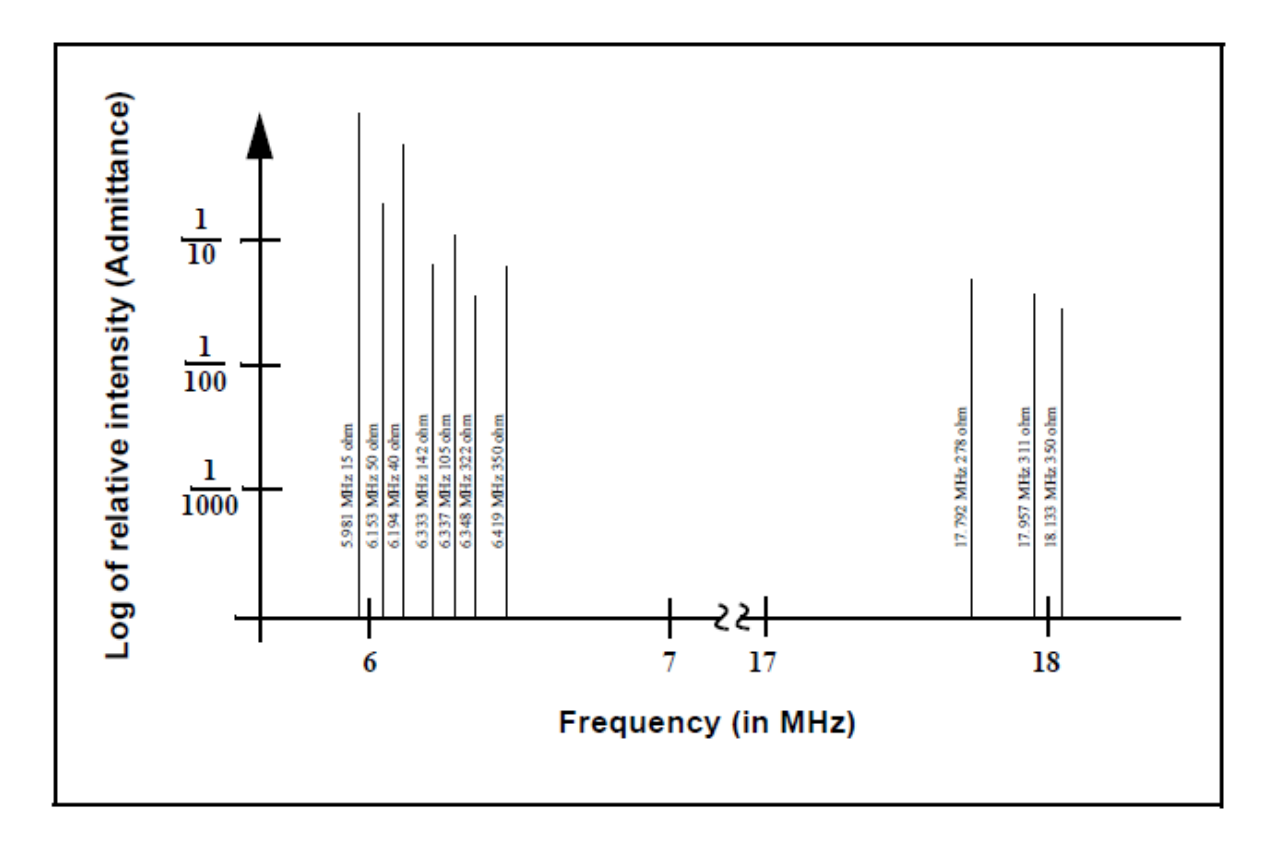

接着層を使うことで、電極―クオーツ結合を改善し、膜応力が上昇したことに起因する電極とク オーツとの間の微小断裂により生じる「レートスパイク」を低減します。この微小断裂は、蒸着 膜の一部を未接着のままにするので、その部分は一緒に共振にすることができません。この接着 していない部分は検出されることがないため、間違った膜厚が推定されることになります。

「AT」共振器は通常、蒸着モニタリング用に選択されます。それは、室温では、温度変化によっ て非常に小さな周波数変化を示すようになることがあるからです。現在、付加質量(負の)によ る周波数を分離する方法はなく、クリスタルまたは膜由来の応力に関する温度勾配に起因する周 波数変化さえも分離する方法はありません。このような温度に誘発される変化を最小化すること が非常に重要です。質量における微細な変化を正確に測定することができるのは、この方法だけ です。

#### 図 **14-3** 厚みすべり偏移

<span id="page-242-0"></span>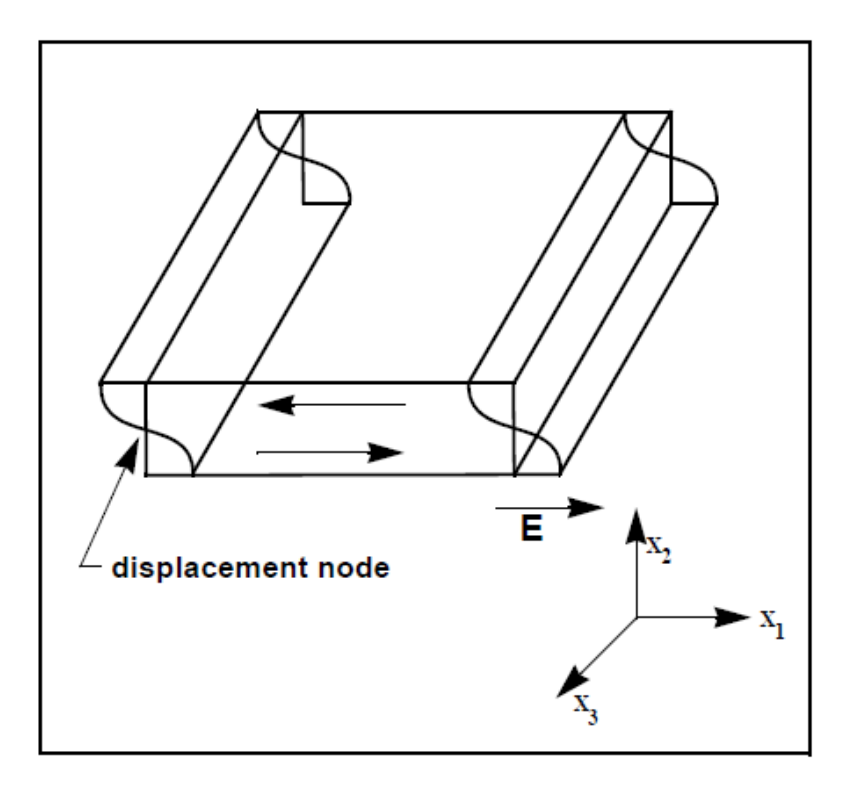

#### **14.1.2** 周期測定技術

方程式[2]を用いた測定機器は非常に有効でしたが、精度が大きく限定されていることが分かりました。 通常、DFの精度は 0.02 Fq 未満でした。1961 年、次のことが Behrndt<sup>4</sup>によって確認されました。

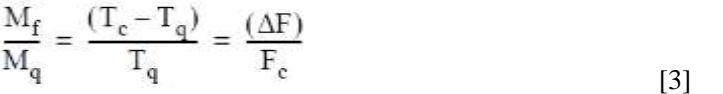

ここで、TcとTqは、それぞれ薄膜(合成物)を伴ったクリスタルの共振周期とベア・クリスタル の共振周期です。時間測定手法は次の 2 つの要素から生まれました。1つは、デジタル時間測定 の実施で、もう1つはクリスタルの膜厚 Iq と共振周期 Tq = 1/Fq との比例に関する数学的に厳密な 公式です。電子工学的には周期測定法は、2 番目のオシレーター、すなわち蒸着に影響されず、 通常モニター・クリスタルよりもかなり高い周波数にある基準オシレーターを使います。この基 準オシレーターは、モニター・クリスタルの共振期間を測定するために使用される短時間の高精 度時間間隔を生成するために使用されます。これは、2 台のパルス積算器を使用して実施されま す。1 台目は、モニター・クリスタルの固定サイクル数 m を積算するために使用されます。2 台 目も同時に ON にされて、1台目のカウント数がm になるまで基準オシレーターからのサイクル を積算します。基準オシレーターの周波数は安定していて、既知の数値であるため、m カウント は±2/Fr(ここで、Frは基準オシレーターの周波数)に等しい精度として知られています。モニタ ー・クリスタルの期間は (n/ Fr)/m (ここで n は 2 台目の積算器におけるカウント数) です。測

 $\overline{a}$ 

<sup>4</sup> K.H. Behmdt, J. Vac. Sci. Technol. 8, 622(1961)

定精度は基準クロックとゲート・タイム(m の大きさにより設定されます)の長さにより決定さ れます。このうちの 1 つまたは両方が増加すると測定精度が改善したことになります。

高周波数基準オシレーターを持つことは、高速測定、低蒸着レート、低密度材料に関して重要で す。これらはすべて、測定間における微細な、質量に誘発された周波数変化を分解するために高 度な時間精度を必要とします。測定間におけるモニター・クリスタルの周波数の変化が微細であ る場合、すなわち、測定精度と同じ大きさである場合、高品質なレート・コントロールを確立す ることはできません。測定の不確かさは、より多くのノイズをコントロール・ループにもたらし ますが、これは長い時間定数によってしか解消することができません。時間定数が長いと、レー ト誤差の補正が非常に遅くなり、要求レートからの逸脱がかなり長時間になります。このような 逸脱は、一部のシンプルな膜では重要ではないこともありますが、光学フィルターや低蒸着レー トにおける非常に薄層化された超格子などの重要な膜の生産における許容不可能な誤差の原因 となります。多くの場合、層間の再現性が 1~2%を超えると、このよう膜の要求特性は失われる 可能性があります。最終的には、基準オシレーターの実際の安定性と周波数により従来の測定機 器の測定精度が制限されます。

#### **14.1.3 Z** マッチ技術

Miller と Bolef<sup>6</sup>の一次元連続音響オシレーターとして共振クオーツと蒸着膜を厳格に扱う基礎的 な業績を学んだ後、1972年、Lu と Lewis<sup>6</sup>は、単純化 Z-match™方程式を開発しました。同じ頃、 電子工学で起こっていた進化、つまりマイクロプロセッサーは、「リアル・タイム」で Z-match 方程式を解くことを現実のものとしました。今日販売されている蒸着プロセスコントローラほと んどは、等式[4] に示した共振クオーツおよび膜システムの音響特性を考慮に入れたこの先進 的な方程式を利用しています。

$$
T_f = \left(\frac{N_{at}d_q}{\pi d_f F_c Z}\right) \arctan\left(Z \tan\left[\frac{\pi (F_q - F_c)}{F_q}\right]\right)
$$
 [4]

ここで、Z= (d<sub>a</sub>u<sub>a</sub>/d<sub>t</sub>uf)<sup>1/2</sup>は音響インピーダンス比で、u<sub>a</sub> と uf は、それぞれクオーツと膜のすべ り係数です。最後に、タイム・フレームにおいてプロセス制御に実用的な、理論的に正しい結果 を出すことができる周波数―膜厚変換に関する基本的な理解がありました。これを成し遂げるた めに、新たなレベルの精度で必要となるのは、ユーザーが蒸着中の膜に関する追加材料パラメー タZを入力することだけでした。この等式は多くの材料について試験され、Ff = 0.4Fg に等しい周 波数の変化に有効であることが確認されています。等式 [2] は 0.02F<sub>a</sub>にのみ有効で、等式 [3] は 0.05 F<sub>a</sub> 以下についてのみ有効であることに留意してください。

#### **14.1.4** アクティブ・オシレーター

今日までに開発された計測装置はすべて、通常図 [14-4](#page-244-0) に概略を示したタイプのアクティブ・オ シレーター回路を利用して成り立っています。この回路はアクティブにクリスタルを共振状態に 保つため、どのようなタイプの期間や周波数測定も行うことができます。このタイプの回路にお いて、増幅器により与えられたゲインと同じ時間、すなわちクリスタルと回路における損失を相

 $\overline{a}$ 

<sup>5</sup> J.G. Miller and D.I. Bolef, J. Appl.Phys. 39, 5815, 4589 (1968)

<sup>6</sup> C. Lu and O. Lewsi, J Appl. Phys. 43, 4385 (1972)

殺して、クリスタルが要求された位相シフトを行うことができるだけの時間、発振は維持されま す。基本的な水晶オシレーターの安定性は、図 [14-5](#page-245-0) に示した直列共振点近くのクリスタルの周 波数における微細な変化に関する位相の急速な変化から生まれます。

図 **14-4** アクティブなオシレーター回路

<span id="page-244-0"></span>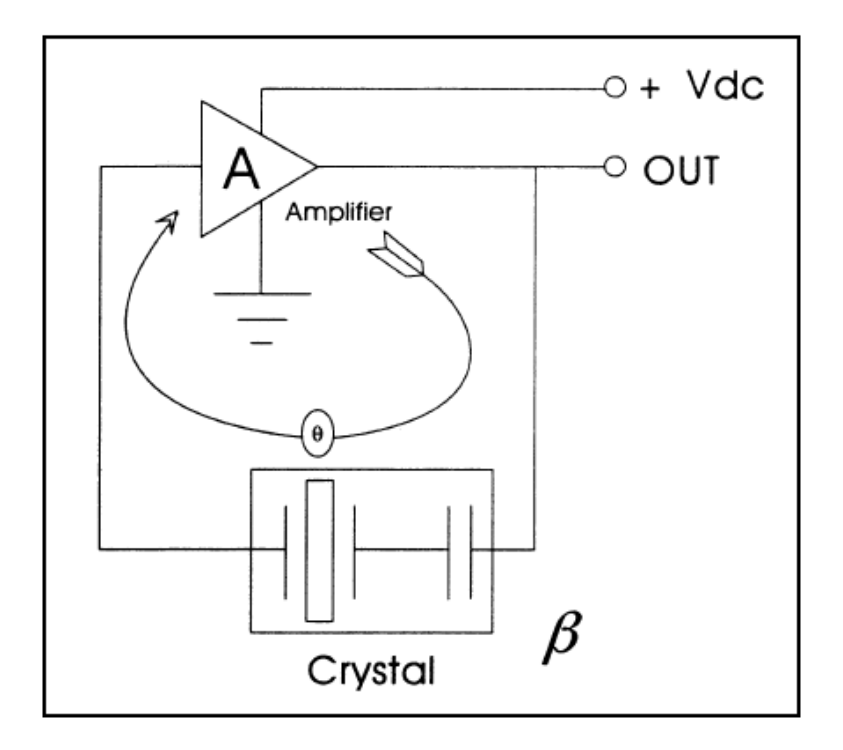

アクティブ・オシレーターの回路は、直列共振点において作動できるよう、クリスタルが 0 度の 位相シフトを生む必要があるように設計されています。発振に要する位相シフトを維持するため に非常に微細な周波数変化が必要であることから、長期間および短期間の周波数安定性は、水晶 オシレーターの性質によって決定されます。温度や経年劣化、短期間のノイズ誘発位相ジッター に起因する電気コンポーネントの数値における長期間の変化があっても、周波数の安定性はクオ ーツ・クリスタルにより与えられます。

クリスタルに質量が付加されると、その電気特性が変化します。図 [14-6](#page-246-0) は、図 [14-5](#page-245-0) に大きな負 荷をかけたクリスタルの応答を重ねたものです。クリスタルは図 [14-5](#page-245-0) に示された急な傾斜を示 していません。位相傾斜が急ではないため、オシレーター回路のノイズが、新しいクリスタルに より生成されるだろう周波数シフトよりも大きい周波数シフトへ変換します。極端な場合、基本 的な位相/周波数の形状は維持されず、クリスタルは 90 度すべてに渡って位相シフトを提供す ることができません。

インピーダンス|Z|も極めて高い値まで上昇しているのが分かります。このようなとき、オシ レーターにとっては、しばしばアンハーモニックの周波数の1つで共振する方が有利です。この 状態はときどき短期間であり、オシレーターは基本周波数モードとアンハーモニック・モードの 間で切り替わるか、アンハーモニックにおいて発振し続けることもあります。この状態はモー ド・ホッピングとして知られていて、厄介なレート・ノイズに加えて、見かけの周波数変更のた めに、膜の偽りの終端(false termination)を発生させることがあります。コントローラーがこの ような状態において頻繁に作動し続けることに注意することが重要です。実際に、発振を維持し ている基本周波数とアンハーモニックとの周波数の差に等しい量だけ、膜厚が突然明らかに薄く なることを除いて、この現象の発生を識別する方法がありません。

<span id="page-245-0"></span>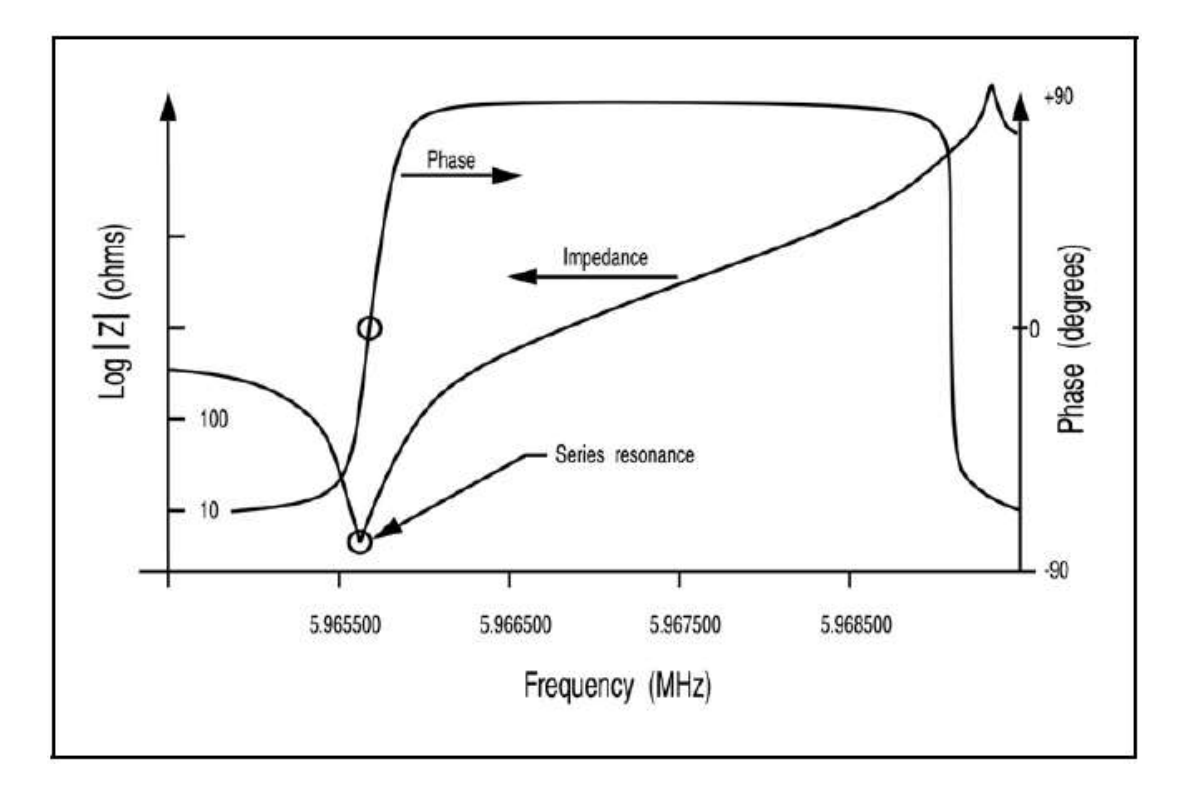

図 **14-5** クリスタル周波数近くの直列共振ポイント

#### **14.1.5** モードロック・オシレーター

インフィコンは、「アクティブ・オシレーター」とその限界をなくす新しい技術を生み出しまし た。この新しいシステムは印加周波数に対するクリスタルの応答を常に試験して、共振周波数を 測定するだけでなく、クリスタルが要求モードで振動していることも確認します。この新しいシ ステムはモード・ホッピングからも、このホッピングから生じる不正確な結果からも実質的な影 響を受けることがありません。また、このシステムは高速かつ正確です。1 秒間に 10 回の速さで、 0.005 Hz 未満までクリスタルの周波数を測定します。このシステムは、特定のクリスタル・モー ドを識別して測定することができるため、これらのモードの追加情報の内容を活用する新しい機 能を提供することができます。この新しい「インテリジェント」測定システムは、クオーツ・ク リスタルの位相/周波数特性を利用して、共振周波数を測定します。このシステムは、特定周波 数について合成された正弦波をクリスタルに印加し、信号の印加電圧とクリスタルを通過する電 流との位相差を測定することにより作動します。直列共振において、この位相差はちょうど 0 度 になり、クリスタルは純抵抗のように作用します。印加電圧とクリスタルからの戻り電流を分離 し、位相比較器の出力を監視することにより、印加周波数がクリスタルの共振点よりも高いか、 低いかを確定することができます。クリスタルのインピーダンスは、基本周波数を大きく下回る 周波数においては容量性ですが、共振よりもわずかに高い周波数においては本質的に誘導性です。 この情報は、クリスタルの共振周波数が不明な場合に有効です。位相比較器の出力が変化するま で、周波数を急速に掃引して、共振イベントをマークすることができます。AT クリスタルに関し ては、遭遇する中で最低の周波数イベントが基本周波数であることが分かっています。周波数が

わずかに高いイベントはアンハーモニックです。この情報は初期化の場合だけでなく、稀に測定 器が基本周波数を見失う事例においても有用です。クリスタルの周波数スペクトルが決定される と、測定器は変動する共振周波数を追跡し、後続の膜厚変換用に周波数を測定し、その値を定期 的に提供します。

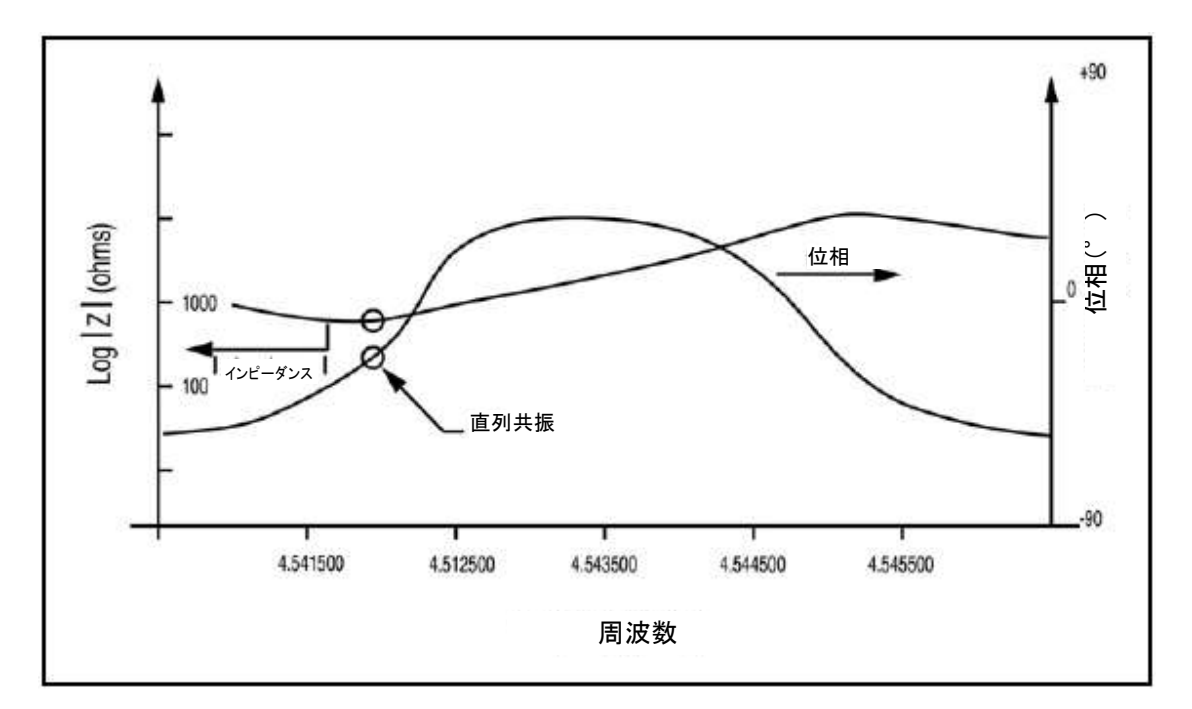

<span id="page-246-0"></span>図 **14-6** 高負荷クリスタル

「インテリジェント」測定システムを使用することで、従来のアクティブ・オシレーターの発生 に比べて、モード・ホッピング、測定レート、測定精度からの制限を受けないという一連の決定 的な利点が得られます。また、この技術により、アクティブ・オシレーターを用いた手法では考 えもしなかった高度な機能を実施することができます。この新技術において基本周波数を掃引し、 特定することが可能な特性と同じ特性を利用して、アンハーモニックやクウェジ・ハーモニック など他の発振モードを特定することができます。測定器は基本周波数モードを継続的に追跡する だけではなく、1つのモードと複数のモードを交互に追跡することができます。この複数モード の追跡は、同じ結晶の 2 つのモードの場合、10 Hz という速さで実施することができます。

#### **14.1.6** オート **Z** 理論

14-5 ページにある等式「4]を利用する際の問題の1つは、音響インピーダンスが分かっていな ければならないという点です。蒸着材料の材料定数に関する情報が不完全であったり、わずかで あったりすると、精度について妥協せざるをえない場合が出てきます。

● バルク材料の Z レシオと蒸着された薄膜の Z レシオとがしばしば異なります。 薄膜は特にプ ロセス・パラメータに影響を受けやすいものですが、スパッタリング環境においてはさらに 受けやすくなります。このため、バルク材料に利用できる値が適切ではない場合があります。

- 新種材料の Z レシオは、合金も含めて、多くの場合、不明であるか、容易に手に入れること ができないかです。
- 常に同じクリスタル・センサーを使用して、複数の材料膜の材料厚を精密に測定する必要が ありますが、多層光学コーティングと高温超電導体の製造においては特にそうです。複数材 料からなるレイヤーの合成物に関する有効なZレシオは不明です。

このような場合、唯一の拠り所は、Z レシオが単一であると仮定すること(すなわち、複合媒質 における波動伝播の実態を無視すること)です。この虚偽の前提は、膜厚およびレート予測に誤 差をもたらします。この誤差の大きさは、膜厚と単一であると仮定した値からの真の Z レシオの ずれ量によって決まります。

1989年、A. Wajid は ModeLock オシレーターに出会いました<sup>7</sup>。Wajid は、基本周波数とアンハー モニックの1つとの間に関係があるのではないか、そして、その関係は Benes<sup>8</sup>が気付いた基本周 波数と第 3 クウェジ・ハーモニックとの関係に似た関係ではないかと考えました。基本周波数と アンハーモニックの周波数は良く似ていて、長いケーブルに関する静電容量問題を解決します。 Waiid は、Wilson が 1974 年に発表した論文<sup>9</sup>と Tiersten と Smythe が 1979 年に発表した論文<sup>10</sup>との 間に要求される関係を明らかにするために必要となる考え方を見い出しました。

クリスタルの輪郭を描くこと、すなわち球形に1つの面を与えることは、さまざまなモードを明 確に分離し、1つのモードから別のモードへとエネルギーが移行するのを防止する効果がありま す。識別するためによく行われるのは、基本周波数にモード[100]、最低周波数のアンハーモニ ックに[102]、次に微細な周波数のアンハーモニックに[120]を割り当てることです。モード 割り当ての 3 つの指数は、クリスタルの 3 つの軸に沿った波動の位相反転数を示しています。 Wilson、そして Tiersten と Smythe による上述の論文はモード特性を調査し、曲率半径のさまざま な特性を基本周波数に応じてアンハーモニックの配置に関連づけたものです。

材料がクリスタルの 1 面に蒸着されるにつれて、共振スペクトル全体が低い周波数に移行します。 上述の 3 つのモードを観察すると、質量感度がわずかに異なっていて、そのために周波数もわず かに変動します。この差が、材料の Z レシオを推定するために使用されます。モード方程式とモ ード「100]およびモード「102]について、観察された周波数を使用して、2 つの弾性定数 C66 と C55を計算することができます。この弾性定数は 2 つともせん断(すべり)運動に関連します。 Wajid 理論における重要な要素は次の方程式です。

 $\frac{\left(C_{55}/C_{66}\right)_{\text{coated}}}{\left(C_{55}/C_{66}\right)_{\text{uncoded}}}\sim\frac{1}{(1+MZ)}$ [5]

ここで、M は気中質量密度(単位面積当たりの水晶質量に対する膜質量の比)で、Z は Z レシオ です。MZ の組み合わせが Lu-Lewis の方程式「47にも見られることは幸運な偶然で、これを用 いて、以下の方程式から有効な Z レシオの推定値を導くことができます。

 $\overline{a}$ 

 $^7$  米国特許 N0.5.117.192 (Mav 26, 1992) 国際特許出願中

<sup>8</sup> E. Bene, J, Appl. Phys. 56(3), 608-626 81984)

<sup>9</sup> C.J. Wilson, J. Phys. d7, 2449 (1974)

 $10$  H.F. Tiersten and R.C. Smyte, J. Acoust. Soc. Am., 65(6), 1455 (1979)

$$
\tan\left(MZ\pi\frac{F_c}{F_q}\right) + Z\tan\left(\pi\frac{F_c}{F_q}\right) = 0
$$

[7]

 $\lceil 6 \rceil$ 

または

$$
Z = -\frac{\tan\left(MZ\pi \frac{F_c}{F_q}\right)}{\tan\left(\pi \frac{F_c}{F_q}\right)}
$$

ここで、F<sub>g</sub>と F<sub>g</sub>は基本周波数モード(モード[100])における未コートおよびコート済みのクリ スタル周波数を示します。関係する数学関数の多値的性質から、このようにして導かれた Z レシ オの値が常に正の一定量であるとは限りません。しかし、M は推定された Z と測定した周波数の 変化量によりただ 1 つの値に決定されるため、これは大きな問題ではありません。したがって、 Mを知ることにより、膜厚と蒸着レートが計算されます11。

この手法の限界に注意する必要があります。Z レシオの予測値が 2 つのモードの周波数の変化に より決定されるため、クリスタルにおける過剰な機械応力または熱応力に起因する擬似変化が誤 差を生みます。

言うまでもなく、同じ状況下において Z-match™ 手法によっても同様の誤差が発生します。しか し、クリスタルのアクティブエリアに関するモード [102] の振幅分布は非対称であり、モード [100]の振幅分布は対称であるため、自動 Z レシオ予測はいくらか誤差が出やすくなります。

私たちの経験では、クリスタル上で膜により誘発される応力の影響が最も有害です。反応蒸着や スパッタリングプロセスなど環境にガスが存在する場合は、常にこの影響が最も顕著です。この ような事例において、バルク Z レシオが既知である場合、自動的に決定された Auto-Z レシオの 代わりにバルク値を使用することをお勧めします。Co-deposition と連続層の場合、自動 Z レシオ 推定は、大幅に優れています。

#### **14.1.7** コントロール・ループ理論

l

測定器の測定レートは進化していますが、その精度と信頼性は、この改善された情報を改善され たプロセス制御に変換する手段なしでは完成しなかったと考えられます。蒸着プロセスの場合、 このことは蒸着レートを要求レートにできるだけ近い状態に維持することを意味します。コント ロール・ループの目的は、測定システムから情報フローを取得し、特定の蒸着ソースの特性に適 したパワー補正を行うことです。正しく作動している場合、制御システムは制御されたパラメー タにおける微細な誤差を、操作されたパラメータであるパワーにおける適切な補正値に変換しま す。コントローラーは、迅速かつ正確に測定し、微細な変化に適切に反応できることから、プロ セスがセットポイントから大幅に逸脱しないようにします。

誤差を動作に変換するために最も多く選択されるコントローラーのモデルは PLD と呼ばれます。

 $^{11}$  米国特許 No. 5. 5.112,642 (May 12, 1992)国際特許出願中

PID の P (proportional)は比例、I (integral)は整数、D (derivative action)は微分動作を意味しま す。このモデルのある側面は、さらに詳細に調査されます。蒸着ソースの反応性は、コントロー ラーの設定を特定の値にして、外乱へのシステムの応答を繰り返し観察することにより見つける ことができます。応答を観察した後、コントローラーの改善されたパラメータが推定され、十分 な制御が得られるまで、この推定を繰り返します。コントロールは、最終的に最適化された状態 にあるとき、本質的にコントローラ・モデルのパラメータを蒸着ソースの特性に一致させます。

コントローラーの蒸着ソースに対する調節は、安定するまでに数分間かかるということもあり、 非常に面倒で、ストレスのたまる作業です。満足のいく結果を得るまでに数時間かかることもあ ります。多くの場合、あるレートについて選択されたパラメータが、他のレートについては十分 なものではありません。装置が自分自身を最適化できれば理想的です。インフィコンの Cygnus 2 は、この最適化が可能です。オペレーター始動の初期設定において使用するモードにおいて、 Cygnus 2 はソースの特性を測定します。低速ソースは、大幅なデッド・タイムを有することによ り特性化され、高速ソースはデッド・タイムがないことで特性化されます。

低速ソースの場合、Cygnus 2 は PID モデルを使用して、最適なソース制御パラメータを計算しま す。

調節に使用するデーターのタイプにより、最適なソース制御パラメータを計算する手法を分類す ることができます。その手法は基本的に以下の 3 つのカテゴリーに分かれます。

- クローズド・ループ手法
- オープン・ループ手法
- 周波数応答手法

これらのカテゴリーの中では、オープン・ループ手法が優れていると考えられます。オープン・ ループ手法は、必要な実験データーを得るのが容易であり、この手法を使用すると試行錯誤をな くす(その大部分を)ことができるからです。

インフィコンの Auto-Control-Tune は、プロセスをそのステップ応答の属性から特性化します。 Auto-Control-Tune がパワーのステップ変更を実行した後、その結果生じるレート変化が平滑化さ れ、保管されます。重要な応答特性はに図 [14-7](#page-250-0) 示すように決定されます。

一般に、すべてのプロセスを正確に特性化することは不可能です。従って、いくつかの近似式を 適用する必要があります。最も一般的なのは、プロセスの動的特性を一次遅れとデットタイムを 足したもので示すことができると仮定することです。このモデルに関するラプラス変換(s 磁区 への変換)は次のように近似値を求めます。

# $\frac{\text{Output}}{\text{Input}} = \frac{K_p \exp(-Ls)}{T_1 s + 1}$

[8]

3つのパラメータは、プロセス応答曲線から決定されます。ここで、定常ゲインが Kp、デッド· タイムが L、時間定数が T<sup>1</sup> です。図 [14-7](#page-250-0) に示されているように、システム応答から必要なパラ メータを抽出するいくつかの手法が提案されています。すなわち、移行の 63.2%における 1 点近 似【one point fit】 (時間定数 1 つ)、2 点指数関数的近似【two point exponential fit】、加重最小二 乗法指数関数的近似【weighted least-square-exponential fit】です。前述の情報から、プロセスは、 コントローラーのアルゴリズムがカスタマイズできるように十分に特性化されます。

<span id="page-250-0"></span>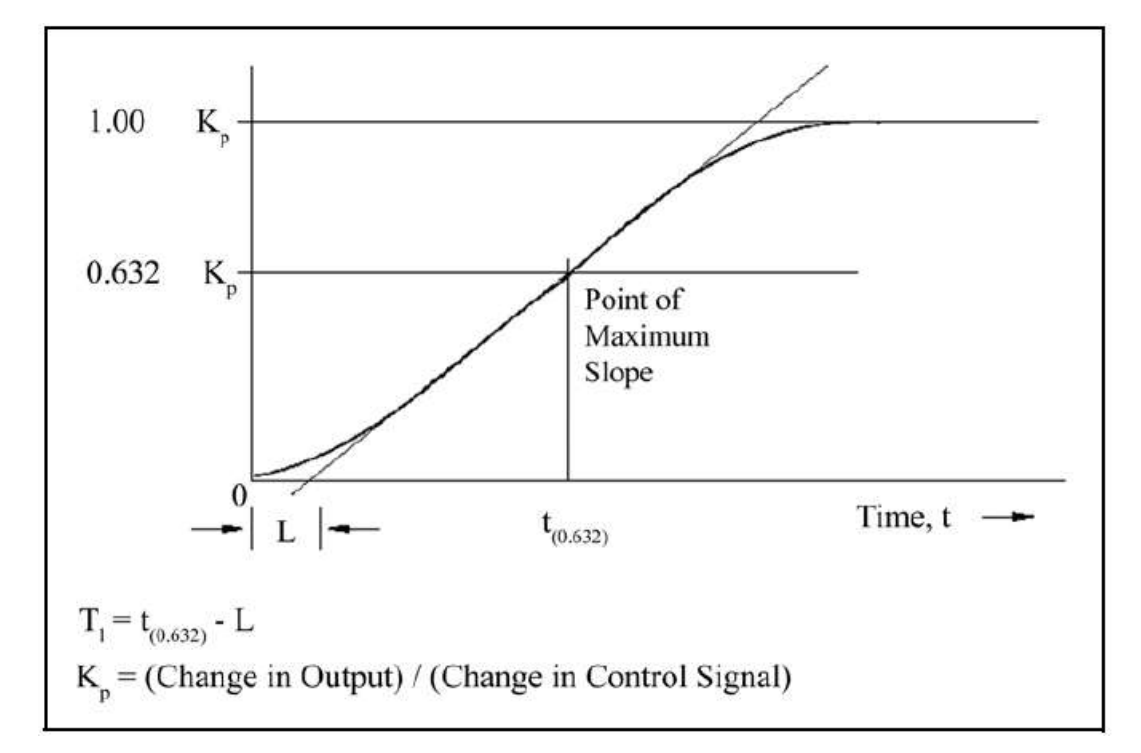

図 **14-7** オープンループステップ変化へのプロセス応答 (**t**= **0** において、コントロール信号が増加)

広く使用されているコントローラ・モデルは PID タイプで、等式 [9] にラプラス形式で示され ています。

$$
M(s) = K_c \left( 1 + \frac{1}{T_i s} + T_d s \right) Es
$$

[9]

## ここで

- M(s) = 操作された変数またはパワー
- K<sub>c</sub> = コントローラーのゲイン (比例項)
- T<sub>i</sub> = 積分時間
- $T_d =$  微分時間
- $\bullet$   $E(s) = 7r$ セスエラー

図 [14-8](#page-251-0) は、コントローラーのアルゴリズムとデッド・タイムを加えた一次遅れを有するプロセ スを示します。プロセス・ブロックは、暗に測定機器と最終コントロール要素(ここでは蒸着電 源)の力学を含んでいます。R(s)は、レートのセットポイントを示します。フィードバック機構 は測定された蒸着レート C(s)とレート設定値 R(s)との差から生成される誤差です。

図 **14-8 PID** コントローラーのブロック図

<span id="page-251-0"></span>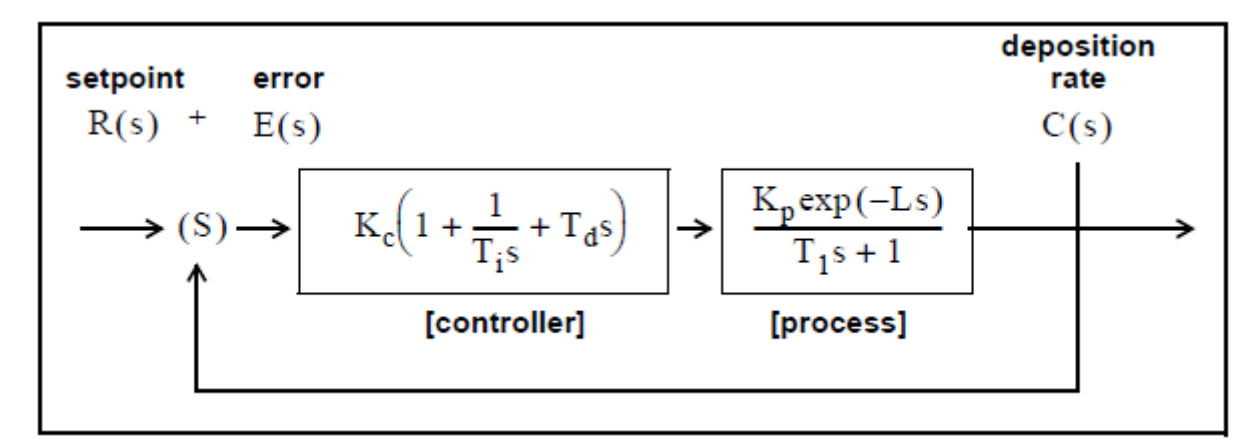

制御システムを使用する際のキーポイントは、適切な Kc、Td、Ti を選択することです。最適な制 御は、下記に示すいくつかの数学的定義の存在からも分かるように、多少主観的な数量です。

ISE (Integral of the squared error)は、制御システムの性能に関して広く提案される評価基準です。

次のように記述することができます。

 $ISE = \int e^2(t) dt$ 

[10]

ここで、誤差=e=セットポイントから測定レートを引いた値。ISE 法は小さい誤差には比較的影 響を受けにくく、大きな誤差はこの結果である積分値に多大な影響を与えます。その結果、制御 システムの性能の評価基準として ISE を使用すると、遅くに生じた小さい誤差がほとんど積分値 に反映されないため、その結果の応答には短いオーバーシュートと長いセトリング時間が伴いま す。

制御システムの性能の評価基準として、IAE (Integral of the Absolute Value of the error)がよく打ち 出されています。

 $IAE = |e(t)| dt$ 

[11]

この評価基準は、小さい誤差については ISE よりも反応しやすく、大きい誤差については ISE よ りも反応しにくくなります。

Graham と Lathrop<sup>12</sup>は、もう 1 つの制御システムの性能の評価基準のとして、ITAE(Integral of Time Multiplied by the Absolute Error)を導入しました。

 $ITAE = \int t|e(t)|dt$ 

 $\overline{a}$ 

[12]

<sup>12</sup> Graham, D., and Lathrop, R.C., "The Synthesis of Optimum Transient Response: Criteria and Standard Forms, Transactions IEEE," vol.72 pt. II, November 1953
ITAE は、初期の、避けられないところがある誤差に反応しにくく、後期に発生する誤差すべてに 強く重み付けします。ITAE により定義される最適な応答は、結果として、他の評価基準に比べて 短い総応答時間と長いオーバーシュートを示します。一般に、デポジション・プロセス制御には、 この評価基準が最も有効であると考えられています。

インフィコンの Auto-Control-Tune は、システム応答のオープン・ループ測定に基づいています。 制御信号のステップ変化から、システムの応答特性が計算されます。応答特性の実験的決定は 2 種類の 2 点曲線適合により実行されます。この決定は任意のデポジション・レートにおいては、 迅速に、しかし精度は少し低く行われ(すなわち、Quick Tune)、目的のレート・セットポイント 近くにおいては、迅速性は低くなっても、精度は高く行われます(すなわち、Complete Tune)。 プロセス応答特性は、システム・ポジションに依存するため(すなわち、この議論におけるデポ ジション・レート)、プロセス応答はシステムの目的の作動位置において測定することが最適で す。このようにして測定されたプロセス情報(すなわち、プロセス・ゲイン Kn、時間定数 T1、 デッド・タイム L)を使用して、特定システムの最高適合 PID 制御ループ・パラメータを生成し ます。

デポジション・コントローラーの性能評価として最もよく条件を満たしているのは、ITAE です。 オーバーシュートがありますが、その応答は迅速で、セトリング時間は短いです。上述の積分値 による性能評価について、関連誤差を最小化するためにコントローラーのチューニング関係が開 発されています。マニュアル操作により入力されたか、または、実験的に決定されたプロセス応 答係数、すなわち、理想 PID コントローラー係数を、以下に示すように容易に計算することがで きます。

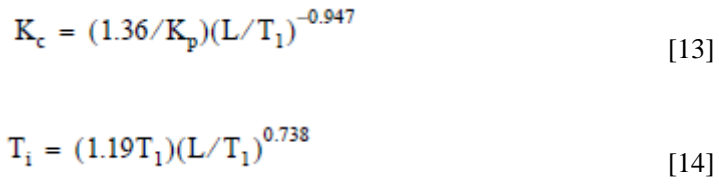

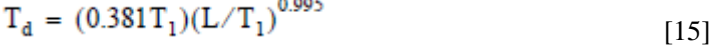

低速のシステムについて、コントローラーのワイドアップを防止するため(ワインドアップは、 システムが変化した信号に応答する前の制御信号の急速な増加です)、操作された変数(制御電 圧)の変化と変化の間の時間が延長されます。このようにしてシステムは、それまでのコントロ ーラーの設定変更に応答できるようになり、高度なコントローラー設定を使用することができま す。2 つ目の利点は、制御に用いられるデーターが、単独のレート測定値ではなく、複数の測定 値から構成されていることから、クオーツ・クリスタルの質量を統合する性質を利用して、プロ セス・ノイズへの耐性が高くなることです。

迅速に応答し(短時間一定)、測定可能なデッド・タイムがないか、ほとんどないプロセス・シ ステムの場合、PID コントローラーはよくデポジション・プロセス・ノイズに関する問題を抱え ます(ビーム・スイープ、fast thermal shorts to melt to crucibles など)。このような状況において、 正常に使用される制御アルゴリズムは、統合/リセット・タイプのコントローラーです。このタ イプのコントローラーは常に、誤差を統合し、システムを誤差のないものにしようとします。こ の手法は、デッド・タイムがないか、あってもわずかである場合に十分に機能します。この手法 が測定可能な遅れやデッド・タイムのあるプロセスにおいて使用された場合、システムが応答す る前に、制御ループが制御信号を過剰に補正することから、制御ループが変動しやすくなります。

Auto-Control-Tune は、ステップ応答の測定中に、これらの高速の応答システムの特性を検出しま す。この情報は PID 以外の制御アルゴリズムに関するコントローラーのゲイン係数を計算すると きに使用されます。